### SISTEMA COMPUTARIZADO DE INFORMACION PARA EL MANEJO DEL PROCESO DE FACTURACION E INVENTARIO PARA LA DEPENDENCIA AGUARDIENTE NARIÑO GOBERNACIÓN DE NARIÑO

RICHARD WILSON MONCAYO PALACIOS

UNIVERSIDAD DE NARIÑO FACULTAD DE INGENIERIA PROGRAMA INGENIERIA DE SISTEMAS SAN JUAN DE PASTO 2003

### SISTEMA COMPUTARIZADO DE INFORMACION PARA EL MANEJO DEL PROCESO DE FACTURACION E INVENTARIO PARA LA DEPENDENCIA AGUARDIENTE NARIÑO GOBERNACIÓN DE NARIÑO

# RICHARD WILSON MONCAYO PALACIOS

Trabajo de Grado presentado como requisito para optar al título de Ingeniero de Sistemas Director: Henry Rodríguez

> UNIVERSIDAD DE NARIÑO FACULTAD DE INGENIERIA PROGRAMA INGENIERIA DE SISTEMAS SAN JUAN DE PASTO 2003

"Las ideas y conclusiones aportadas en la tesis de grado, son responsabilidad exclusiva de su autor." Articulo 1° del acuerdo N° 32 de octubre 11 de 1966, emanado del Honorable

Consejo Directivo de la Universidad de Nariño.

# NOTA DE ACEPTACIÓN

HENRY RODRIGUEZ **JURADO** 

<u> 1980 - Johann Barbara, martxa alemaniar a</u>

SOCORRO REINA **JURADO** 

### **DEDICATORIA**

A mi Madre, promotora de mis triunfos, guía y fuente de valor, fortaleza y amor.

A mi padre, por su cariño y preocupación por mi bienestar.

A mis hermanos Claudia, Mario; Geovanny por su comprensión, ayuda y confianza.

A DIOS, por guiarme siempre, protegerme, y ayudarme a cumplir mis metas.

### **AGRADECIMIENTOS**

El autor expresa sus agradecimientos a:

Henry, Rodríguez. Ingeniero de sistemas, sin duda por brindarme además de toda su ayuda, una gran amistad.

Jairo Córdoba, Profesional universitario especializado. Gerente general Aguardiente Nariño, por su colaboración y apoyo, a lo largo de todo el proyecto.

Socorro Reina Ortiz, Profesional universitaria, por su colaboración y apoyo, a lo largo de todo el proyecto.

A todas las personas que de una u otra manera colaboraron y participaron en la realización de este proyecto.

# CONTENIDO

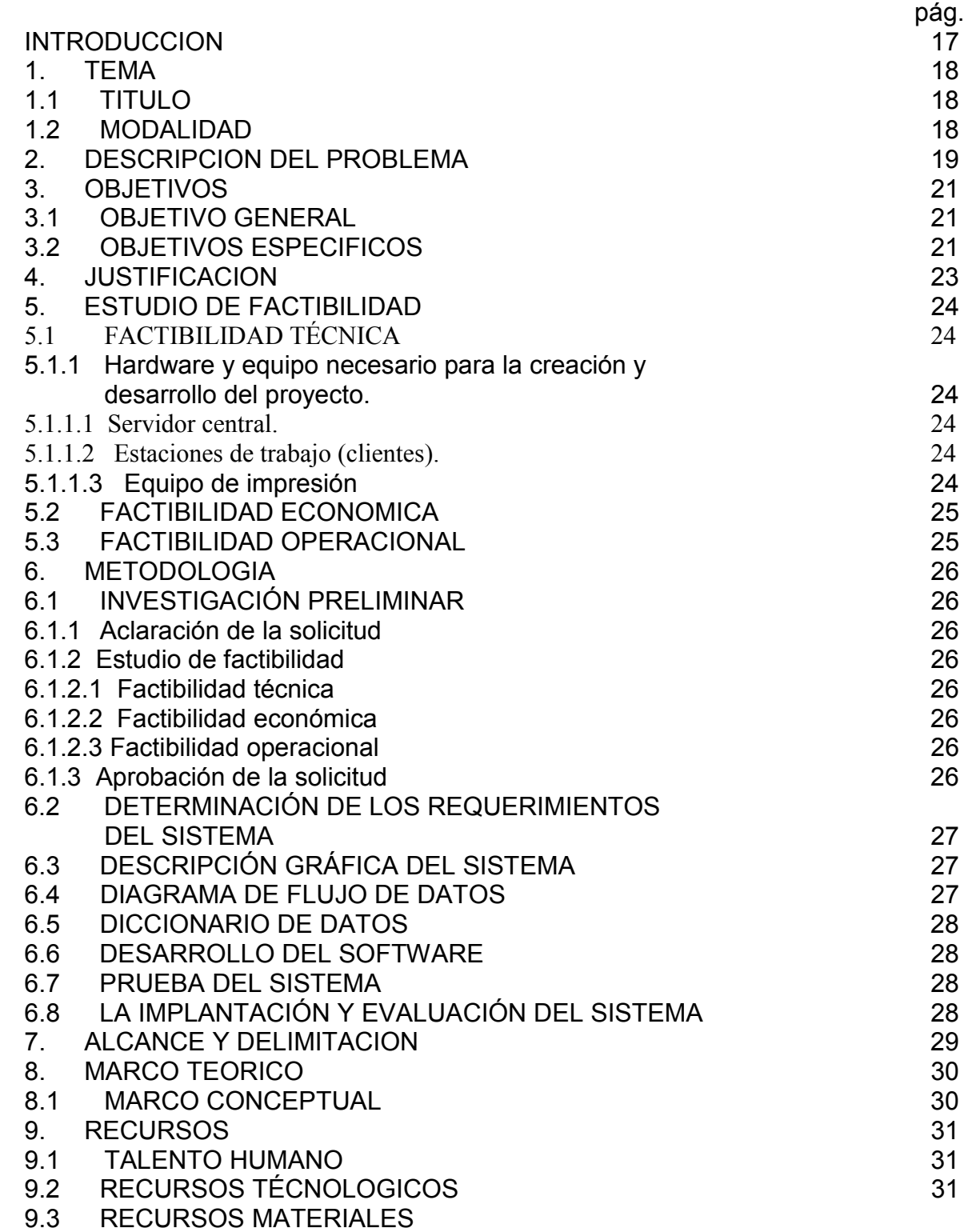

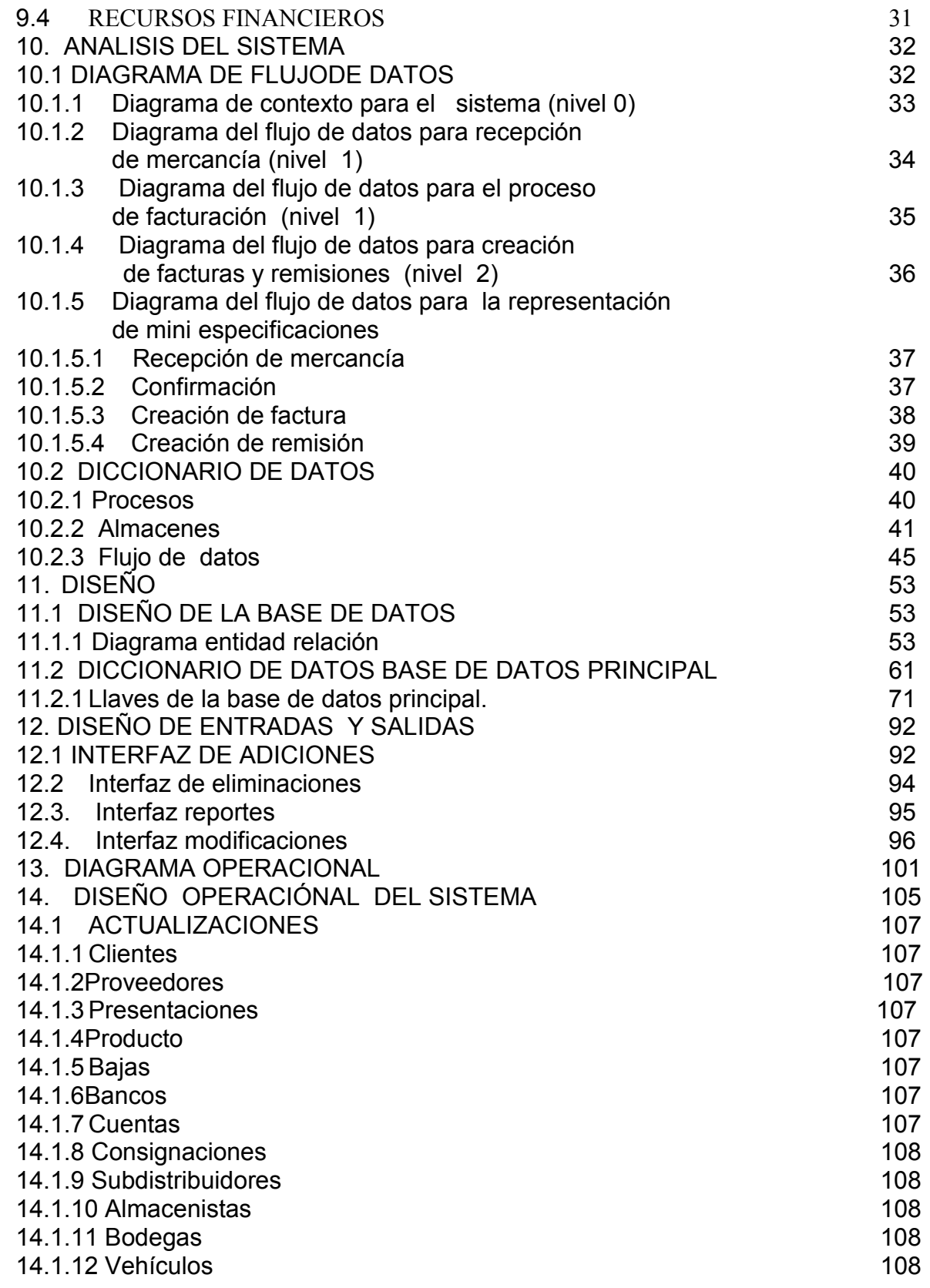

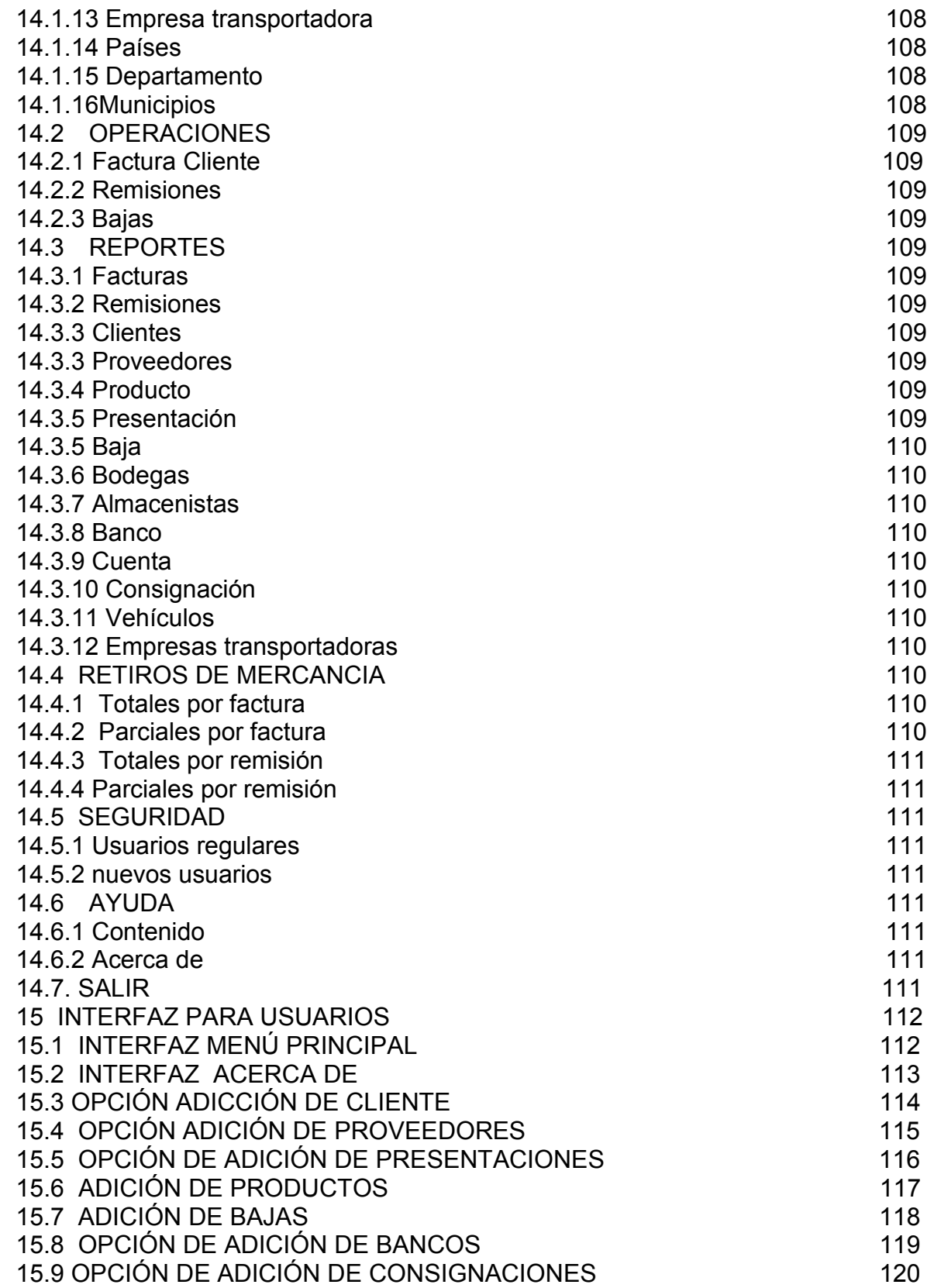

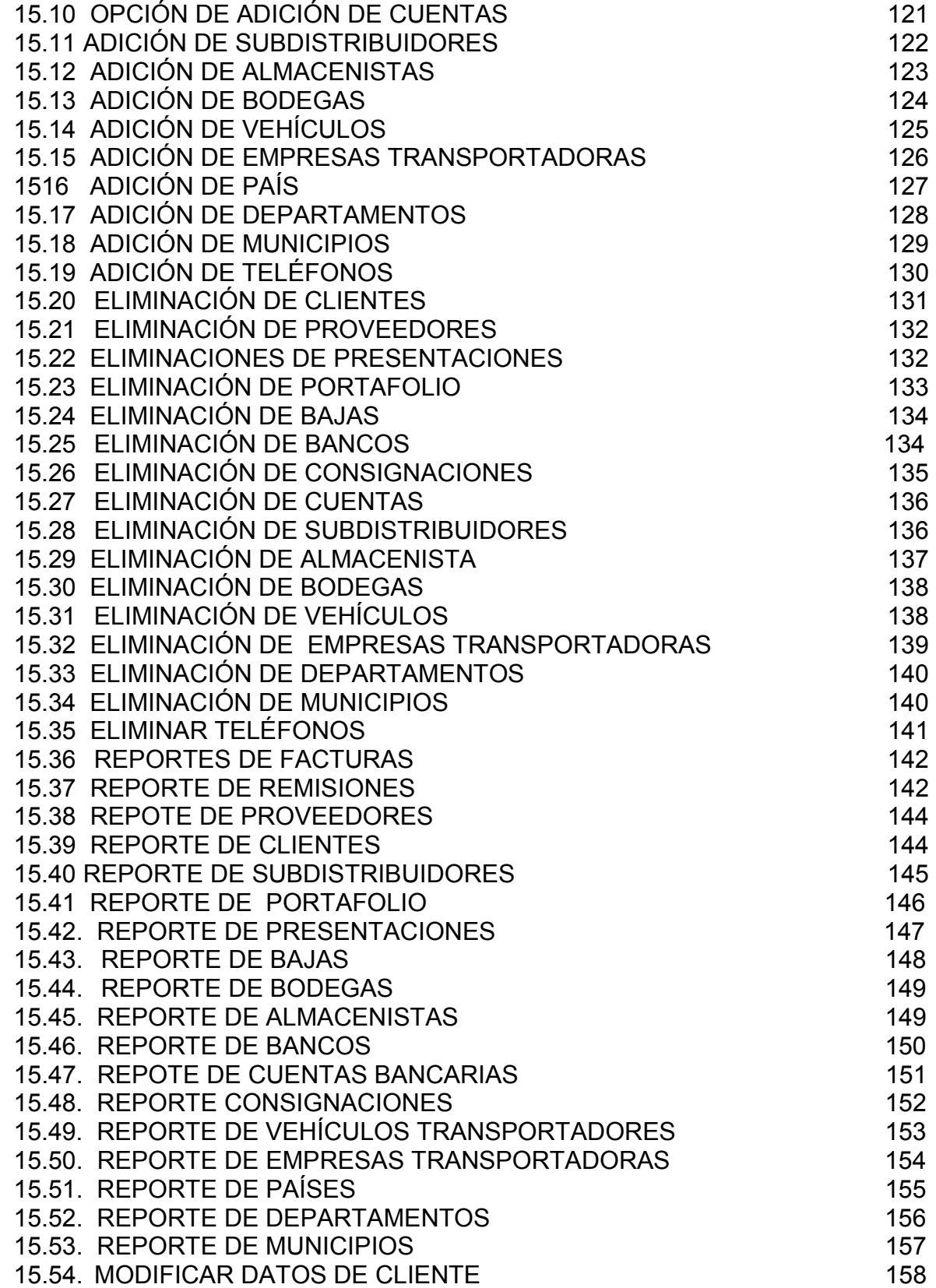

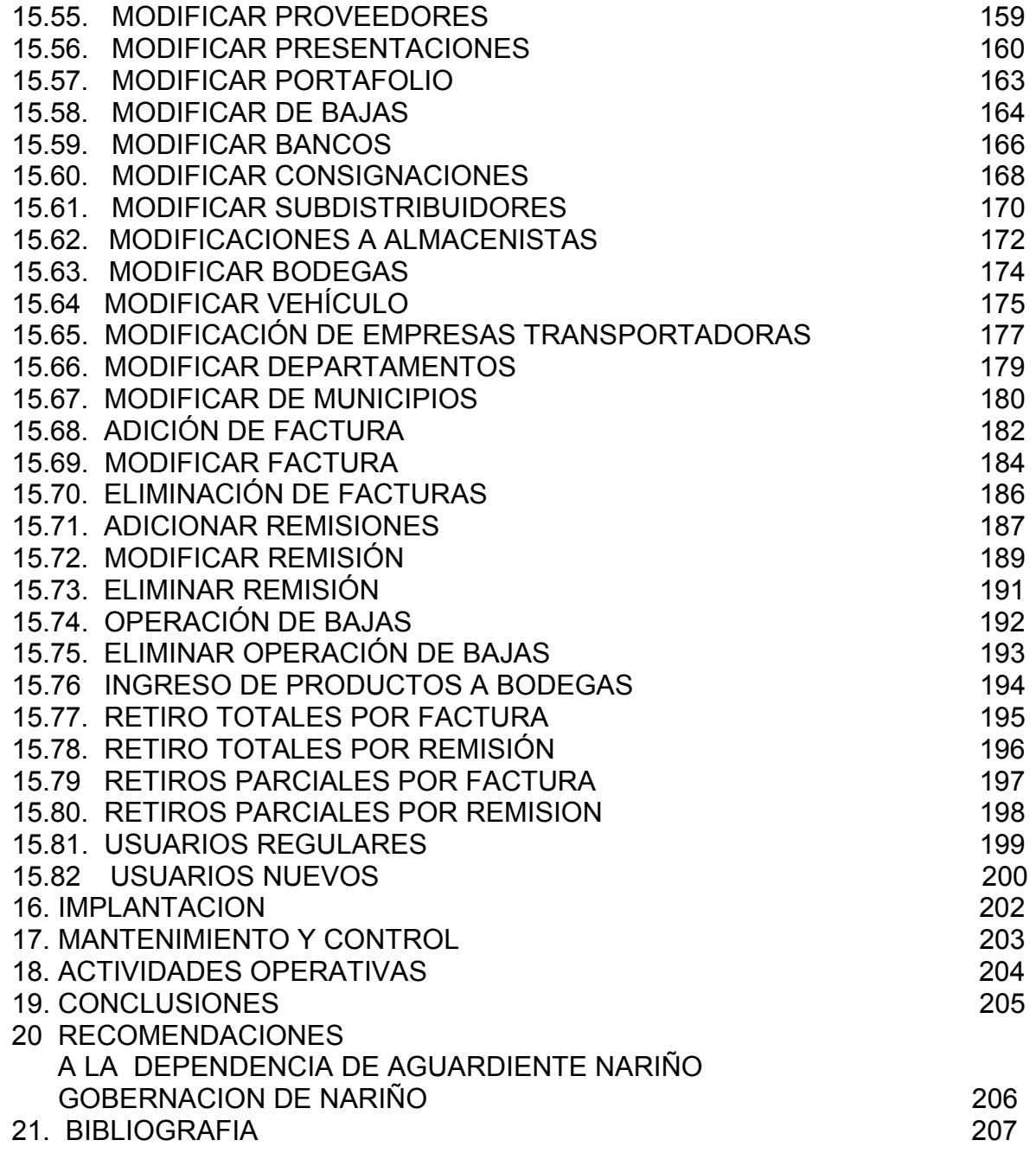

# LISTA DE FIGURAS

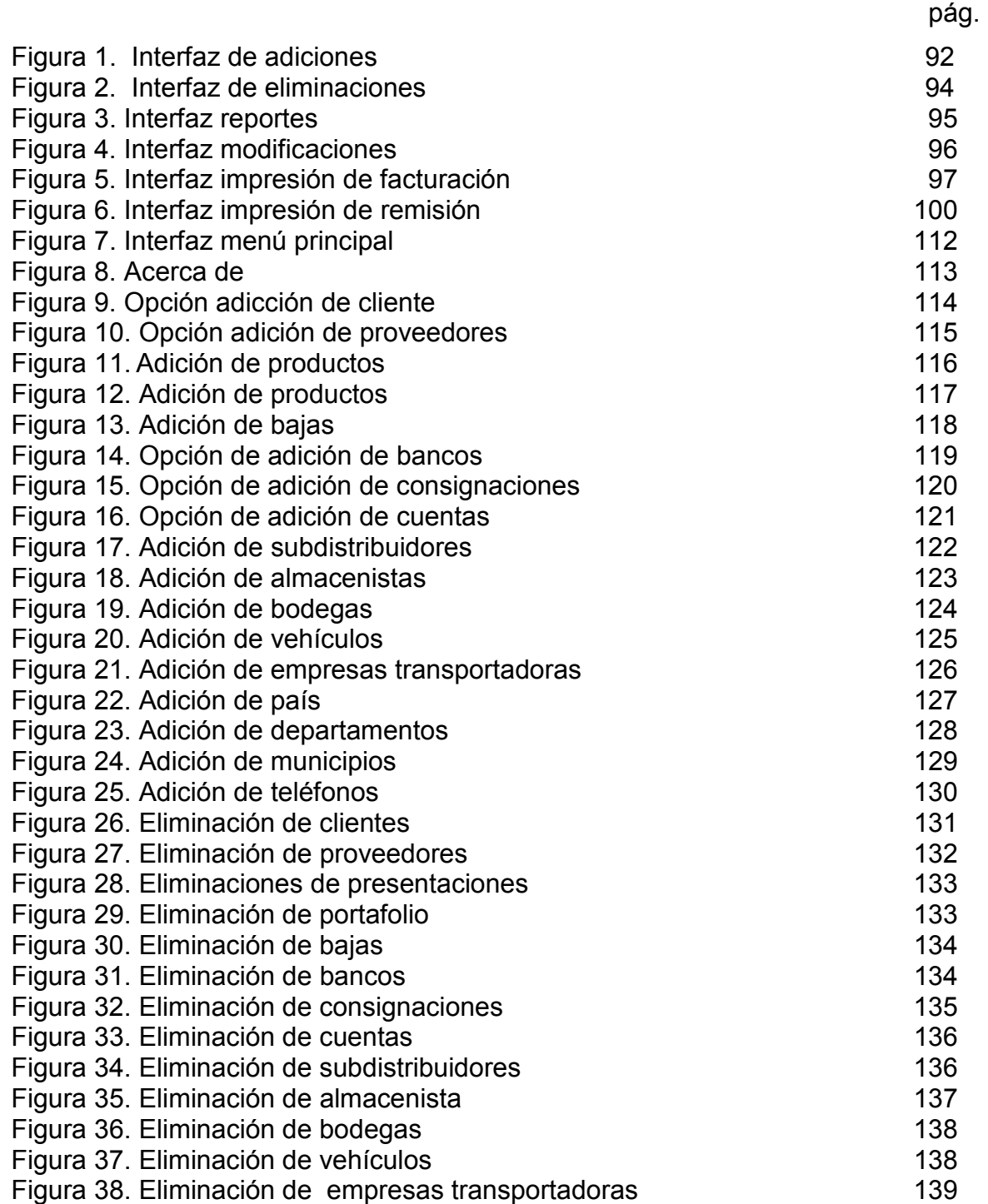

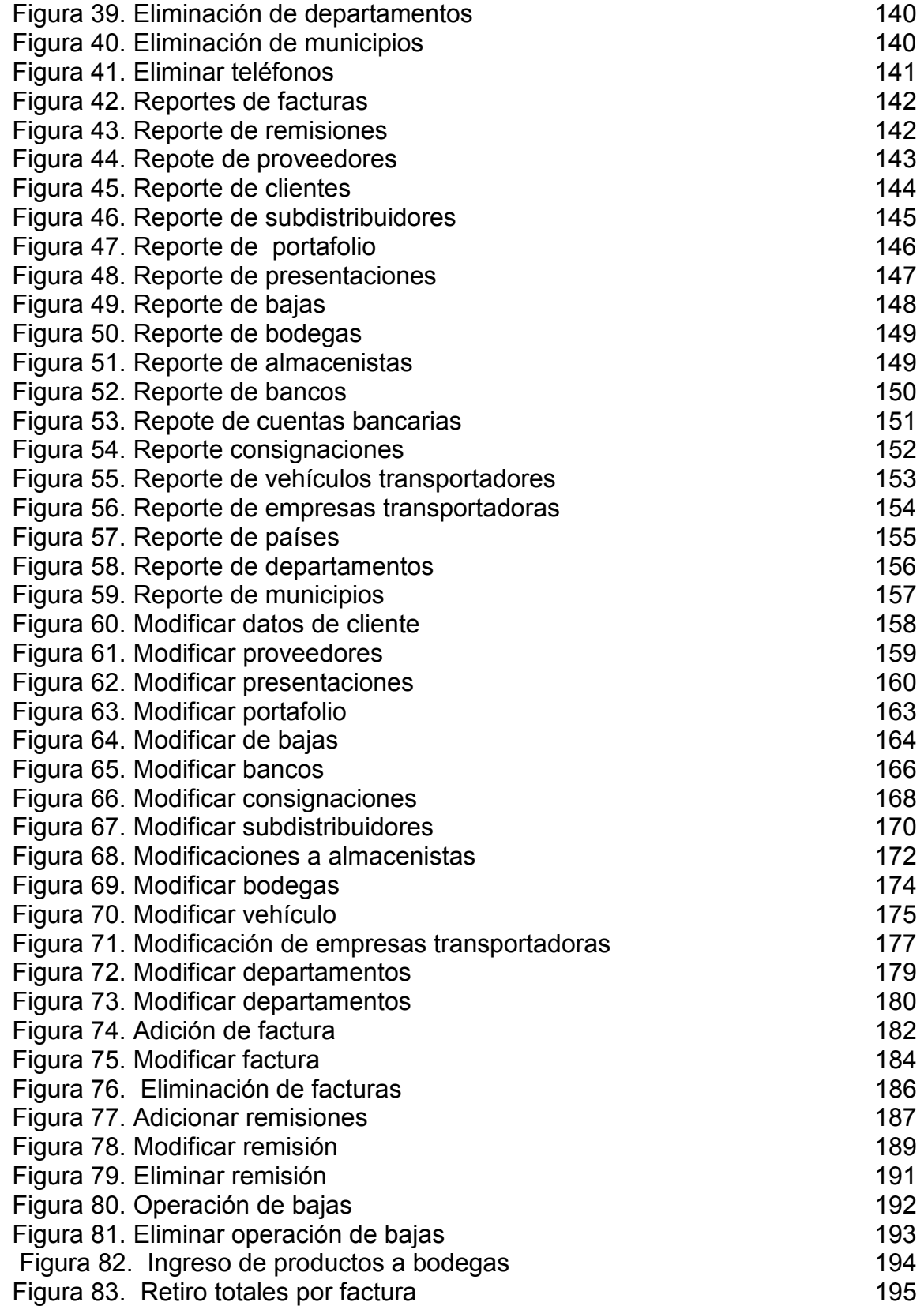

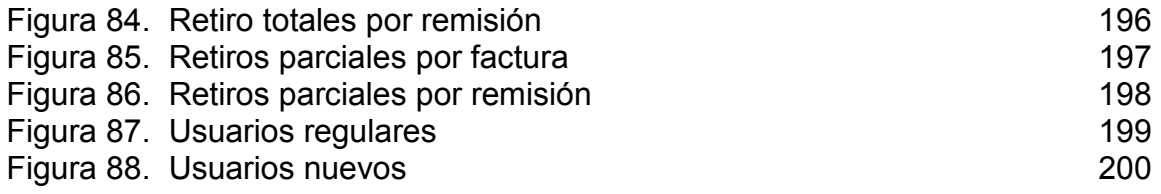

#### **RESUMEN**

Este documento muestra la información necesaria referente al proyecto: "SISTEMA COMPUTARIZADO DE INFORMACION PARA EL MANEJO DEL PROCESO DE FACTURACION E INVENTARIO PARA LA DEPENDENCIA AGUARDIENTE NARIÑO GOBERNACIÓN DE NARIÑO.

Se podrá observar datos relevantes sobre la estructura y la organización de esta, se conocerá a fondo el complejo sistema de manejo de la información la cual se maneja a través de la facturación, el manejo de clientes y el almacenamiento de productos, de igual manera observar la responsabilidad que esto implica. El desarrollo de la aplicación que manejará los principales procesos de control de facturación, manejo de clientes, y de productos para esta dependencia.

Siendo importante hacerle seguimiento desde el diseño de las tablas hasta la Implementación y el mantenimiento.

### **ABSTRACT**

This document shows the necessary information with respect to the project: "ON-LINE SYSTEM OF INFORMATION FOR THE HANDLING OF THE PROCESS OF BILLING AND INVENTORY FOR THE DEPENDENCE LIQUOR NARIÑO GOBERNACIÓN DE NARIÑO.

One will be able to observe excellent data on the structure and the organization of this, it will thoroughly be known the complex system of handling of the information which is managed through the billing, the handling of clients and the storage of products, in a same way to observe the responsibility that this implies. The development of the application that will manage the main processes of control of billing, clients' handling, and of products for this dependence.

Being important to make him pursuit from the design of the charts until the Implementation and the maintenance.

### **INTRODUCCION**

La mejor manera de manejar la información en las instituciones ya sea su naturaleza privada o pública es el medios de almacenamiento de datos como (disquetes, discos duros, etc.), de aquí la necesidad de realizar un sistema computarizado, para agilizar el procesamiento de la información concerniente a los movimientos financieros y de inventario realizados por parte de la Gobernación de Nariño dependencia Aguardiente Nariño.

La Gobernación de Nariño dependencia Aguardiente Nariño es conciente del gran esfuerzo que exige desarrollar un sistema de información vinculando las oficinas de facturación y bodega, no obstante los resultados se expresarán mediante los beneficios que trae consigo un sistema computarizado estándar, para una comunicación eficiente, confiable y ágil para el mejor funcionamiento de estas oficinas.

 Se darán especificaciones técnicas para la presentación de archivos de la transferencia de datos. Lo anterior refiriéndose a la asesoría requerida por el personal de la empresa.

### **1. TEMA**

#### **1.1 TITULO**

SISTEMA COMPUTARIZADO DE INFORMACION PARA EL MANEJO DEL PROCESO DE FACTURACION E INVENTARIO PARA LA DEPENDENCIA AGUARDIENTE NARIÑO, GOBERNACIÓN DE NARIÑO

#### **1.2 MODALIDAD**

El trabajo de grado que se presenta a continuación se enmarca dentro de la modalidad de pasantía, según el acuerdo numero 009 de enero 20 del 2000 emanado por el CONSEJO ACADEMICO DE LA UNIVERSIDAD DE NARIÑO.

# **2 DESCRIPCION DEL PROBLEMA**

En la actualidad, la Dependencia Aguardiente Nariño, realiza procesos de ventas de productos a los diferentes subdistribuidores en todo el departamento de Nariño, asi mismo realiza compras de productos, a la Empresa licorera de Caldas. El manejo de esta informacion se realiza de forma manual, apoyados en alguna medida por algun software como es Excel y Word que si bien ayuda en cierta medida en la gestión de la información, no representa una herramienta adecuada con el fin de optimizar el manejo de la misma.

Al realizar los procesos de la forma anteriormente descrita se logra observar las siguientes falencias:

- ¾ Falta de información oportuna, entre las oficinas en cuestión debido a un proceso de consulta ineficiente.
- ¾ Inconsistencias en la información almacenada debido a la redundancia de los datos almacenados, tanto en el momento de despacho de mercancías como en el momento de ingreso de las mismas.
- $\triangleright$  No se tiene la capacidad de entregar información inmediata y precisa sobre el estado de inventarios (ingreso y egreso de productos) por acumulación de Trabajo.
- $\triangleright$  No se tiene un estricto control sobre la información de los clientes los cuales adquieren los productos

De los items anteriormente expuestos se puede concluir que se incurre en pérdida considerable de tiempo al requerir una información específica, de forma ágil, inmediata, confiable y oportuna entre las oficinas de facturación y bodega. Además que no garantiza un soporte confiable a la toma de decisiones y demás procesos que requieren

Las causas que originan dichas situaciones son:

- ¾ Falta la integración de la información que se maneja en las oficinas de facturación y bodega.
- ¾ Falta un mecanismo eficiente de consulta y recuperación de la información.
- ¾ No se cuenta con un sistema lo suficientemente agil, provocando asi congestiones innecesarias en búsquedas de información.
- ¾ La comunicación entre las oficinas de la Dependencia no es la mas eficiente, impidiendo la agilización de los procesos.
- ¾ Falta aprovechar óptimamente la capacidad inherente de las computadoras para hacer cálculos, ordenar, recuperar y gestionar la información.

# **3 OBJETIVOS**

### **3.1 OBJETIVO GENERAL**

Mejorar el manejo de la información, en los procesos de facturación e inventario mediante al análisis, diseño, desarrollo e implantación de un sistema de información computarizado y la creación de un Web site para la Dependencia de Aguardiente Nariño

### **3.2 OBJETIVOS ESPECIFICOS**

- Establecer los requisitos tecnológicos con los que se cuenta para que un sistema de información computarizado logre satisfacer las necesidades de la | Gobernación de Nariño dependencia Aguardiente Nariño, mediante un análisis que garantice un diseño real y eficiente.
- Implementar una red con un sistema de información que proporcione los medios tecnológicos de comunicación necesarios para el funcionamiento del sistema que se plantea.
- Garantizar el buen funcionamiento de los componentes de la red, partiendo de los lineamientos que a este respecto se han planteado por parte de la IEEE en los respectivos proyectos de estandarización desarrollados en la década.
- Establecer las políticas de administración y de seguridad que se hacen necesarias para el control de la red y del Web site de la Dependencia Aguardiente Nariño.
- Una vez almacenada la información en el sistema; permitir así una disminución en el tiempo de identificación y ubicación del material y personal que se maneja tanto en inventario como en facturación.
- Determinar la metodología de conexión mas conveniente que permita de una forma rápida, segura y económica, el acceso a la comunicación por parte de los usuarios de tal manera que la información involucrada sea confiable y veraz; evitando así problemas causados a los clientes, como determinar la cantidad de producto que se adeuda a un determinado cliente, o de igual manera saber que cantidad de producto ha llegado desde la Industria Licorera de Caldas, lo anterior soportado con las respectivas facturas, remisiones e informes que se deberán generar por cada transacción.
- Realizar el analizar los procesos actuales del manejo de la información
- Realizar el diseño del sistema y del web site
- Realizar el desarrollo de tanto del sistema de información como el del Web site
- Realizar las pruebas pertinentes al sistema con ayuda del personal de la Dependencia de Aguardiente Nariño
- Concluir con la implantación del sistema

### **4 JUSTIFICACION**

Dentro de los lineamientos del crecimiento lucrativo e institucional de la Dependencia de Aguardiente Nariño, teniendo en cuenta que esta se encuentra bajo control y verificación de un ente centralizado como es la Gobernación de Nariño, se ha considerado la necesidad de contar con un sistema computarizado y un Web site, para el manejo de información que permita el fácil acceso a esta por parte del administrador y manejadores del mismo, satisfaciendo las necesidades de manejo de la misma que se presente.

El Sistema de Información será estadístico, esté va permitir registrar las entradas y salidas de los productos Aguardiente Nariño y Ron Viejo de Caldas en sus diferentes presentaciones, actualizando la cantidad de producto existente; el sistema debe soportar la emisión de informes ya se al final de periodo o esporádicamente para obtener relación de los movimientos realizados.

Las ventajas de trabajar con un sistema de información en la Gobernación de Nariño dependencia Aguardiente Nariño, es que permite no solo el fortalecimiento de la misma sino que a través de esté, se beneficia a los productores y entidades vendedoras de los productos que maneja esta dependencia, buscando así el mejoramiento de las relaciones y en los ámbitos individual y colectivo.

Para la Gobernación de Nariño dependencia aguardiente Nariño, el sistema de información y el Web site, se constituye en una de las grandes herramientas para fortalecer la operación, administración y modernización de las transacciones.

De aquí se justifica la necesidad de sistematizar las dependencias de facturación e inventario, además de crear un Web site para generar un control de venta y compra de productos, teniendo en cuenta el bien común que brinda al personal interno que labora tanto en las oficinas de facturación y bodega, y el personal externo que son todos los subdistribuidores del producto teniendo conocimiento del estado del cliente en caso de adeudarle producto.

# **5 ESTUDIO DE FACTIBILIDAD**

### **5.1 FACTIBILIDAD TECNICA**

Con respecto a la factibilidad técnica se puede decir que el proyecto se puede llevar a cabo con los recursos tecnológicos con los que se cuenta, en hardware por poseer equipos actualizados y con los dispositivos suficientes para lograr un buen desempeño, los cuales se lista a continuación.

### **5.1.1 Hardware y equipo necesario para la creación, desarrollo del proyecto.**

### **5.1.1.1 Servidor central.**

- ¾ Procesador Intel Pentium IV 1.8 GHz.
- $\triangleright$  Mother Board Intel 850.
- $\triangleright$  Memoria Rimm de 256 Mb.
- $\triangleright$  Un disco duro de 40 Gb.
- $\triangleright$  Tarjeta de Red Ethernet 10/100.
- ¾ Un Teclado Ergonómico.
- $\triangleright$  Mouse.
- $\triangleright$  Kit Multimedia con CD-ROM 56x.
- $\triangleright$  Unidad de Floppy Drive de 3  $\frac{1}{2}$ ".
- ¾ Tarjeta de Módem standard 56000 bps

# **5.1.1.2 Estaciones de trabajo (clientes).**

- ¾ Procesador Intel Pentium o superior.
- $\triangleright$  Memoria RAM de 32 Mb o superior.
- $\triangleright$  Disco duro de 10 Gb o superior.
- $\triangleright$  Tarjeta de Red Ethernet 10/100.
- $\triangleright$  Teclado.
- ¾ Mouse.
- $\triangleright$  Kit Multimedia con CD-ROM.
- $\triangleright$  Unidad de Floppy Drive de 3  $\frac{1}{2}$ ".
- ¾ Tarjeta de Módem standard 56000 bps

### **5.1.1.3 Equipo de impresión**

¾ tres impresoras HEWLETT PACKARD 840

El proyecto se desarrollará dentro de las instalaciones de la Dependencia de Aguardiente Nariño, se cuenta con tres computadores, de los cuales uno esta a disposición para la realización del presente proyecto, que a la vez hará la función de Servidor, los restantes cumplen las condiciones para ser estaciones de trabajo.

Con referencia a herramientas software no se tendría dificultades por poseer las licencias para el desarrollo del proyecto. Como son las de sistemas operativos, lenguajes de programación, procesadores de texto, hojas electrónicas, manejadores de bases de datos, y otros.

Con respecto al personal disponible, se lo cuenta como una gran fuente de información, teniendo en cuenta tanto el que labora en la dependencia, como el desarrollador del proyecto planteado.

# **5.2. FACTIBILIDAD ECONOMICA**

El Proyecto propuesto se enmarca dentro de la modalidad de pasantía, por lo tanto, los gastos que originen en el desarrollo del proyecto correrán por cuenta del estudiante, exceptuando papelería, elementos de oficina y gastos generales, los cuales serán suministrados por la Dependencia de aguardiente Nariño. Por lo tanto la realización del proyecto es viable desde el punto de vista económico.

### **5.3. FACTIBILIDAD OPERACIONAL**

El proyecto fue propuesto y solicitado por petición de los directivos de la Gobernación de Nariño Dependencia Aguardiente Nariño y cuenta con el respaldo de las personas que actualmente manejan la información de los procesos involucrados.

Aparte del interés mostrado por parte de la Gobernación de Nariño para la culminación de este proyecto se anexa la carta de intención por parte del mismo ente como muestra de estar de acuerdo en la realización de esta pasantia.

De tal manera se puede afirmar que no existirá rechazo al cambio de manejo de la información.

# **6. METODOLOGÍA**

Para un excelente desarrollo de un proyecto de grado en la modalidad de pasantia en la Gobernación de Nariño dependencia Aguardiente Nariño, es fundamental tener en cuenta el análisis de las necesidades de la misma, para tener un conocimiento pleno del problema al cual se le dará solución y así poder aplicar, los conocimientos adquiridos de la forma mas adecuada, logrando el mejoramiento en el desempeño del personal que labora en las oficinas de la dependencia de Aguardiente Nariño involucradas con este trabajo.

Para la realización del proyecto se ha tomado la metodología de análisis estructurado al cual se aplicará de la siguiente manera:

# **6.1 INVESTIGACIÓN PRELIMINAR**

Esta etapa empieza mediante la petición la cual la realiza en este caso el estudiante, por medio de esta empieza la investigación preliminar, dentro de esta se cuenta con tres partes las cuales son:

**6.1.1 Aclaración de la solicitud.** Por medio de la cual se deja en claro y con exactitud lo que el solicitante desea. Analizando si la idea es buena o excelente y además si se logra expresarla con claridad.

**6.1.2 Estudio de factibilidad.** Por medio de esta se estudian tres clases de factibilidad las cuales son:

**6.1.2.1 Factibilidad técnica.** La cual describe si el trabajo para el proyecto ¿puede realizarse con el equipo actual, la tecnología existente de software y el personal disponible? Si se necesita nueva tecnología ¿Cuál es la posibilidad de desarrollarla?

**6.1.2.2 Factibilidad económica.** Al crear el sistema ¿los beneficios que se obtienen serán suficientes para aceptar los costos? ¿Los costos asociados con la decisión de no crear el sistema son tan grandes que se debe aceptar el proyecto?

**6.1.2.3 Factibilidad operacional.** Si se desarrolla e implanta ¿será utilizado el sistema?, ¿existirá cierto rechazo al cambio por parte de los usuarios que dé como resultado una disminución de los posibles beneficios de la aplicación

**6.1.3 Aprobación de la solicitud.** Aquí se debe tener en cuenta la necesidad y la factibilidad de la ejecución del proyecto, por lo cual se incorporara en los planes de la empresa objeto de estudio, además se debe considerar la inmediatez con la cual se lo debe empezar a desarrollar el proyecto.

# **6.2 DETERMINACIÓN DE LOS REQUERIMIENTOS DEL SISTEMA**

 En esta etapa lo realmente importante es conocer todas las facetas importantes de la parte de la empresa que se encuentra bajo estudio, dando como respuesta las preguntas

- ¿Que es lo que se hace?
- ¿Cómo se hace?
- ¿Con que frecuencia se presenta?
- ¿Qué tan grande es el volumen de transacciones?
- ¿Cuál es el grado de eficiencia con el que se efectúan las tareas?
- ¿Existe algún problema?
- *i* Qué tan serio es?
- ¿Cuál es la causa que lo origina?

Para dar respuesta a esta serie de preguntas el estudiante se encuentra en la obligación de reunir detalles relacionados con el funcionamiento de la empresa, sus opiniones del porque ocurren las cosas, las soluciones que proponen y sus ideas para mejorar un proceso, lo anterior mente descrito se encuentra redactado a lo largo del documento presentado

# **6.3 DESCRIPCIÓN GRÁFICA DEL SISTEMA**

Se describe el sistema mediante un bosquejo, que señale sus características, identifique la función para que sirve e identifique como este interactúa con otros elementos, mediante el análisis estructurado se utilizan símbolos o iconos para crear un modelo gráfico del sistema, los modelos de este tipo muestran los detalles del sistema pero sin introducir procesos manuales o computarizados, archivos en cinta o en discos magnéticos o procedimientos operativos y de programas. El fin de este análisis es seleccionar símbolos y notaciones correctos para que casi cualquier persona pueda seguir la forma en que los componentes se acomodan entre si para formar el sistema

# **6.4 DIAGRAMA DE FLUJO DE DATOS**

Esto radica en el modelo del sistema. La descripción completa de un sistema se encuentra formada por un conjunto de diagramas de flujo de datos. Dado que se emplea el análisis estructurado se seguirá el proceso descendente. En el que cada proceso puede detallarse o desglosar en diagramas de flujos cada vez mas detallados.

# **6.9 DICCIONARIO DE DATOS**

En este se encuentran todas las definiciones de los elementos en el sistema como son: flujos de datos, procesos y almacenes de datos. Se encuentran descritos en forma detallada en este aparte.

# **6.10 DESARROLLO DEL SOFTWARE**

Aquí se puede plantear que el personal encargado del desarrollo del software puede instalar (o modificar y después instalar), software comparado a terceros o escribir programas diseñados a la medida del solicitante como es el presente caso.

# **6.7 PRUEBA DEL SISTEMA**

Durante esta fase el sistema se emplea de manera experimental, para asegurarse que el software no tenga fallas, es decir que funcione bajo las especificaciones y de la forma en que los usuarios esperan que lo haga. Se alimentan como entradas conjuntos de datos de prueba para su procesamiento y después se examinan los resultados.

# **6.8 LA IMPLANTACIÓN Y EVALUACIÓN DEL SISTEMA**

Es el proceso de verificar e instalar nuevo equipo, entrenar a los usuarios, instalar las aplicaciones y construir todos los archivos de datos necesarios para su utilización. Es indispensable darle mantenimiento a las aplicaciones; realizar cambios y modificaciones en el software, archivos o procedimientos para satisfacer las nuevas necesidades de los usuarios. Haciendo de la implantación un proceso evolutivo lo cual se puede evaluar dentro de cualquiera de las siguientes dimensiones: Evaluación operacional, impacto organizacional, opinión de los administradores y desempeño del desarrollo

Lo anterior con el fin de construir los cimientos para sobrevivir en un mundo que cada día se orienta más hacia los datos.

### **7. ALCANCE Y DELIMITACION**

Este proyecto está orientado a la automatización de un sistema de información, según los proyectos del Gobernador de Nariño en las Dependencias, particularmente en Aguardiente Nariño, las cuales se presentan a continuación:

Cubrir las necesidades de intercomunicación entre las oficinas de facturación e inventario (bodega), las cuales se encargan respectivamente del manejo de clientes y el manejo de productos a la venta, mediante el desarrollo de un módulo, para el manejo de la información que generen las oficinas en mención. Además de la creación de un Web Site, contando con paginas dinámicas, para el manejo de la información de productos almacenados en bodega disponibles para los subdistribuidores. Así mismo para brindar información a los clientes potenciales sobre los respectivos precios, presentaciones de los productos y tablas de descuentos sobre cantidades para posibles compras. De igual manera poder registrar los lugares de subdistribución de los productos si los propietarios de estos negocios lo miran pertinente. Poder registrar a través del Web site los pedidos correspondientes de productos, para después proceder a la cancelación y retiros de los mismos. El sistema se encargara de la captura, modificación, consulta y eliminación de la información, así como la generación de reportes requeridos para la toma de decisiones en este proceso. De igual manera Mejorar el procesamiento y administración de los datos, y servir como un soporte básico para implementar el sistema integral de información de los movimientos realizados por la dependencia en mención bajo un esquema cliente servidor, orientado a la Web, bajo plataforma Windows a través de un servidor Windows NT con un motor de base de datos SQL Server, trabajando las interfaces con Visual Basic y la utilización de ASP para la creación de la Web Site

# **8. MARCO TEORICO**

### **8.1 MARCO CONCEPTUAL**

Los sistemas de información computacionales sirven para diversas finalidades que van desde el procesamiento de la información de una empresa, hasta proveer de esta informaron necesaria para la toma de decisiones sobre asuntos que se presentan con frecuencia, asistencia a los funcionarios y la facilidad de compartir datos entre las oficinas de la entidad. Dada la responsabilidad que el sistema debe tener con el manejo de la información tan importante, la creación de un sistema optimo debe fundamentarse en la estrategias de desarrollo de sistemas que nos permitan comprender tanto el sistema actual como el que se valla ha desarrollar y de esta manera obtener al mejor solución a las necesidades presentadas.

En este orden de ideas el proyecto esta encaminado al mejoramiento de los procesos y al manejo más adecuado y tecnológico de la información y para el cumplimiento de tales metas es necesario el uso de las herramientas conocidas para el análisis y diseño de sistemas.

# **9. RECURSOS**

### **9.1 TALENTO HUMANO**

Para dar cumplimiento a las necesidades del proyecto en la Dependencia Aguardiente Nariño se hace necesario que el estudiante encargado del desarrollo del proyecto, de a conocer a los docentes de la Institución, al personal directamente involucrado con el desarrollo del proyecto que labora en las oficinas de la Dependencia de Aguardiente Nariño.

# **9.2 RECURSOS TÉCNOLOGICOS**

De implementar el proyecto, en la GOBERNACIÓN DE NARIÑO DEPENDENCIA AGUARDIENTE NARIÑO se cuenta con tres equipos cuyas características se describieron en la factibilidad técnica.

### **9.5 RECURSOS MATERIALES**

Los recursos materiales los cuales se utilizaran en el proyecto serán los siguientes:

Lápiz, borrador, papelería de oficina, disquetes, CD, líneas telefónicas

### **9.6 RECURSOS FINANCIEROS**

En cuanto a los recursos financieros para llevar a cabo este proyecto correrán en su totalidad por parte de la Gobernación de Nariño dependencia Aguardiente Nariño. Cabe resaltar que en ningún momento hay una contribución económica por parte de la Gobernación de Nariño dependencia Aguardiente Nariño con el estudiante, y que los recursos financieros hacen referencia a los costos de oficina, de instalación y mantenimiento del sistema y cada una de sus partes.

### **10. ANALISIS DEL SISTEMA**

### **10.1 DIAGRAMAS DE FLUJO DE DATOS**

El diagrama de flujo de datos es una herramienta gráfica que se emplea para escribir y analizar el movimiento de datos a través de un sistema, ya sea que éste fuera manual o automatizado, incluyendo procesos, lugares para almacenar datos y retrasos en el sistema. Los diagramas de flujo de datos son la herramienta más importante y la base sobre la cual se desarrollan otros componentes.

La transformación de los datos de entrada en salida por medio de procesos puede escribirse en forma lógica e independiente de los componentes físicos asociados con el sistema.

A continuación se presentan los diagramas de flujo de datos correspondientes al Sistema de Información computarizado de información para el manejo del proceso de facturación e inventario para la dependencia aguardiente Nariño, Gobernación de Nariño.

### **10.1.1Diagrama de contexto para el sistema (nivel 0).**

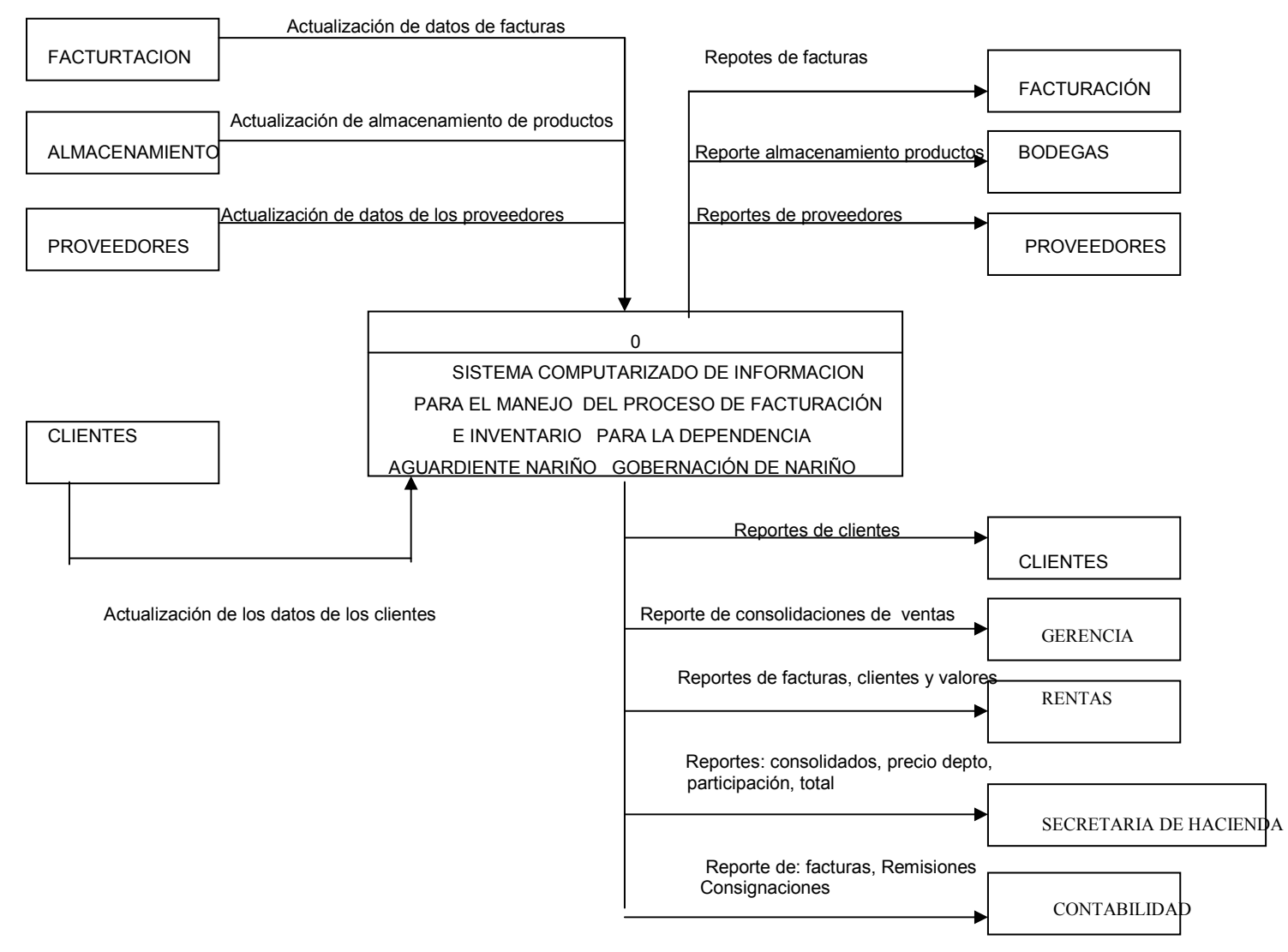

# **10.1.2 Diagrama del flujo de datos para recepción de mercancía (nivel 1)**

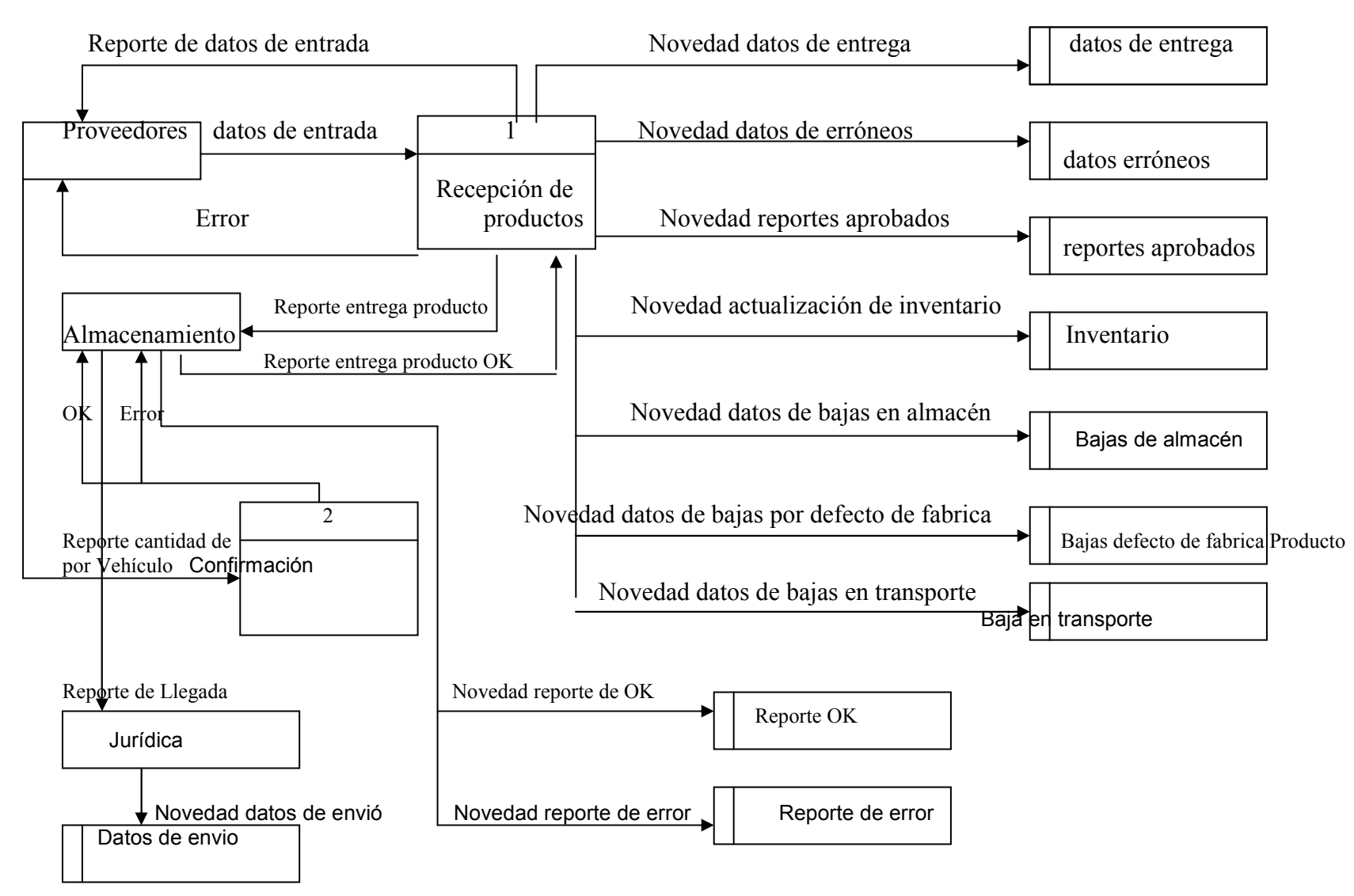

### **10.1.3 Diagrama del flujo de datos para el proceso de facturación (nivel 1)** Remisión

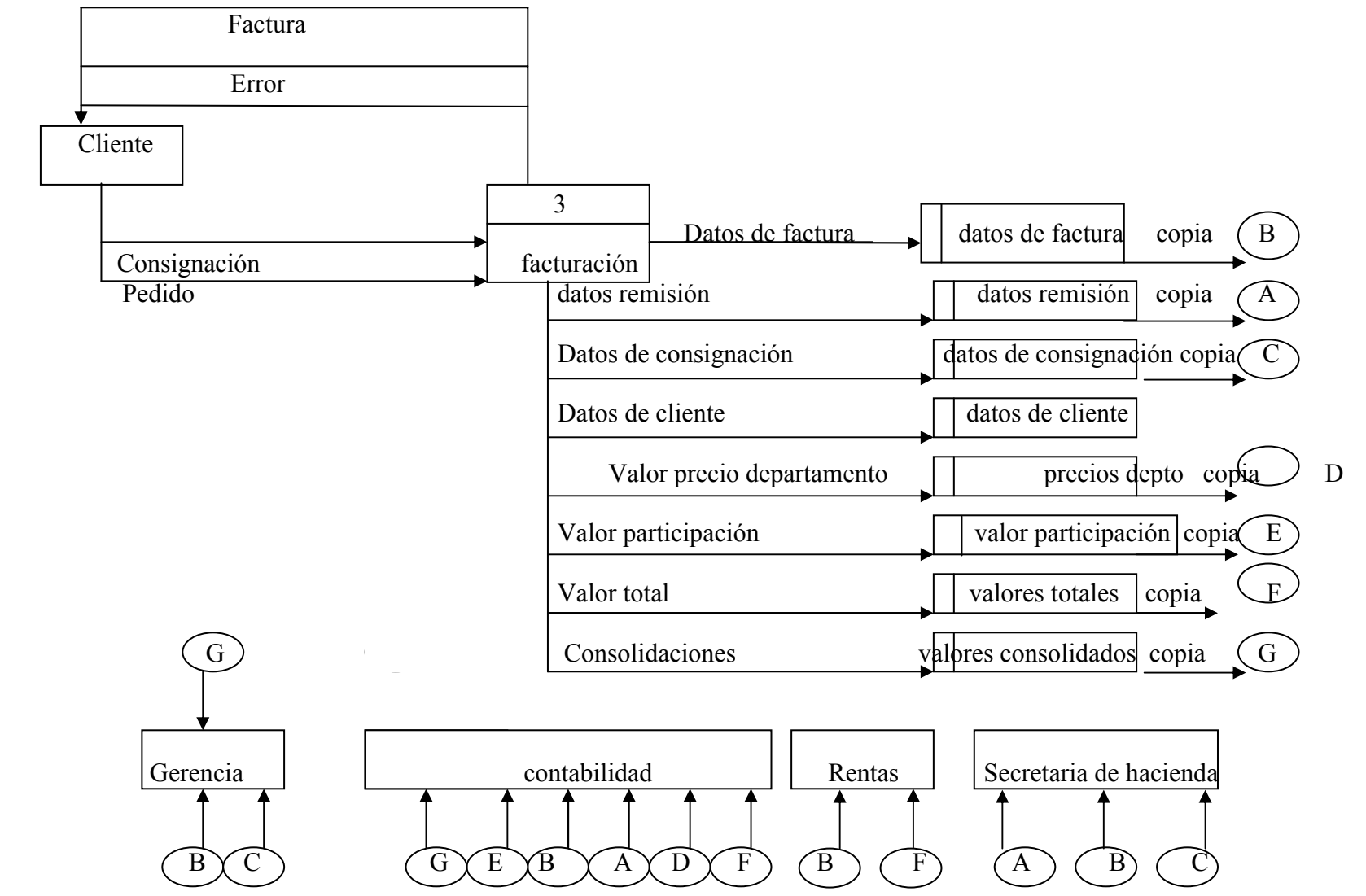

# **10.1.4 Diagrama del flujo de datos para creación de facturas y remisiones (nivel 2)**

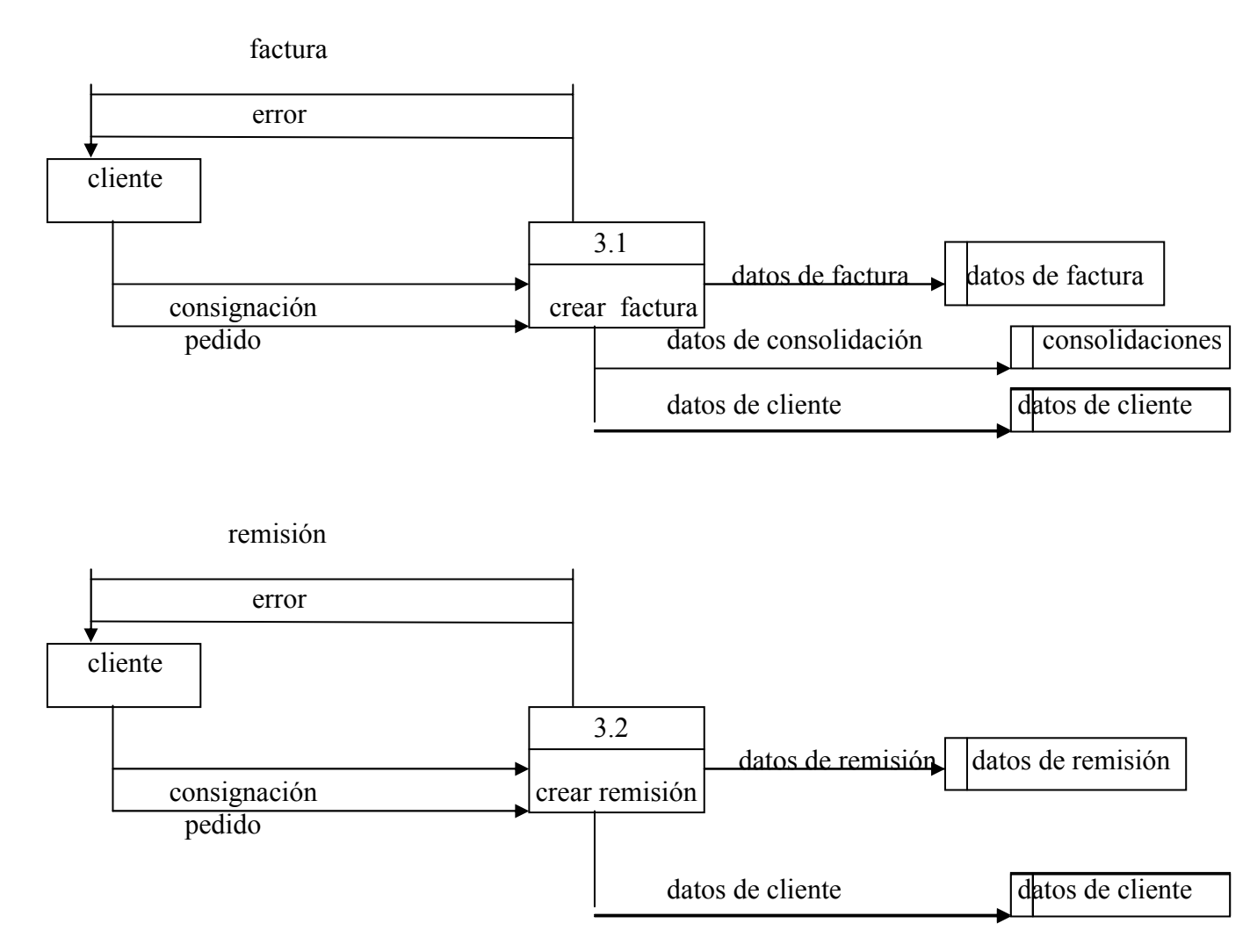
## **10.1.5 Diagrama del flujo de datos para la representación de miniespecificaciones**

## **10.1.5.1 Recepción de mercancía**

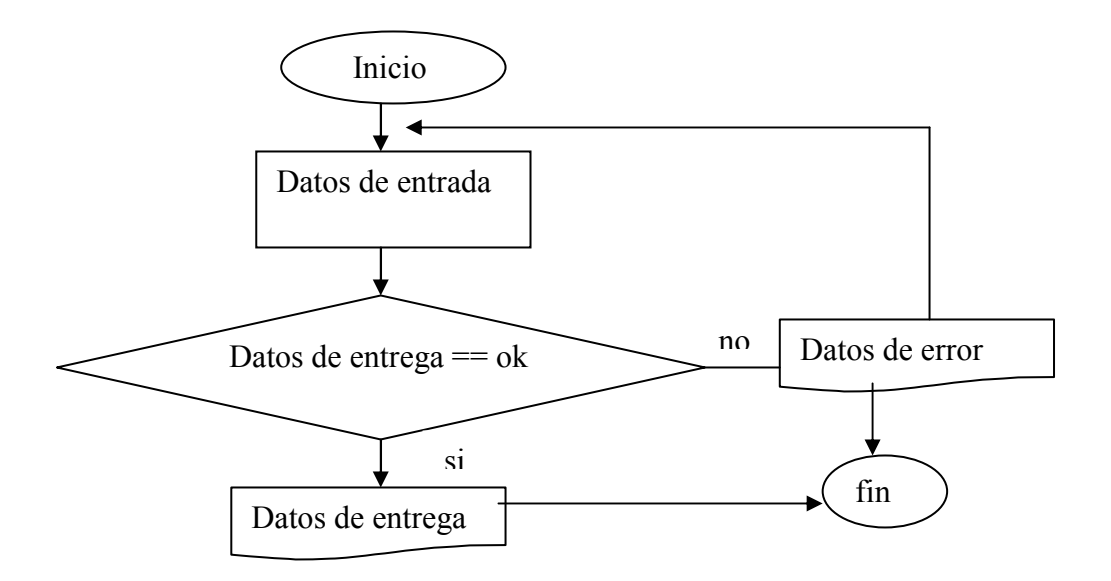

#### **10.1.5.2 Confirmación**

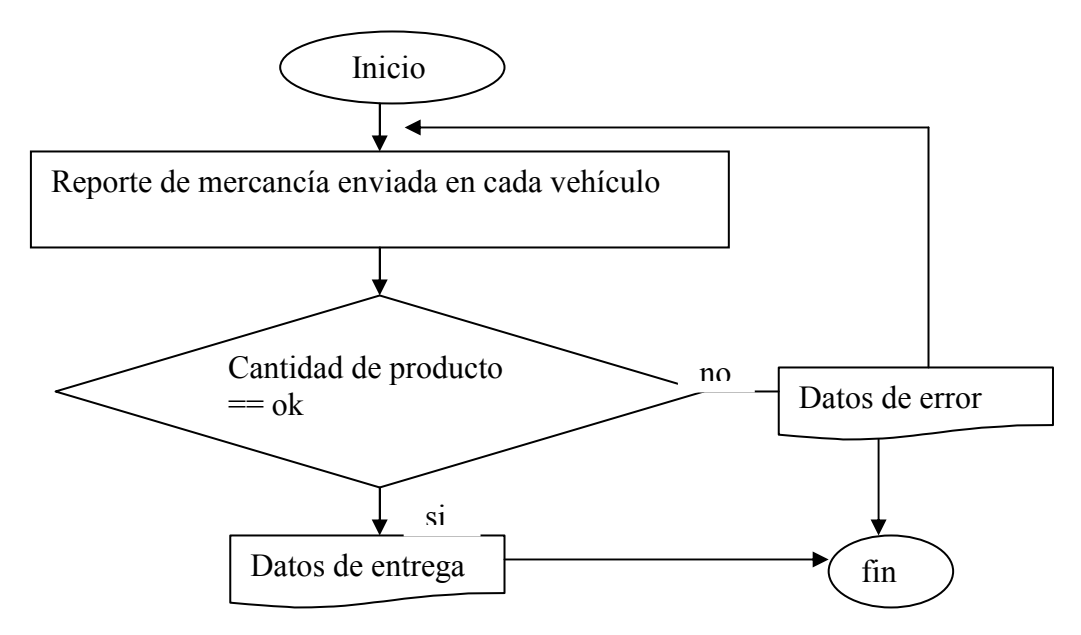

### **10.1.5.3 Creación de factura**

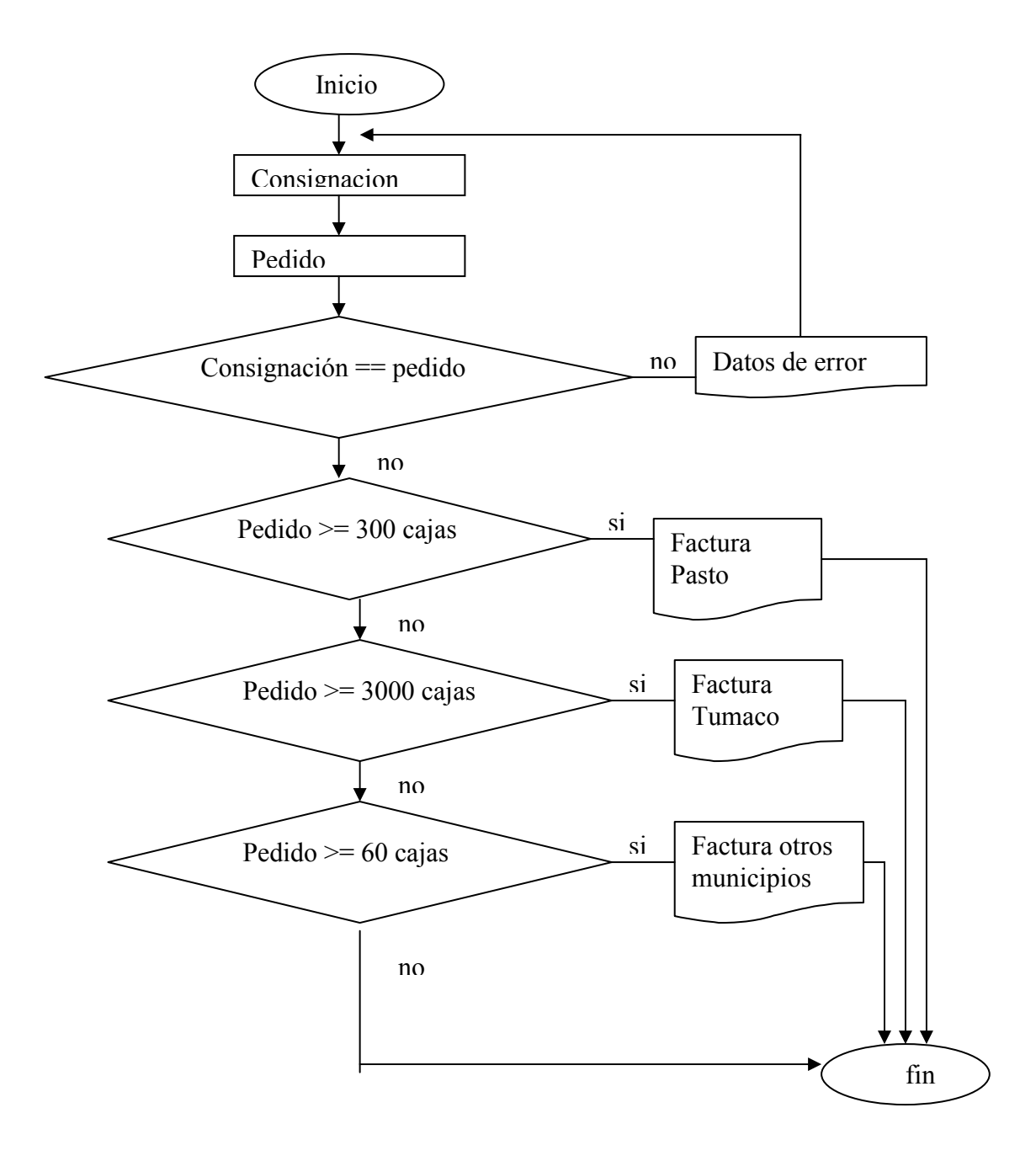

#### **10.1.5.4 Creación de remisión**

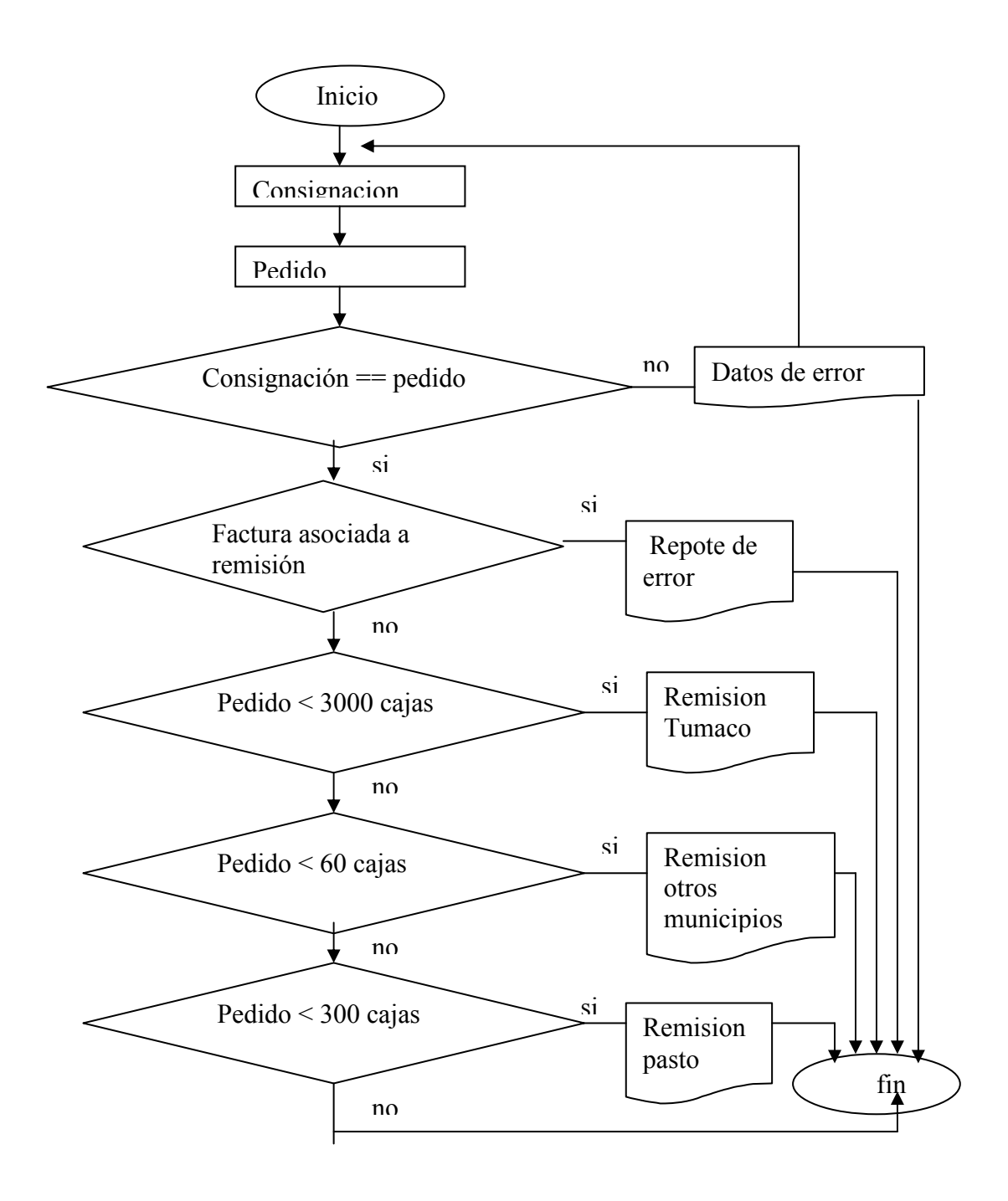

### **10.2 DICCIONARIO DE DATOS (D.D.)**

#### **10.2.1 Procesos.**

**PROCESO** : Recepción de producto

**DESCRIPCIÓN** : registra si la cantidad de producto ingresado a la bodega concuerda con el registro enviado por el proveedor

**ENTRADA** : documentos de entrega de producto OK y datos de entrada

**SALIDA**: documentos que soportan las entradas.

#### **RESUMEN DE**

**LA LÓGICA** : El almacenista recibe el producto y lo corrobora con los documentos enviados y actualiza los datos en el sistema

**PROCESO** : Confirmación

**DESCRIPCIÓN** : confirma si la cantidad de producto que llega en los diferentes vehículos, concuerden con el registro enviado por el proveedor

**ENTRADA** : documentos de reporte de vehículo y cantidad de producto transportado

**SALIDA**: documentos que soporta el transporte de producto por determinados vehículos.

**RESUMEN DE** 

**LA LÓGICA** : mediante este proceso se y actualiza los datos en el sistema, tanto de producto como del vehículo que lo transporto

#### **PROCESO** : Facturación

**DESCRIPCIÓN** : confirma si la cantidad de producto solicitada en el pedido concuerda con la cantidad de dinero consignada en las diferentes cuentas bancarias

**ENTRADA** : documentos de reporte de consignación y el pedido de producto **SALIDA**: documentos que soporta la realización de la operación

#### **RESUMEN DE**

**LA LÓGICA** : la persona encargada de la facturación recibe la consignación por cierta cantidad de producto y autoriza la salida del mismo de las bodegas

**PROCESO** : Creación de una factura

**DESCRIPCIÓN** : Confirma si la cantidad de producto solicitada en el pedido concuerda con la cantidad de dinero consignada en las diferentes cuentas bancarias

**ENTRADA** : Documentos de reporte de consignación y el pedido de producto **SALIDA**: Factura

### **RESUMEN DE**

**LA LÓGICA** : la persona encargada de la realización de la facturación recibe la consignación de dinero por cierta cantidad de producto y autoriza la salida del mismo de las bodegas, creando previamente una factura

**PROCESO** : Creación de una remisión

**DESCRIPCIÓN** : Confirma si la cantidad de producto solicitada en el pedido concuerda con la cantidad de dinero consignada en las diferentes cuentas bancarias

**ENTRADA** : Documentos de reporte de consignación y el pedido de producto **SALIDA**: Remisión

**RESUMEN DE** 

**LA LÓGICA** : la persona encargada de la creación de la remisión recibe la consignación de dinero por cierta cantidad de producto y autoriza la salida del mismo de las bodegas, creando previamente una remisión, la cual tiene que estar asociada a una factura

#### **10.2.2 Almacenes.**

**ALMACEN** : Datos de entrega

**DESCRIPCIÓN** : Guarda los datos de la cantidad de producto que ingresan **ENTRADA** : documentos de novedad de productos llegados

**SALIDA**: Reportes de llegada de productos

#### **RESUMEN DE**

**LA LÓGICA**: los datos de los ingresos quedan registrados en este almacén que luego podrán ser consultados.

**ALMACEN** : Datos de entrega erróneos

**DESCRIPCIÓN** : Guarda los datos de la cantidad de producto que ingresan en forma errónea

**ENTRADA** : documentos de novedad de productos llegados en forma errónea **SALIDA**: Reportes de llegada de productos registrados erróneamente **RESUMEN DE** 

**LA LÓGICA**: los datos de los ingresos que son reportados como erróneos quedan registrados en este almacén que luego podrán ser consultados.

**ALMACEN** : reportes aprobados

**DESCRIPCIÓN** : Guarda los datos de los reporte aprobados, tanto en cantidad de productos como su presentación

**ENTRADA** : documentos de novedad de reportes aprobados

**SALIDA**: Reportes de documentos de novedad de reportes aprobados **RESUMEN DE** 

**LA LÓGICA**: los datos de los reportes que son aprobados quedan registrados en este almacén que luego podrán ser consultados.

**ALMACEN** : inventario

**DESCRIPCIÓN** : Guarda los datos de los reporte tanto de la cantidad de producto como de su presentación en cada bodega

**ENTRADA** : documentos de novedad de actualización de inventario **SALIDA**: Reportes de documentos de novedad de actualización de inventario

#### **RESUMEN DE**

**LA LÓGICA**: los datos de actualización de inventario quedan registrados en este almacén que luego podrán ser consultados.

**ALMACEN** : bajas de almacén

**DESCRIPCIÓN** : Guarda los datos de las bajas de producto y presentación que se realicen la bodega

**ENTRADA** : documentos de novedad actualización de baja de almacén

**SALIDA**: Reportes de documentos de novedad de bajas almacén

#### **RESUMEN DE**

**LA LÓGICA**: los datos de las bajas que se produzcan en el almacén quedan registrados en este almacén que luego podrán ser consultados.

**ALMACEN** : bajas defecto de fabrica

**DESCRIPCIÓN** : Guarda los datos de las bajas de producto y presentación que se realicen por defecto de fabrica

**ENTRADA** : documentos de novedad actualización de baja por defecto de fabrica **SALIDA**: Reportes de documentos de novedad de bajas por defecto de fábrica **LÓGICA**: los datos de las bajas que se produzcan por defecto de se registran en este almacén que luego podrán ser consultados.

**ALMACEN** : bajas en transporte

**DESCRIPCIÓN** : Guarda los datos de las bajas de producto y presentación que se realicen por efectos del transporte

**ENTRADA** : documentos de novedad actualización de baja por transporte **SALIDA**: Reportes de documentos de novedad de bajas por transporte

 **LÓGICA**: los datos de las bajas que se produzcan por transporte se registran en este almacén que luego podrán ser consultados.

**ALMACEN** : reporte OK

**DESCRIPCIÓN** : Guarda los datos de los respectivos almacenamientos, que se encuentran como correctos

**ENTRADA** : documentos de novedad reporte correcto

**SALIDA**: Reportes de documentos de novedad de almacenamiento correcto

 **LÓGICA**: los datos de los almacenamientos que se consideran como correctos, se registran en este almacén que luego podrán ser consultados.

**ALMACEN** : reporte error

**DESCRIPCIÓN** : Guarda los datos de los respectivos almacenamientos, que se encuentran como incorrectos

**ENTRADA** : documentos de novedad reporte incorrecto

**SALIDA**: Reportes de documentos de novedad de almacenamiento incorrecto  **LÓGICA**: los datos de los almacenamientos que se consideran como incorrectos,

se registran en este almacén que luego podrán ser consultados.

**ALMACEN** : Datos de envío

**DESCRIPCIÓN** : Guarda los datos de los respectivos al envío que debe realizar el proveedor

**ENTRADA** : documentos de novedad datos de envió

**SALIDA**: Reportes de documentos de novedad de datos de envío

 **LÓGICA**: los datos de los envíos que se solicitan por al empresa, se registran en este almacén que luego podrán ser consultados.

**ALMACEN** : Datos de factura

**DESCRIPCIÓN** : Guarda los datos de las facturas

**ENTRADA** : datos de factura

**SALIDA**: Reportes de facturas

 **LÓGICA**: los datos de las facturas que se generen por al empresa, se registran en este almacén que luego podrán ser consultados.

**ALMACEN** : Datos de remisión

**DESCRIPCIÓN** : Guarda los datos de las remisiones

**ENTRADA** : datos de remisión

**SALIDA**: Reportes de copias de remisiones

 **LÓGICA**: los datos de las remisiones se generen por al empresa, se registran en este almacén que luego podrán ser consultados.

**ALMACEN** : consignación

**DESCRIPCIÓN** : Guarda los datos de las consignaciones

**ENTRADA** : datos de consignación

**SALIDA**: Reportes de copias de consignación

 **LÓGICA**: los datos de las consignaciones generadas en los bancos, se registran en este almacén que luego podrán ser consultados.

**ALMACEN** : Datos de cliente

**DESCRIPCIÓN** : Guarda los datos de los clientes

**ENTRADA** : datos de cliente

**SALIDA**: Reportes de copias de datos del cliente

 **LÓGICA**: los datos de los clientes que se generen por al empresa, se registran en este almacén que luego podrán ser consultados.

**ALMACEN** : precio departamento

**DESCRIPCIÓN** : Guarda los datos del precio de departamento **ENTRADA** : valor precio departamento

**SALIDA**: Reportes de copias del valor de departamento

 **LÓGICA**: los datos del valor departamento que se genera en la venta de producto, se registran en este almacén que luego podrán ser consultados.

**ALMACEN** : valor participación

**DESCRIPCIÓN** : Guarda los datos del valor de la participación

**ENTRADA** : valor participación

**SALIDA**: Reportes de copias del valor de participación

 **LÓGICA**: los datos del valor de participación se generan en la venta de producto, se registran en este almacén que luego podrán ser consultados.

**ALMACEN** : valores totales

**DESCRIPCIÓN** : Guarda los datos del valor total de la factura

**ENTRADA** : valor total

**SALIDA**: Reportes de copias del valor total de la factura

 **LÓGICA**: los datos del valor de la factura que se genera en la venta de producto, se registran en este almacén que luego podrán ser consultados.

**ALMACEN** : valores consolidados

**DESCRIPCIÓN** : Guarda los datos del valor consolidados de las factura **ENTRADA** : valor consolidado

**SALIDA**: Reportes de copias de valores consolidados, totales de la factura  **LÓGICA**: los datos del valor consolidados de factura que se genera en la venta de producto, se registran en este almacén que luego podrán ser consultados.

**ALMACEN** : datos de factura

**DESCRIPCIÓN** : Guarda los datos del valor del valor de cada factura **ENTRADA** : datos de factura

**SALIDA**: Reportes de valores consolidados, de las factura

 **LÓGICA**: los datos del valor de la factura que se genera en la venta de producto, se registran en este almacén que luego podrán ser consultados.

**ALMACEN** : datos de remisión

**DESCRIPCIÓN** : Guarda los datos del valor del valor de cada remisión **ENTRADA** : datos de remisión

**SALIDA**: Reportes de valores consolidados, de las remisión

 **LÓGICA**: los datos del valor de la remisión que se genera en la venta de producto, se registran en este almacén que luego podrán ser consultados.

**ALMACEN** : datos de cliente

**DESCRIPCIÓN** : Guarda los datos de cada cliente

**ENTRADA** : datos de clientes

**SALIDA**: Reportes datos de clientes

 **LÓGICA**: los datos del cliente, se registran en este almacén que luego podrán ser consultados.

**ALMACEN** : consolidaciones

**DESCRIPCIÓN** : Guarda los datos del valor consolidado de cada factura **ENTRADA** : datos de consolidación

**SALIDA**: Reportes de valores consolidados, de las factura

 **LÓGICA**: los datos del valor consolidado de la factura que se genera en la venta de producto, se registran en este almacén que luego podrán ser consultados.

**ALMACEN** : datos de cliente **DESCRIPCIÓN** : Guarda los datos del cliente **ENTRADA** : datos de cliente **SALIDA**: Reportes de valores acerca de los cliente  **LÓGICA**: los datos de los clientes, se registran en este almacén que luego podrán ser consultados.

## **10.2.3 Flujo de datos.**

## **FLUJO DE DATOS: NOVEDAD DATOS DE ENTREGA**

DESCRIPCION: Lleva el documento que contiene los reportes de entrega FUENTE: Proceso :recepción de productos DESTINO: Almacén: datos de entrega DATOS: Documento con información de entrega

## **FLUJO DE DATOS: NOVEDAD DATOS ERRONEOS**

DESCRIPCION: Lleva los documento de recepción incorrectos FUENTE: Proceso :recepción de productos DESTINO: Almacén: datos de entrega DATOS: Documento de entrega con información incorrecta

## **FLUJO DE DATOS: NOVEDAD REPORTES APROBADOS**

DESCRIPCION: Lleva los documentos que contienen los reporte aprobados FUENTE: Proceso :recepción de productos DESTINO: Almacén: reporte aprobados DATOS: Documento: para actualización de reportes aprobados

## **FLUJO DE DATOS: NOVEDAD ACTUALIZACION DE INVENTARIOS**

DESCRIPCION: Lleva los documentos que contienen la actualización de productos FUENTE: Proceso :recepción de productos DESTINO: Almacén: inventario DATOS: Documento: para actualización de inventario

#### **FLUJO DE DATOS: NOVEDAD BAJAS EN ALMACEN**

DESCRIPCION: Lleva los documentos que contienen los reportes de bajas de producto sucedida en almacén

FUENTE: Proceso :recepción de productos

DESTINO: Almacén: reporte bajas en almacén

DATOS: Documento para actualización de reportes de bajas

#### **FLUJO DE DATOS: NOVEDAD BAJAS DEFECTO DE FABRICA**

DESCRIPCION: Lleva los documentos que contienen los reportes de bajas por defecto de fabrica

FUENTE: Proceso :recepción de productos

DESTINO: Almacén: reporte bajas defecto de fabrica

DATOS: Documento para actualización de reportes de bajas ocasionados por defectos de fabrica

### **FLUJO DE DATOS: NOVEDAD BAJAS EN TRANSPORTE**

DESCRIPCION: Lleva los documentos que contienen los reportes de bajas por transporte de producto

FUENTE: Proceso :recepción de productos

DESTINO: Almacén: reporte bajas en transporte

DATOS: Documento para actualización de reportes de bajas ocasionados por el transporte

#### **FLUJO DE DATOS: NOVEDAD REPORTE OK**

DESCRIPCION: Lleva los documentos que contienen los reportes de almacenamiento de producto

FUENTE: entidad :almacenamiento

DESTINO: Almacén: reporte OK.

DATOS: Documento para actualización de reportes de almacenamiento

## **FLUJO DE DATOS: NOVEDAD REPORTE ERROR**

DESCRIPCION: Lleva los documentos que contienen los reportes de almacenamiento de producto pero con información incorrecta

FUENTE: entidad :almacenamiento

DESTINO: Almacén: reporte error.

DATOS: Documento para actualización de reportes incorrectos de almacenamiento

### **FLUJO DE DATOS: REPORTE DATOS DE ENTRADA**

DESCRIPCION: Lleva los documentos que contienen los reportes de entrada FUENTE: proceso :recepción de productos

DESTINO: entidad: proveedores.

DATOS: Documento para actualización de reportes de entrada de productos

### **FLUJO DE DATOS: DATOS DE ENTRADA**

DESCRIPCION: Lleva los documentos que contienen los reportes de entrada FUENTE: entidad :proveedores

DESTINO: proceso: recepción de productos

DATOS: Documento para actualización de reportes de entrada de productos

### **FLUJO DE DATOS: ERROR**

DESCRIPCION: Lleva los documentos que contienen los reportes incorrectos FUENTE: proceso :recepción de productos

DESTINO: entidad: proveedores

DATOS: Documento para actualización de reportes incorrectos

### **FLUJO DE DATOS: REPORTE ENTREGA DE PRODUCTO**

DESCRIPCION: Lleva los documentos que contienen los reportes de entrega de producto

FUENTE: proceso :recepción de producto

DESTINO: entidad: almacenamiento

DATOS: Documento para actualización de reportes de entrada de productos

### **FLUJO DE DATOS: REPORTE ENTREGA DE PRODUCTO OK**

DESCRIPCION: Lleva los documentos que contienen los reportes de entrega de producto revisados y aprobados

FUENTE: almacenamiento :almacenamiento

DESTINO: proceso : recepción de producto

DATOS: Documento para actualización de reportes de entrada de productos

### **FLUJO DE DATOS: REPORTE OK**

DESCRIPCION: Lleva los documentos que contienen los reportes revisados y aprobados

FUENTE: proceso :confirmación

DESTINO: entidad: almacenamiento

DATOS: Documento para actualización de reportes de entrada de documentos revisados y aprobados

#### **FLUJO DE DATOS: REPORTE ERROR**

DESCRIPCION: Lleva los documentos que contienen los reportes revisados y rechazados

FUENTE: proceso :confirmación

DESTINO: entidad: almacenamiento

DATOS: Documento para actualización de reportes de entrada de documentos revisados y rechazados

#### **FLUJO DE DATOS: REPORTE DE CANTIDAD DE PRODUCTO POR VEHICULO**

DESCRIPCION: Lleva los documentos que contienen los reportes de la cantidad de producto transportado por cada vehículo

FUENTE: entidad :almacenamiento

DESTINO: entidad: jurídica

DATOS: Documento para actualización de reportes de la cantidad de producto transportado por cada vehículo

### **FLUJO DE DATOS: REPORTE DE LLEGADA**

DESCRIPCION: Lleva los documentos que contienen los reportes llegada de producto

FUENTE: entidad :almacenamiento

DESTINO: entidad: jurídica

DATOS: Documento para actualización de reportes de llegada de productos

#### **FLUJO DE DATOS: NOVEDAD DE DATOS DE ENVÍO**

DESCRIPCION: Lleva los documentos que contienen las novedades de envío de productos

FUENTE: entidad :jurídica

DESTINO: almacén: datos de envió

DATOS: Documento para actualización de reportes de llegada de productos

## **FLUJO DE DATOS: DATOS DE FACTURA**

DESCRIPCION: Lleva los documentos que contienen los datos de factura FUENTE: proceso: facturación

DESTINO: almacén: datos de factura

DATOS: Documento para actualización de reportes de facturas

## **FLUJO DE DATOS: DATOS DE REMISION**

DESCRIPCION: Lleva los documentos que contienen los datos de la remisión FUENTE: proceso: facturación DESTINO: almacén: datos de remisión

DATOS: Documento para actualización de remisiones

## **FLUJO DE DATOS: DATOS DE CONSIGNACION**

DESCRIPCION: Lleva los documentos que contienen los datos de las consignaciones FUENTE: proceso: facturación

DESTINO: almacén: datos de consignación

DATOS: Documento para actualización de consignaciones

### **FLUJO DE DATOS: DATOS DE CLIENTE**

DESCRIPCION: Lleva los documentos que contienen los datos del cliente FUENTE: proceso: facturación DESTINO: almacén: datos de cliente

DATOS: Documento para actualización de los clientes

### **FLUJO DE DATOS: VALOR PRECIO DEPARTAMENTO**

DESCRIPCION: Lleva los documentos que contienen los datos del precio departamento

FUENTE: proceso: facturación

DESTINO: almacén: Valor precio departamento

DATOS: Documento para actualización de los valores de departamento

### **FLUJO DE DATOS: VALOR PARTICIPACION**

DESCRIPCION: Lleva los documentos que contienen los datos del valor de la participación

FUENTE: proceso: facturación

DESTINO: almacén: Valor participación

DATOS: Documento para actualización de los valores de participación de departamento

## **FLUJO DE DATOS: VALOR TOTAL**

DESCRIPCION: Lleva los documentos que contienen los datos del valor total de la factura

FUENTE: proceso: facturación

DESTINO: almacén: Valor total

DATOS: Documento para actualización de los valores totales de facturas

#### **FLUJO DE DATOS: CONSOLIDACIONES**

DESCRIPCION: Lleva los documentos que contienen los datos consolidados de las facturas efectuadas

FUENTE: proceso: facturación

DESTINO: almacén: consolidaciones

DATOS: Documento para actualización de los valores de las actualizaciones de las facturas

#### **FLUJO DE DATOS: FACTURA**

DESCRIPCION: Lleva los documentos que contienen los datos de las facturas efectuadas FUENTE: proceso: crear factura

DESTINO: entidad: clientes

DATOS: Documento para actualización de las facturas.

#### **FLUJO DE DATOS: ERROR**

DESCRIPCION: Lleva los documentos que contienen los datos erróneos las facturas efectuadas

FUENTE: proceso: crear factura

DESTINO: entidad: clientes

DATOS: Documento para actualización de las facturas erróneas

#### **FLUJO DE DATOS: CONSOLIDACIONES**

DESCRIPCION: Lleva los documentos que contienen los datos consolidados de las facturas efectuadas FUENTE: proceso: facturación

DESTINO: almacén: consolidaciones

DATOS: Documento para actualización de los valores de las actualizaciones de las facturas

#### **FLUJO DE DATOS: DATOS DE CLIENTE**

DESCRIPCION: Lleva los documentos que contienen los datos del cliente facturas FUENTE: proceso: facturación DESTINO: almacén: consolidaciones DATOS: Documento para actualización de los datos de los clientes

## **FLUJO DE DATOS: CONSIGNACIÓN**

DESCRIPCION: Lleva los documentos que contienen los datos de consignaciones efectuadas FUENTE: entidad: cliente DESTINO: proceso: crear factura DATOS: Documento para actualización de las consignaciones

#### **FLUJO DE DATOS: PEDIDO**

DESCRIPCION: Lleva los documentos que contienen los pedidos que realizan los clientes FUENTE: entidad: cliente DESTINO: proceso: crear factura DATOS: Documento para actualización del pedido.

#### **FLUJO DE DATOS: REMISION**

DESCRIPCION: Lleva los documentos que contienen las remisiones que realiza la dependencia FUENTE: proceso: crear remisión DESTINO: entidad: cliente DATOS: Documento para actualización de la remisión.

#### **FLUJO DE DATOS: EROR**

DESCRIPCION: Lleva los documentos que contienen con datos incorrectos que realiza la dependencia FUENTE: proceso: crear remisión DESTINO: entidad: cliente DATOS: Documento para actualización de documentos erróneos.

#### **FLUJO DE DATOS: CONSIGNACIÓN**

DESCRIPCION: Lleva los documentos que contienen los datos de consignaciones efectuadas FUENTE: proceso: crear remisión DESTINO: entidad: cliente

DATOS: Documento para actualización de las consignaciones

### **FLUJO DE DATOS: PEDIDO**

DESCRIPCION: Lleva los documentos que contienen los pedidos que realizan los clientes FUENTE: proceso: crear remisión DESTINO:: entidad: cliente

DATOS: Documento para actualización del pedido.

## **FLUJO DE DATOS: DATOS DE REMISION**

DESCRIPCION: Lleva los documentos que contienen los datos de las remisiones FUENTE: proceso: crear remisión

DESTINO:: almacén: remisión

DATOS: Documento para actualización de remisiones.

## **FLUJO DE DATOS: DATOS DE CLIENTE**

DESCRIPCION: Lleva los documentos que contienen los datos de los cliente clientes

FUENTE: proceso: crear remisión

DESTINO:: almacén: cliente

DATOS: Documento para actualización de cliente

## **11. DISEÑO**

El diseño de un sistema de información produce los detalles que establecen la forma en la que el sistema cumplirá con los requerimientos identificados durante la fase de análisis.

Los analistas de sistemas comienzan el proceso de diseño identificando los reportes y demás salidas que debe producir el sistema. Hecho lo anterior se determinan con precisión los datos específicos para cada reporte y salida.

El diseño de un sistema también indica los datos de entrada, aquellos que serán calculados y los que deben ser almacenados.

### **11.1 DISEÑO DE LA BASE DE DATOS**

**11.1.1 Diagrama Entidad – Relación.** Las tablas de la base de datos con sus Interrelaciones se muestran en un diagrama entidad – relación, donde las entidades son las tablas que contienen registros con un campo único o principal y las relaciones son aquellas tablas que poseen campos extraídos de dos o más entidades. A continuación se presenta el diseño entidad relación.

Diagrama entidad–relación de la base de datos principal.

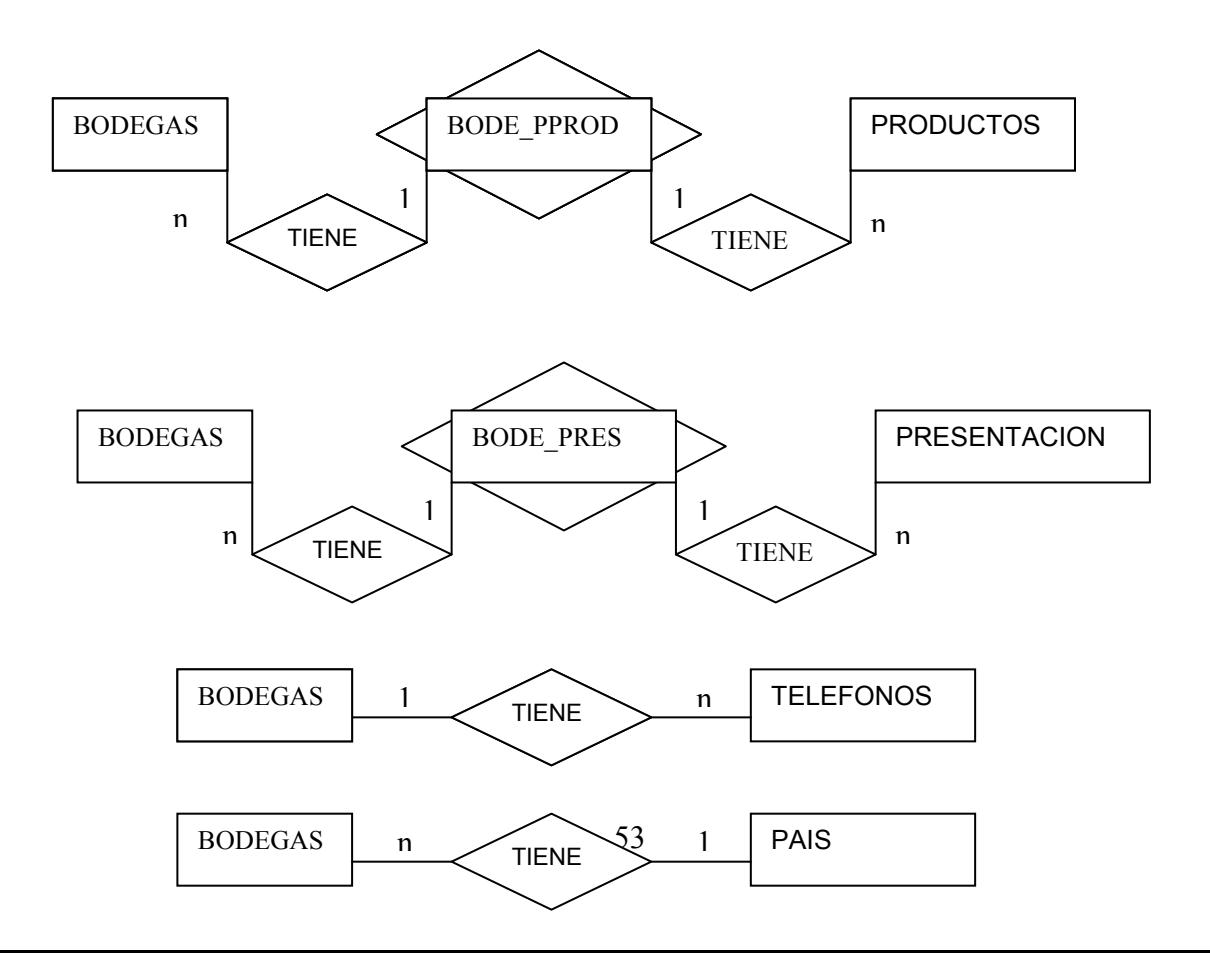

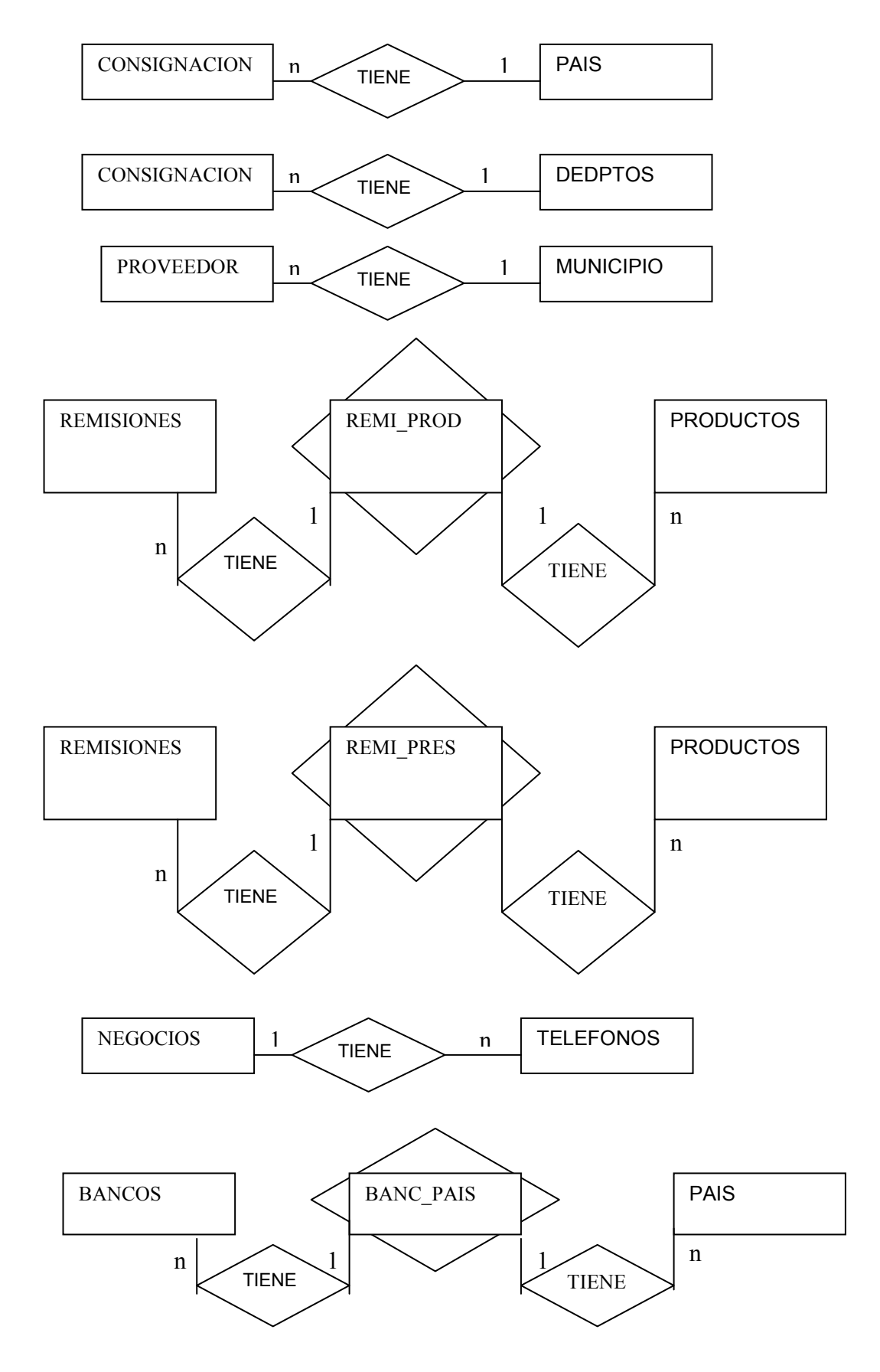

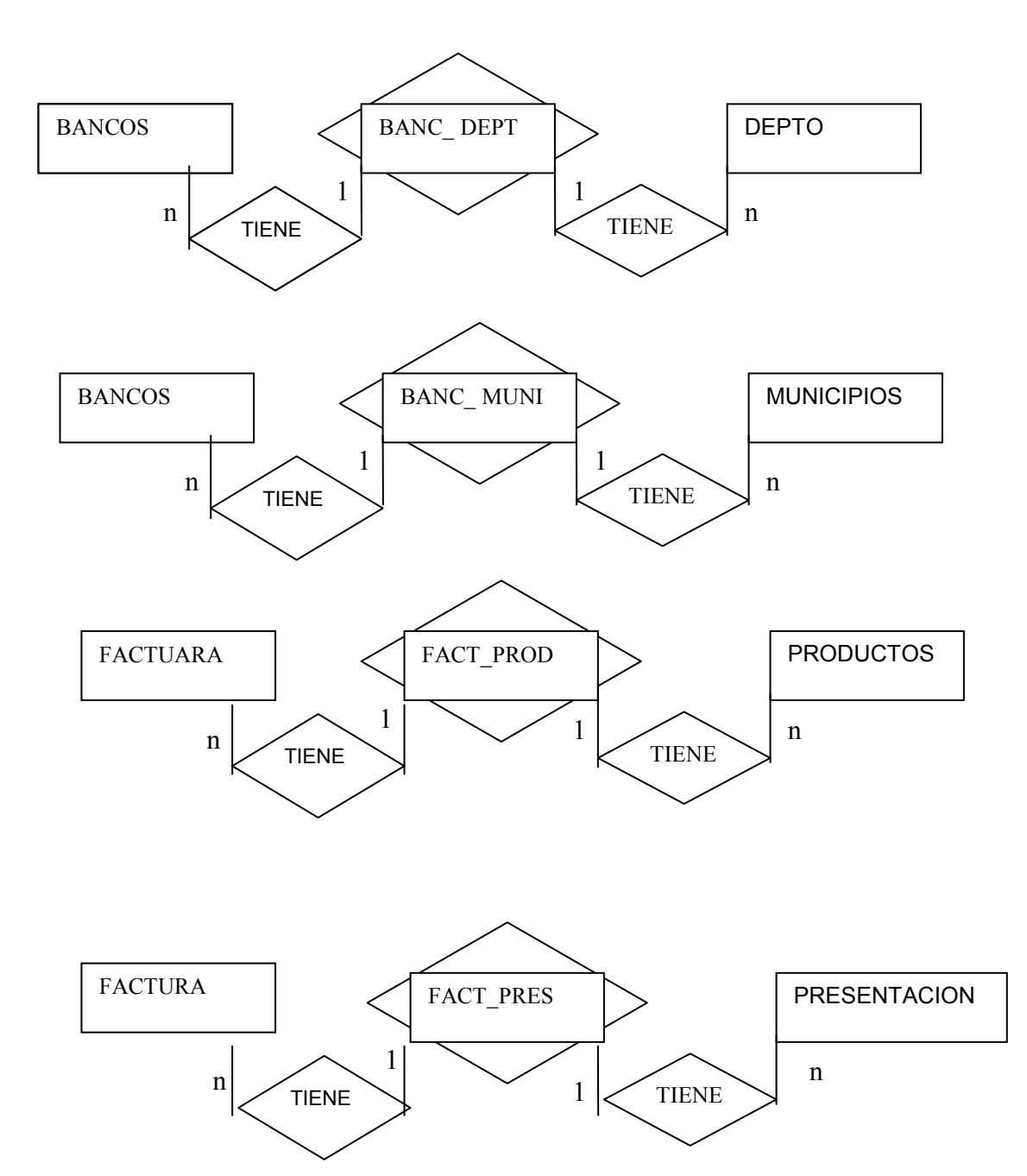

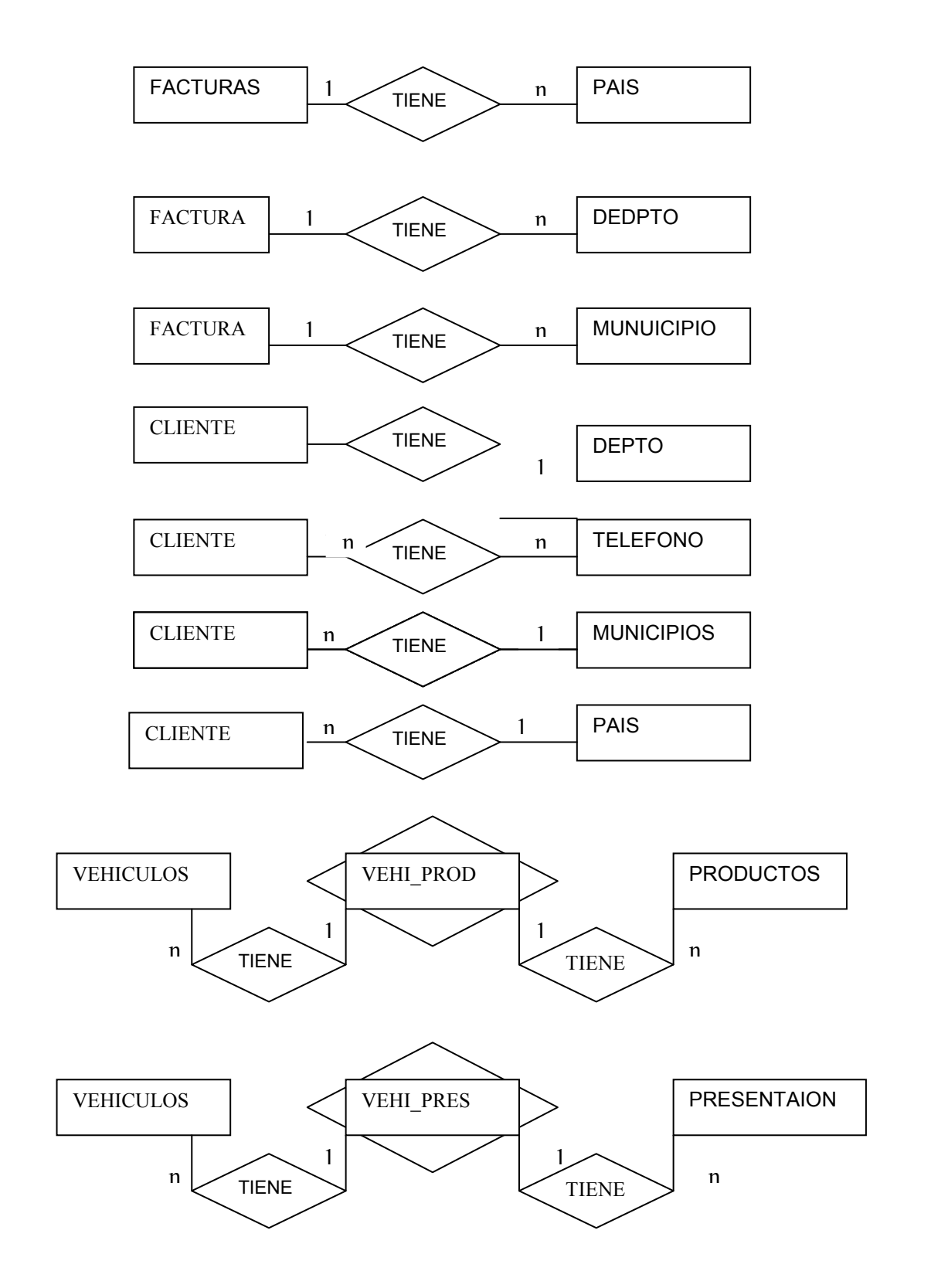

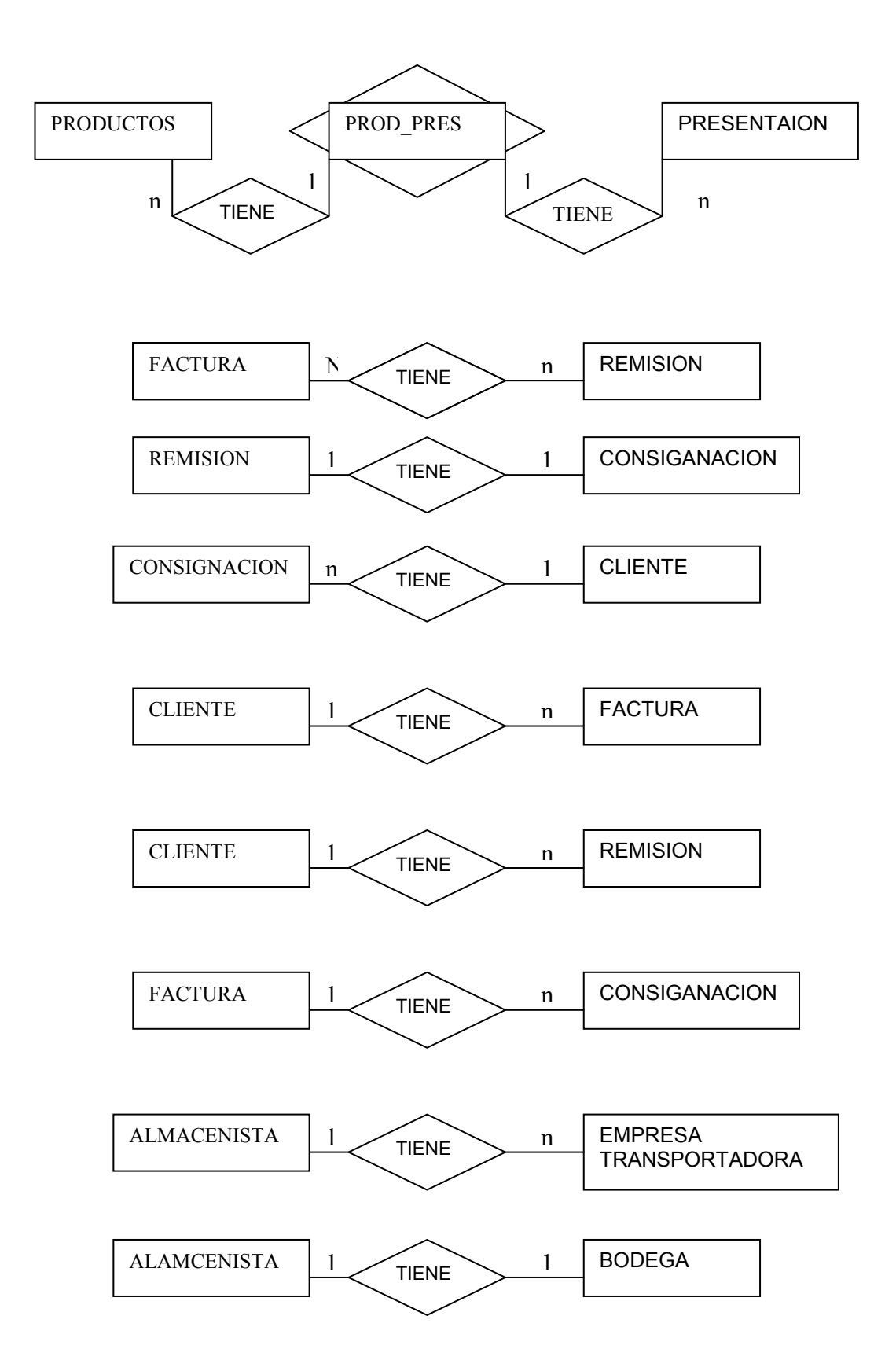

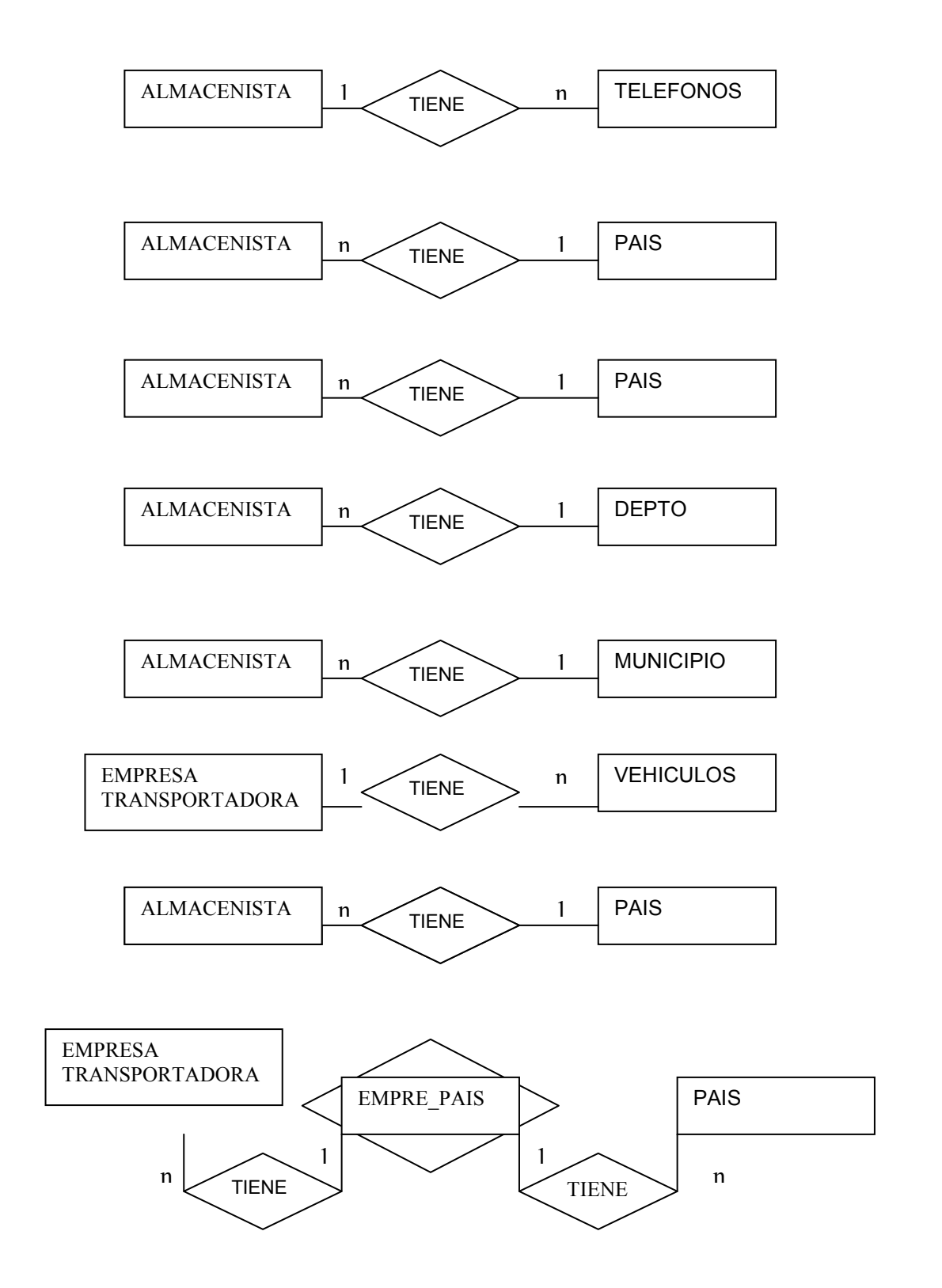

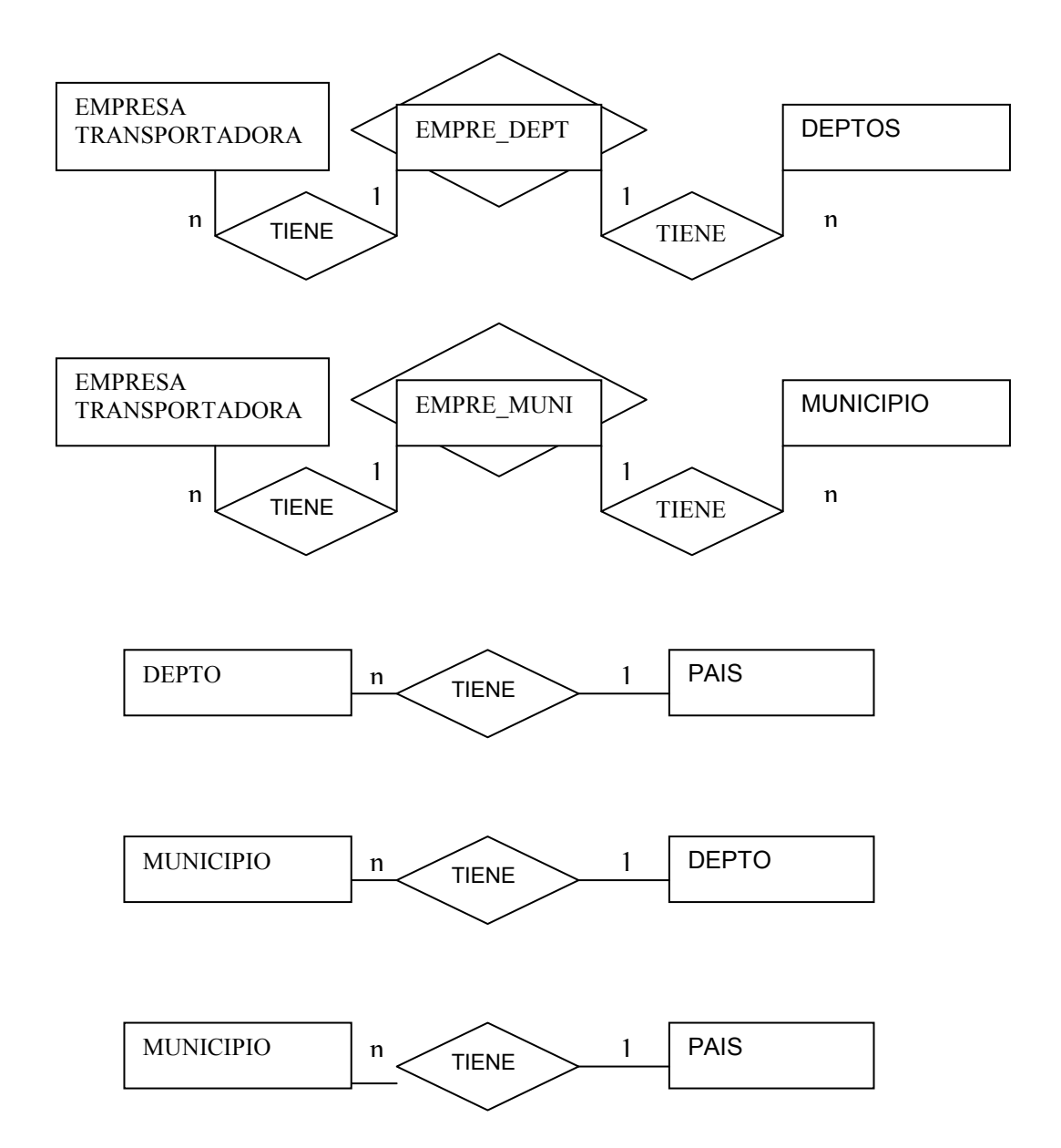

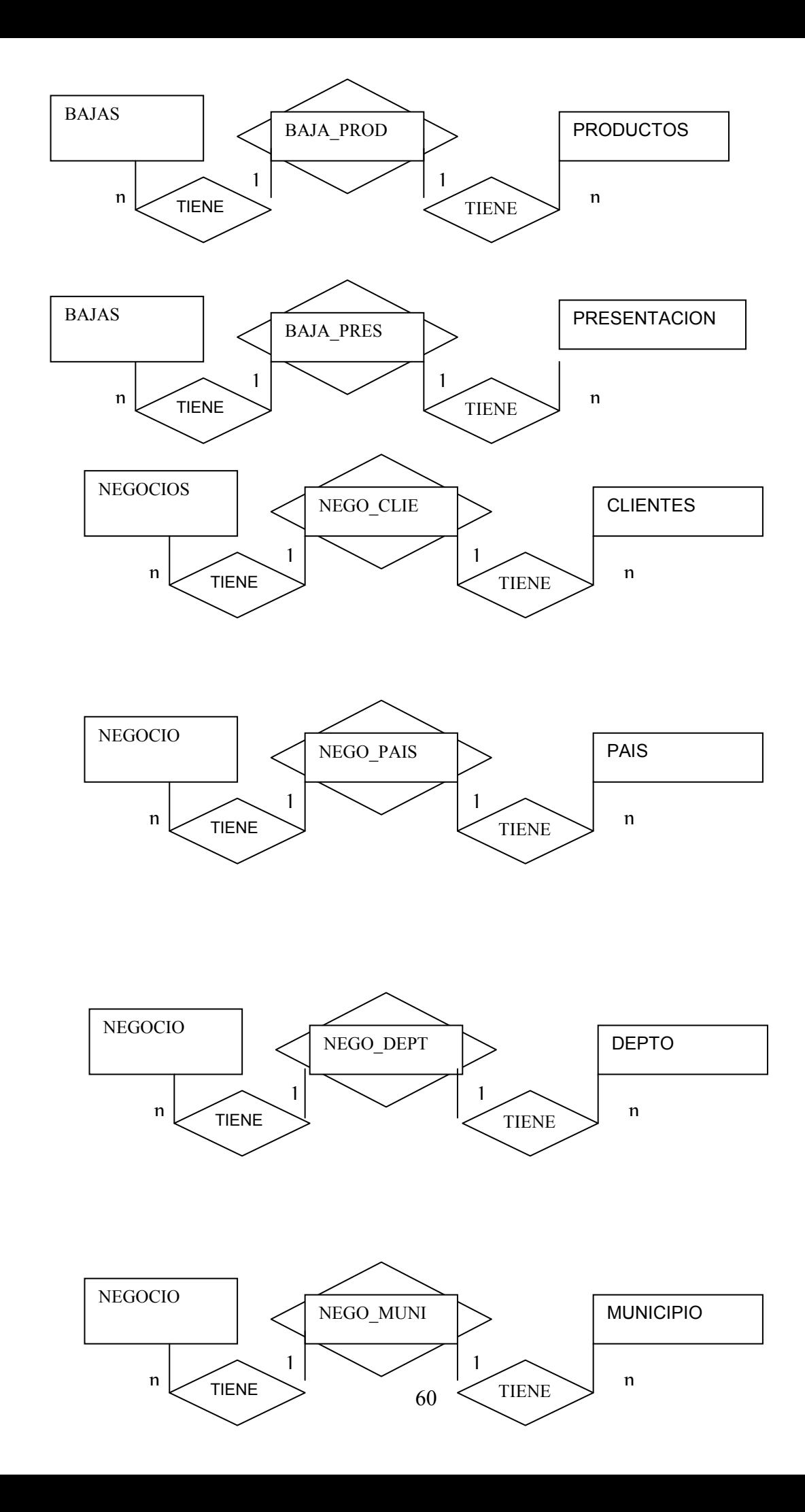

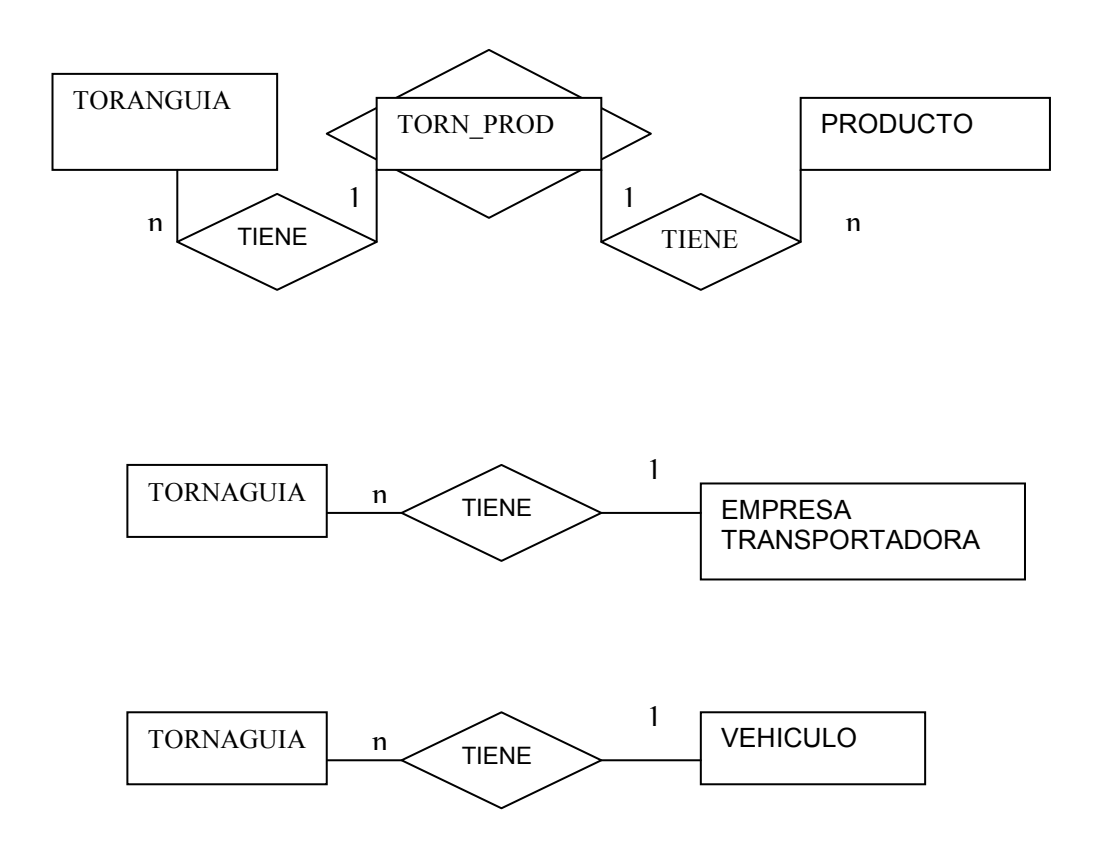

## **11.2 DICCIONARIO DE DATOS BASE DE DATOS PRINCIPAL**

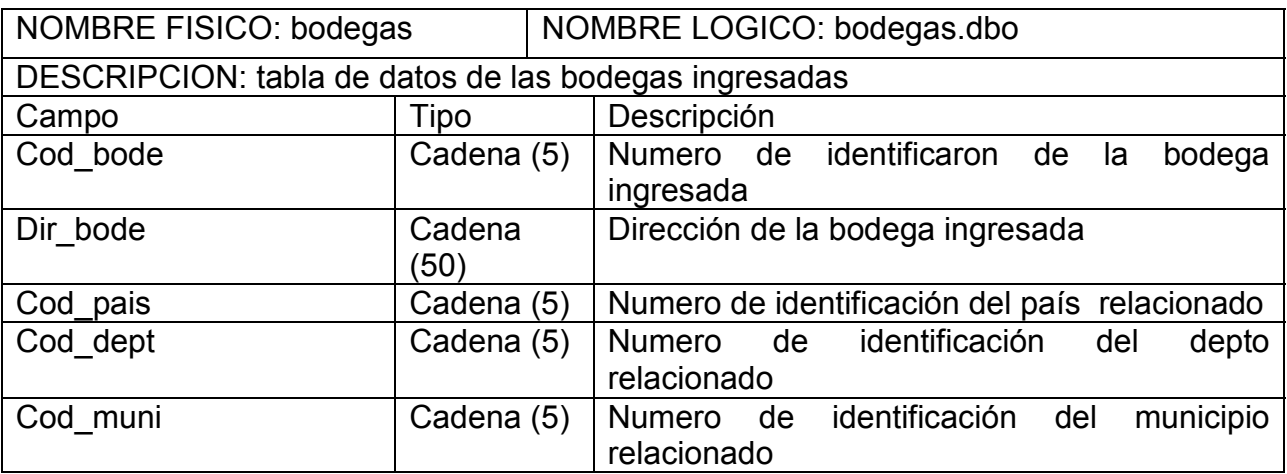

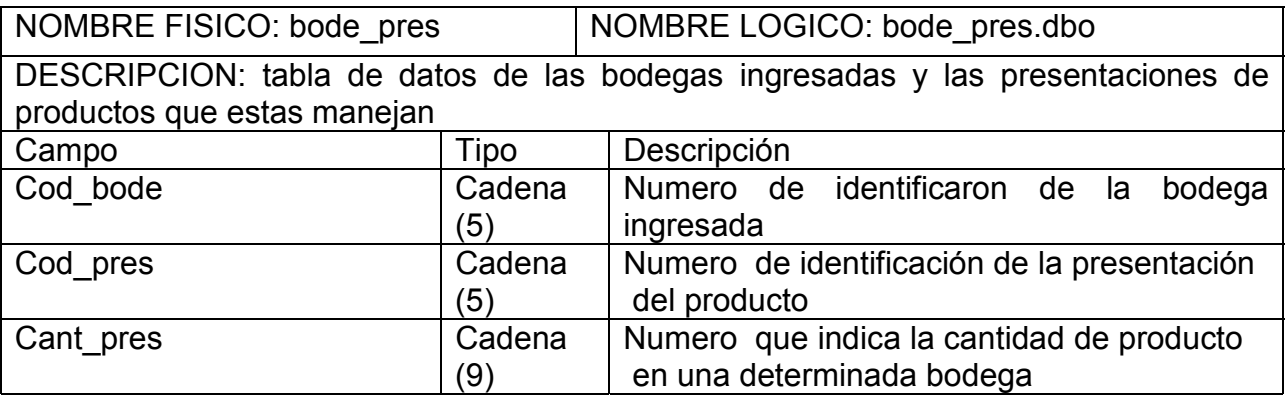

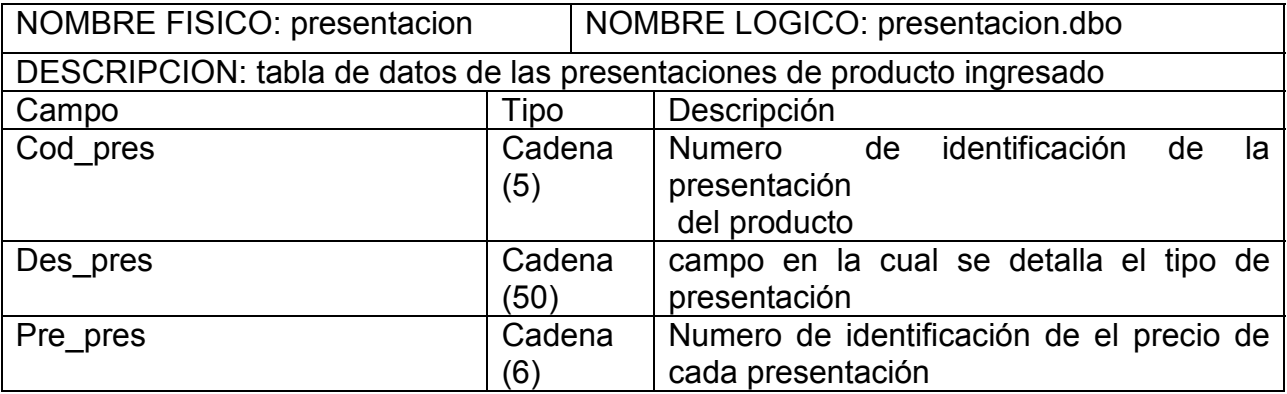

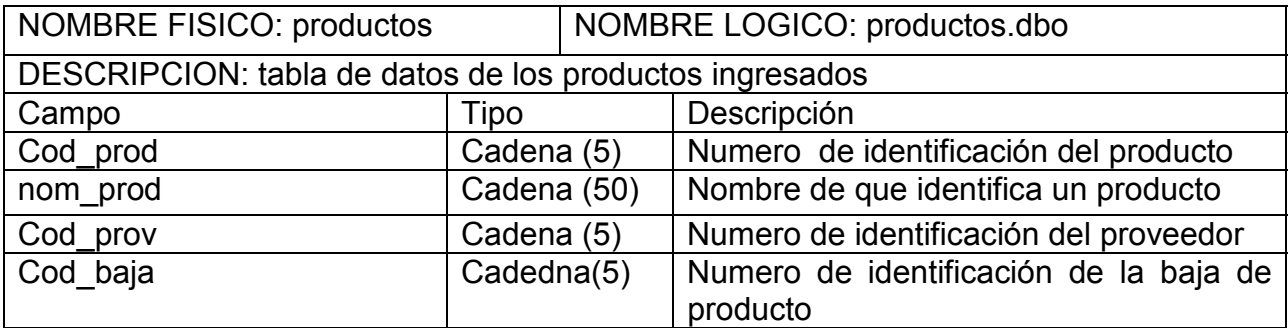

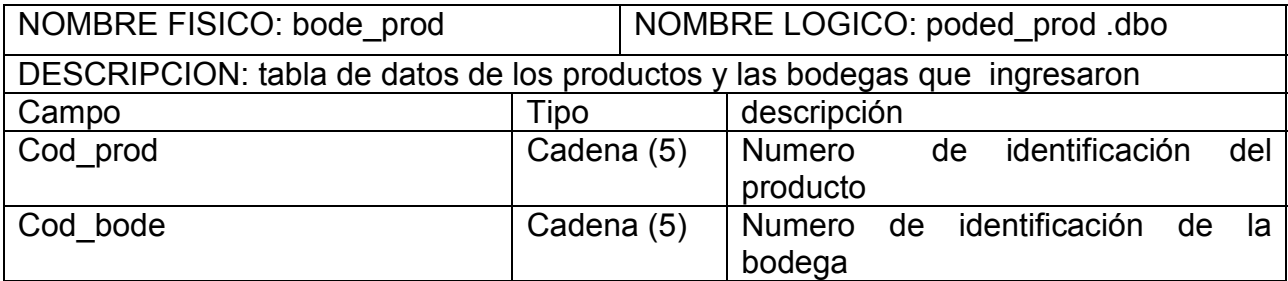

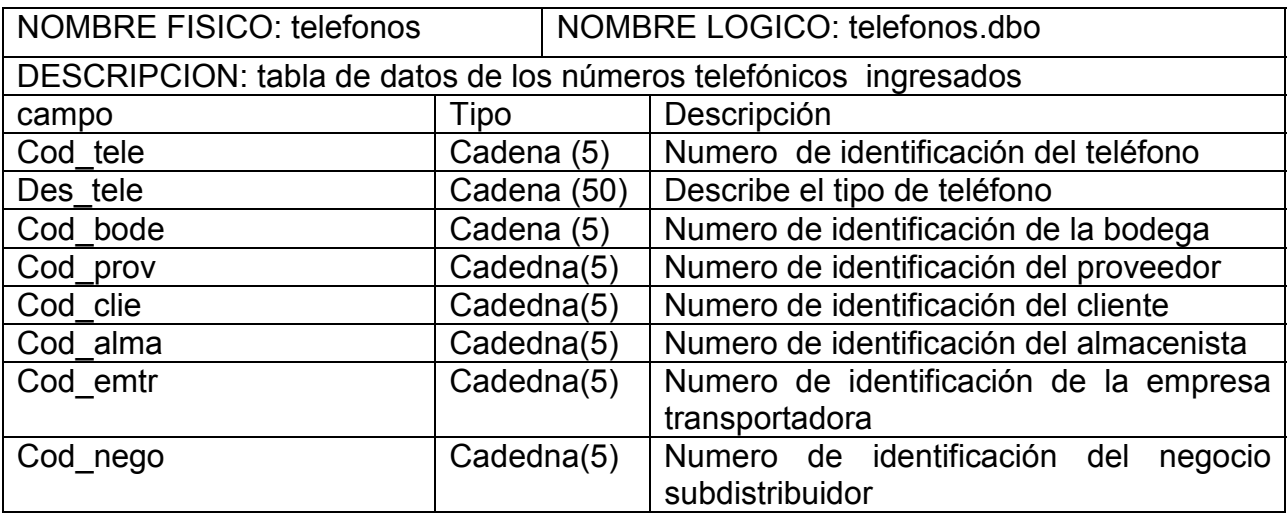

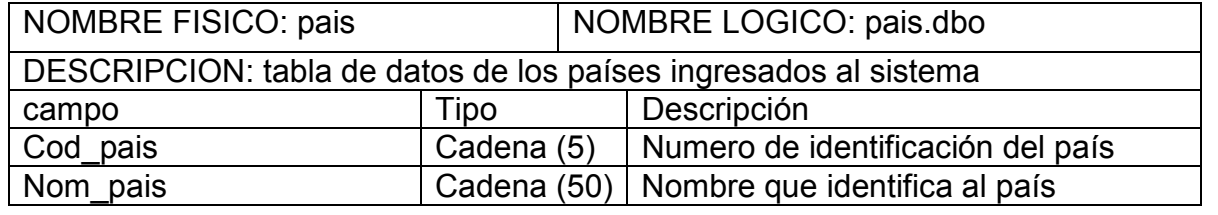

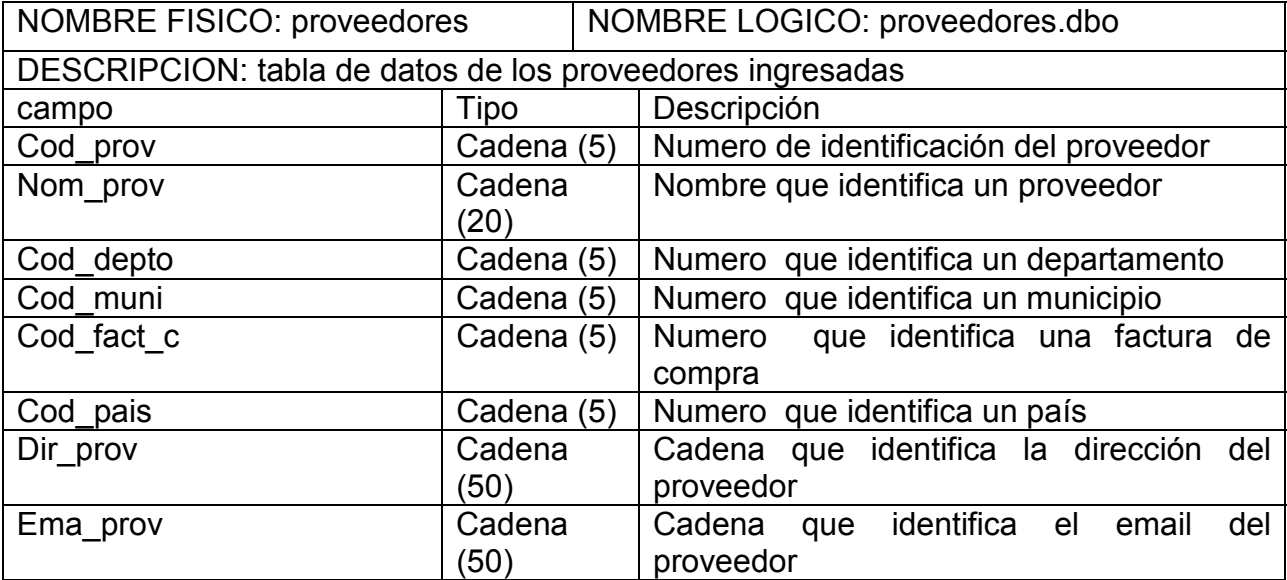

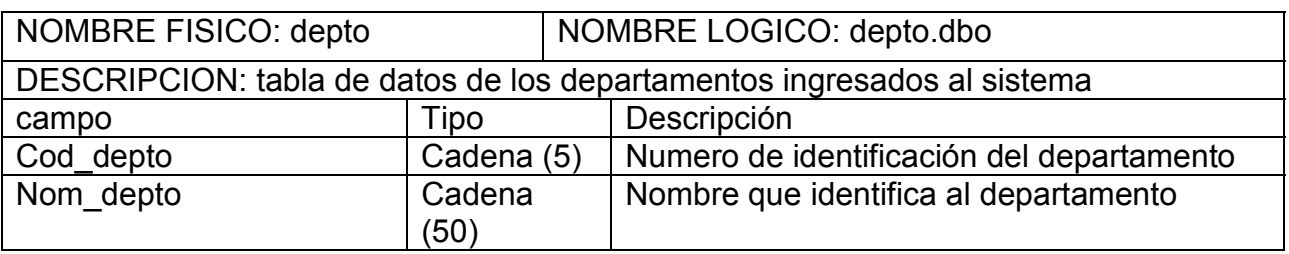

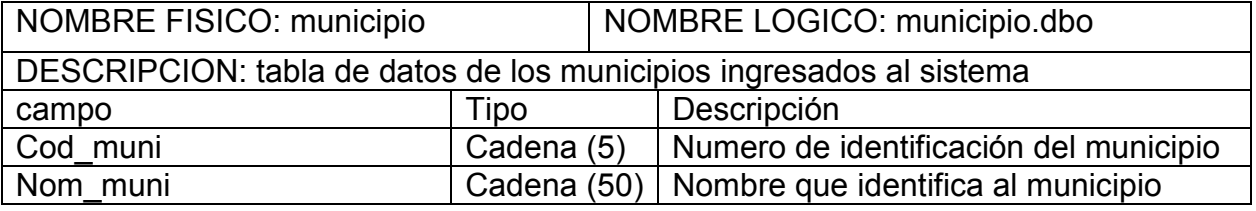

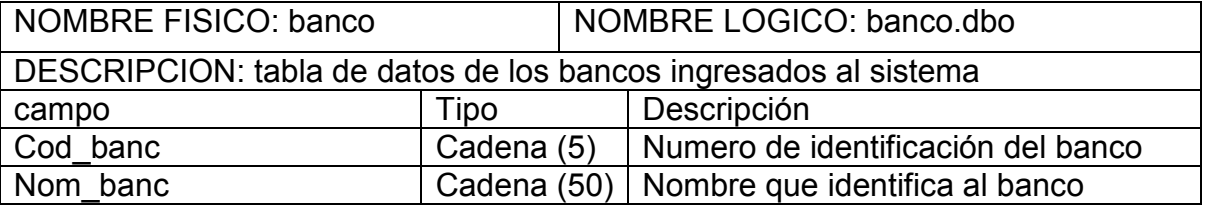

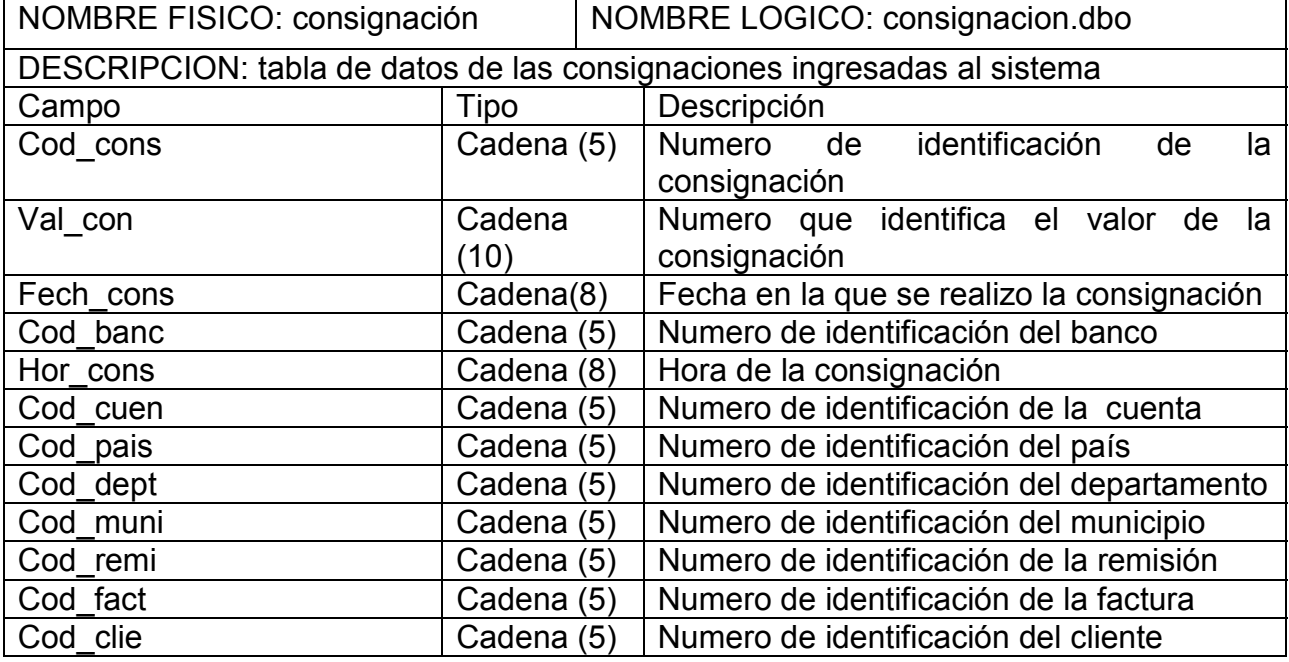

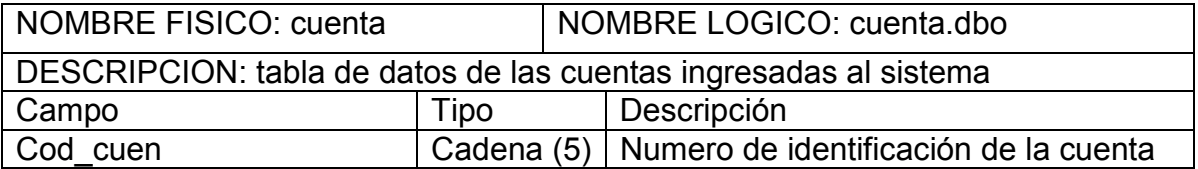

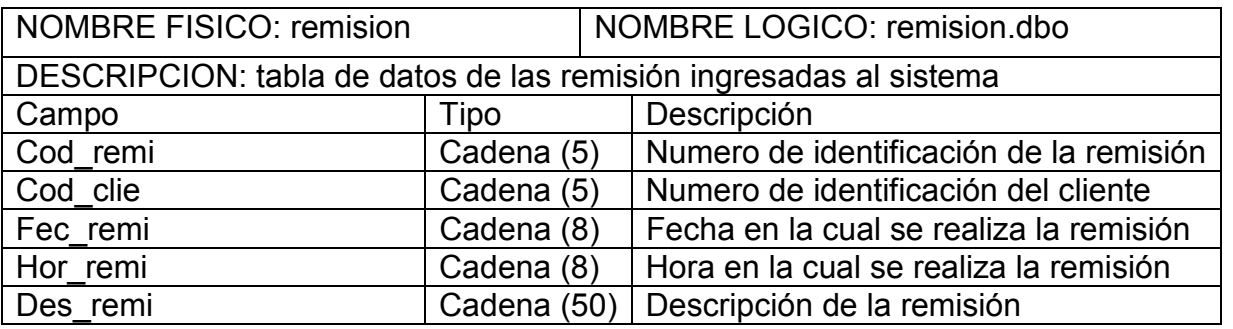

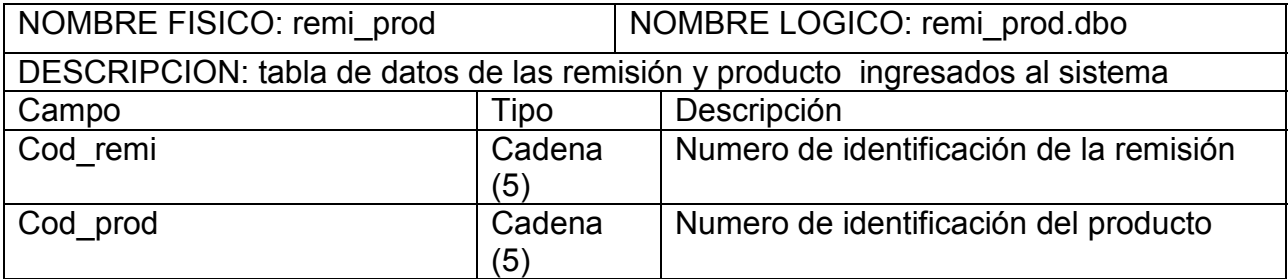

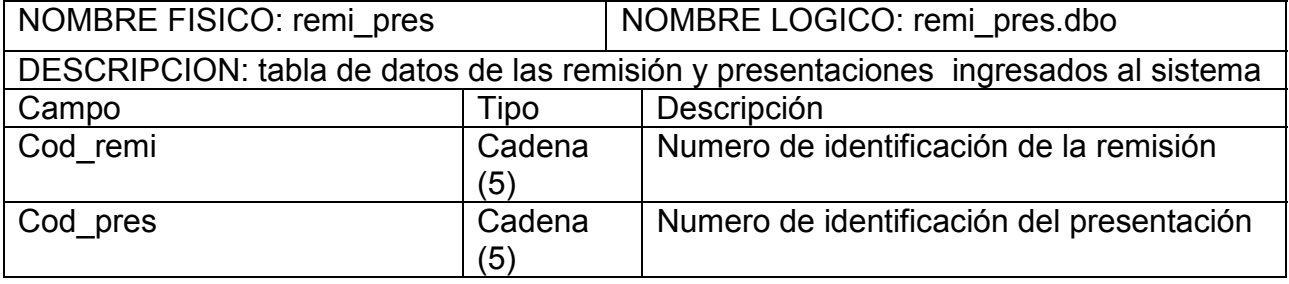

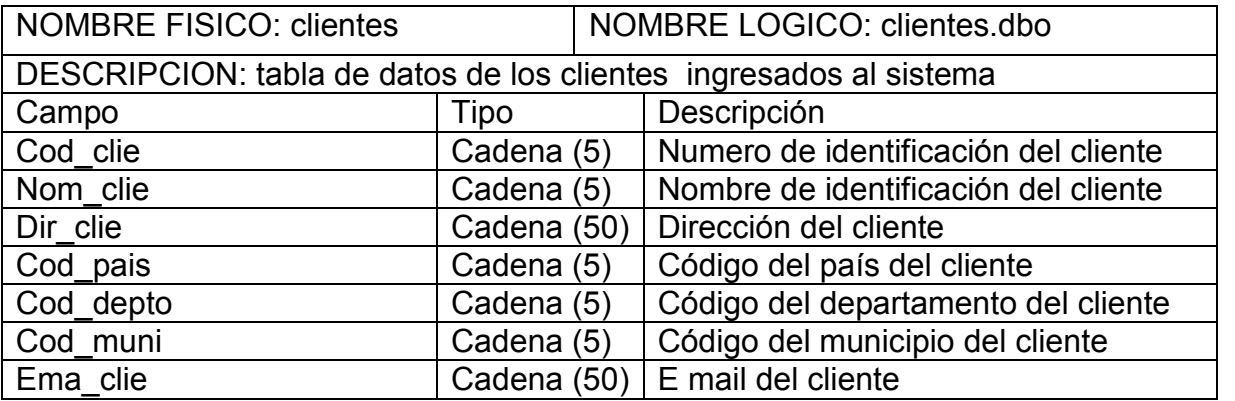

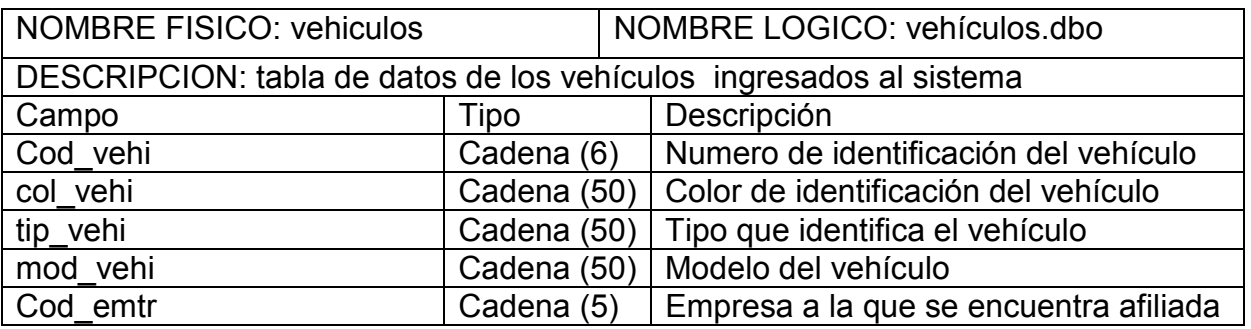

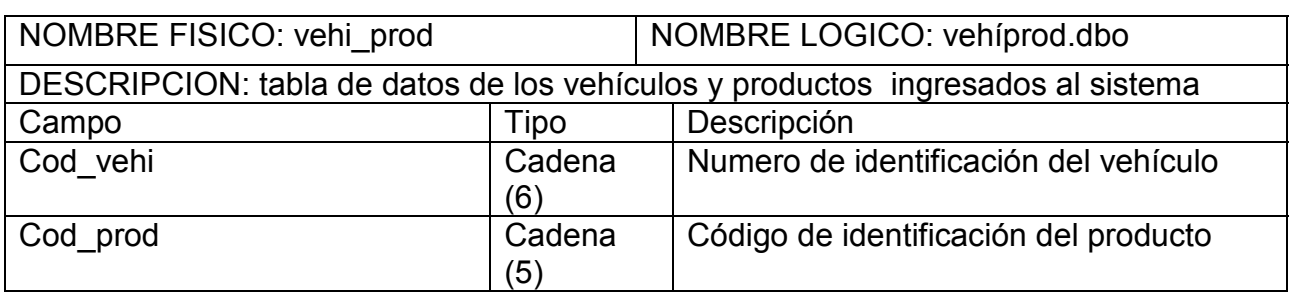

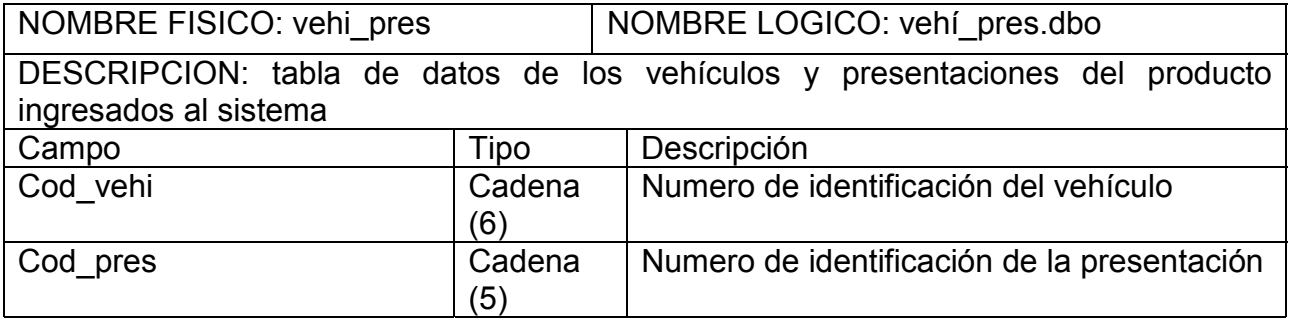

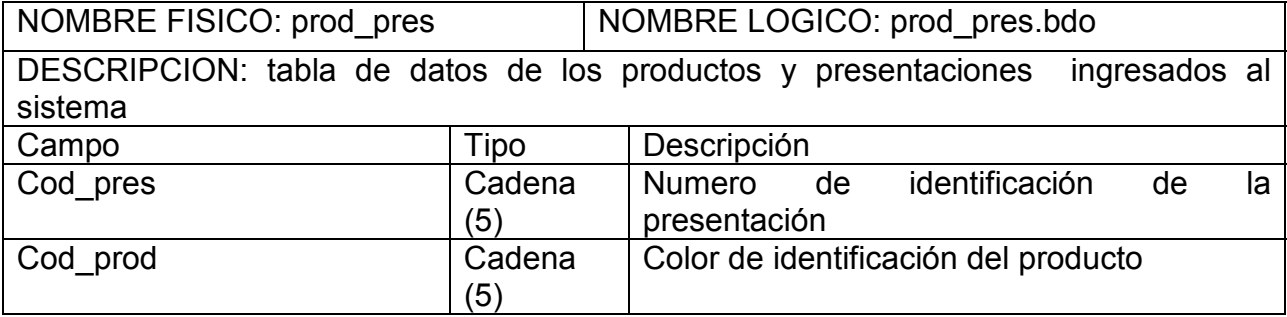

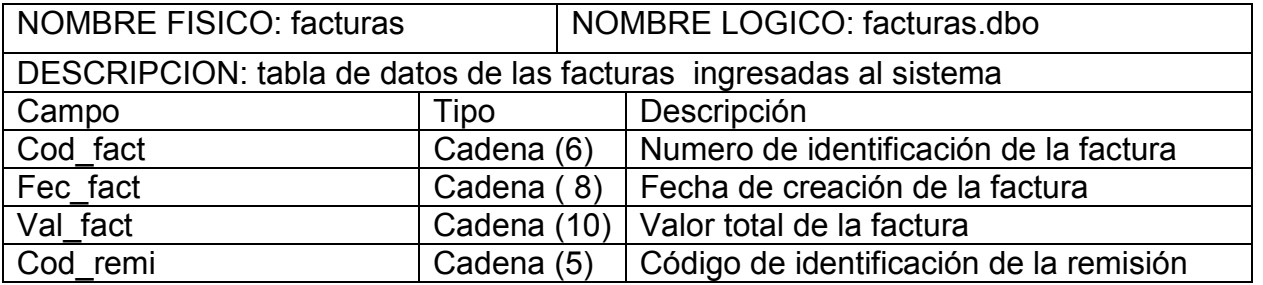

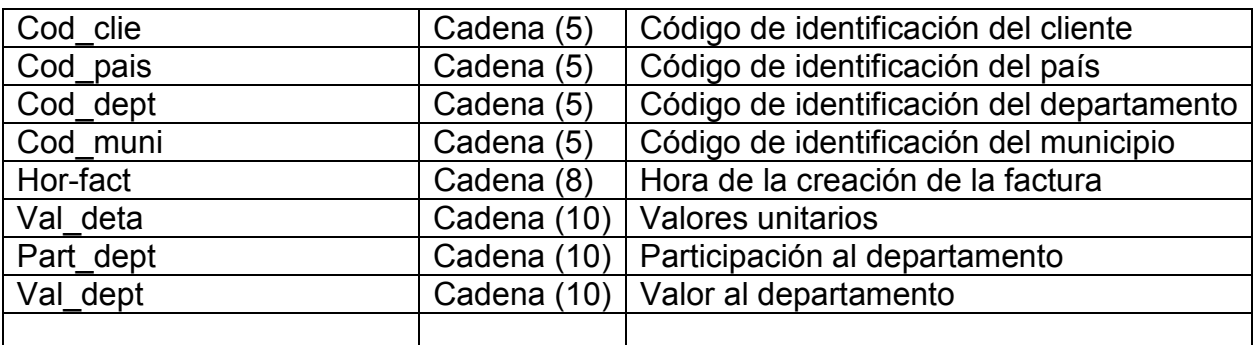

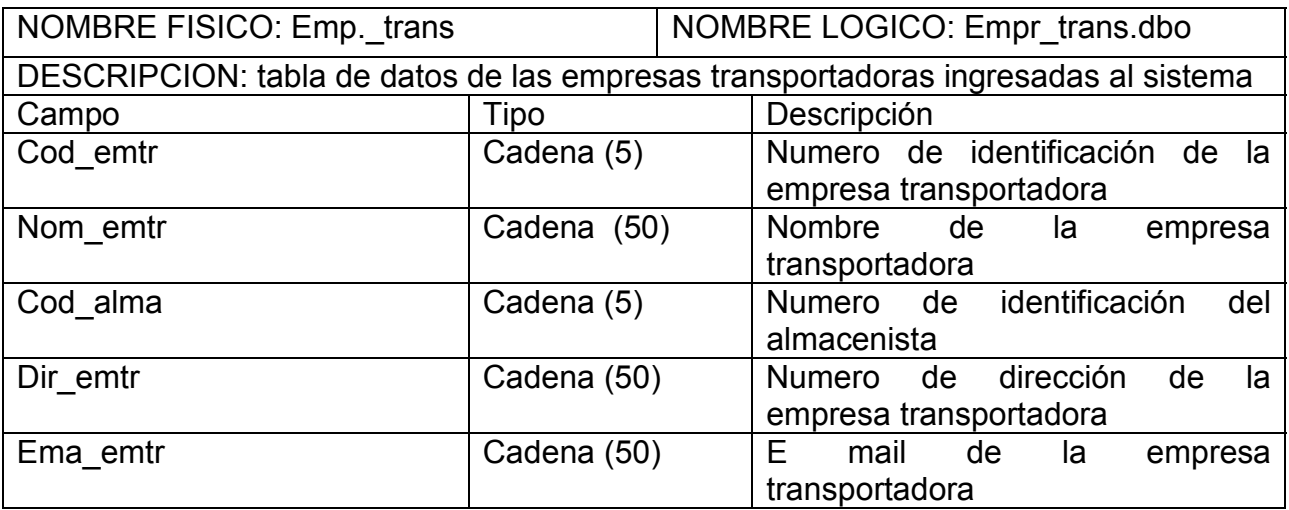

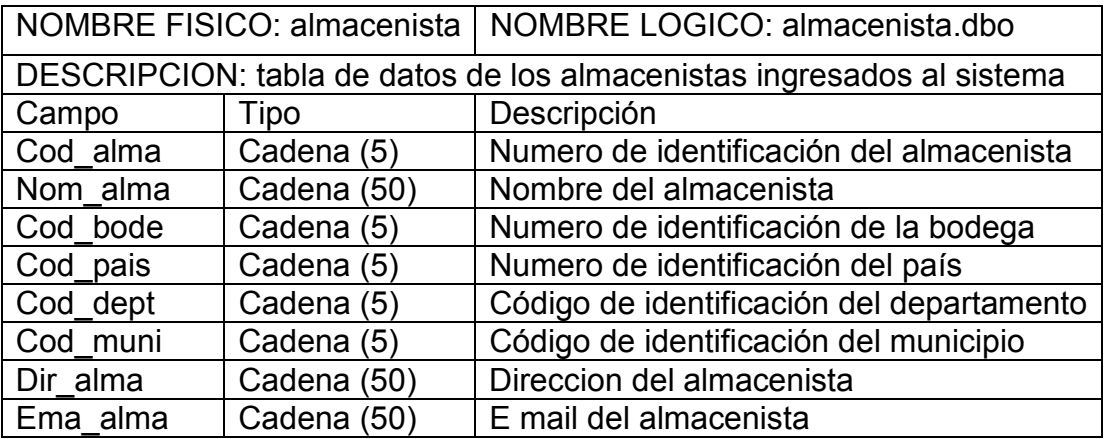

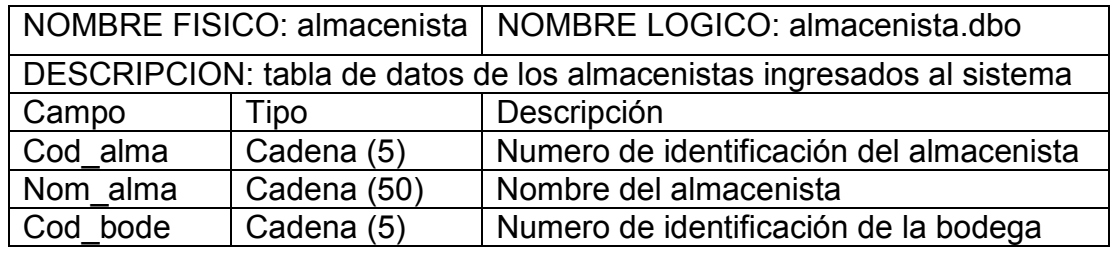

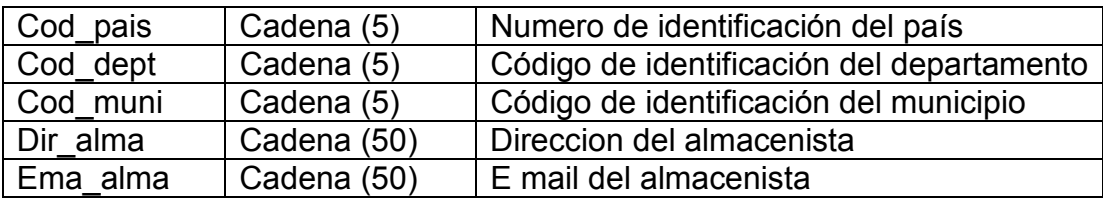

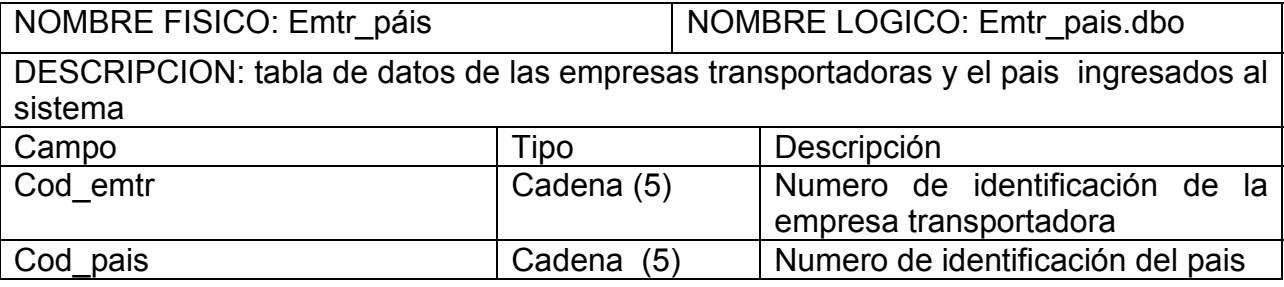

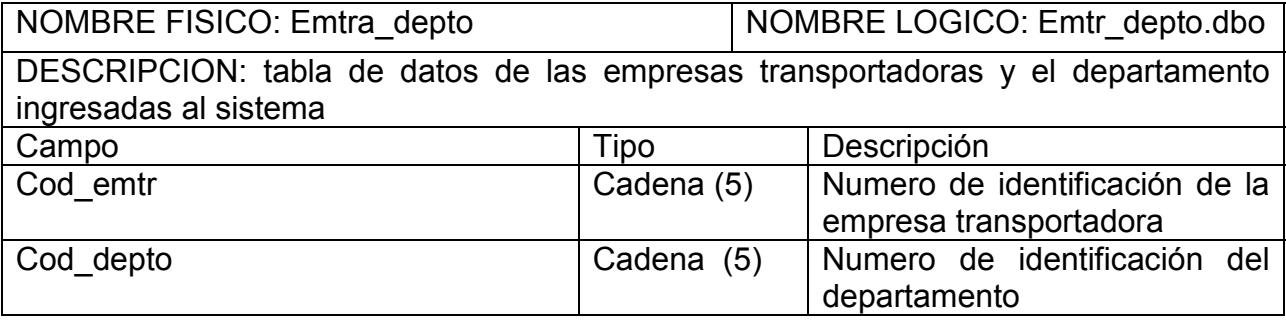

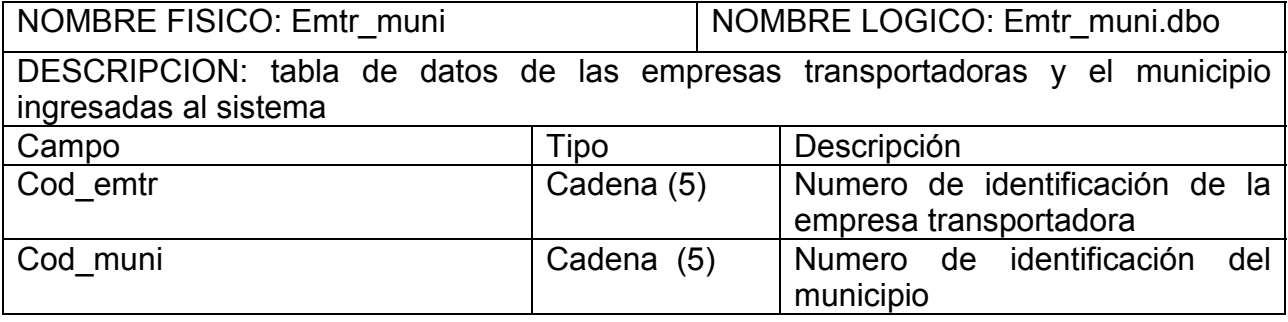

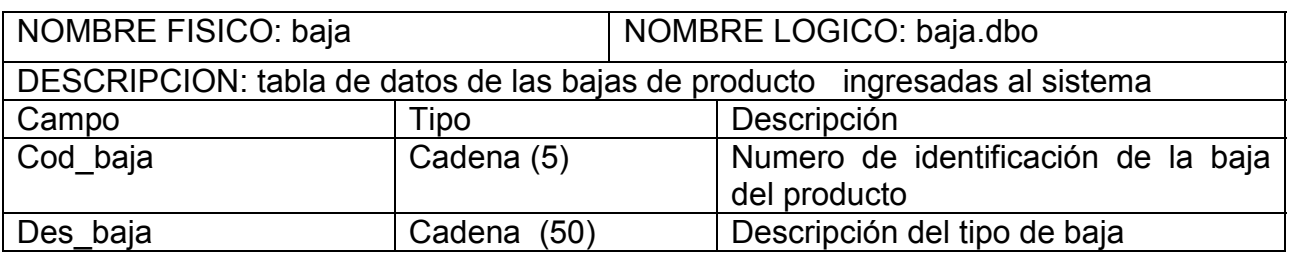

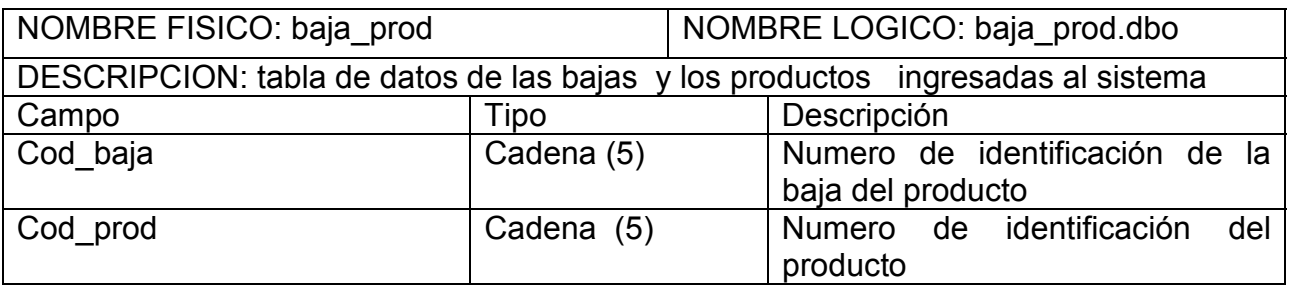

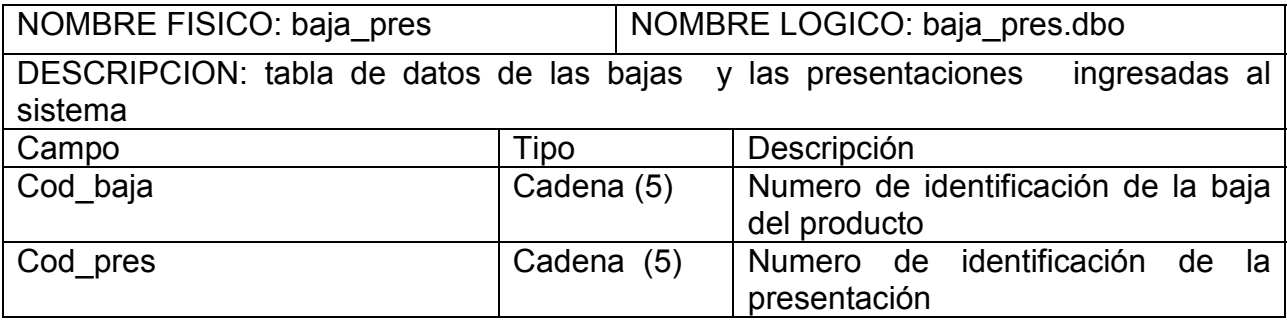

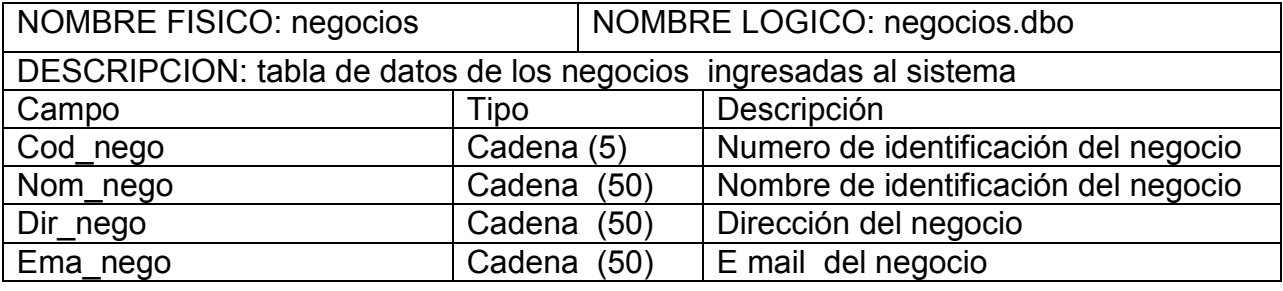

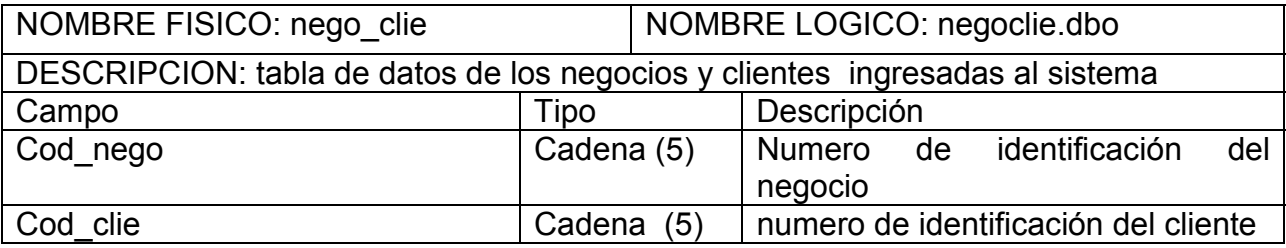

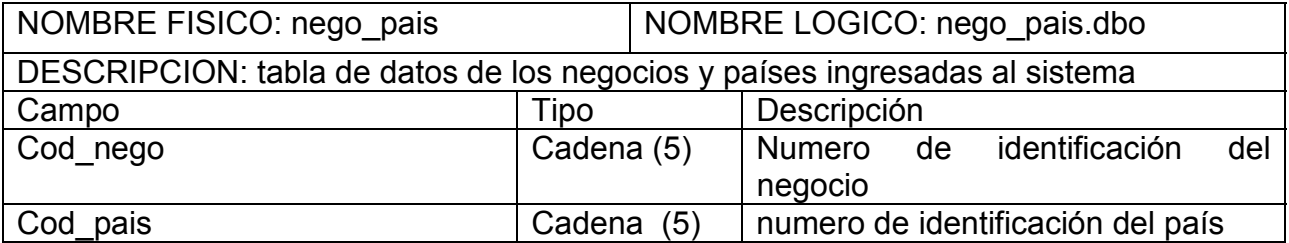

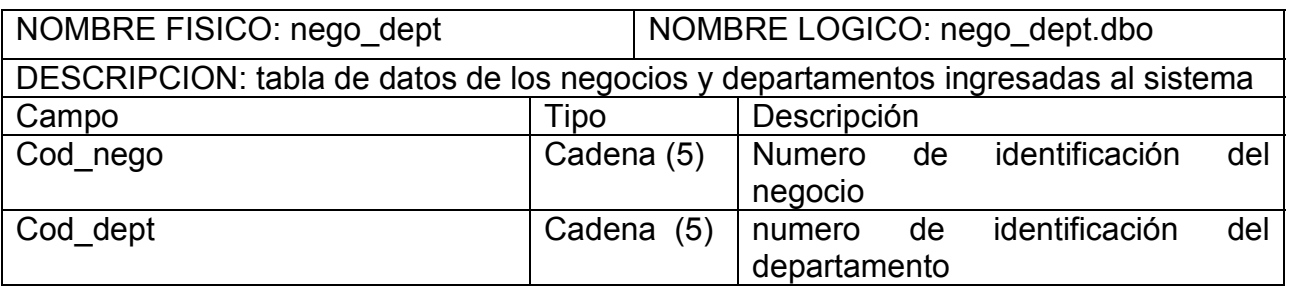

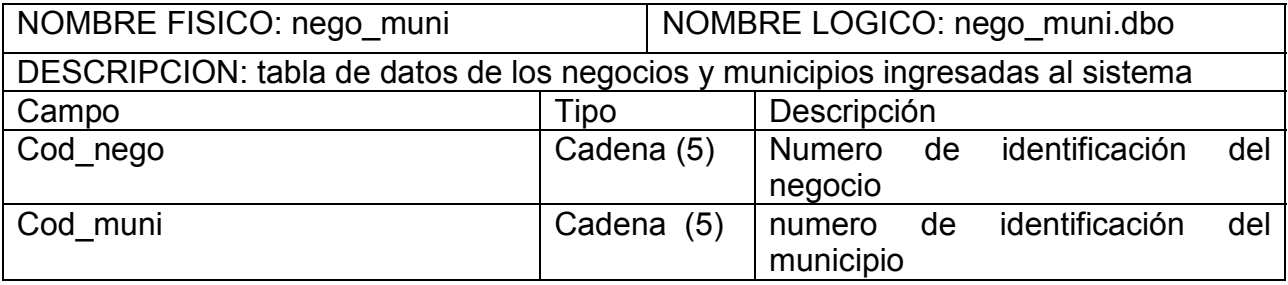

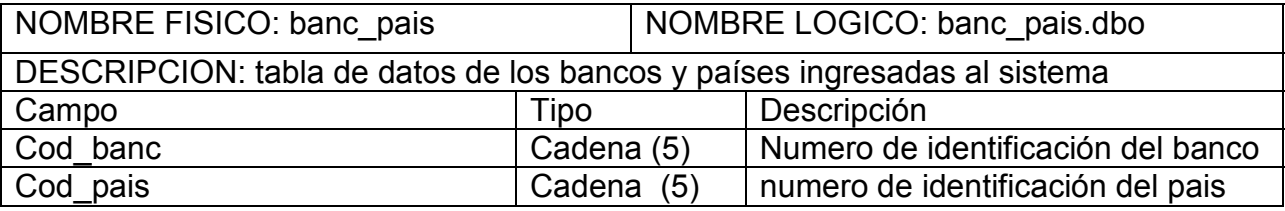

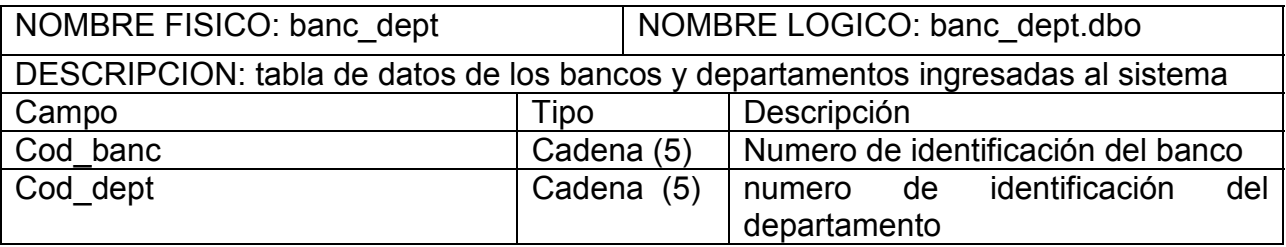

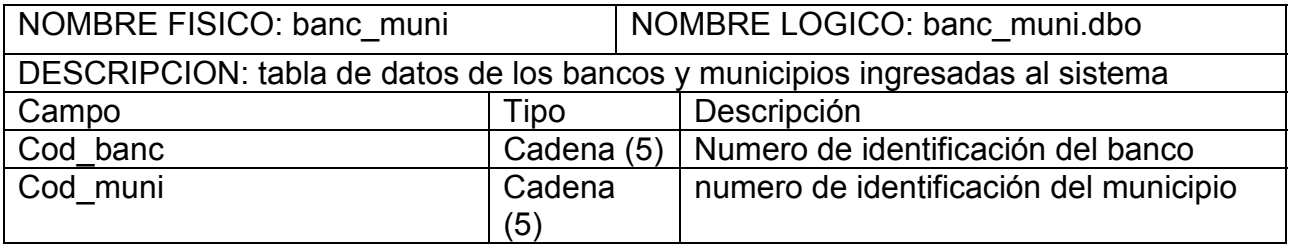

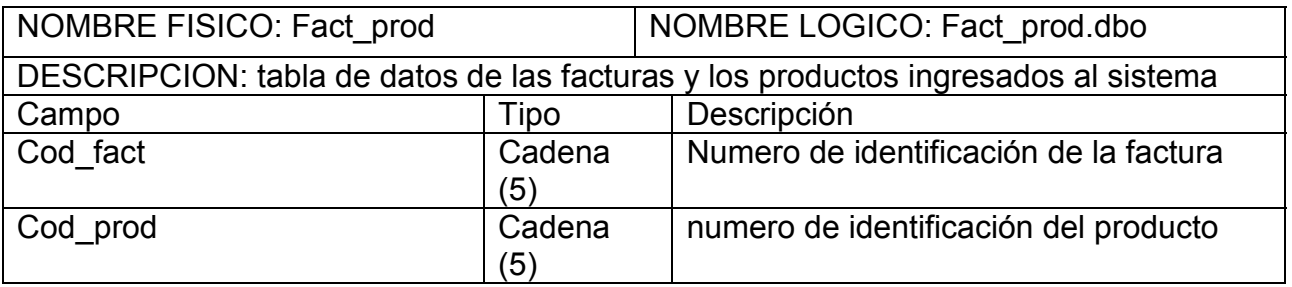

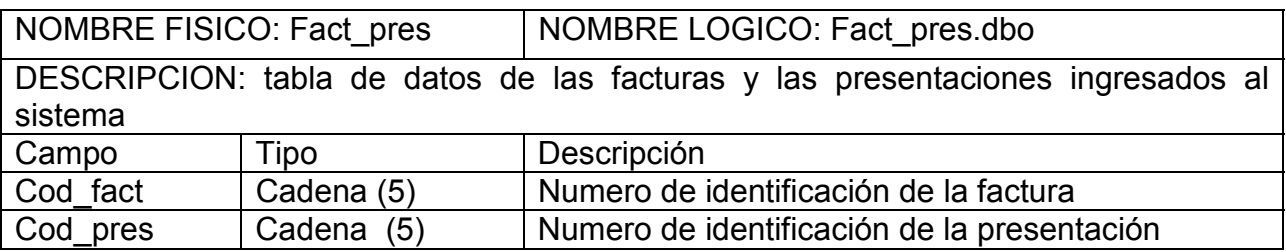

# **11.2.1 Llaves de la base de datos principal.**

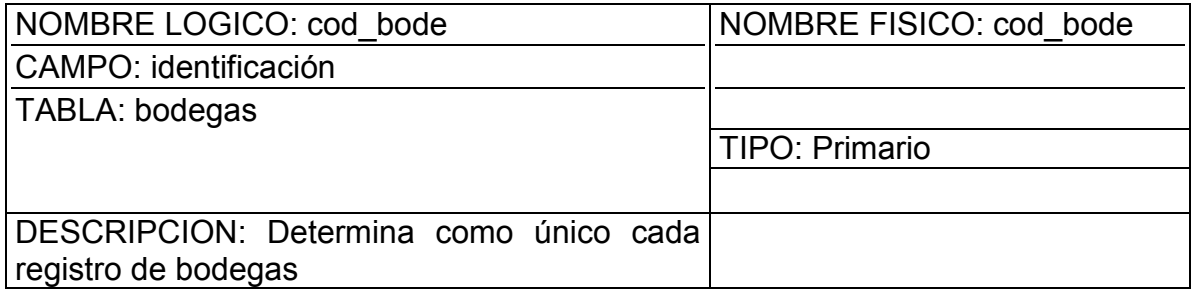

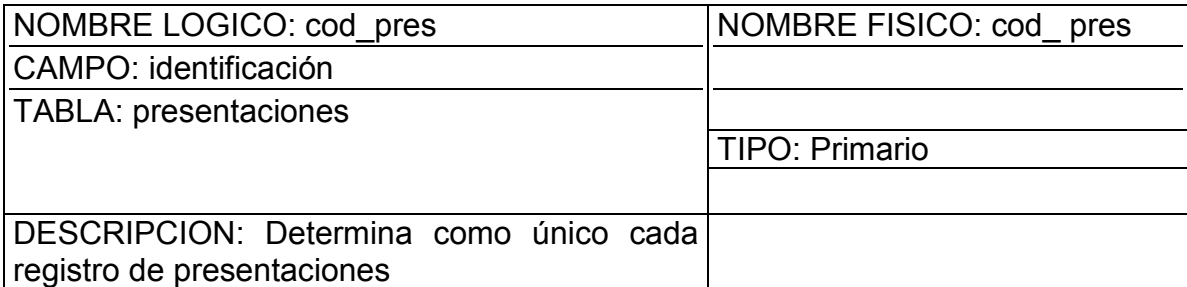

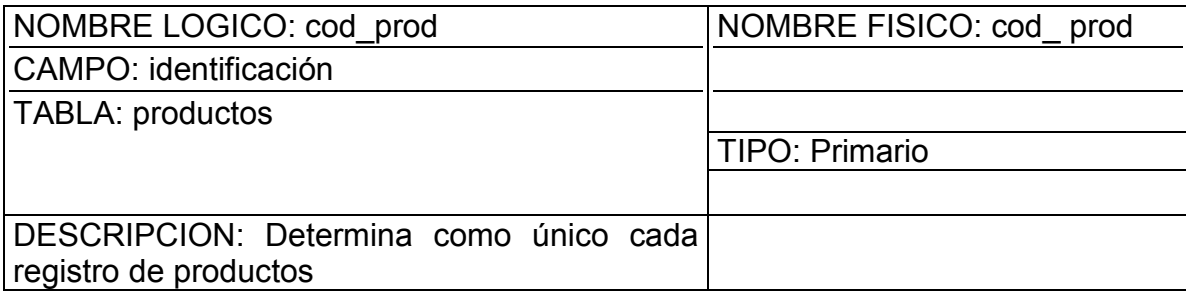

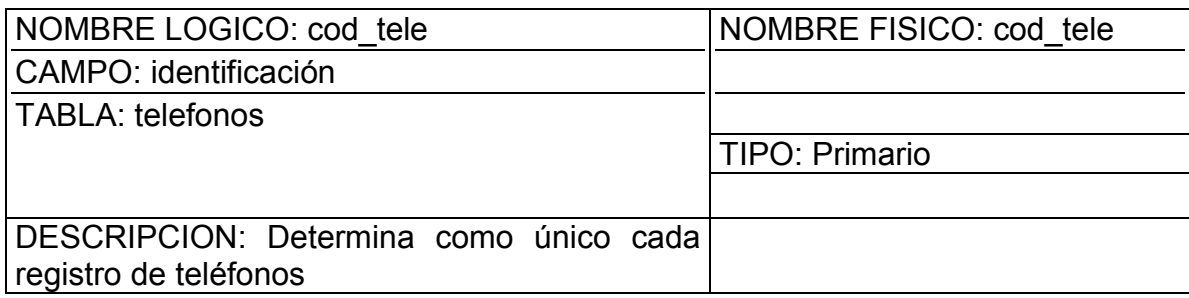

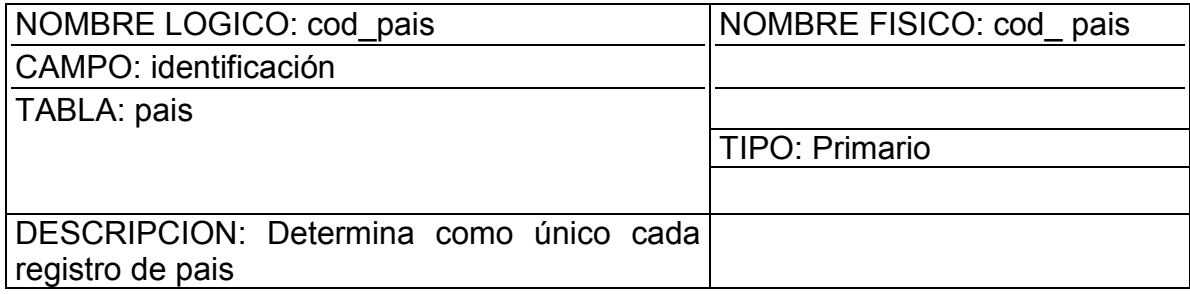

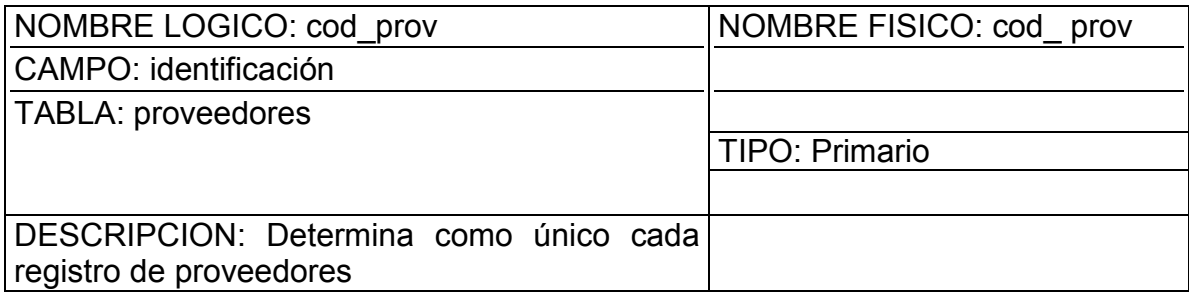

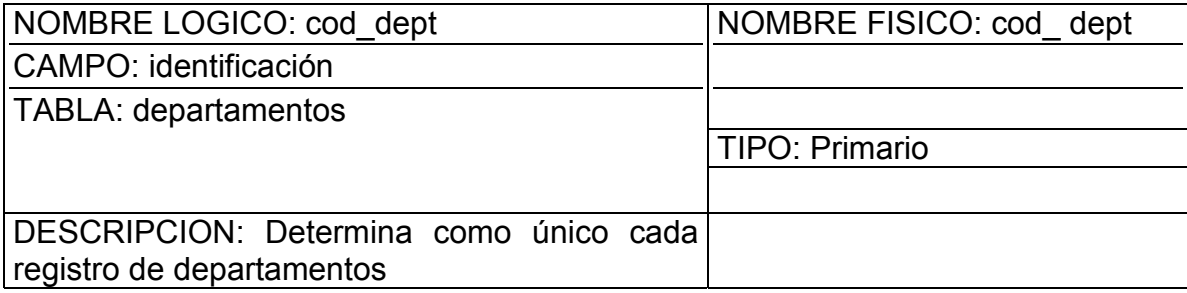

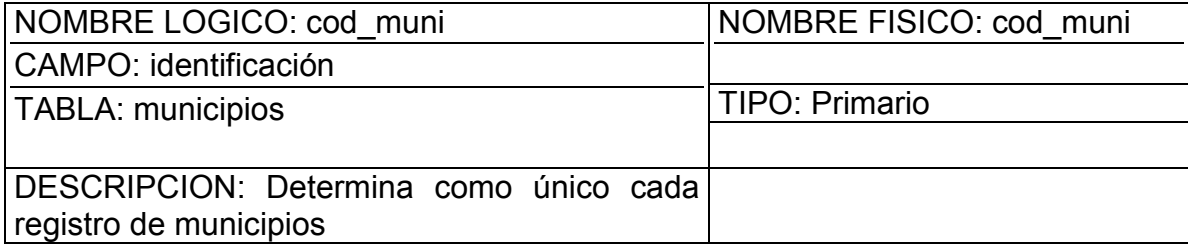
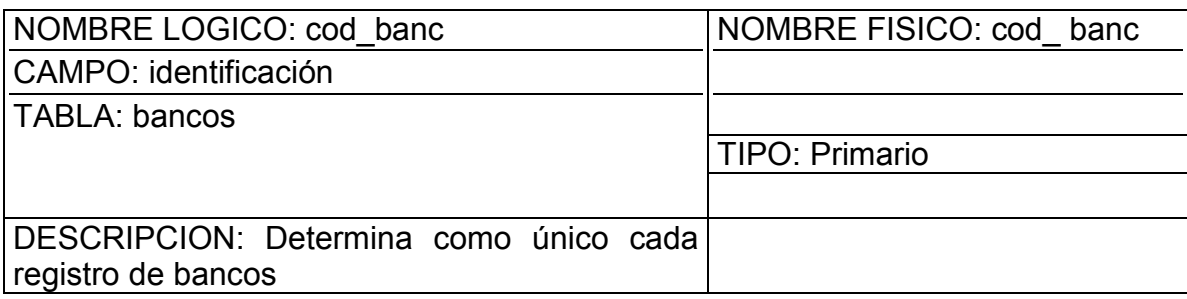

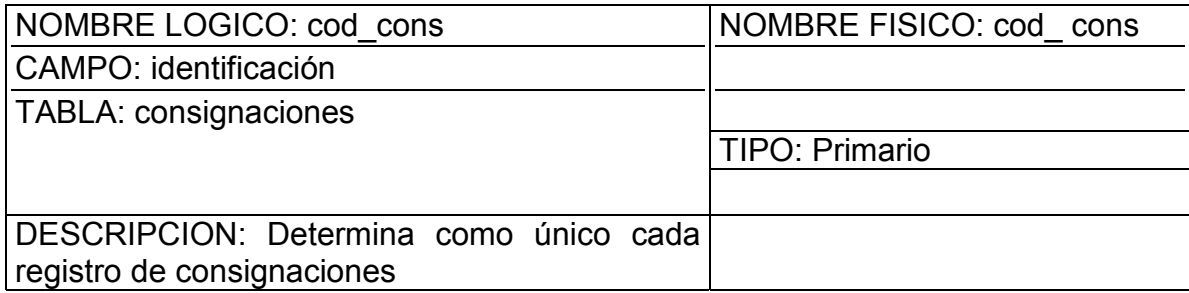

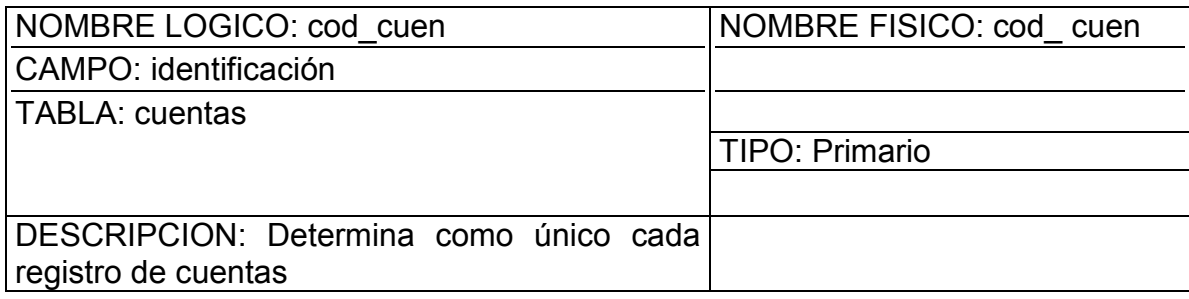

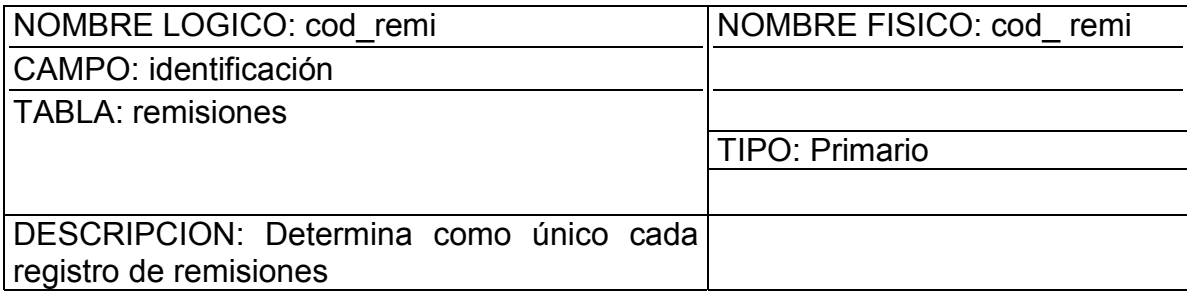

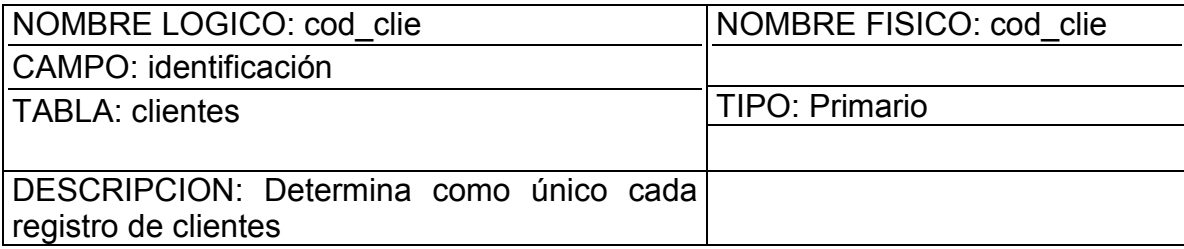

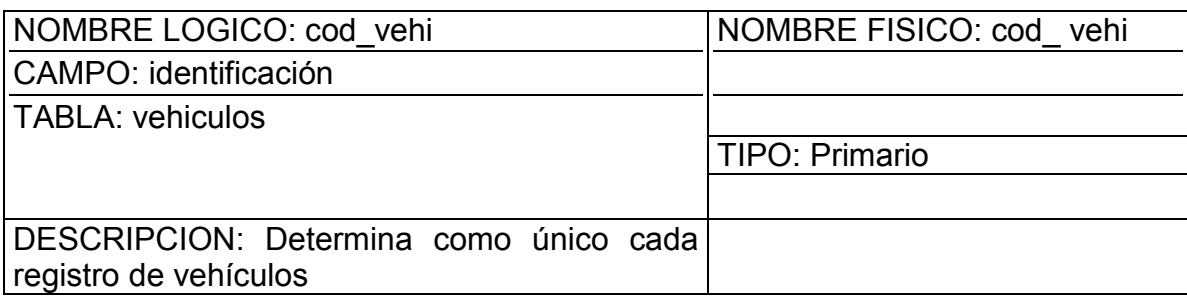

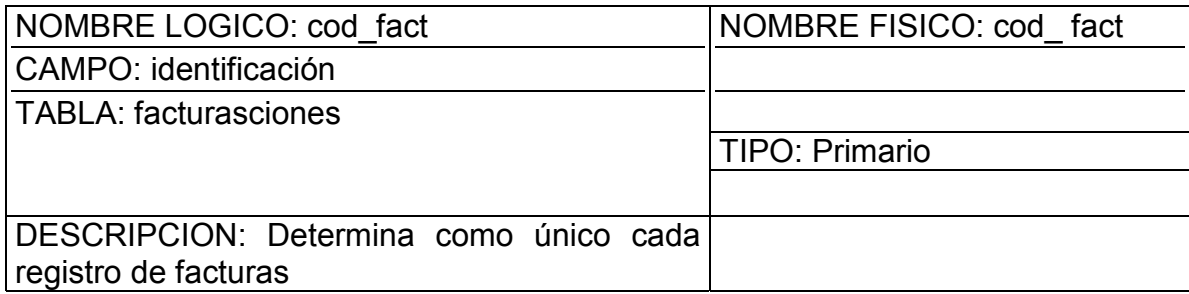

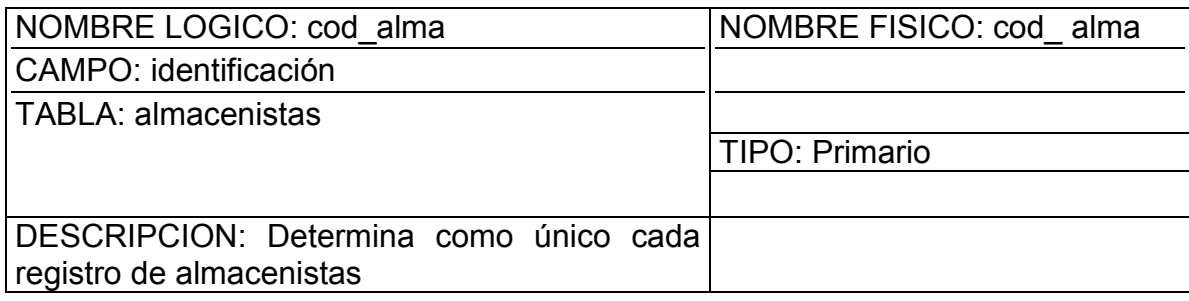

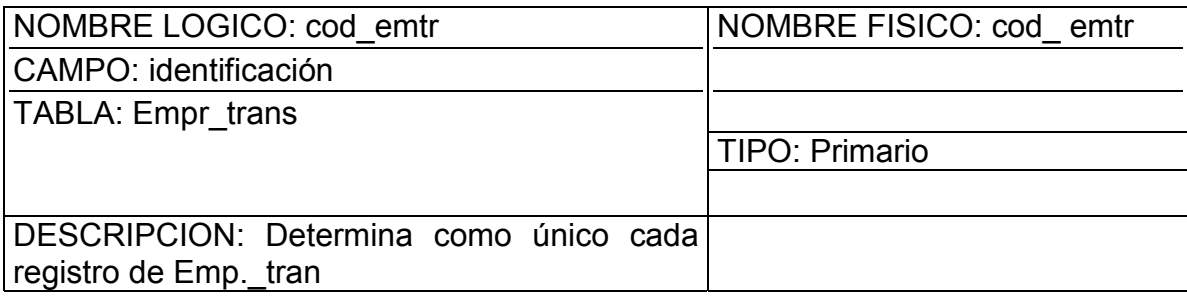

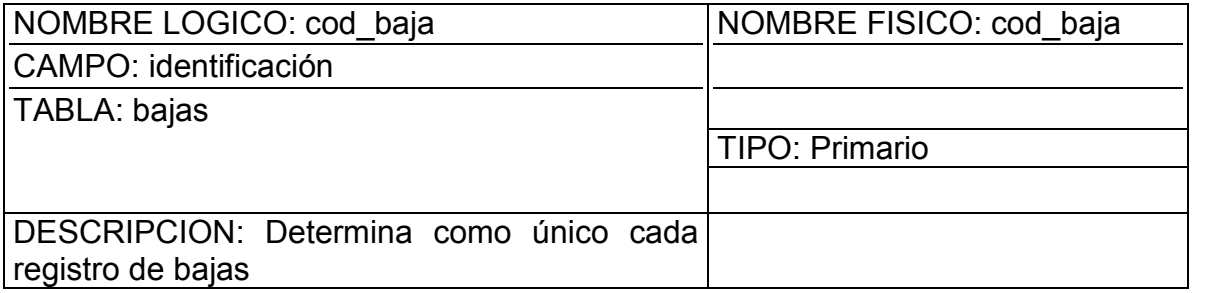

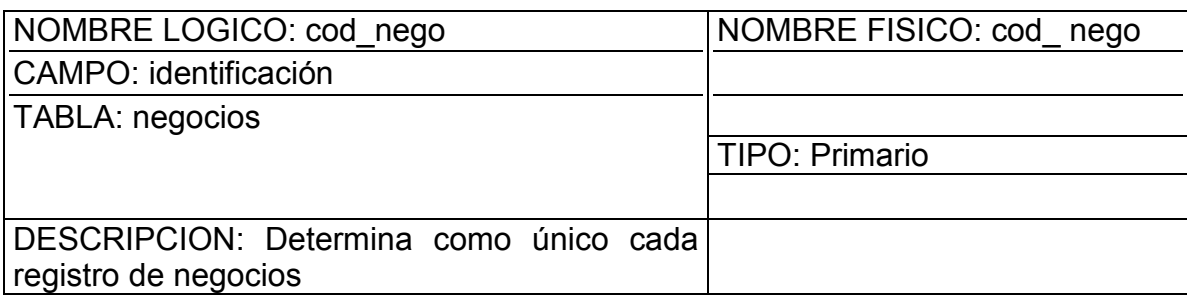

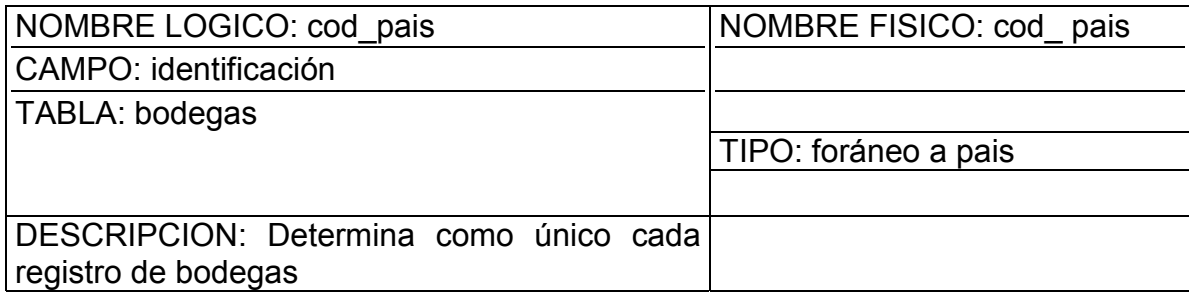

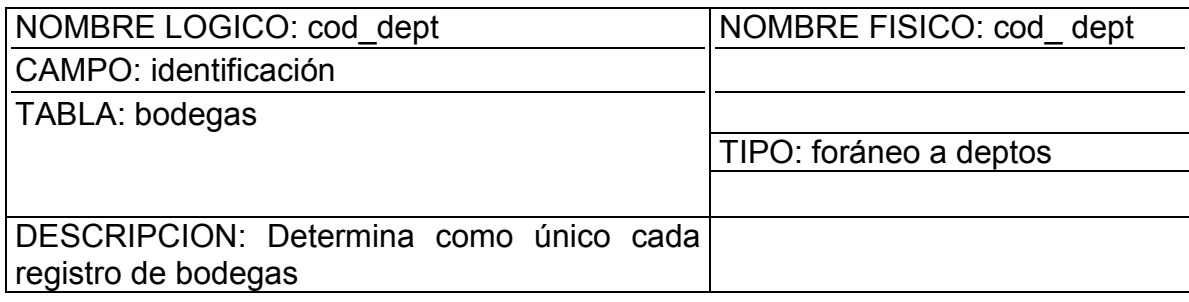

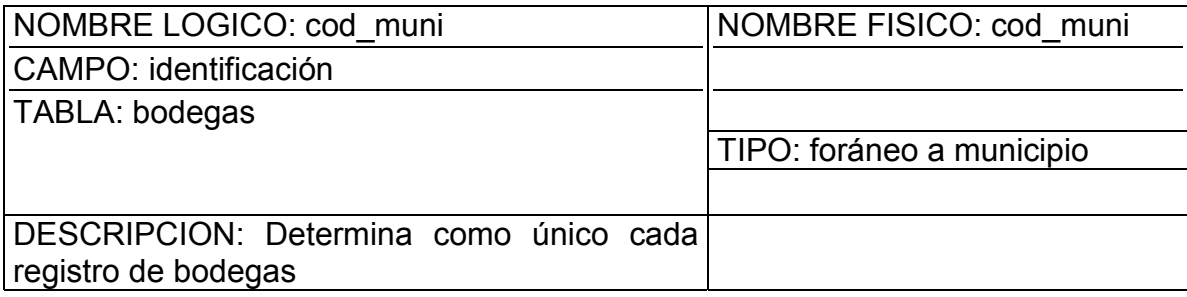

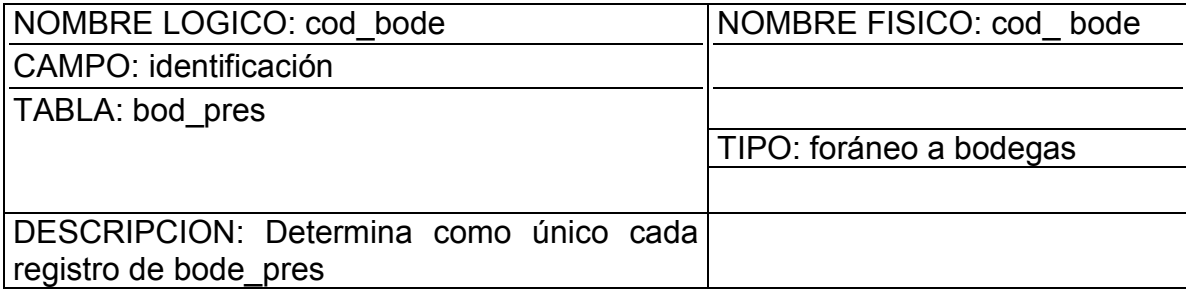

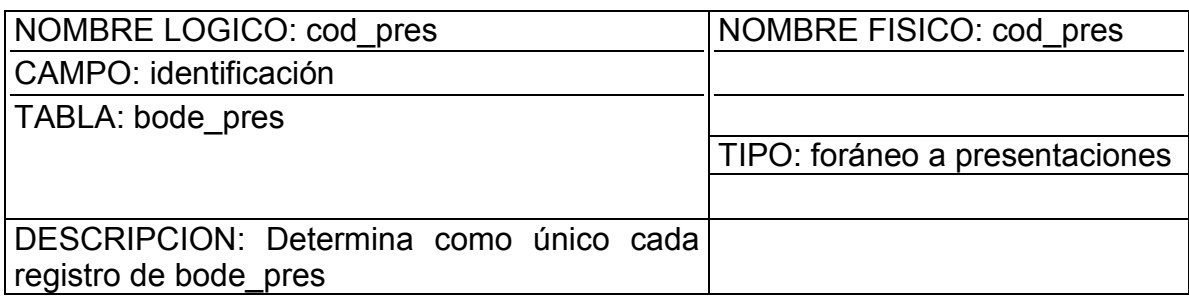

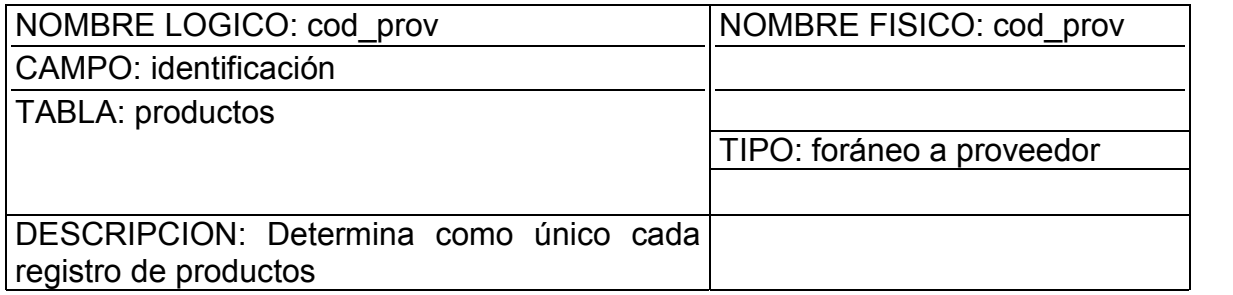

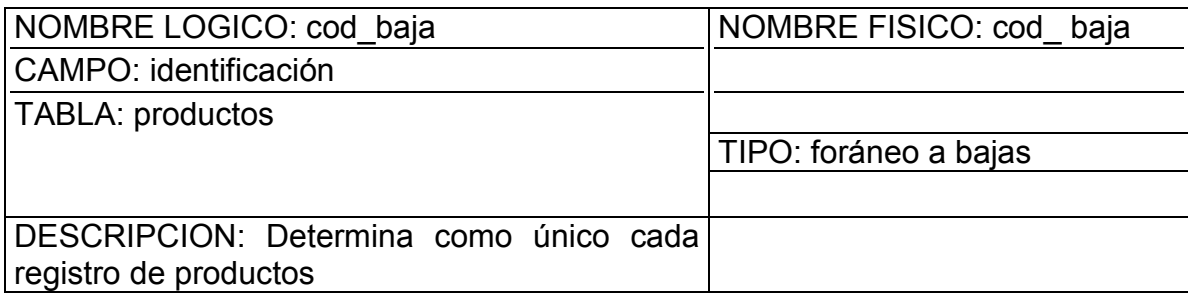

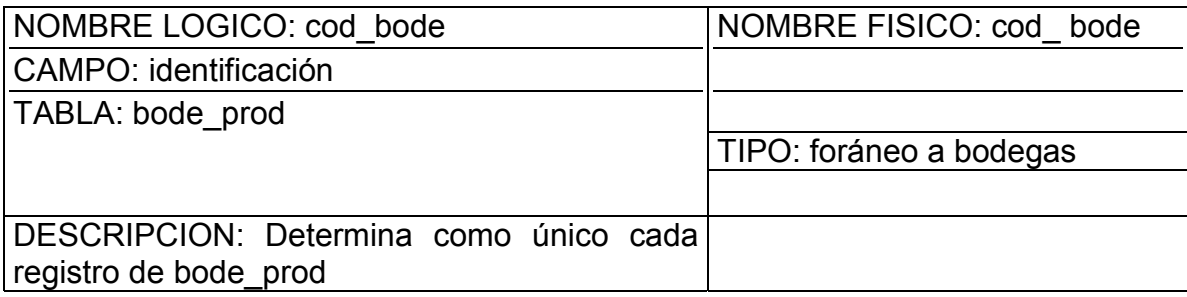

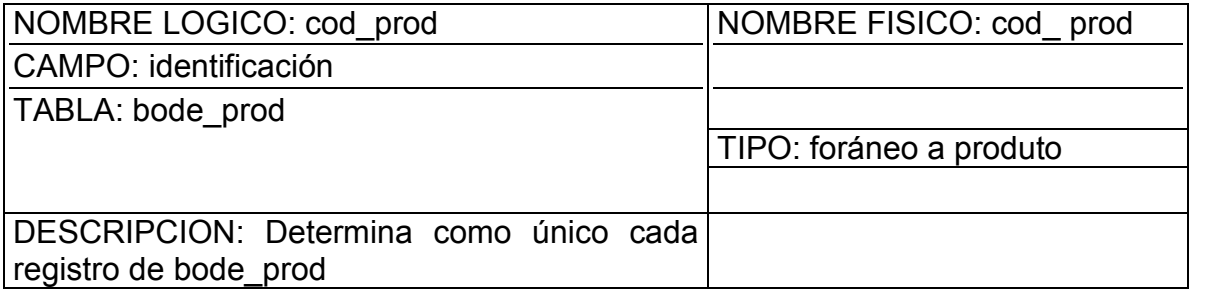

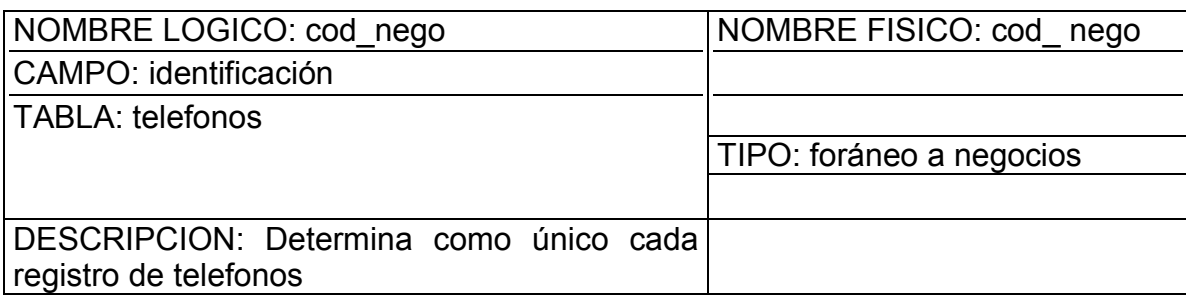

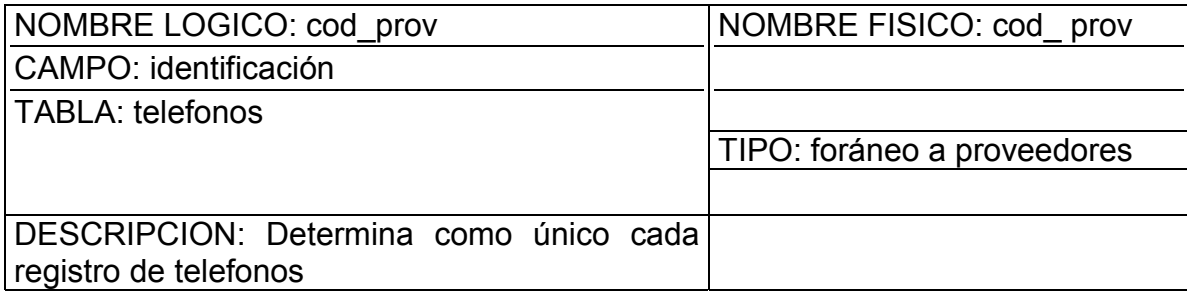

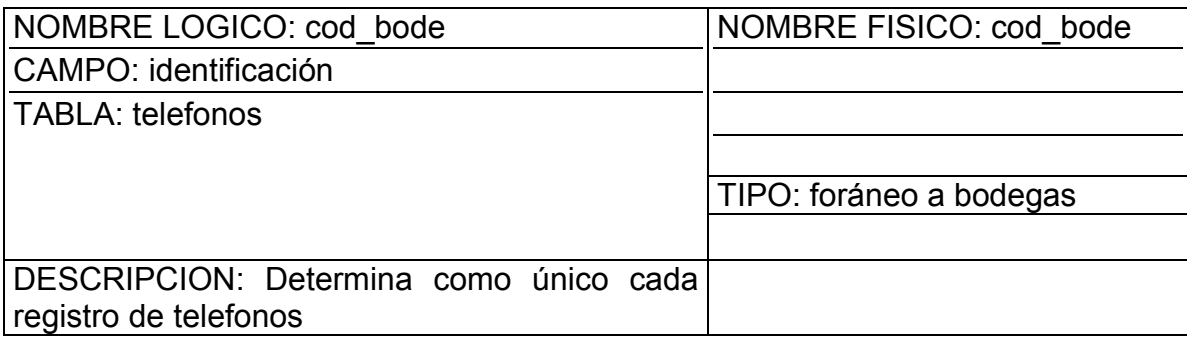

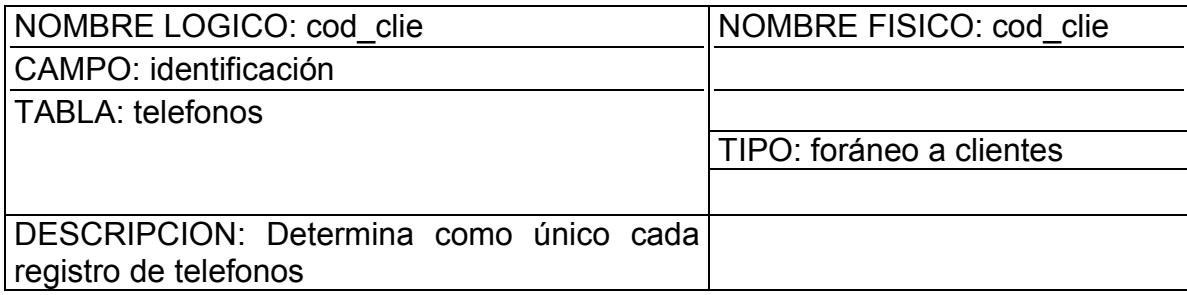

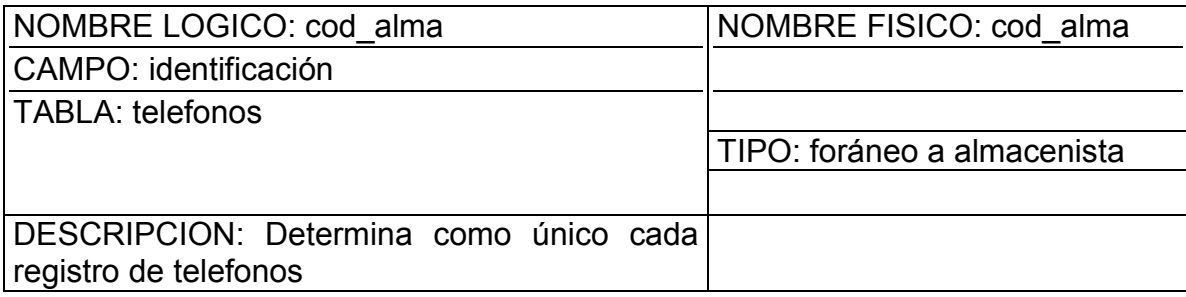

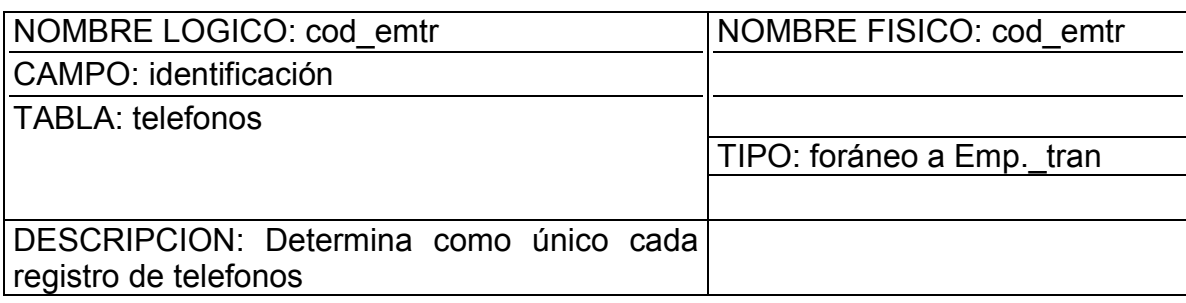

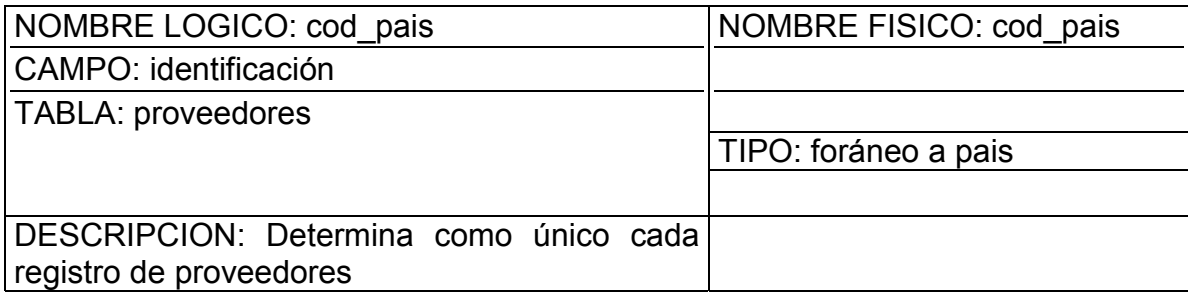

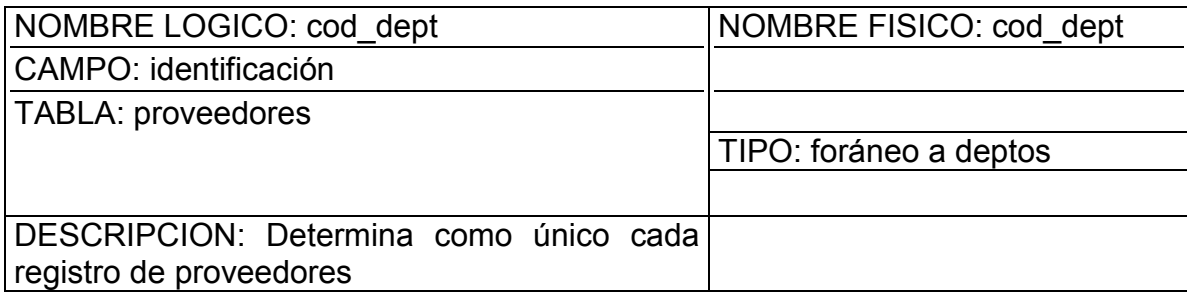

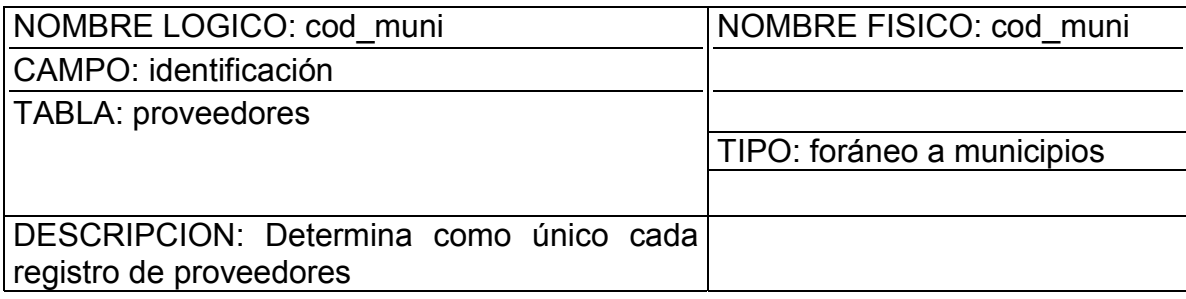

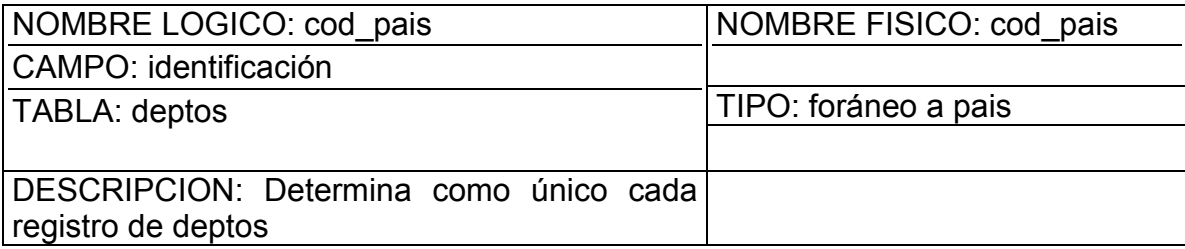

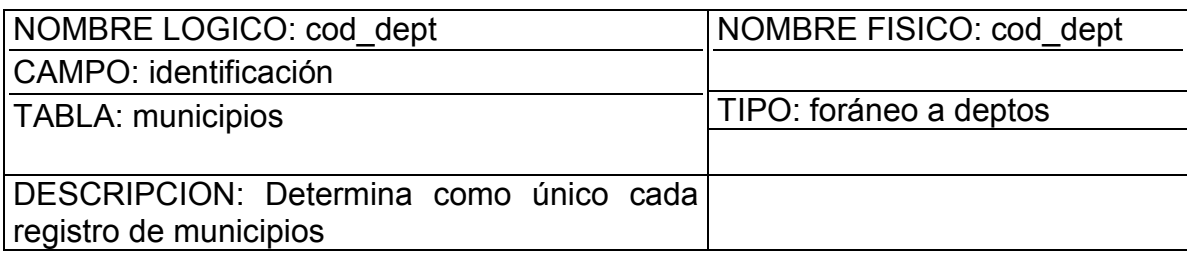

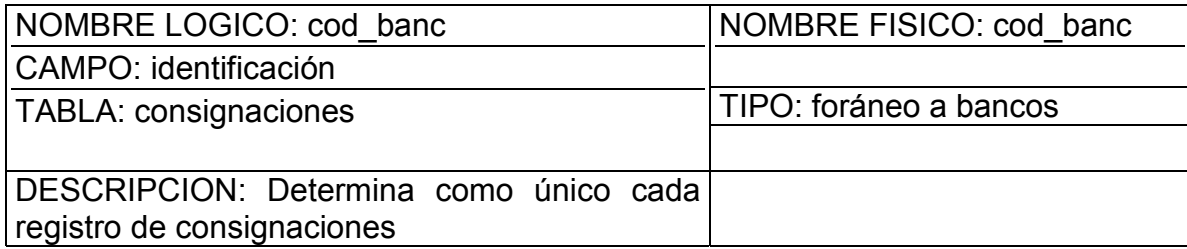

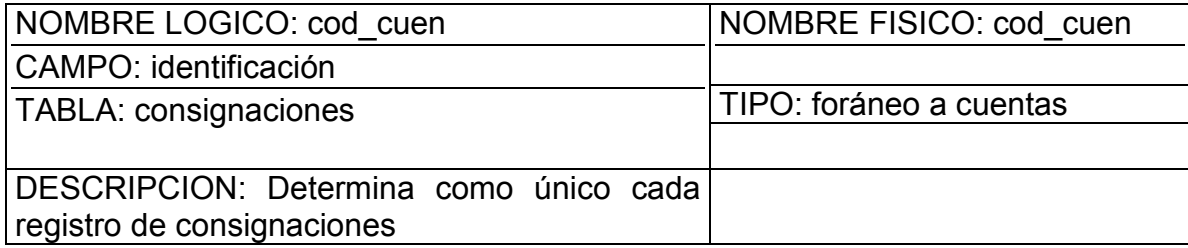

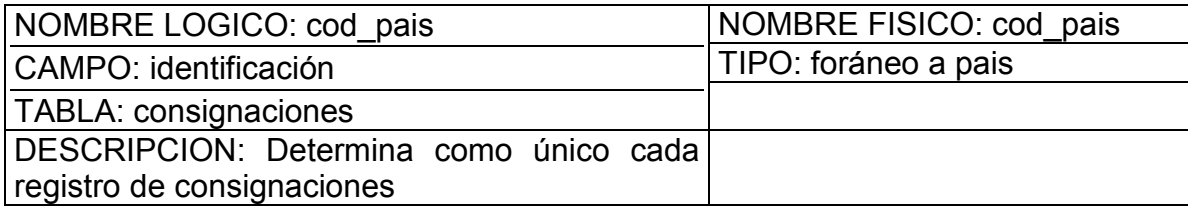

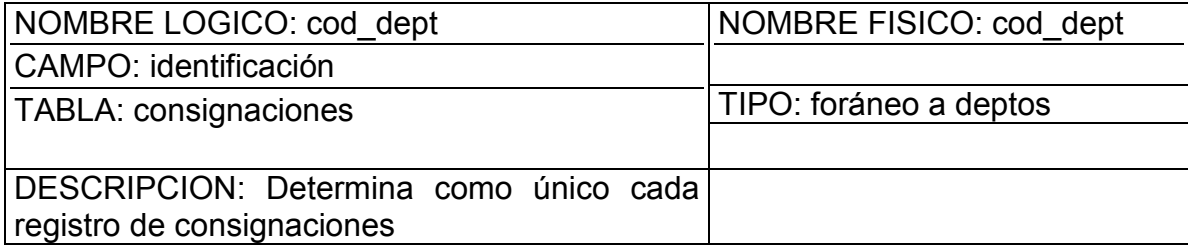

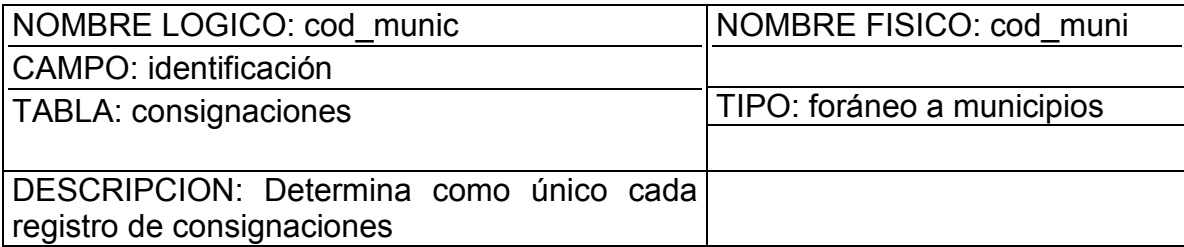

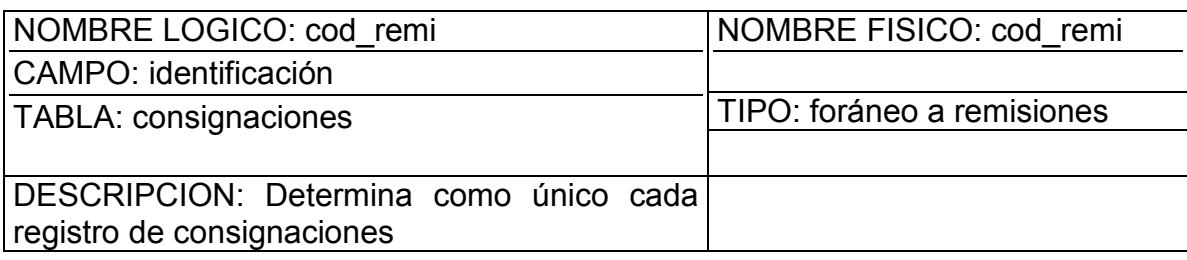

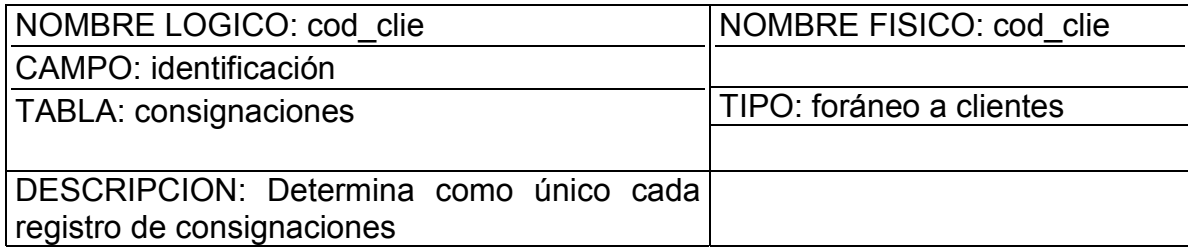

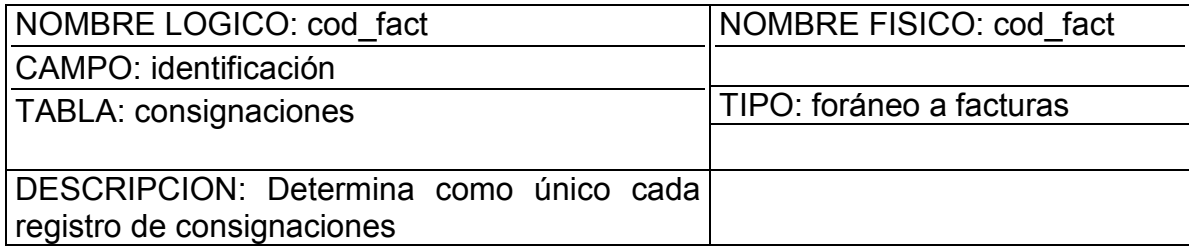

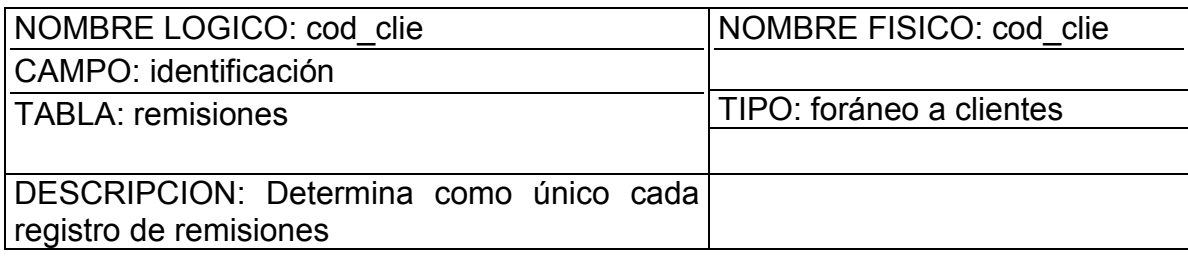

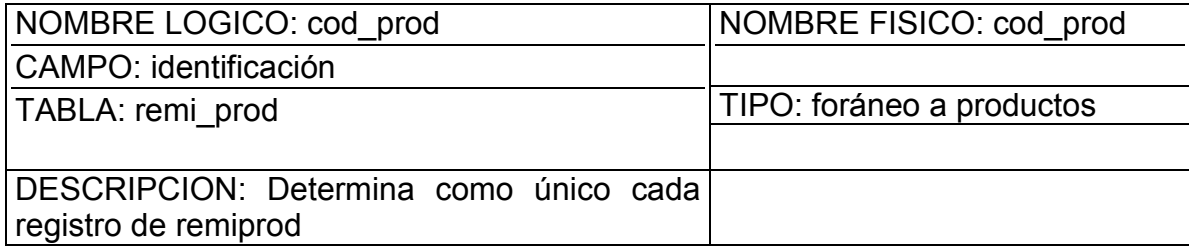

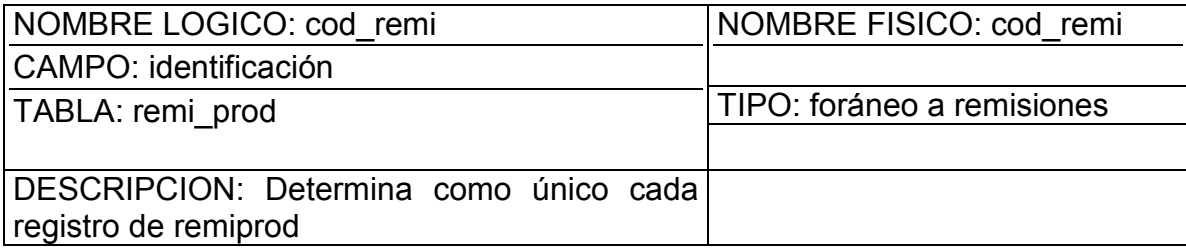

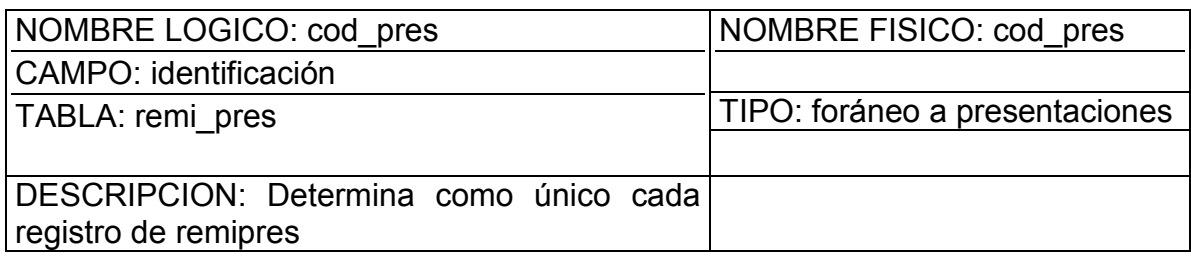

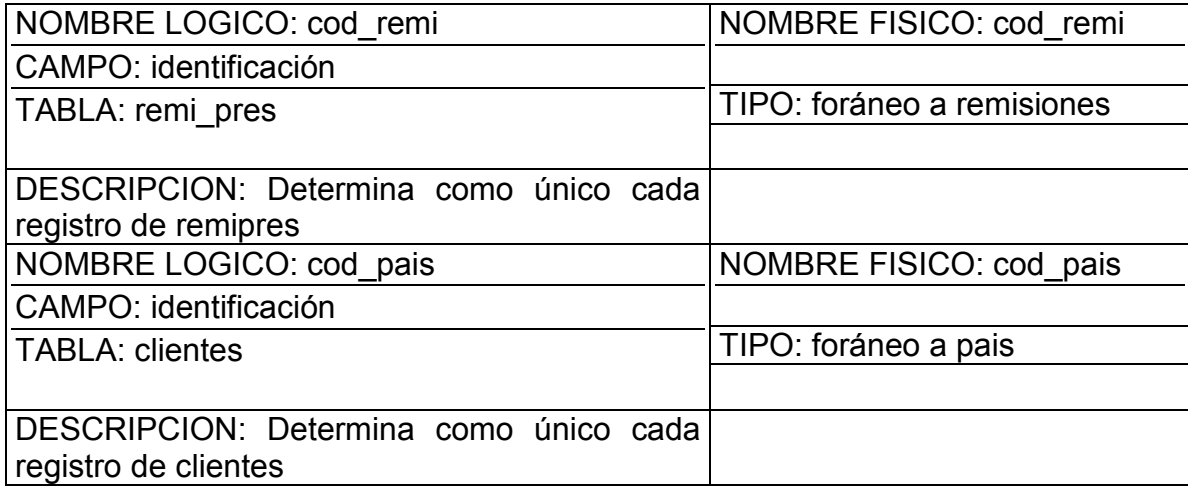

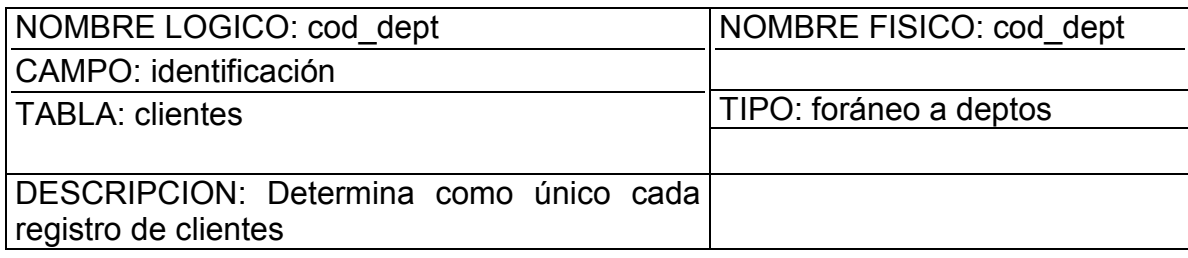

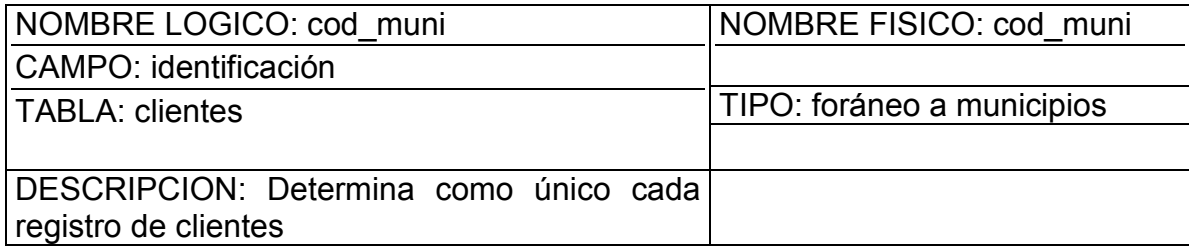

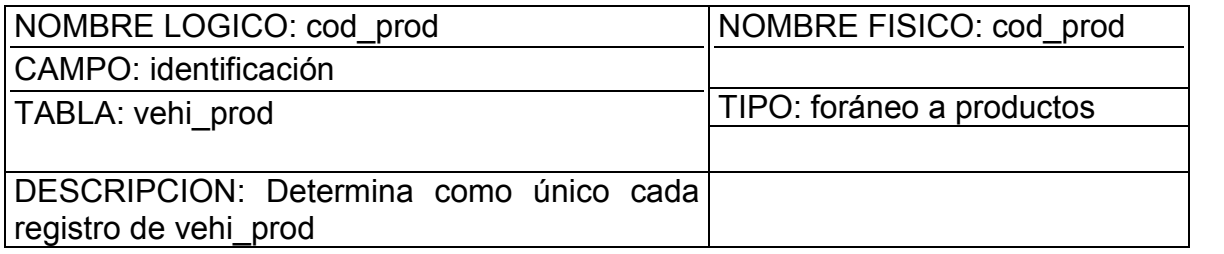

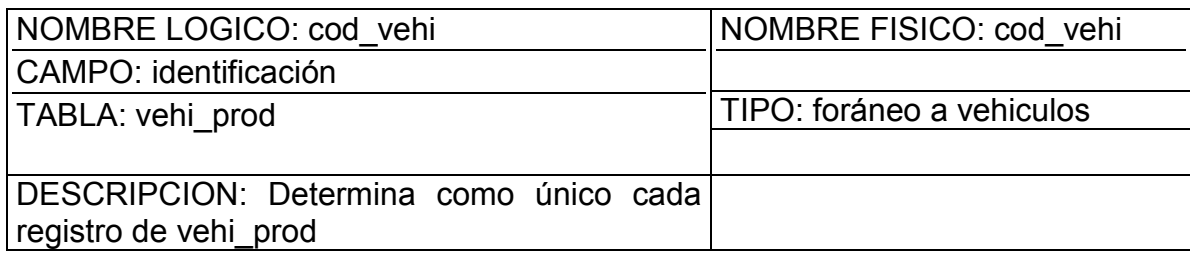

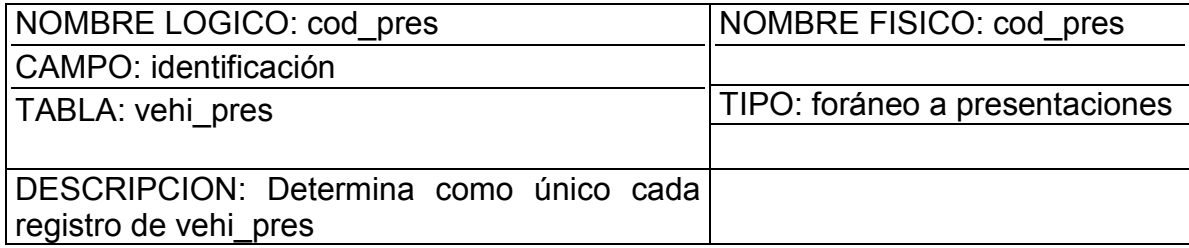

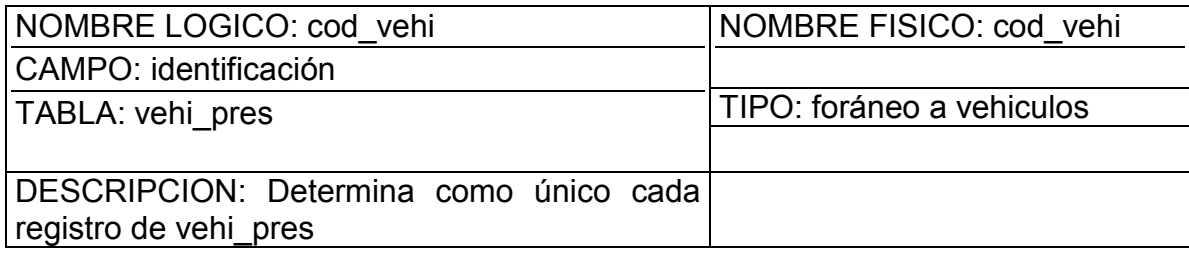

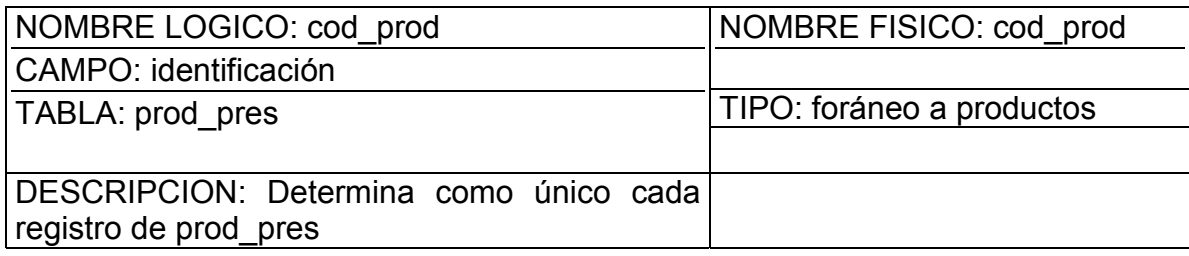

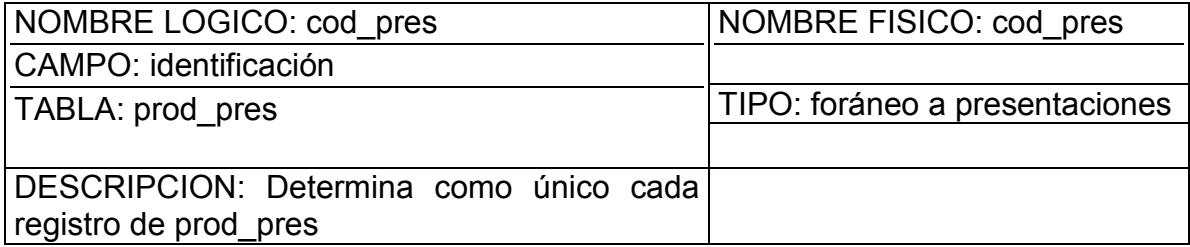

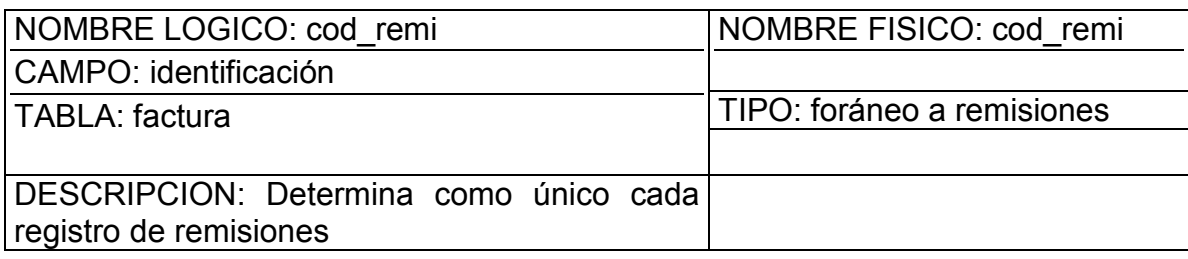

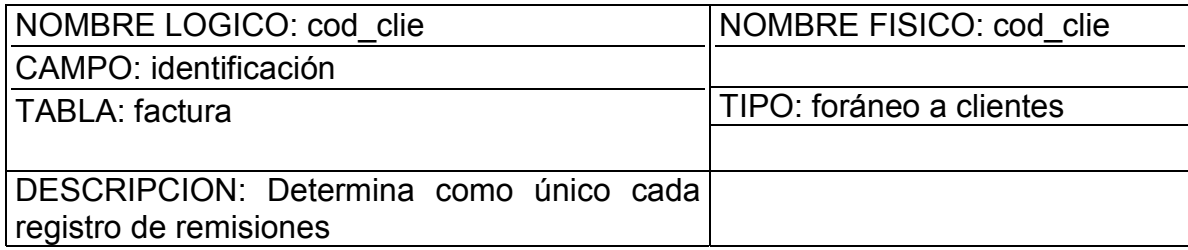

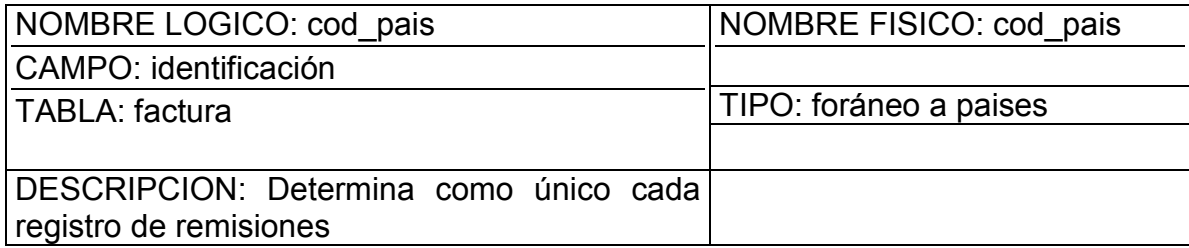

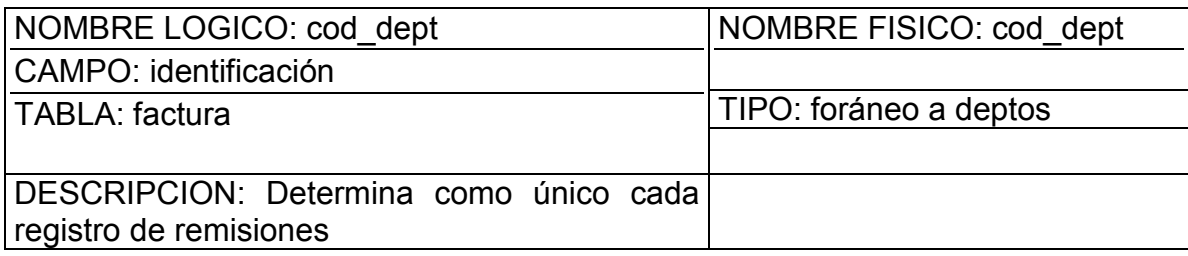

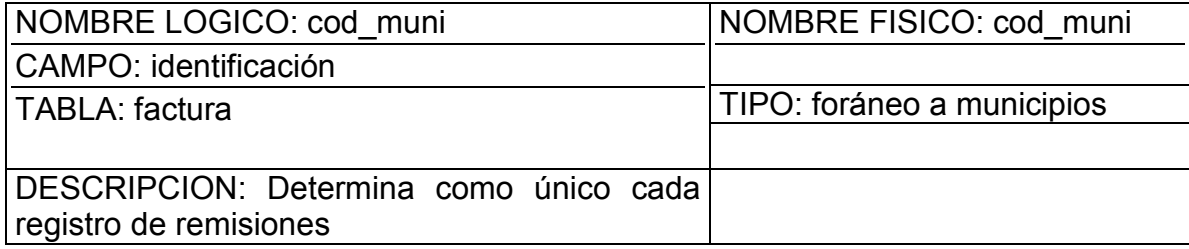

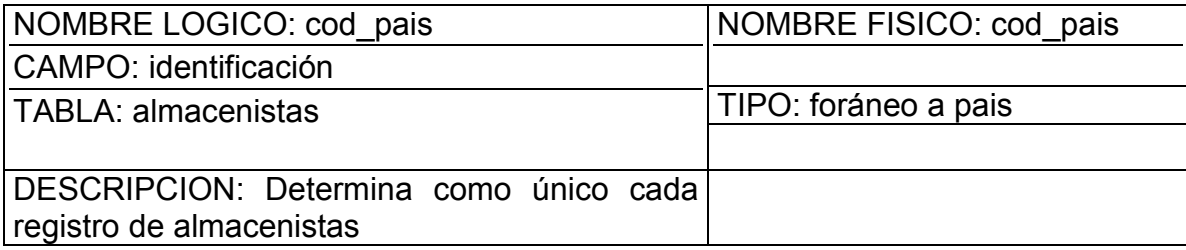

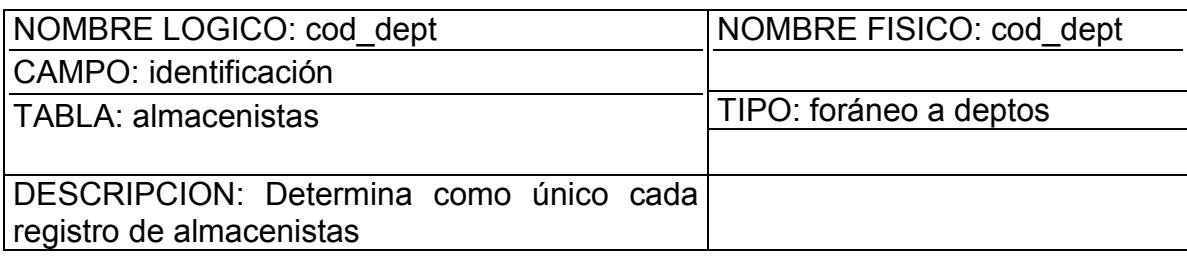

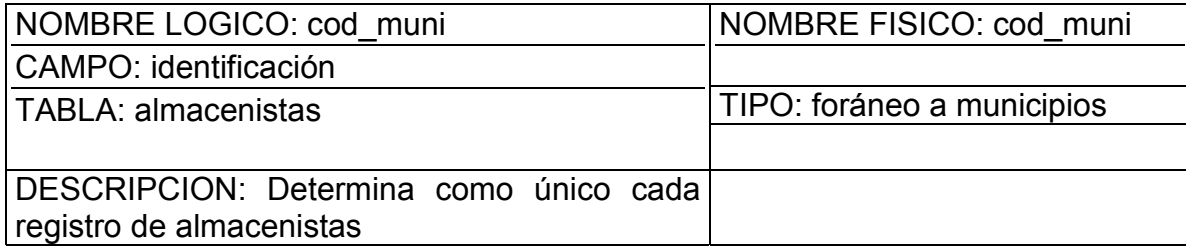

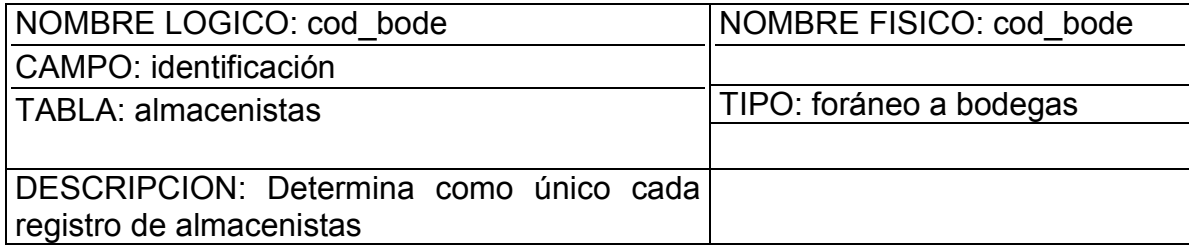

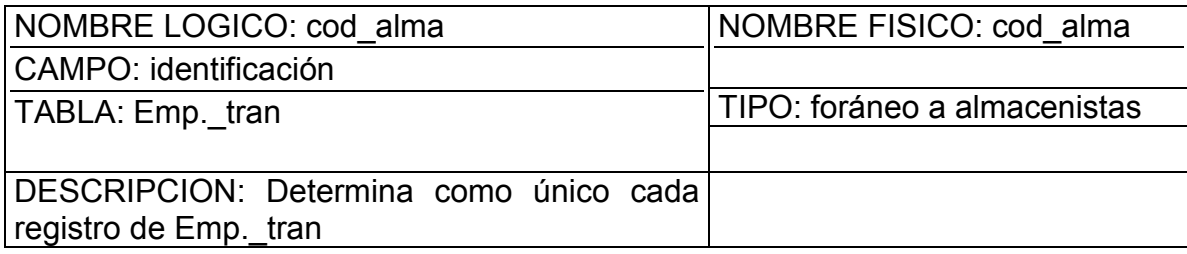

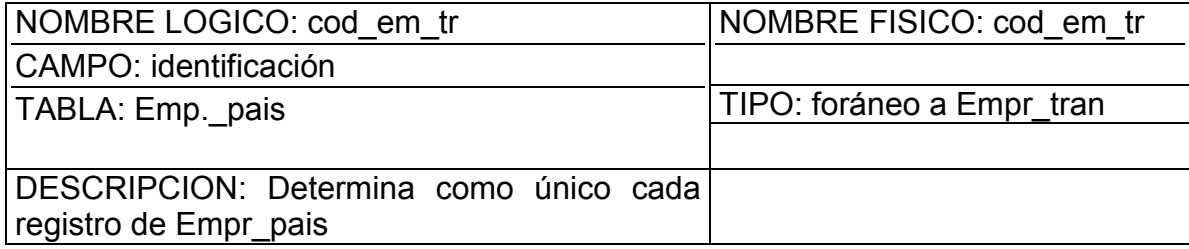

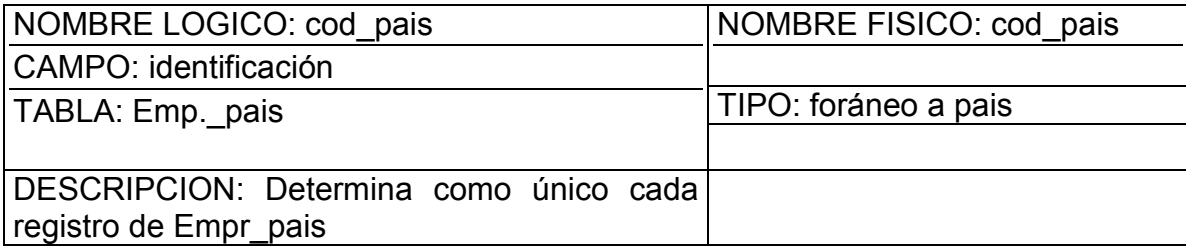

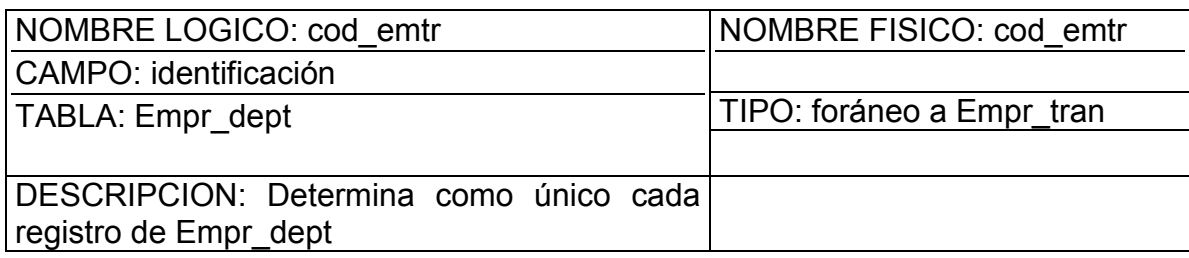

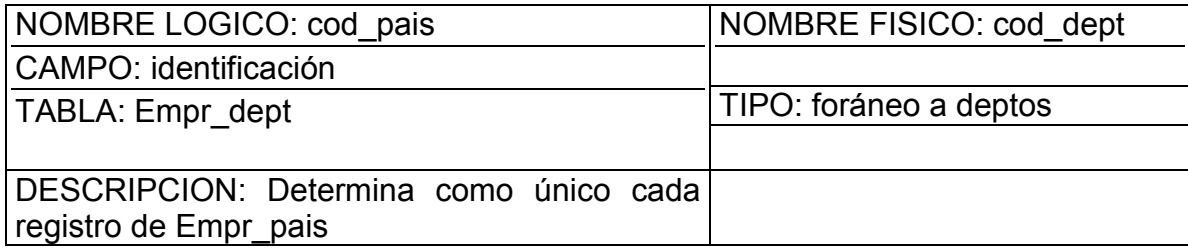

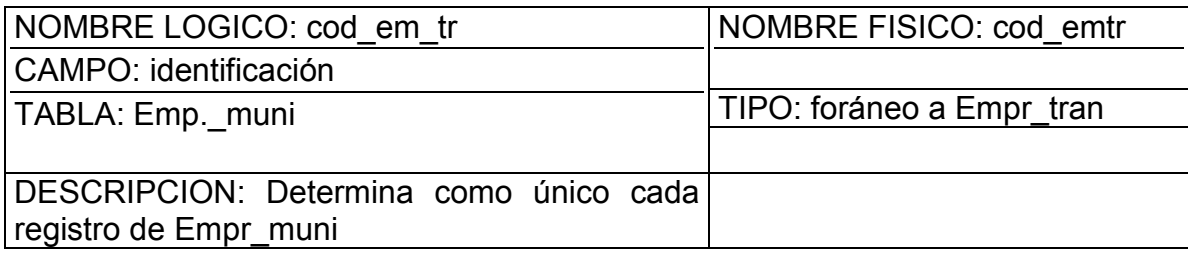

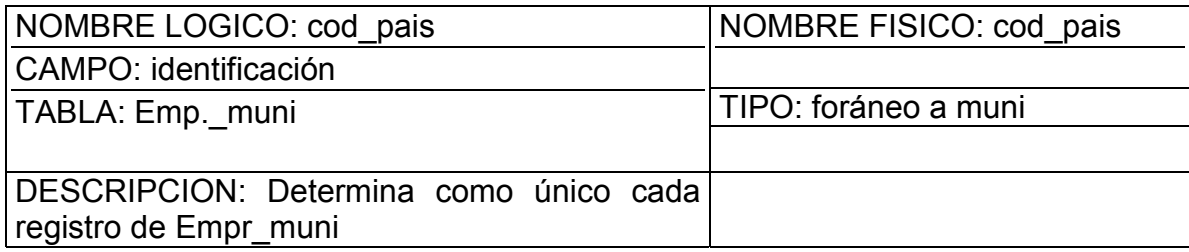

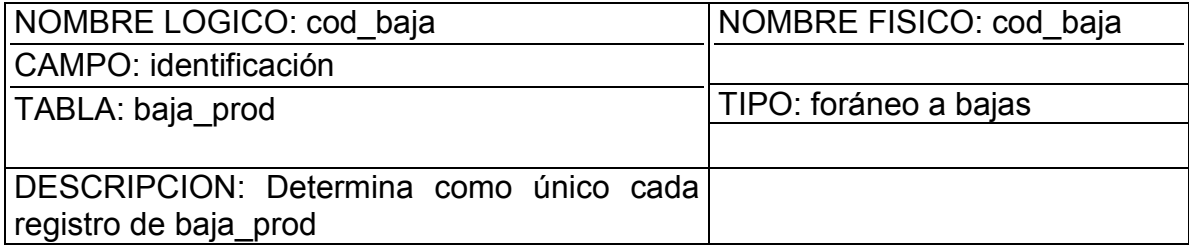

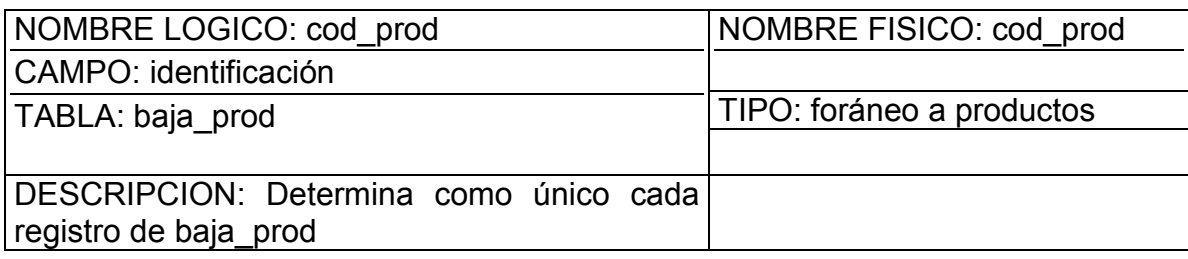

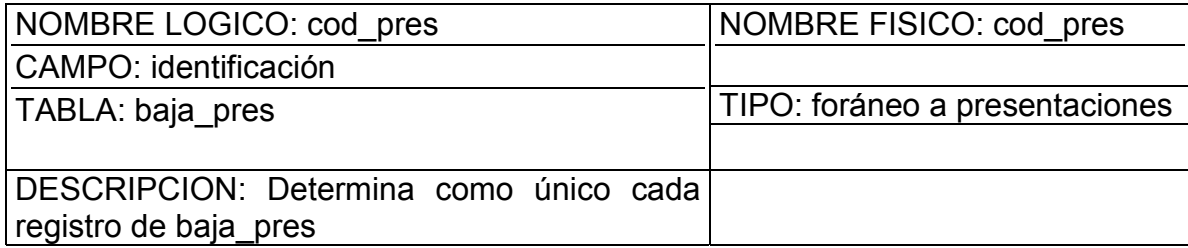

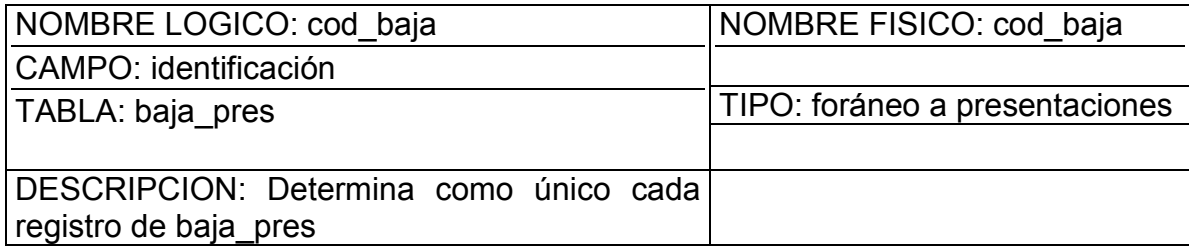

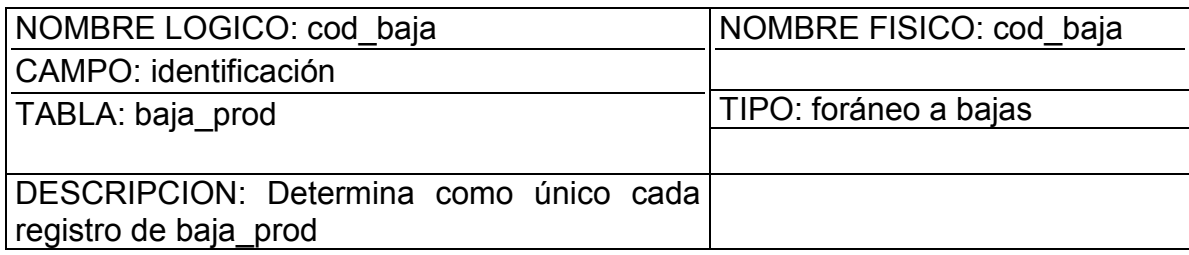

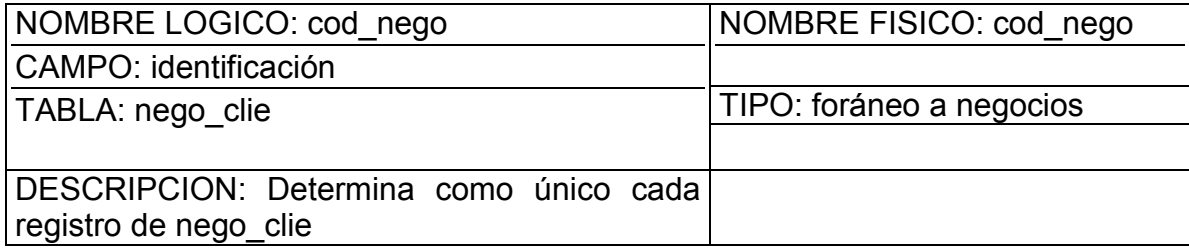

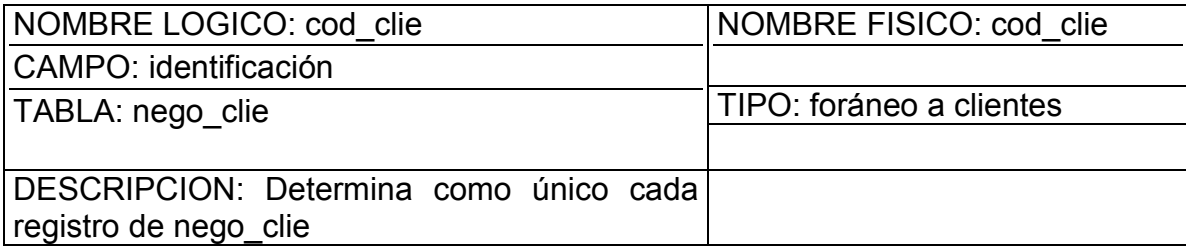

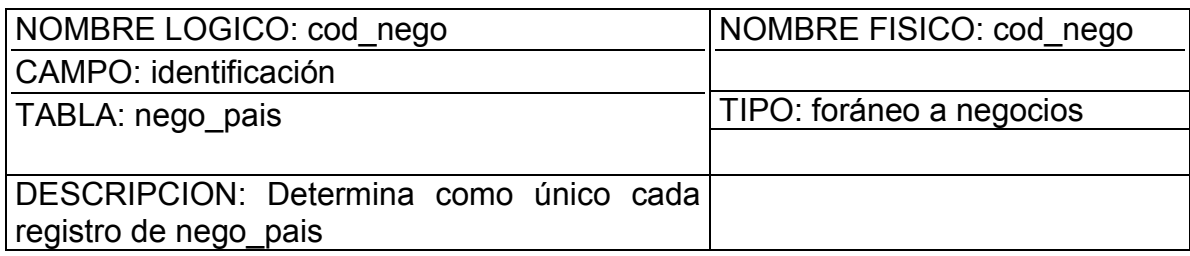

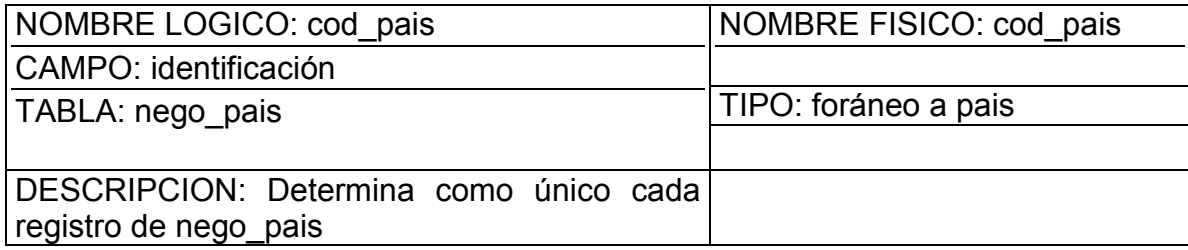

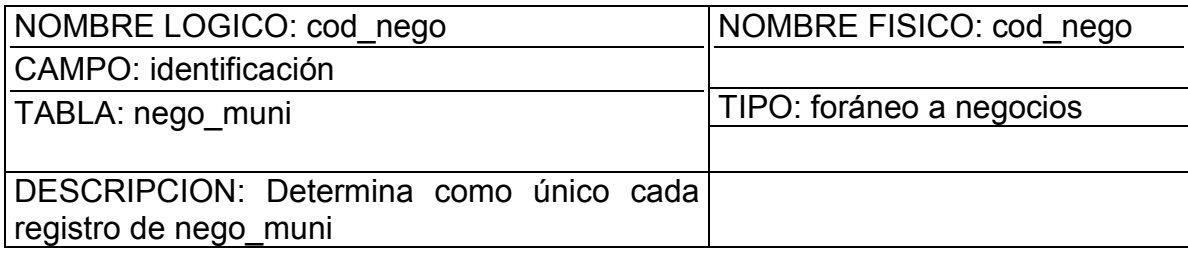

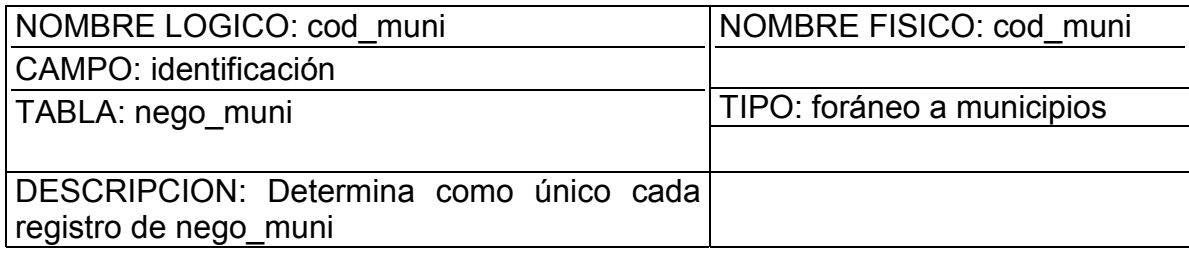

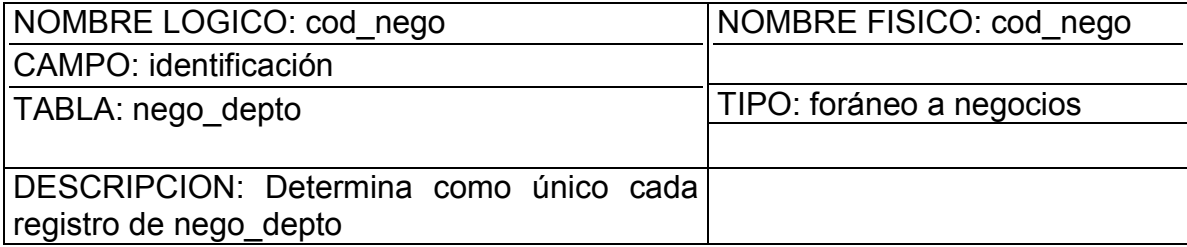

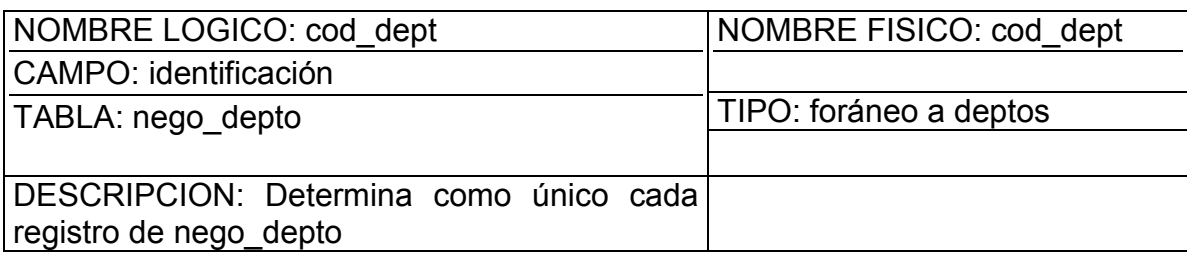

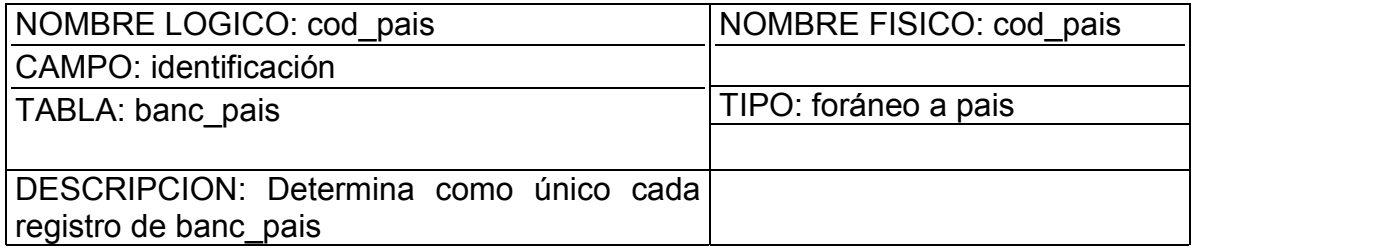

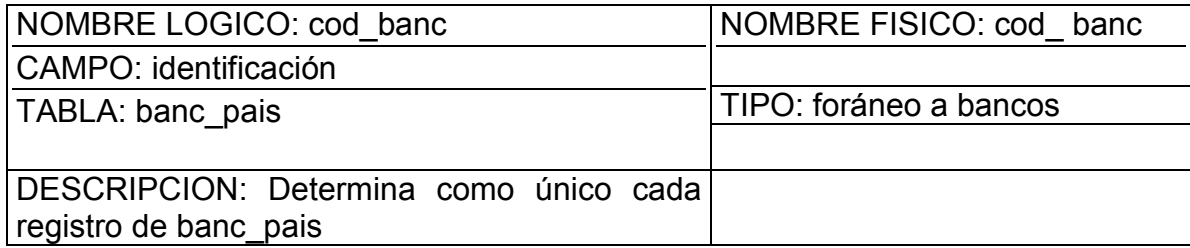

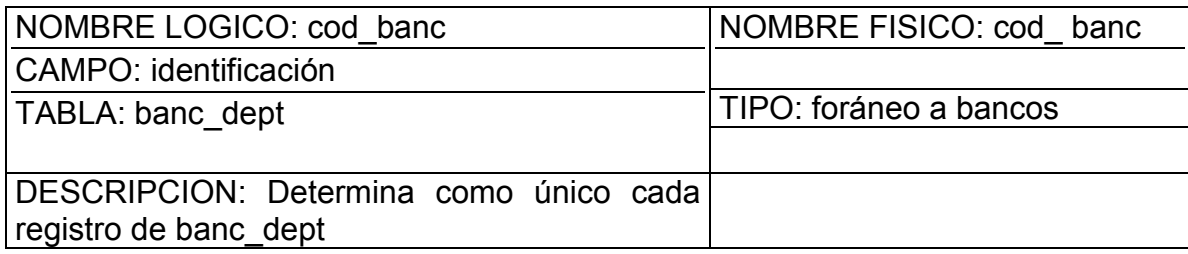

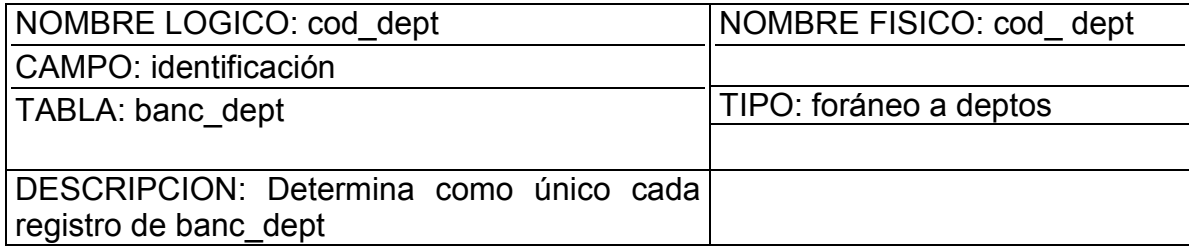

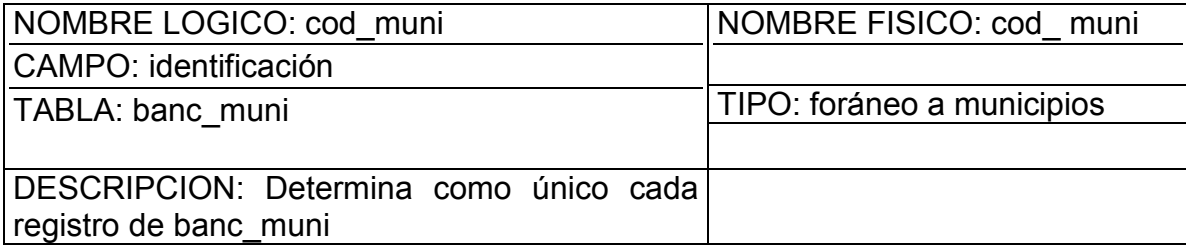

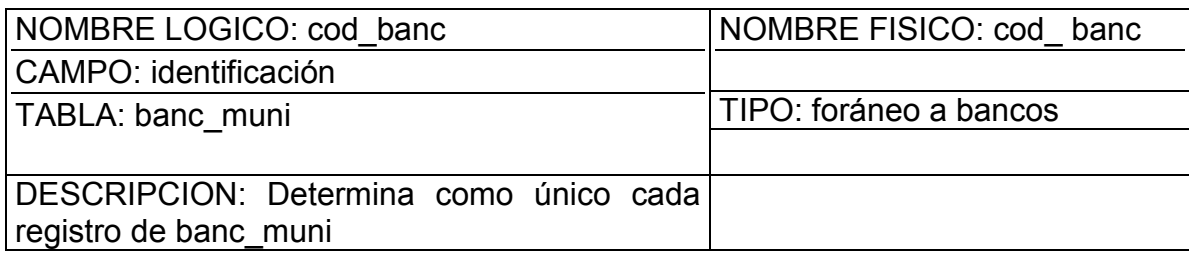

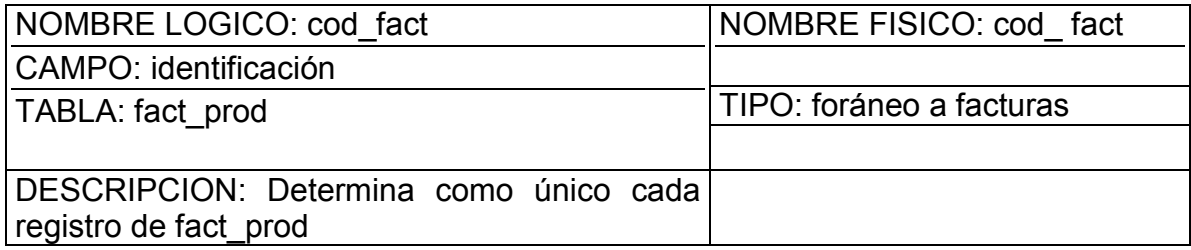

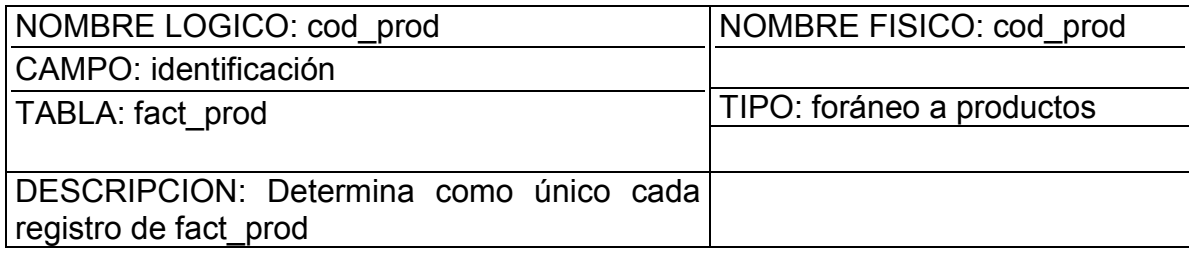

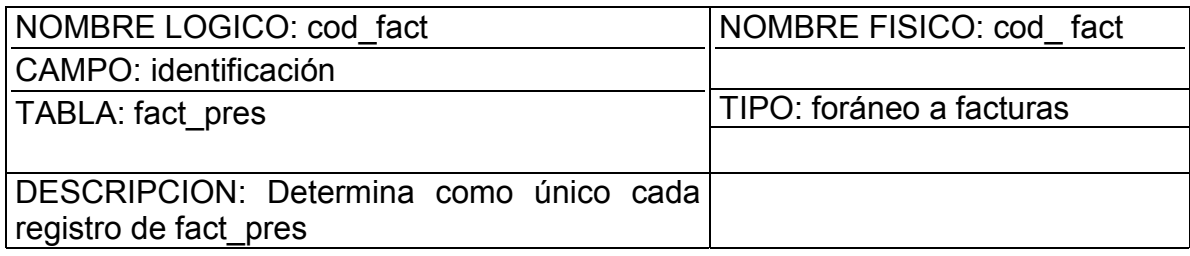

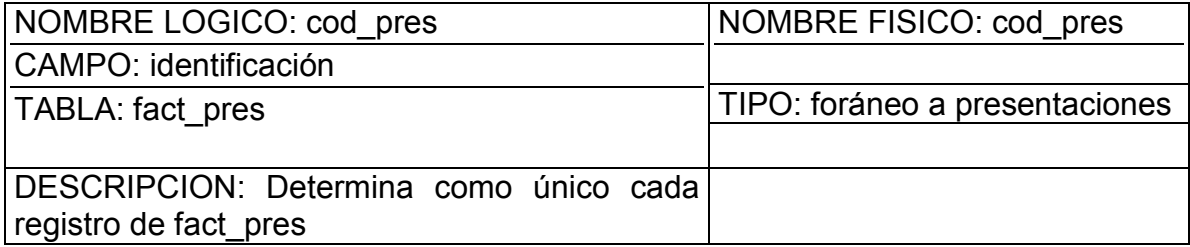

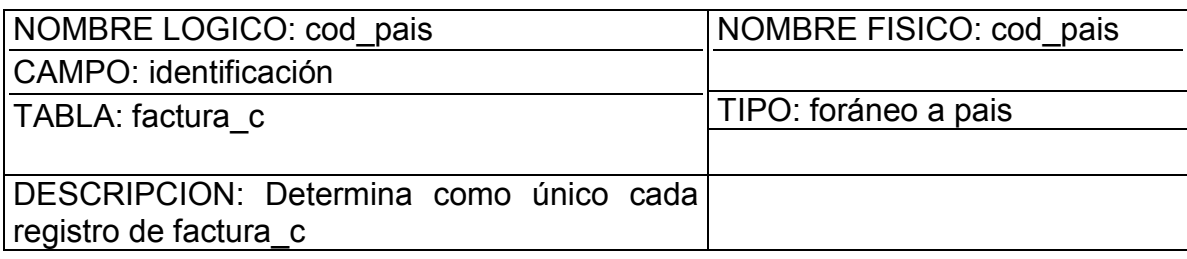

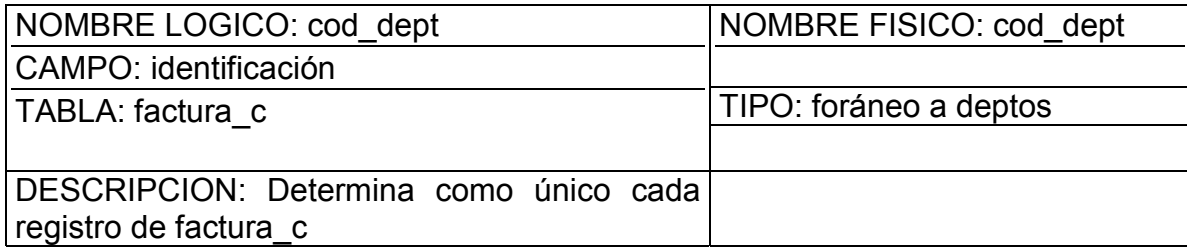

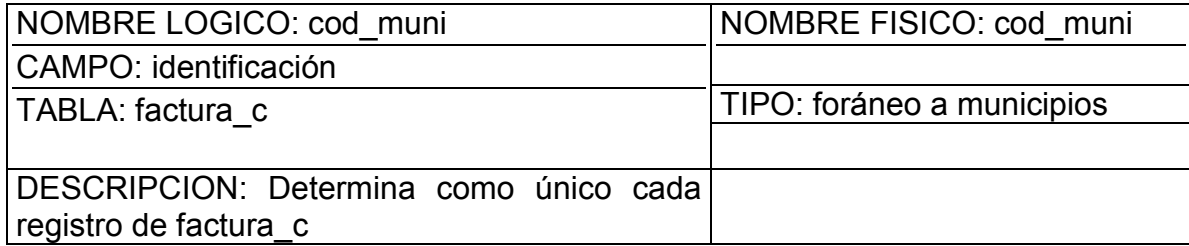

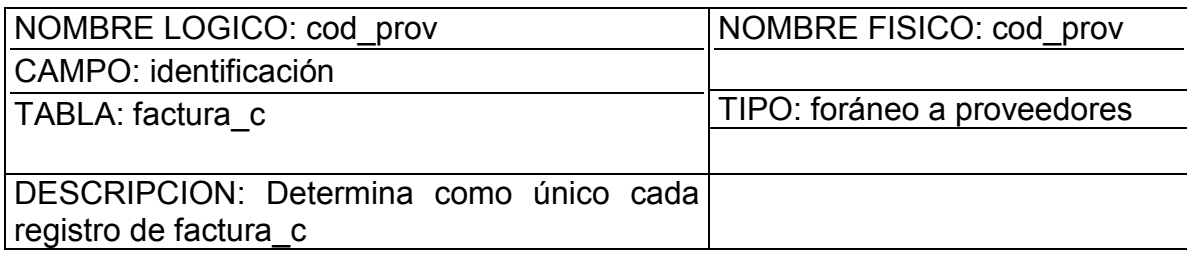

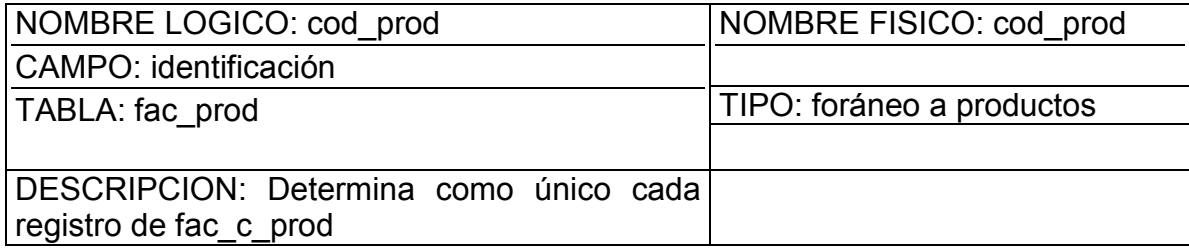

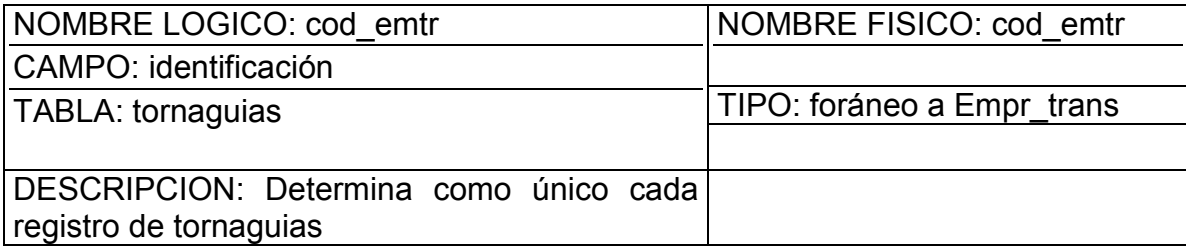

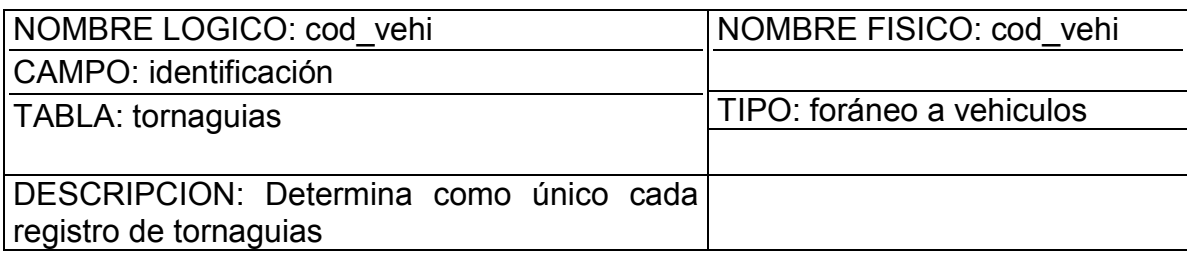

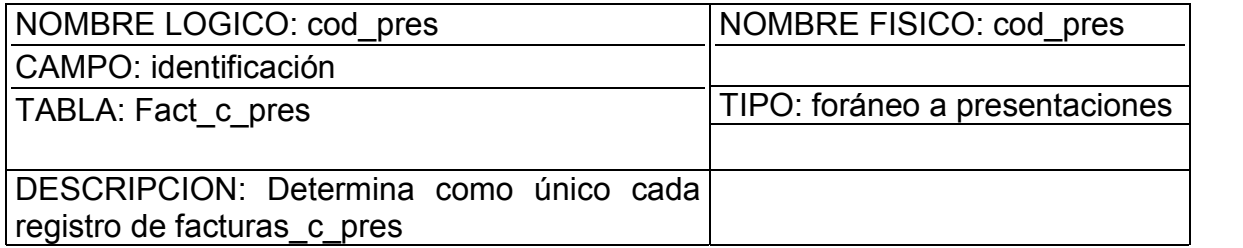

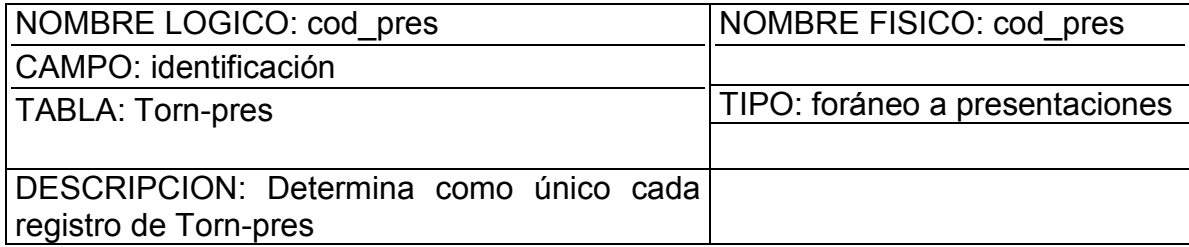

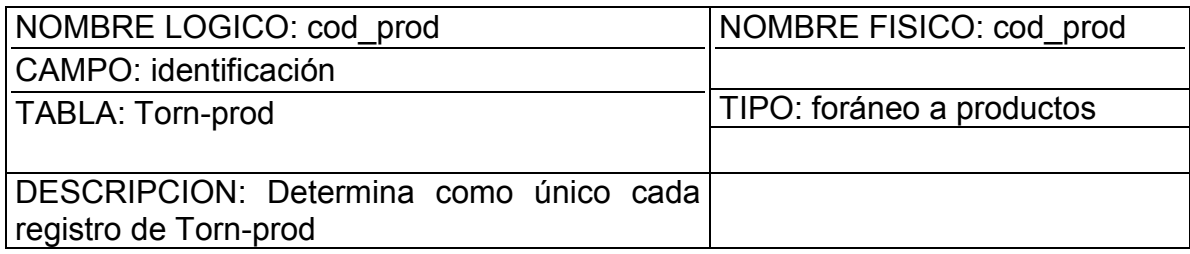

# **12 DISEÑO DE ENTRADAS Y SALIDAS**

Para lograr este diseño se ha tomado en cuenta los diferentes patrones que rigen cada una de las formas las cuales se presentan en el software.

### **12.1 Interfaz de adiciones**

Pantalla adición de clientes, en al cual se pide especificar, el código del cliente, el nombre del cliente, dirección del mismo, correo electrónico, país, departamento y municipio al cual pertenece. Datos necesarios para que un cliente sea parte del sistema, además presentando las opciones de aceptar, cancelar, salir, eliminar, reportes, modificar y cuenta con el siguiente diseño. (Ver figura 1)

## **Figura 1.**

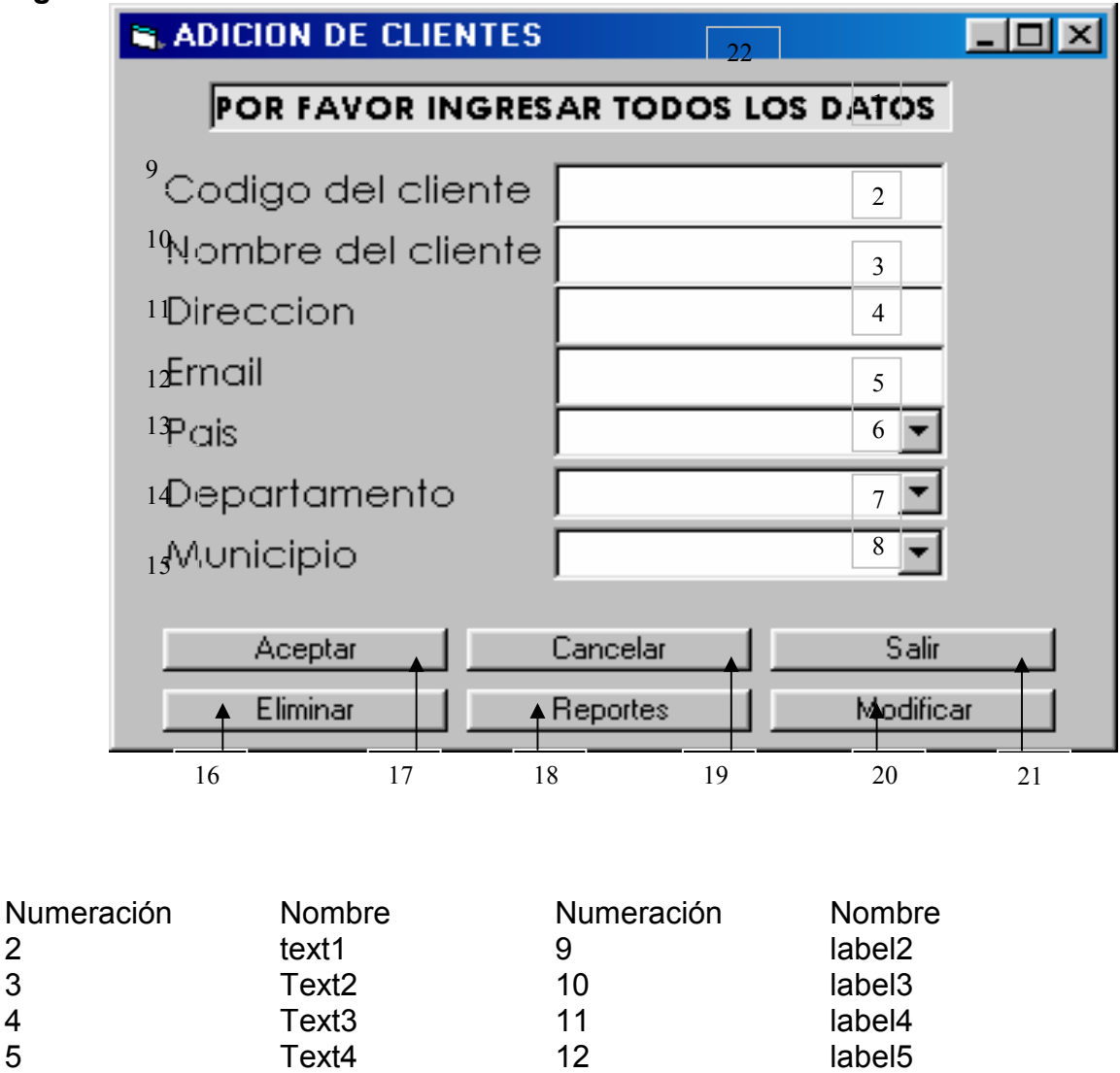

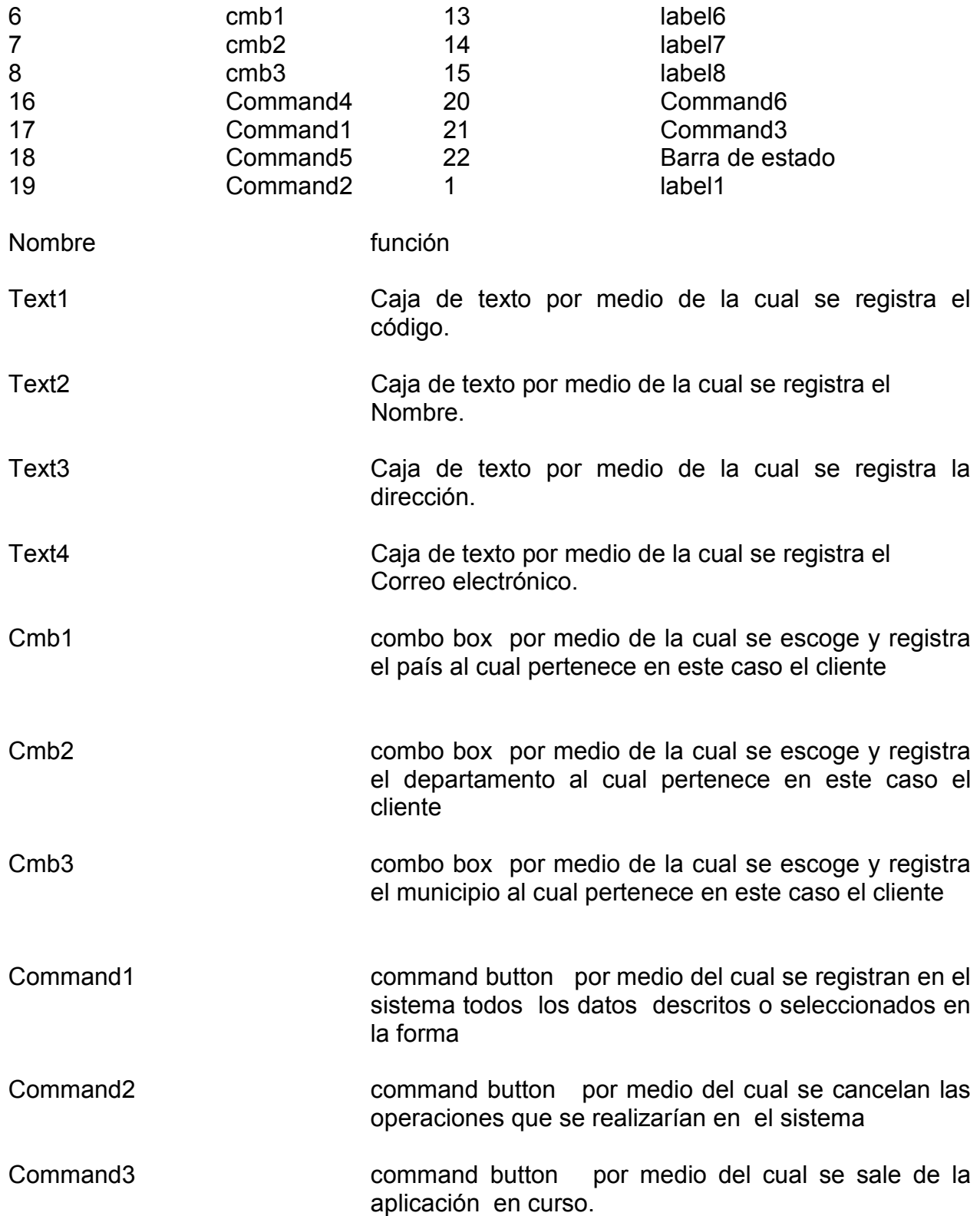

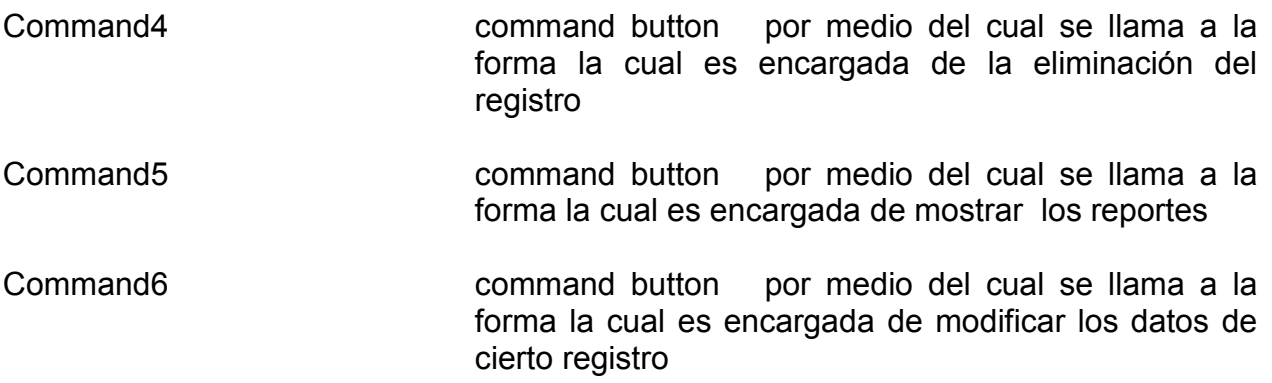

# **12.2 Interfaz de eliminaciones**

Pantalla en al cual se pide especificar, el código del proveedor en este caso para ser eliminado del sistema. Y cuenta con el siguiente diseño. (Ver figura 2)

### **Figura 2.**

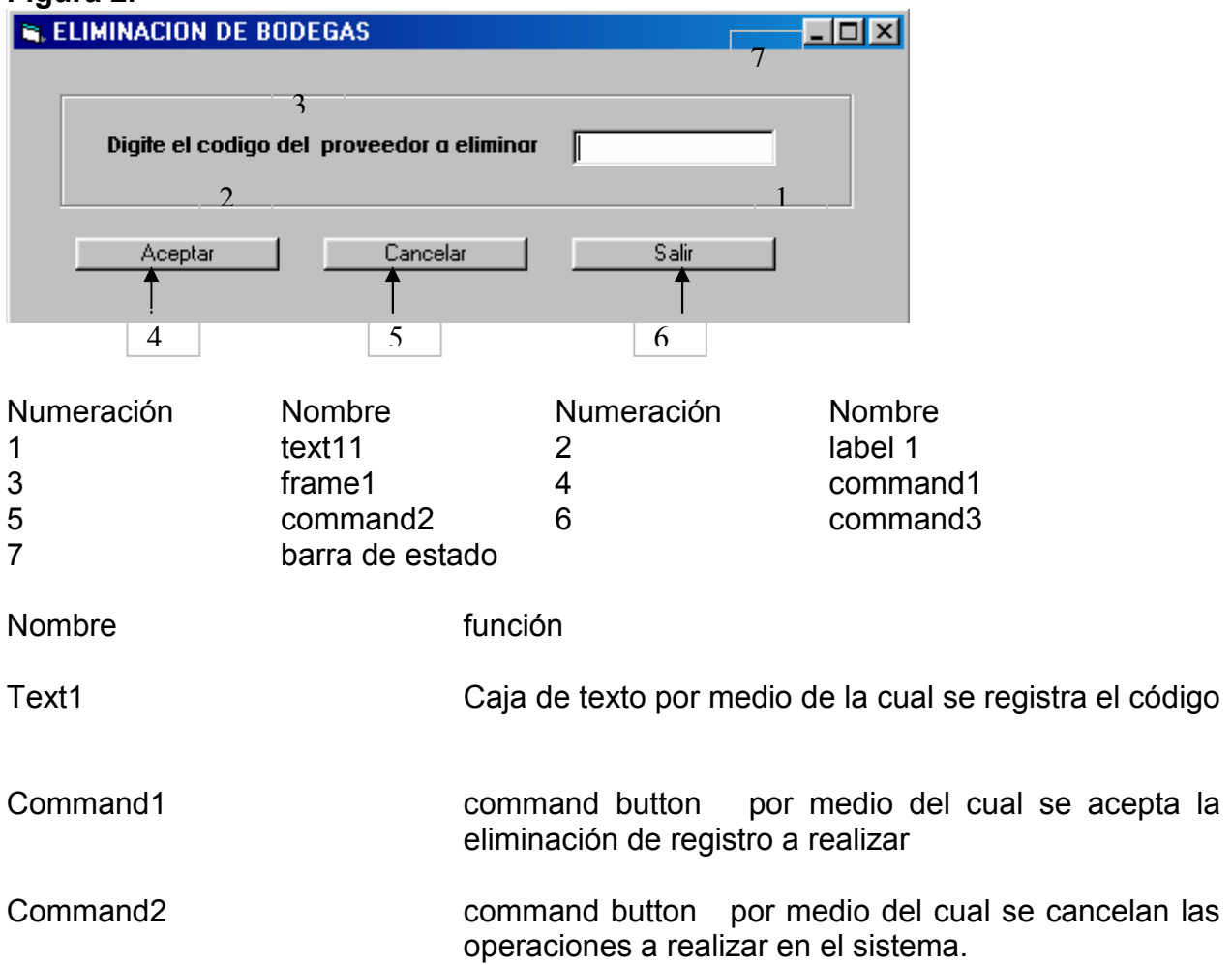

 Command3 command button por medio del cual se sale de la aplicación en curso.

### **12.3. Interfaz reportes**

Pantalla en al cual se expone al usuario los subdistribuidores con sus respectivos datos, los cuales sean parte del sistema, cuenta además con las opciones de mostrar, cancelar, imprimir y salir. Se ha logrado el siguiente diseño (Ver figura 3).

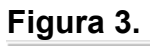

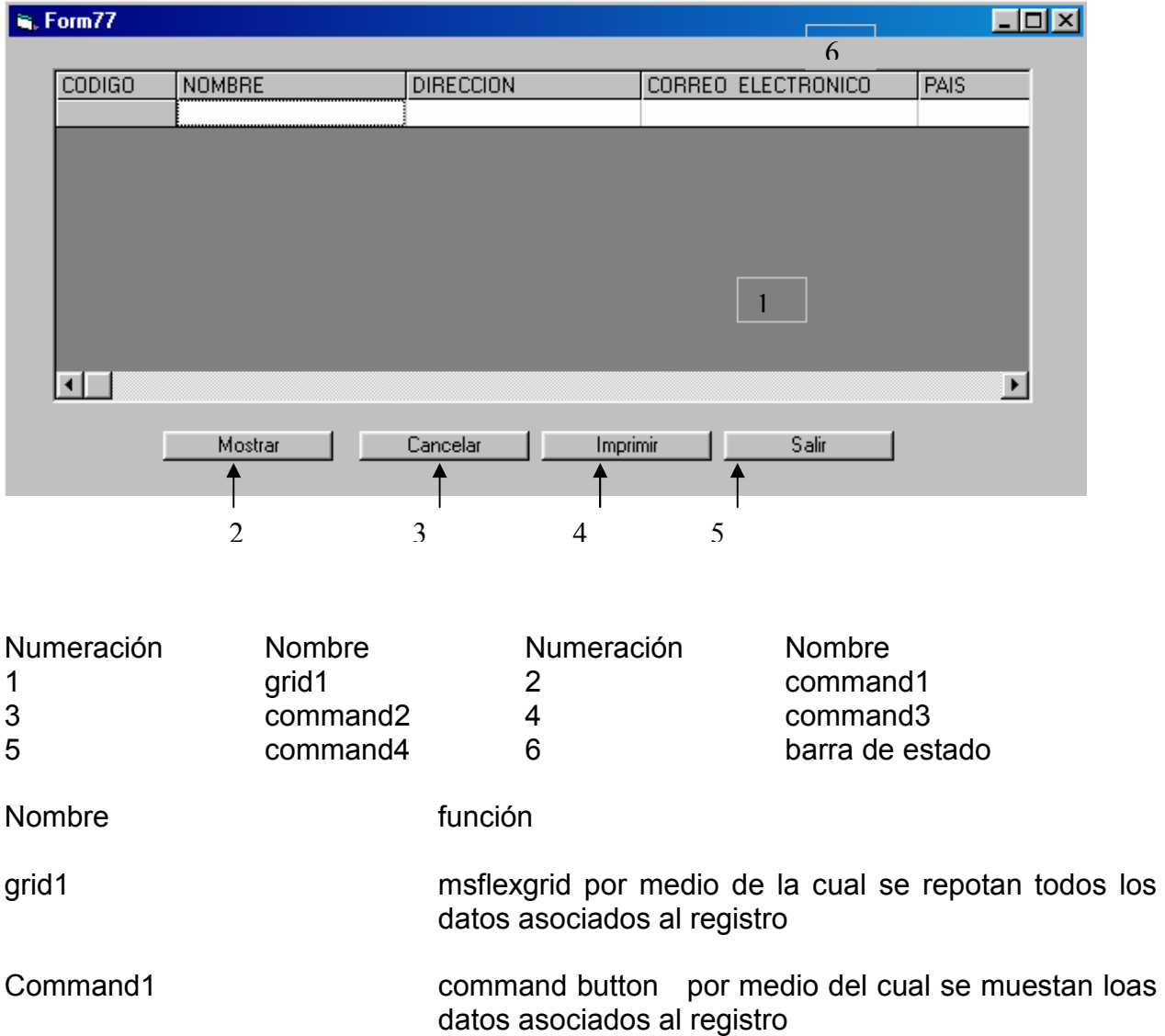

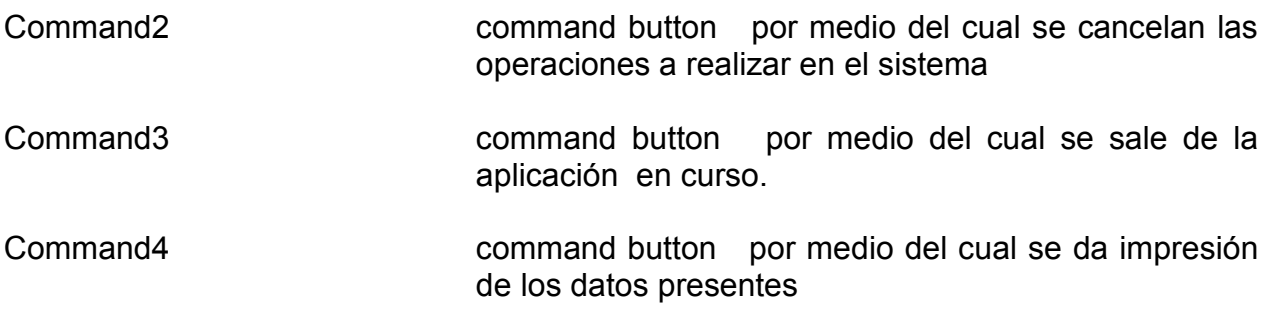

### **12.4. Interfaz modificaciones**

Pantalla en al cual se expone al usuario mediante la digitación de un código los datos existentes en el sistema de un determinado vehículo para que puedan ser sometidos a cambio .Además se cuenta con las opciones de aceptar, cancelar y salir. Se ha logrado el siguiente diseño (Ver figura 4).

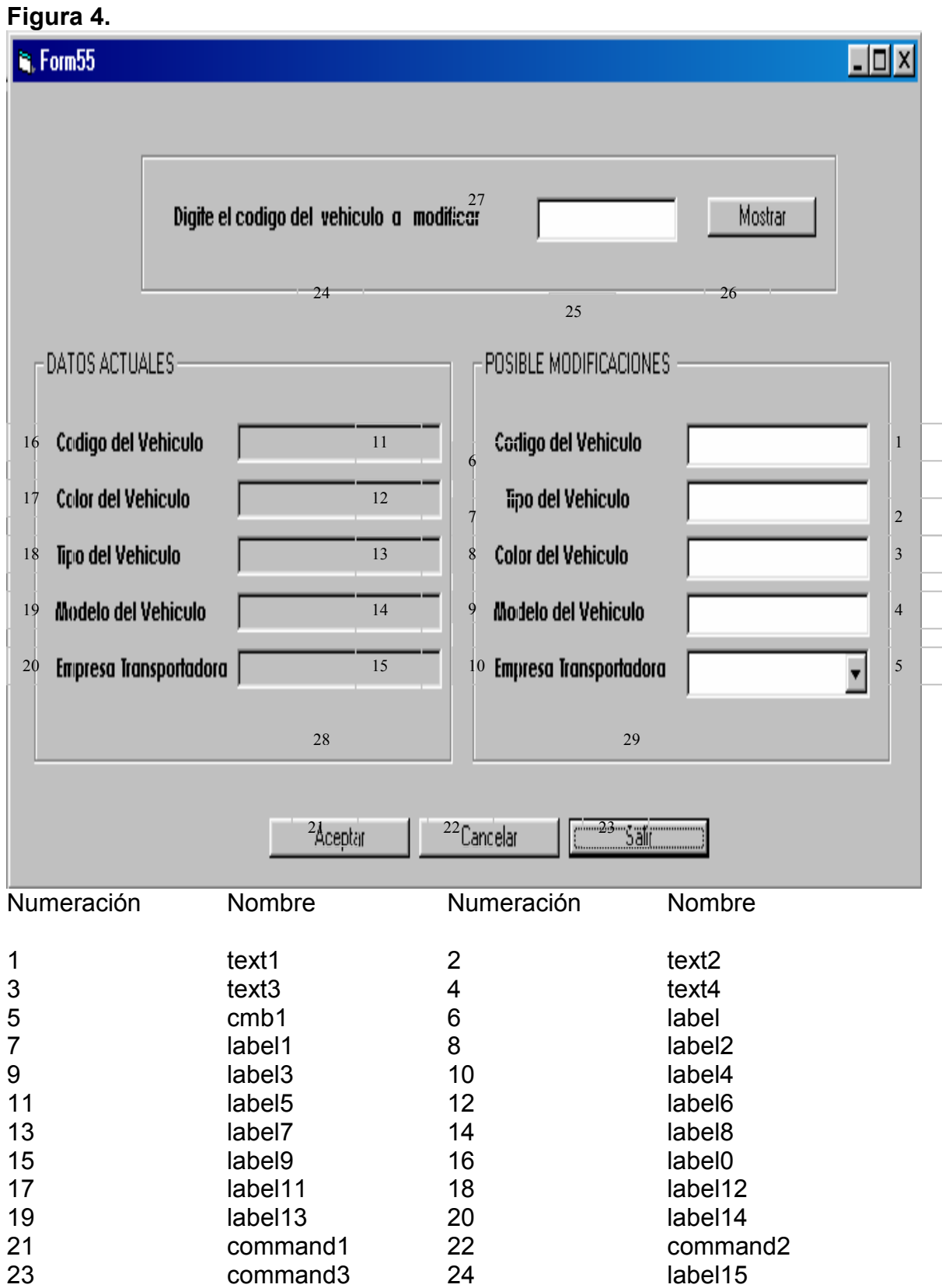

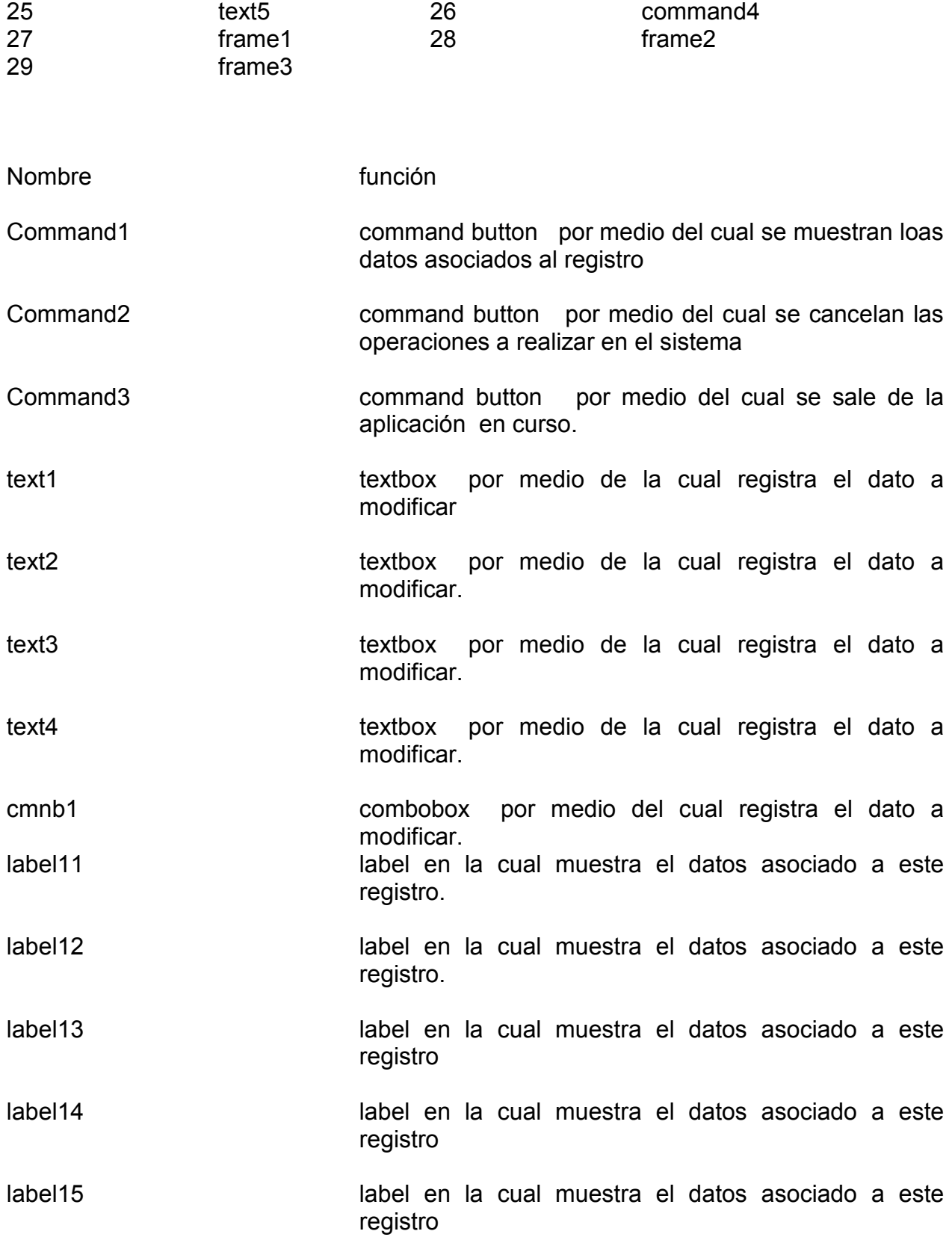

#### **Figura 5. Interfaz impresión de facturación**

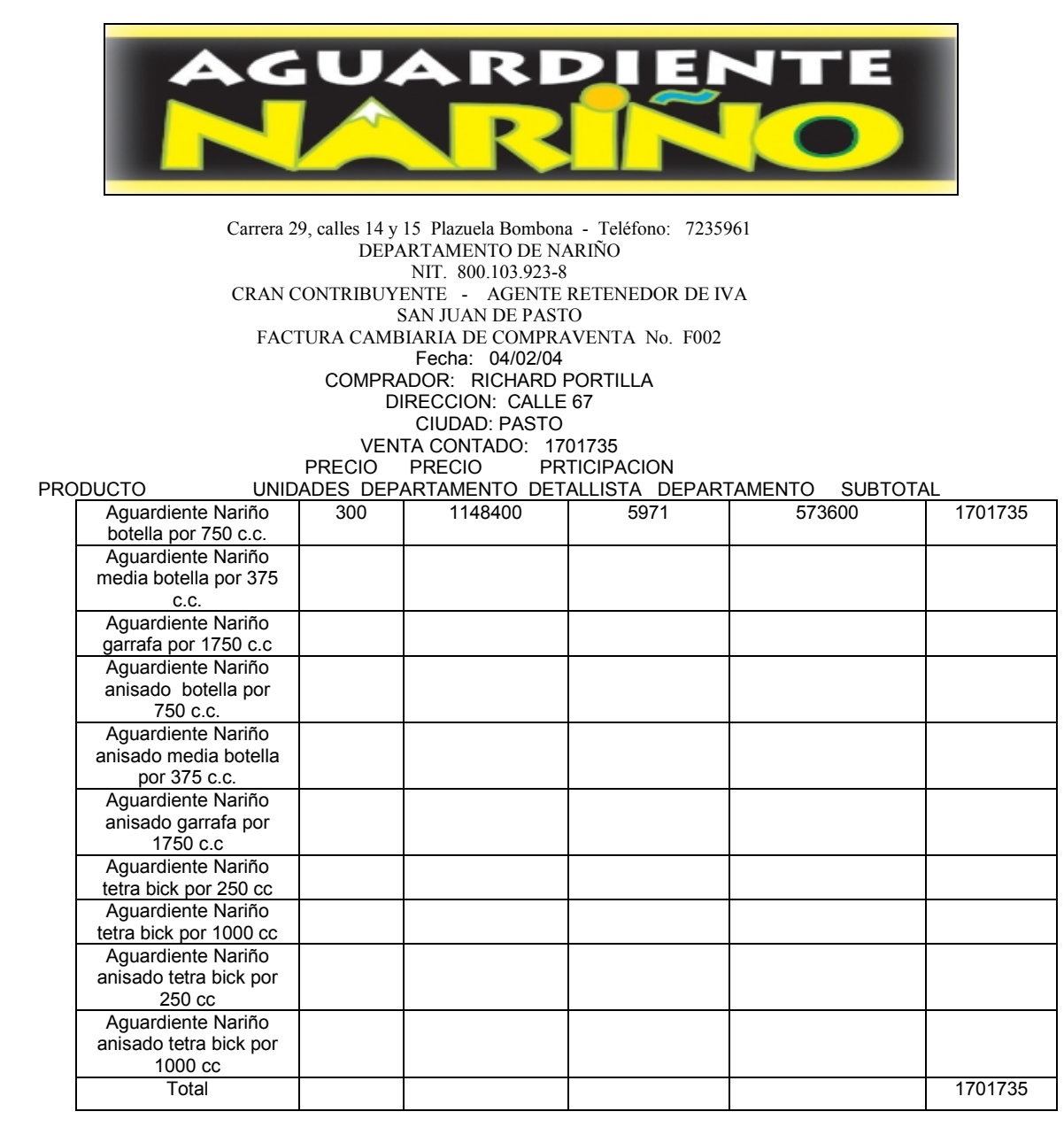

EL COMPRADOR DECLARA HABER RECIBIDO LAS MERCANCÍAS DESCRITAS EN ESTA FACTURA CAMBIARIA DE COMPRAVENTA A SU ENTERA SATISFACCIÓN LA PRESENTE FACTURA CAMBIARIA SE ASIMILA EN SUS EFECTOS A UNA LETRA DE CAMBIO ARTICULO 774 DEL CÓDIGO DEL COMERCIO. TODO CHEQUE OBJETO DE LA PRESENTE VENTA, PRESENTADO EN EL TIEMPO Y NO PAGADO POR CULPA DEL LIBRADOR, ABONARA A FAVOR DEL DEPARTAMENTO DE NARIÑO, COMO SANCIÓN EL 20 % DEL IMPORTE DEL CHEQUE, SIN PERJUICIO DE QUE EL DEPARTAMENTO DE NARIÑO PERSIGA POR LAS VÍAS COMUNES LAS INDEMNIZACIONES DE LOS QUE LE OCASIONES ( ARTICULO 731 DEL CÓDIGO DEL COMERCIO )

ACEPTADA ELABORO

## **Figura 6. Interfaz impresión de remisión**

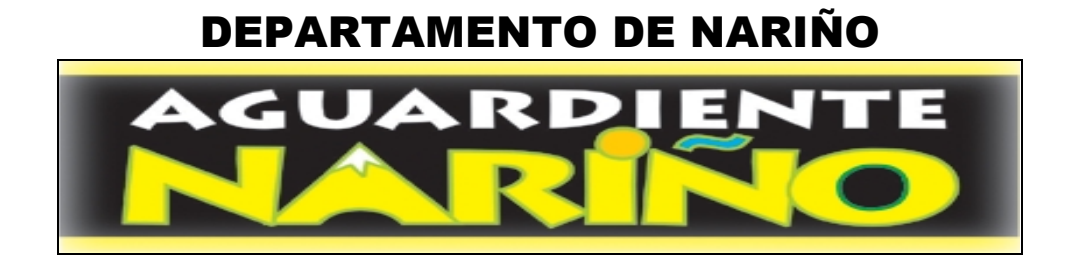

## NIT 800.103.923-8 GRAN CONTRIBUYENTE – AGENTE RETENEDOR DE IVA SAN JUAN DE PASTO REMISION DE AGUARDIENTE No. R0023

FECHA: 04/02/04 CLIENTE: MARIA EUGENIA FACTUARA No. F002 Recibidos a entera satisfacción en cantidad y en presentación de los siguientes productos de Aguardiente Nariño

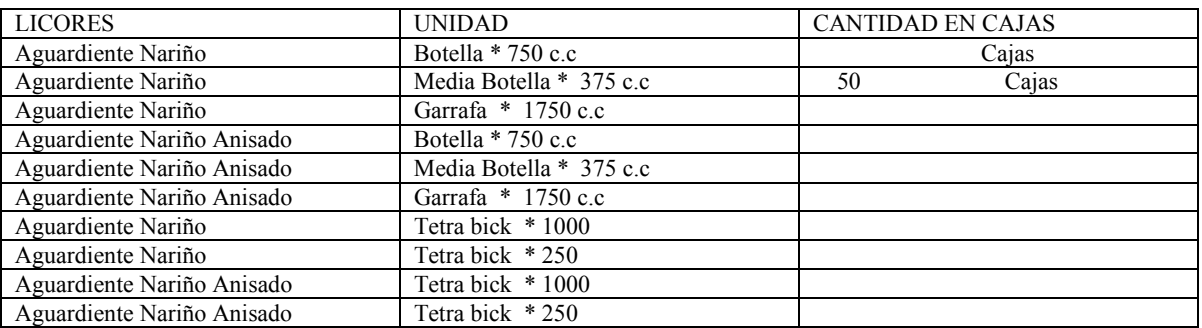

JEFE DE DEPÓSITO PLACA

---------------------------- ----------------------------

VENDEDOR ELABORO

---------------------------- ---------------------------- ENTREGA RECIBE

---------------------------- ----------------------------

# **13. DIAGRAMA OPERACIONAL**

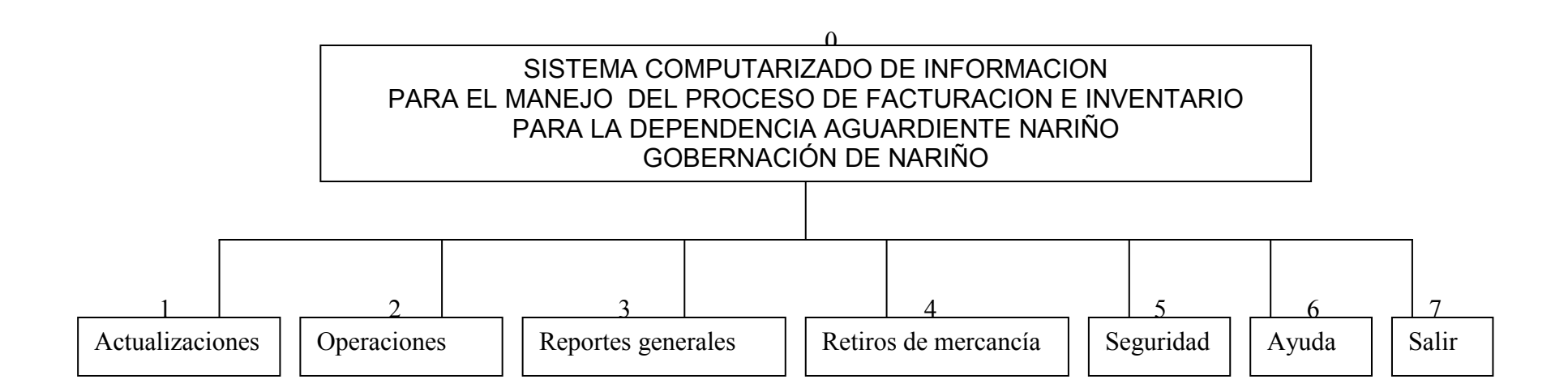

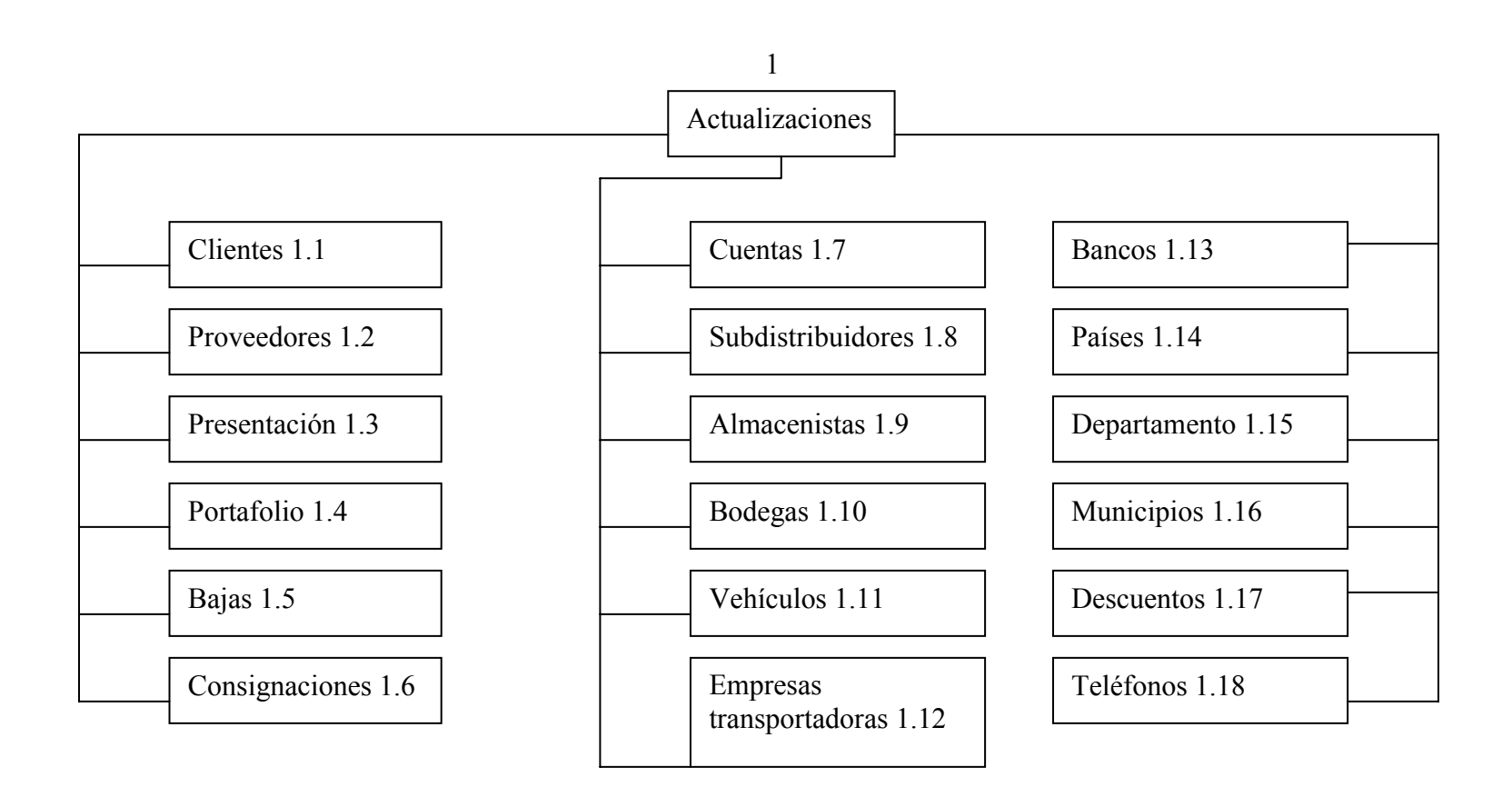

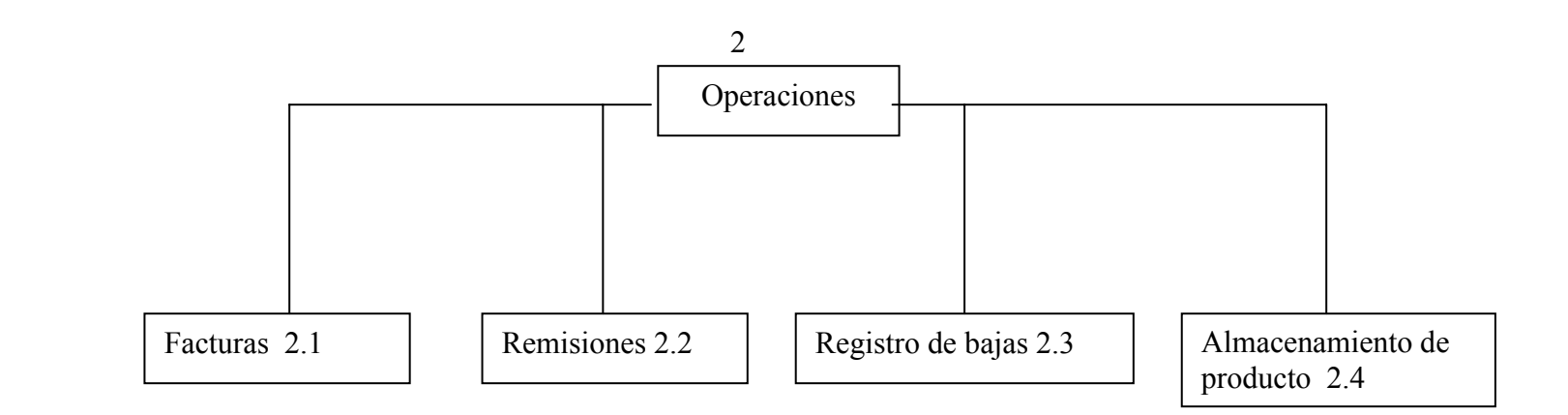

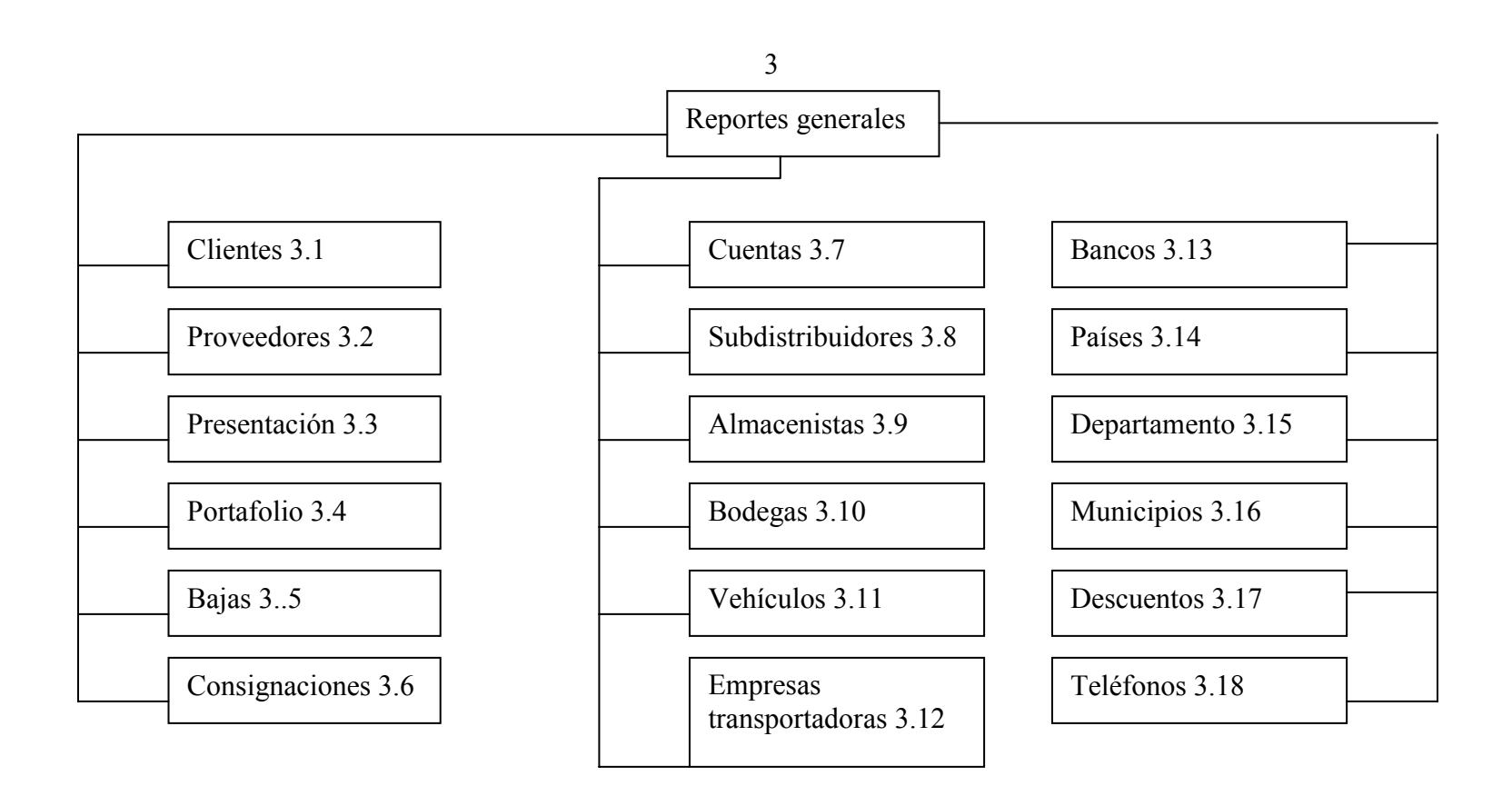

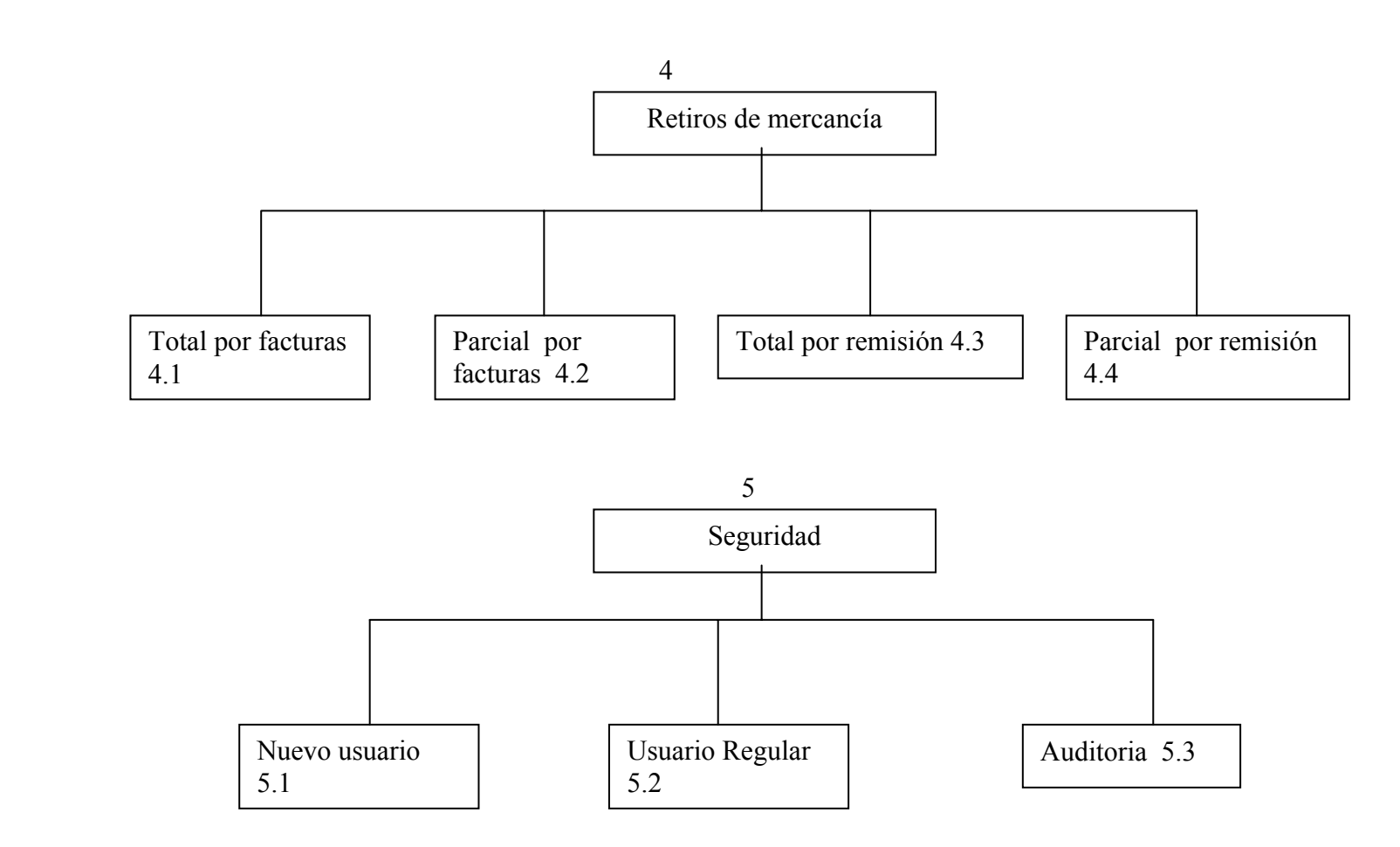

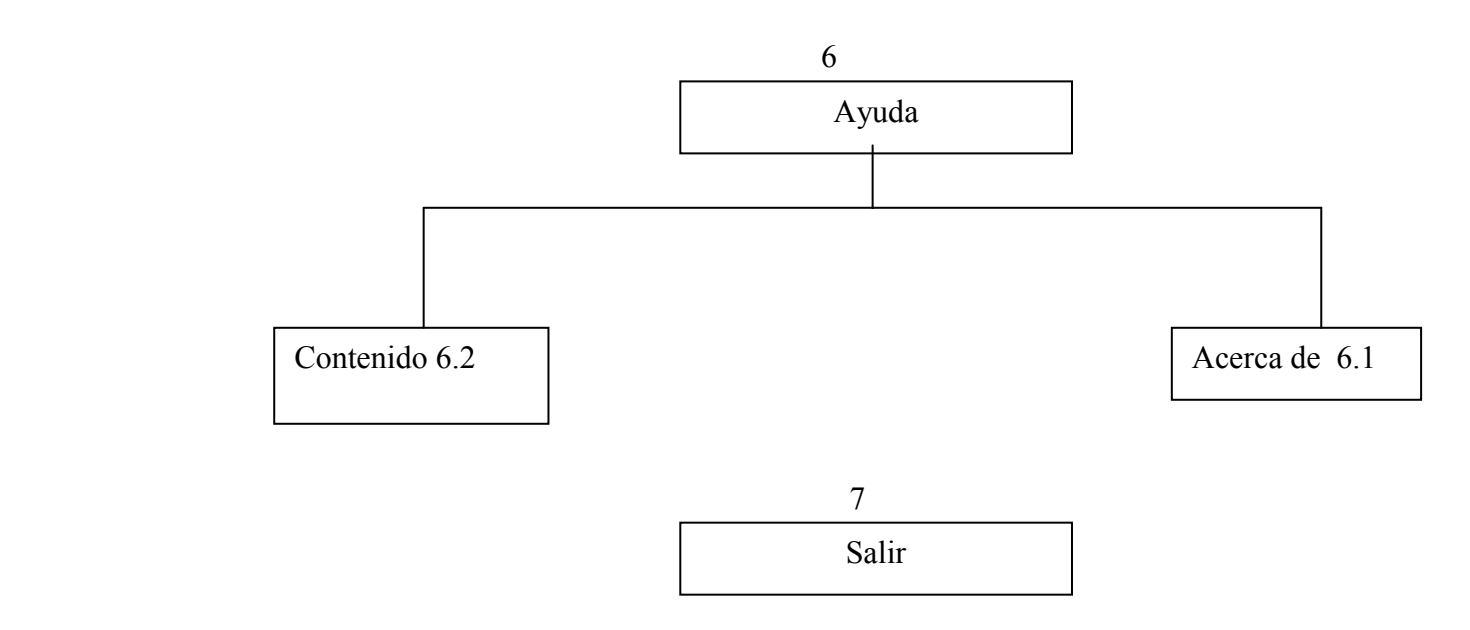

# **14. DISEÑO OPERACIÓNAL DEL SISTEMA**

Menú principal: al entrar al sistema nos encontramos con las siguientes opciones:

# **14.1 ACTUALIZACIONES**

Dentro del cual se encuentran las siguientes opciones:

**14.1.1 Clientes.** En esta opción encontramos como primera pantalla el agregar nuevo cliente, a la vez que brinda las posibilidades de presentar aceptar, cancelar, salir, eliminar, reportes y modificar, lo anterior dependiendo con el tipo de privilegio con el cual se haya ingresado al sistema.

**14.1.2 Proveedores.** En esta opción encontramos como primera pantalla el agregar nuevo proveedor, a la vez que brinda las posibilidades de presentar aceptar, cancelar, salir, eliminar, reportes y modificar, lo anterior dependiendo con el tipo de privilegio con el cual se haya ingresado al sistema.

**14.1.3 Presentaciones.** En esta opción encontramos como primera pantalla el agregar nueva presentación, a la vez que brinda las posibilidades de presentar aceptar, cancelar, salir, eliminar, reportes y modificar, lo anterior dependiendo con el tipo de privilegio con el cual se haya ingresado al sistema.

**14.1.4Producto.** En esta opción encontramos como primera pantalla el agregar nuevo producto, a la vez que brinda las posibilidades de presentar aceptar, cancelar, salir, eliminar, reportes y modificar, lo anterior dependiendo con el tipo de privilegio con el cual se haya ingresado al sistema.

**14.1.5 Bajas. E**n esta opción encontramos como primera pantalla el agregar nueva baja, a la vez que brinda las posibilidades de presentar aceptar, cancelar, salir, eliminar, reportes y modificar, lo anterior dependiendo con el tipo de privilegio con el cual se haya ingresado al sistema.

**14.1.6 Bancos.** En esta opción encontramos como primera pantalla el agregar nuevo banco, a la vez que brinda las posibilidades de presentar aceptar, cancelar, salir, eliminar, reportes y modificar, lo anterior dependiendo con el tipo de privilegio con el cual se haya ingresado al sistema.

**14.1.7 Cuentas.** En esta opción encontramos como primera pantalla el agregar nueva Cuenta, a la vez que brinda las posibilidades de presentar aceptar, cancelar, salir, eliminar, reportes y modificar, lo anterior dependiendo con el tipo de privilegio con el cual se haya ingresado al sistema.

**14.1.8 Consignaciones.** En esta opción encontramos como primera pantalla el agregar nueva Consignación, a la vez que brinda las posibilidades de presentar aceptar, cancelar, salir, eliminar, reportes y modificar, lo anterior dependiendo con el tipo de privilegio con el cual se haya ingresado al sistema.

**14.1.9 Subdistribuidores.** En esta opción encontramos como primera pantalla el agregar nuevo subdistribuidor, a la vez que brinda las posibilidades de presentar aceptar, cancelar, salir, eliminar, reportes y modificar, lo anterior dependiendo con el tipo de privilegio con el cual se haya ingresado al sistema.

**14.1.10 Almacenistas.** En esta opción encontramos como primera pantalla el agregar nuevo almacenista, a la vez que brinda las posibilidades de presentar aceptar, cancelar, salir, eliminar, reportes y modificar, lo anterior dependiendo con el tipo de privilegio con el cual se haya ingresado al sistema.

**14.1.11 Bodegas.** En esta opción encontramos como primera pantalla el agregar nueva bodega, a la vez que brinda las posibilidades de presentar aceptar, cancelar, salir, eliminar, reportes y modificar, lo anterior dependiendo con el tipo de privilegio con el cual se haya ingresado al sistema.

**14.1.12 Vehículos.** En esta opción encontramos como primera pantalla el agregar nuevo vehículo, a la vez que brinda las posibilidades de presentar aceptar, cancelar, salir, eliminar, reportes y modificar, lo anterior dependiendo con el tipo de privilegio con el cual se haya ingresado al sistema.

**14.1.13 Empresa transportadora.** En esta opción encontramos como primera pantalla el agregar nueva empresa transportadora, a la vez que brinda las posibilidades de presentar aceptar, cancelar, salir, eliminar, reportes y modificar, lo anterior dependiendo con el tipo de privilegio con el cual se haya ingresado al sistema.

**14.1.14 Países.** En esta opción encontramos como primera pantalla el agregar nuevo país, a la vez que brinda las posibilidades de presentar aceptar, cancelar, salir, eliminar, reportes y modificar, lo anterior dependiendo con el tipo de privilegio con el cual se haya ingresado al sistema.

**14.1.15 Departamento.** En esta opción encontramos como primera pantalla el agregar nuevo departamento, a la vez que brinda las posibilidades de presentar aceptar, cancelar, salir, eliminar, reportes y modificar, lo anterior dependiendo con el tipo de privilegio con el cual se haya ingresado al sistema.

**14.1.16Municipios.** En esta opción encontramos como primera pantalla el agregar nuevo municipio, a la vez que brinda las posibilidades de presentar aceptar, cancelar, salir, eliminar, reportes y modificar, lo anterior dependiendo con el tipo de privilegio con el cual se haya ingresado al sistema.
#### **14.2 OPERACIONES**

Dentro del cual se encuentran las siguientes opciones:

**14.2.1 Factura Cliente.** En la cual se generar las facturas las cuales se entregaran a los clientes, además que se dispondrá de las opciones de aceptar, cancelar, salir, eliminar, modificar y reportes de la misma o de otras facturas que se encuentren en el sistema

**14.2.2 Remisiones.** En la cual se generar las remisiones las cuales se entregaran a los clientes y que sean parte de una factura determinada, además que se dispondrá de las opciones de aceptar, cancelar, salir, eliminar, modificar y reportes de la misma o de otras remisiones que se encuentren en el sistema

**14.2.3 Bajas.** En la cual se generar las bajas de producto las cuales se entregaran a facturación de Aguardiente Nariño, además que se dispondrá de las opciones de aceptar, cancelar, salir, eliminar, modificar y reportes de la misma o de otras bajas que se encuentren en el sistema

#### **14.3 REPORTES**

Dentro del cual se encuentran las siguientes opciones:

**14.3.1 Facturas.** Por medio de la cual se muestra un reporte de cada una de las facturas solicitadas por el usuario y de los aspectos con que cada una de estas pueda y deba estar relacionada

**14.3.2 Remisiones.** Por medio de la cual se muestra un reporte de cada una de las remisiones solicitadas por el usuario y de los aspectos con que cada una de estas pueda y deba estar relacionada

**14.3.3 Clientes.** Por medio de la cual se muestra un reporte de cada uno de los clientes solicitados por el usuario y de los aspectos con que cada una de estos pueda y deba estar relacionada

**14.3.3 Proveedores.** Por medio de la cual se muestra un reporte de cada uno de los proveedores solicitados por el usuario y de los aspectos con que cada una de estos pueda y deba estar relacionada

**14.3.4 Producto.** Por medio de la cual se muestra un reporte de cada uno de los productos solicitados por el usuario y de los aspectos con que cada una de estos pueda y deba estar relacionada

**14.3.5 Presentación.** Por medio de la cual se muestra un reporte de cada una de las presentaciones solicitadas por el usuario y de los aspectos con que cada una de estos pueda y deba estar relacionada

**14.3.5 Baja.** Por medio de la cual se muestra un reporte de cada una de las bajas solicitadas por el usuario y de los aspectos con que cada una de estos pueda y deba estar relacionada

**14.3.6 Bodegas.** Por medio de la cual se muestra un reporte de cada una de las bodegas solicitadas por el usuario y de los aspectos con que cada una de estos pueda y deba estar relacionada

**14.3.7 Almacenistas.** Por medio de la cual se muestra un reporte de cada uno de los almacenistas solicitados por el usuario y de los aspectos con que cada una de estos pueda y deba estar relacionada

**14.3.8 Banco.** Por medio de la cual se muestra un reporte de cada uno de los bancos solicitados por el usuario y de los aspectos con que cada una de estos pueda y deba estar relacionada

**14.3.9 Cuenta.** Por medio de la cual se muestra un reporte de cada una de as cuentas solicitadas por el usuario y de los aspectos con que cada una de estos pueda y deba estar relacionada

**14.3.10 Consignación.** Por medio de la cual se muestra un reporte de cada una de las consignaciones solicitadas por el usuario y de los aspectos con que cada una de estos pueda y deba estar relacionada

**14.3.11 Vehículos.** Por medio de la cual se muestra un reporte de cada uno de los vehículos solicitados por el usuario y de los aspectos con que cada una de estos pueda y deba estar relacionada

**14.3.12 Empresas transportadoras.** Por medio de la cual se muestra un reporte de cada una de las empresas transportadoras solicitadas por el usuario y de los aspectos con que cada una de estos pueda y deba estar relacionada

#### **14.4 RETIROS DE MERCANCIA**

**14.4.1 Totales por factura.** Por medio de la cual se muestra un reporte de cada una de las facturas solicitadas por el usuario y de los aspectos con que cada una de estos pueda y deba estar relacionada, obteniendo como resultado primordial la afirmación o negaron del total del producto relacionado en una factura

**14.4.2 Parciales por factura.** Por medio de la cual se muestra un reporte de cada una de las facturas solicitadas por el usuario y de los aspectos con que cada una de estos pueda y deba estar relacionada, obteniendo como resultado primordial la cantidad de producto pendiente por entregar al cliente relacionado en la factura

**14.4.3 Totales por remisión.** Por medio de la cual se muestra un reporte de cada una de las remisiones solicitadas por el usuario y de los aspectos con que cada una de estos pueda y deba estar relacionada, obteniendo como resultado primordial la afirmación o negaron del total del producto relacionado en una remisión

**14.4.4 Parciales por remisión.** Por medio de la cual se muestra un reporte de cada una de las remisiones solicitadas por el usuario y de los aspectos con que cada una de estos pueda y deba estar relacionada, obteniendo como resultado primordial la cantidad de producto pendiente por entregar al cliente relacionado en la remisión

#### **14.5 SEGURIDAD**

 Esta clase de políticas para el desarrollo de formas las cuales permitan acceder a diferentes formularios de la aplicación, según el usuario se debatieron con todos los miembros directamente implicados para el desarrollo del software. Según las políticas de seguridad que ellos mismos escogieron después de una detallada exposición.

Dentro del cual se encuentran las siguientes opciones, las cuales se explican a continuación.

**14.5.1 Usuarios regulares.** Presenta una forma en la cual se ingresan tanto un nombre de usuario y una clave de acceso

**14.5.2 nuevos usuarios.** Presenta una forma en la cual se ingresan tanto un nombre de usuario y una clave de acceso

#### **14.6 AYUDA**

Dentro del cual se encuentran las siguientes opciones, las cuales se explican a continuación

**14.6.1 Contenido.** Presenta en forma textual como usar cada una de las interfases del software

**14.6.2 Acerca de.** Presenta los diferentes créditos de los creadores del software.

#### **14.7. SALIR**

Por medio de la cual abandonamos la aplicación.

#### **15 INTERFAZ PARA USUARIOS**

#### **15.1 INTERFAZ MENÚ PRINCIPAL**

Median te la cual se presenta el menú principal del software (Ver figura 7).

#### **Figura 7. Interfaz menú principal**

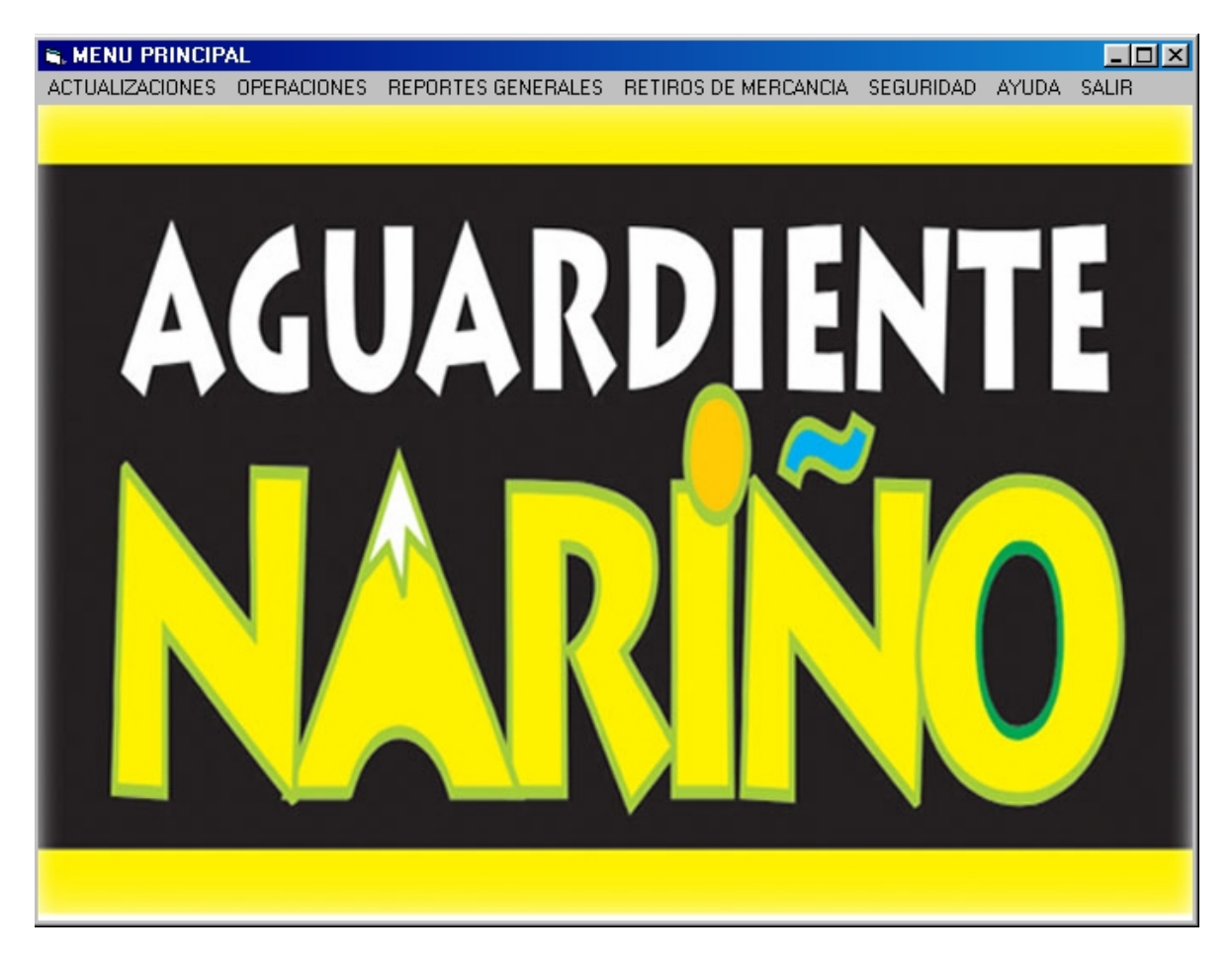

#### **15.2 INTERFAZ ACERCA DE**

Pantalla en la cual se muestran los créditos de las personas e entidades la cuales pertenecieron al desarrollo y puesta en marcha del software (Ver figura 8).

# **N. ACERCA DE SICAN**  $\Box$ o $\boxtimes$ DESARROLLADO POR: RICHAR W. MONCAYO SICAN VERSION 1.0 **DIRECCION:** HENRY RODRIGUEZ ASESORIA: **Dr. JAIRO CORDOBA** MAS DATOS

#### **Figura 8. Interfaz Acerca de**

#### **15.3 OPCIÓN ADICCIÓN DE CLIENTE**

Pantalla adición de clientes, en al cual se pide especificar, el código del cliente, el nombre del cliente, dirección del mismo, correo electrónico, país, departamento y municipio al cual pertenece. Datos necesarios para que un cliente sea parte del sistema, además presentando las opciones de aceptar, cancelar, salir, eliminar, reportes, modificar y cuenta con el siguiente diseño (Ver figura 9).

#### **Figura 9. Opción adicción de cliente**

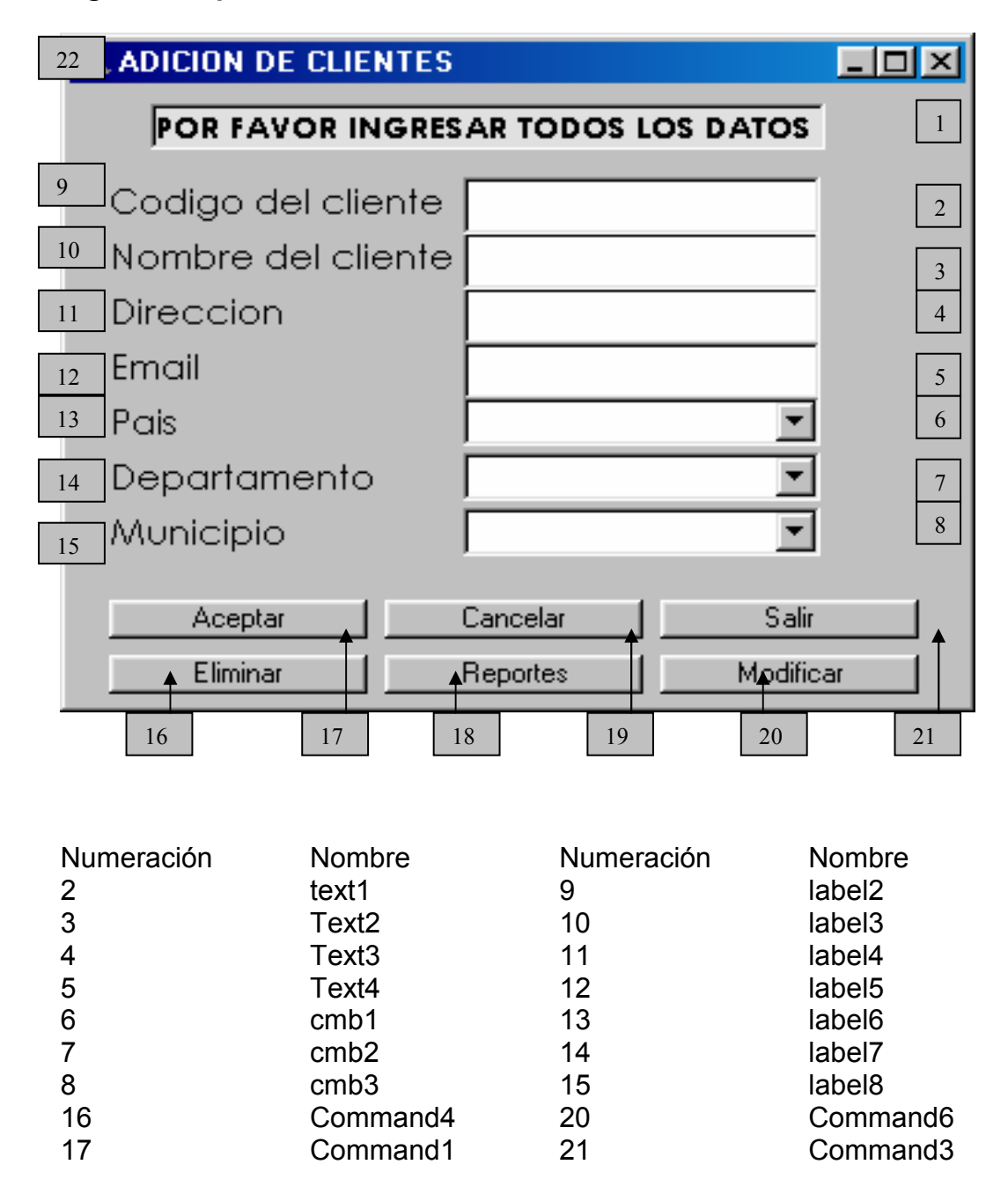

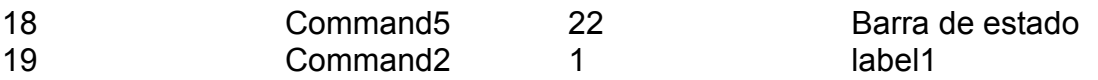

#### **15.4 OPCIÓN ADICIÓN DE PROVEEDORES**

Pantalla, adición de proveedores, en al cual se pide especificar, el código del proveedor, el nombre del proveedor, dirección del mismo, correo electrónico, país, departamento y municipio al cual pertenece. Datos necesarios para que un proveedor sea parte del sistema, además presentando las opciones de aceptar, cancelar, salir, eliminar, reportes, modificar y cuenta con el siguiente diseño (Ver figura 10).

#### **Figura10. Opción adición de proveedores**

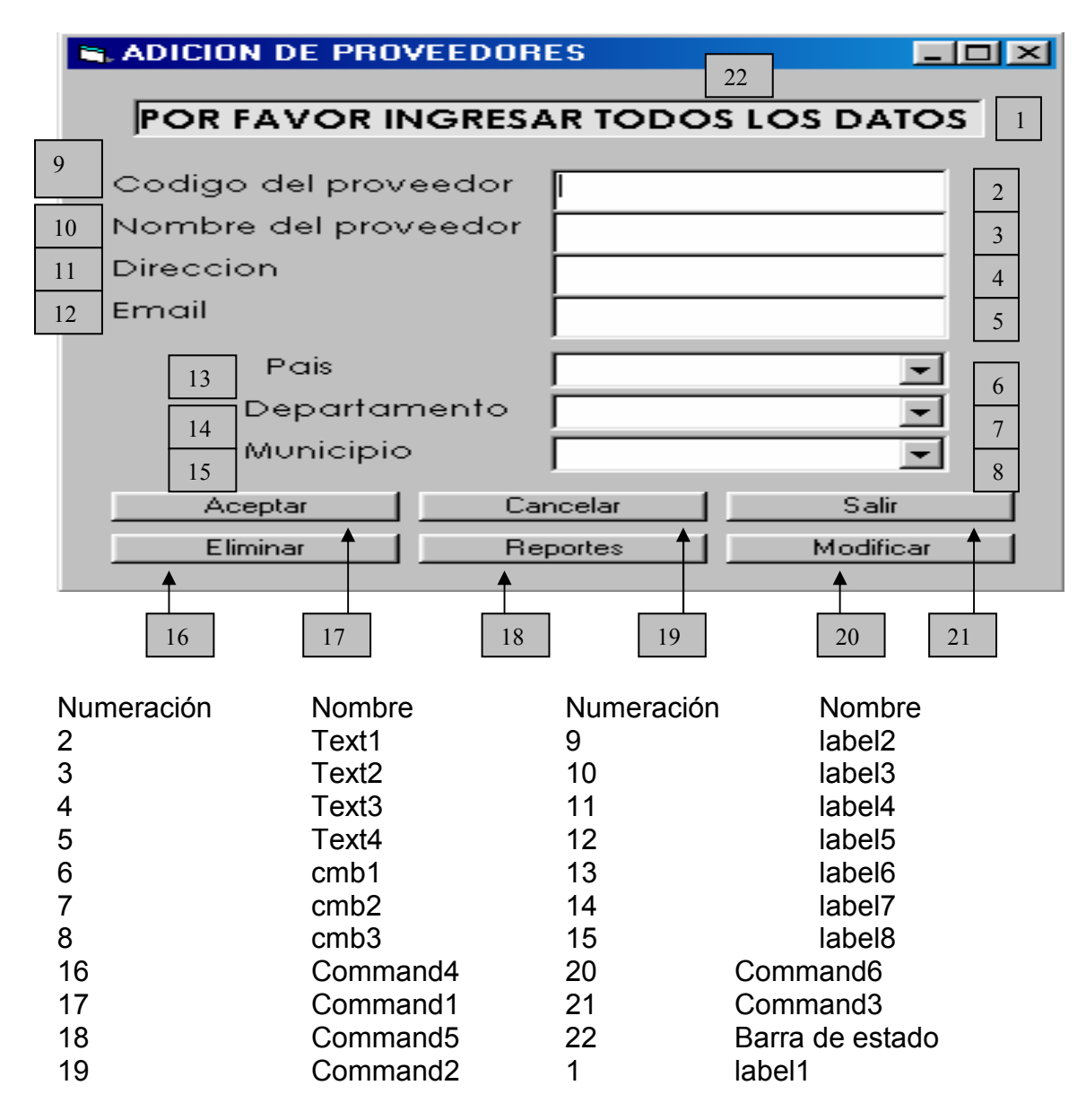

#### **15.5 OPCIÓN DE ADICIÓN DE PRESENTACIONES**

Pantalla en al cual se pide especificar, el código de la presentación y su descripción. Datos necesarios para que una presentación de producto sea parte del sistema, además presentando las opciones de aceptar, cancelar, salir, eliminar, reportes, modificar y cuenta con el siguiente diseño (Ver figura 11)

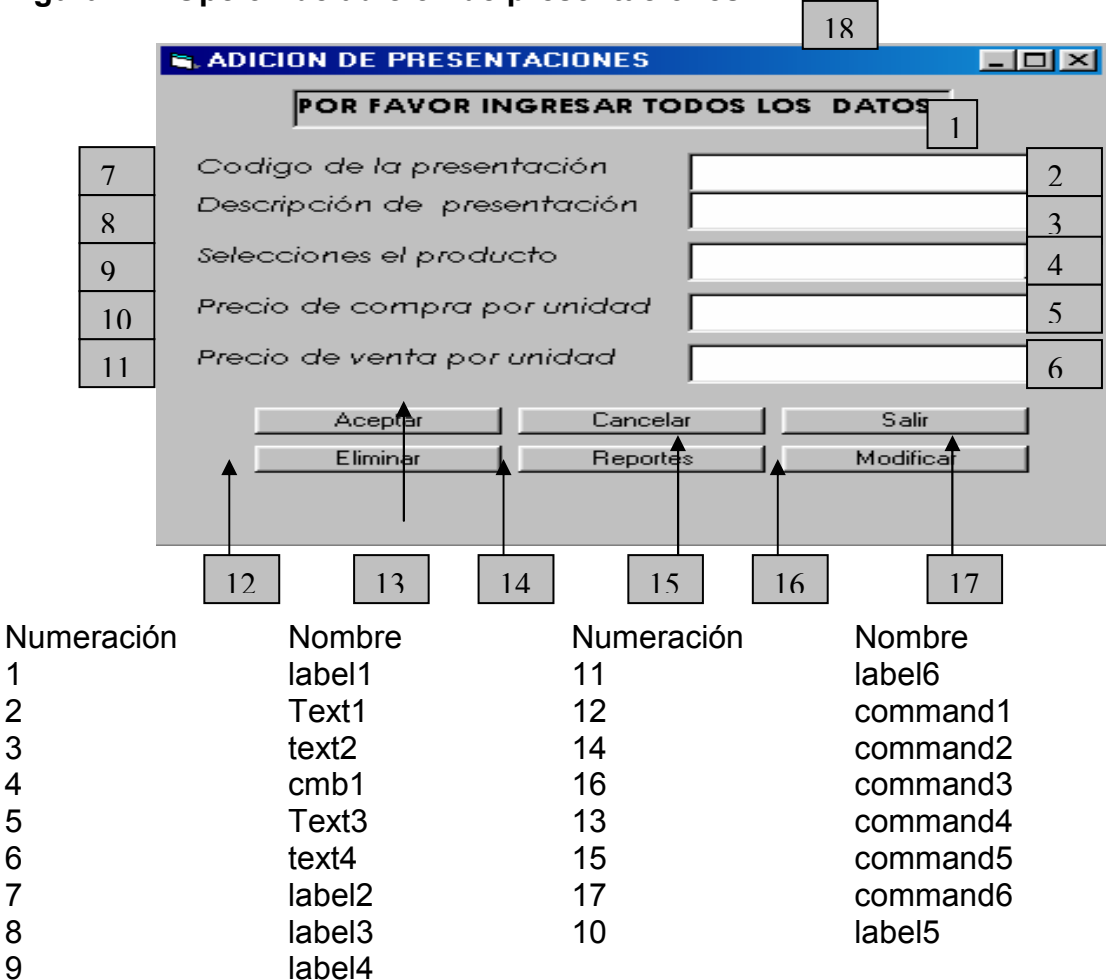

#### **Figura 11. Opción de adición de presentaciones**

#### **15.6 ADICIÓN DE PRODUCTOS**

Pantalla en al cual se pide especificar, el código del producto, el nombre del producto, proveedor, presentación y el descuento otorgado. Datos necesarios para que un producto, sea parte del sistema, además presentando las opciones de aceptar, cancelar, salir, eliminar, reportes, modificar y cuenta con el siguiente diseño (Ver figura 12)

**Figura 12. Adición de productos** 

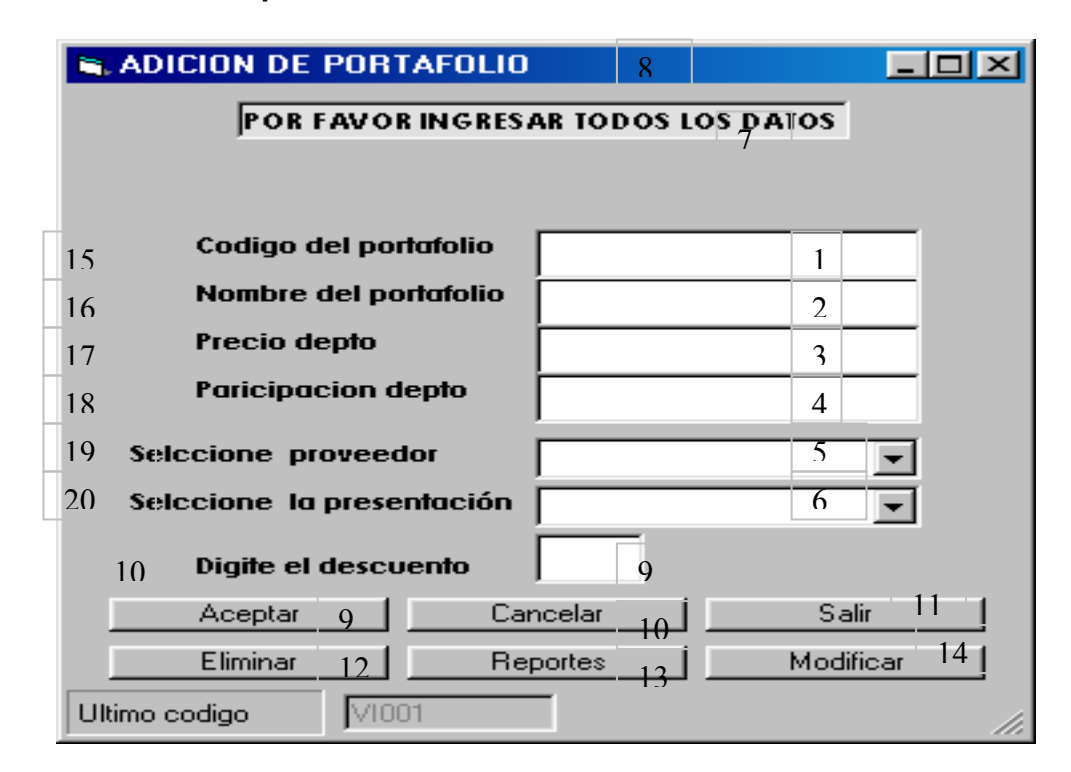

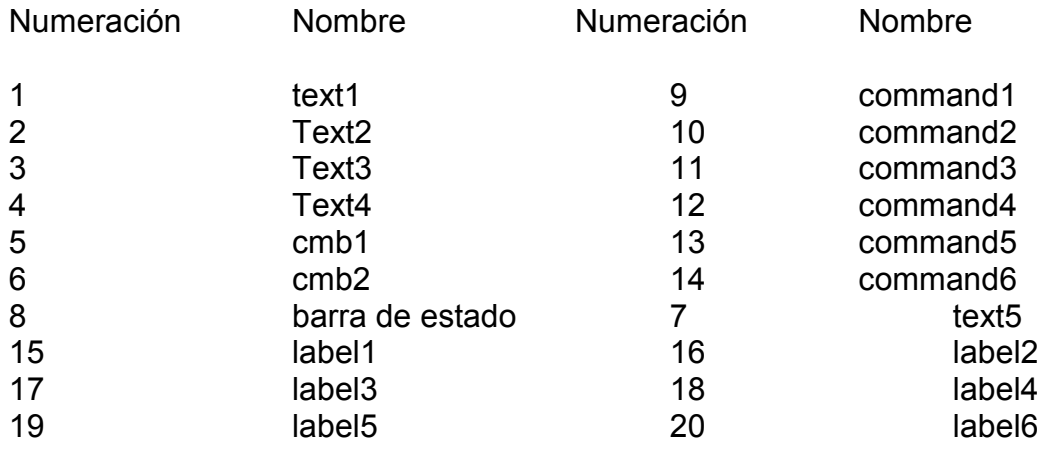

#### **15.7 ADICIÓN DE BAJAS**

Pantalla en al cual se pide especificar, el código de la baja y la descripción de la baja. Datos necesarios para que una baja de producto sea parte del sistema, además presentando las opciones de aceptar, cancelar, salir, eliminar, reportes, modificar y cuenta con el siguiente diseño (Ver figura 13)

#### **Figura 13. Adición de bajas**

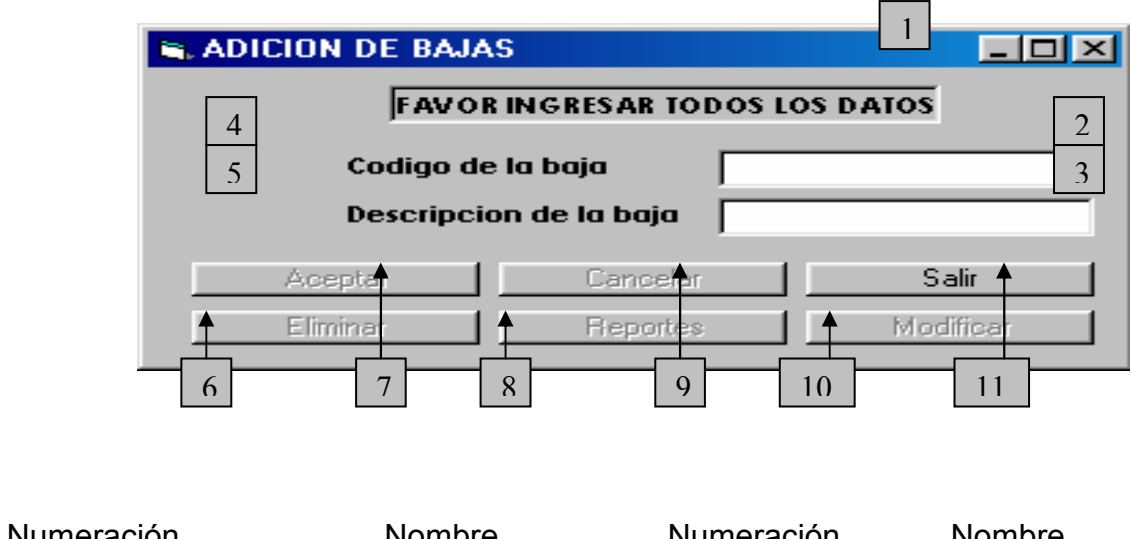

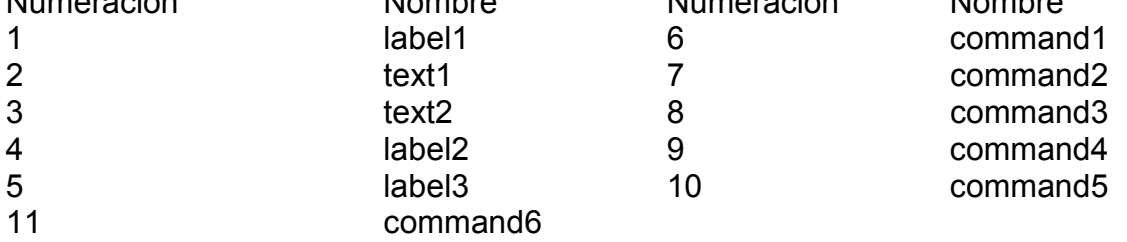

#### **15.8 OPCIÓN DE ADICIÓN DE BANCOS**

Pantalla en al cual se pide especificar, el código del banco, su nombre, país, departamento, municipio, al cual pertenece. Datos necesarios para que un banco sea parte del sistema, además presentando las opciones de aceptar, cancelar, salir, eliminar, reportes, modificar y cuenta con el siguiente diseño (Ver figura 14)

#### **Figura 14. OPCIÓN DE ADICIÓN DE BANCOS**

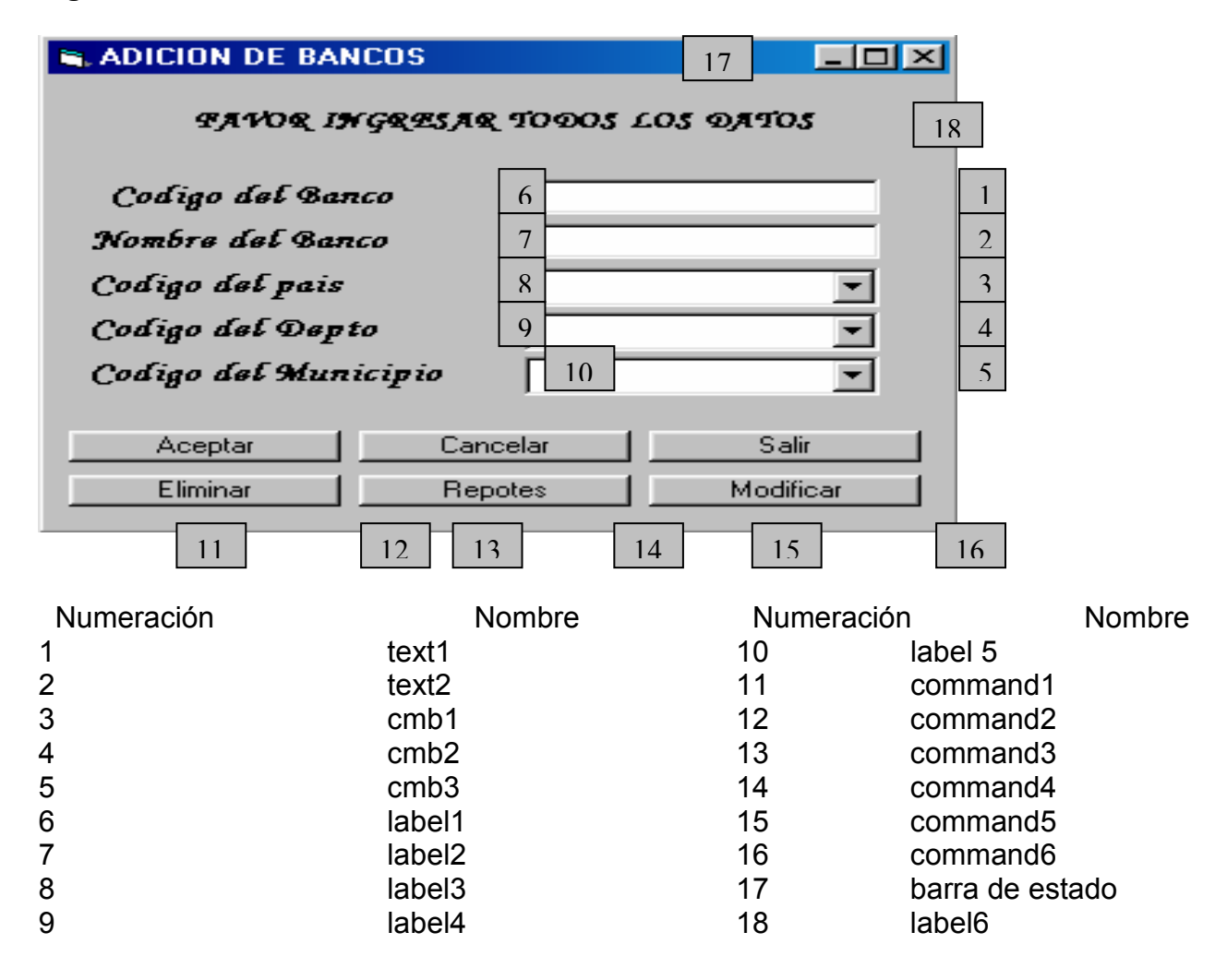

#### **15.9 OPCIÓN DE ADICIÓN DE CONSIGNACIONES**

Pantalla en al cual se pide especificar, el código de la consignación, su valor y su fecha , banco en el cual se la realizo, código de cuenta a la que se consigno, país, departamento, municipio, en el cual se la realizo . Datos de la remisión, factura, cliente al cual pertenece la consignación. Información necesaria para que una consignación sea parte del sistema, además presentando las opciones de aceptar, cancelar, salir, eliminar, reportes, modificar, además cuenta con el siguiente diseño (Ver figura 15)

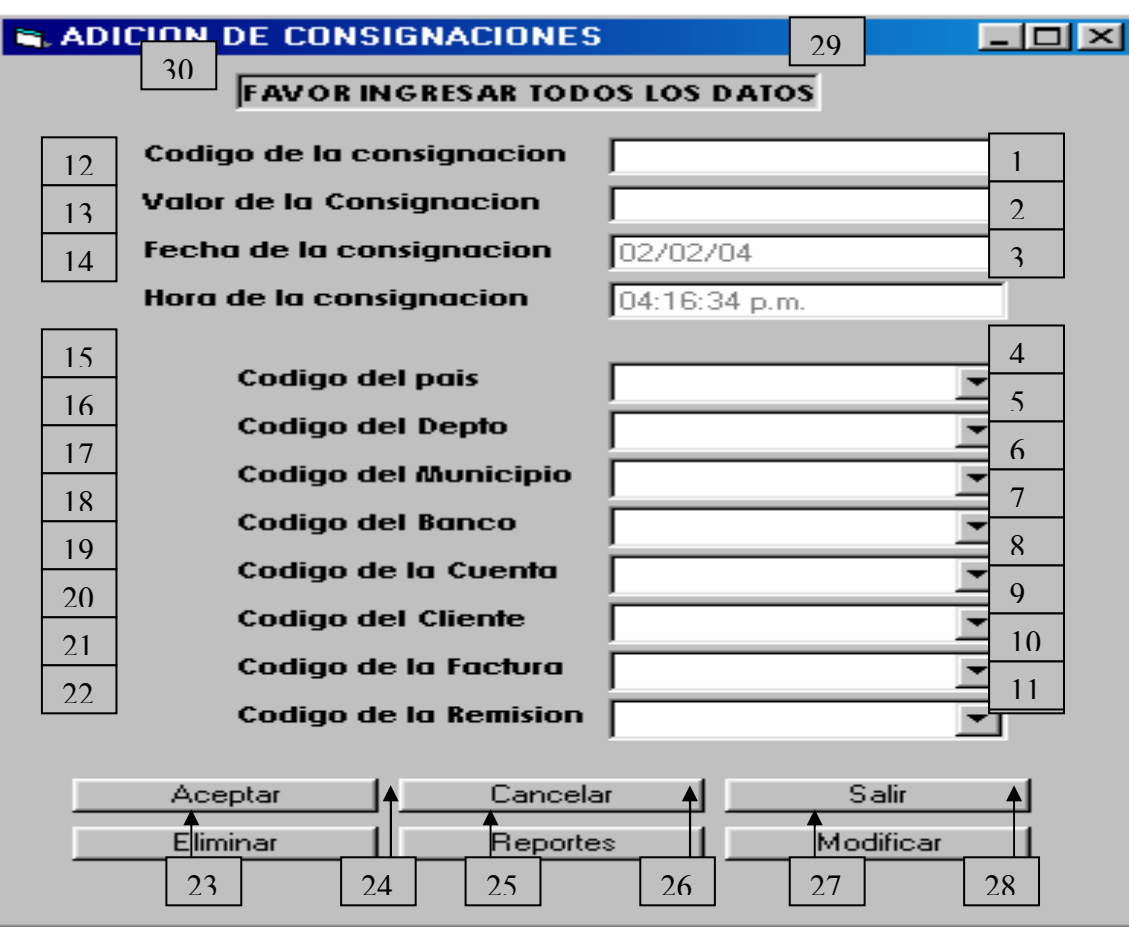

#### **Figura 15. Opción de adición de consignaciones**

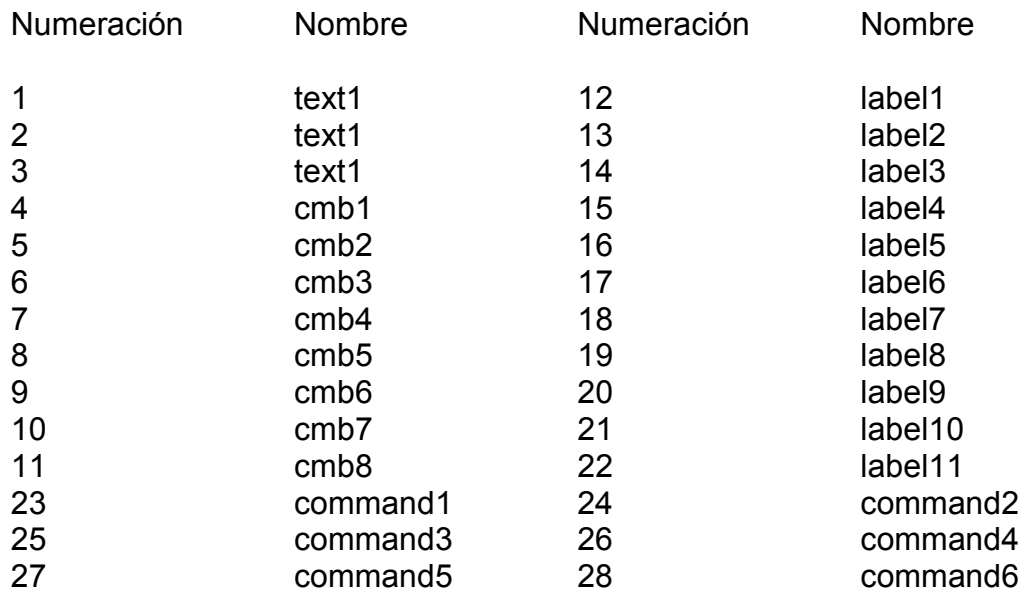

#### **15.10 OPCIÓN DE ADICIÓN DE CUENTAS**

Pantalla en al cual se pide especificar, el código de la cuenta y el banco al cual pertenece. Dato necesario para que una cuenta bancaria sea parte del sistema, además presentando las opciones de aceptar, cancelar, salir, eliminar, reportes, modificar. Y cuenta con el siguiente diseño (Ver figura 16).

#### **Figura 16. Opción de adición de cuentas**

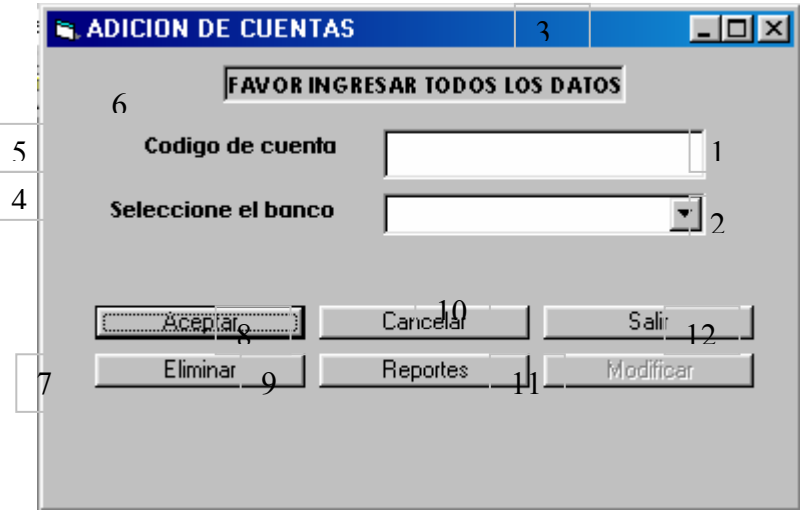

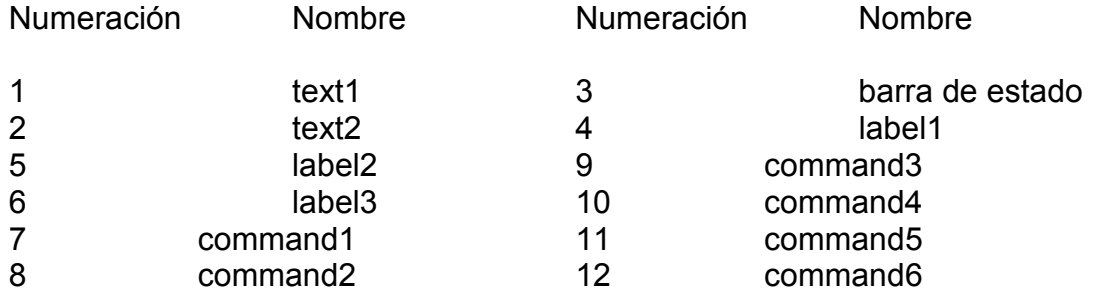

#### **15.11 ADICIÓN DE SUBDISTRIBUIDORES**

Pantalla en al cual se pide especificar, el código del subdistribuidor, su nombre, su dirección, su e mail el cliente al cual pertenece, el país en el cual esta ubicado, al igual que el departamento y su municipio. Datos necesarios para que un subdistribuidor parte del sistema, además presentando las opciones de aceptar, cancelar, salir, eliminar, reportes, modificar. Y cuenta con el siguiente diseño (Ver figura 17).

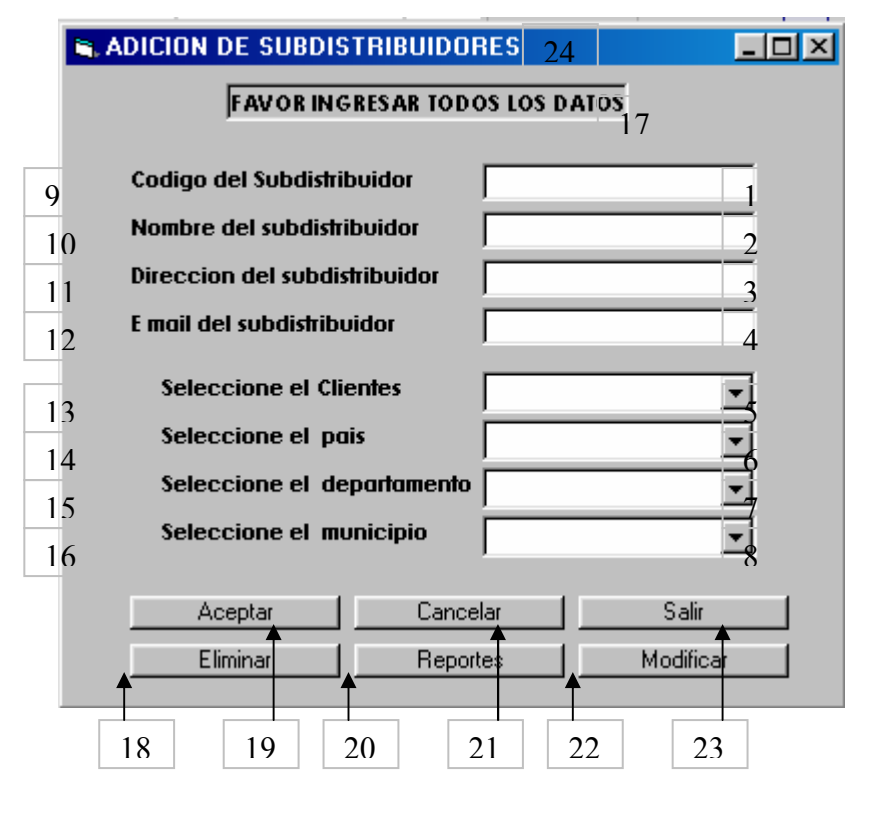

#### **Figura 17. Adición de subdistribuidores**

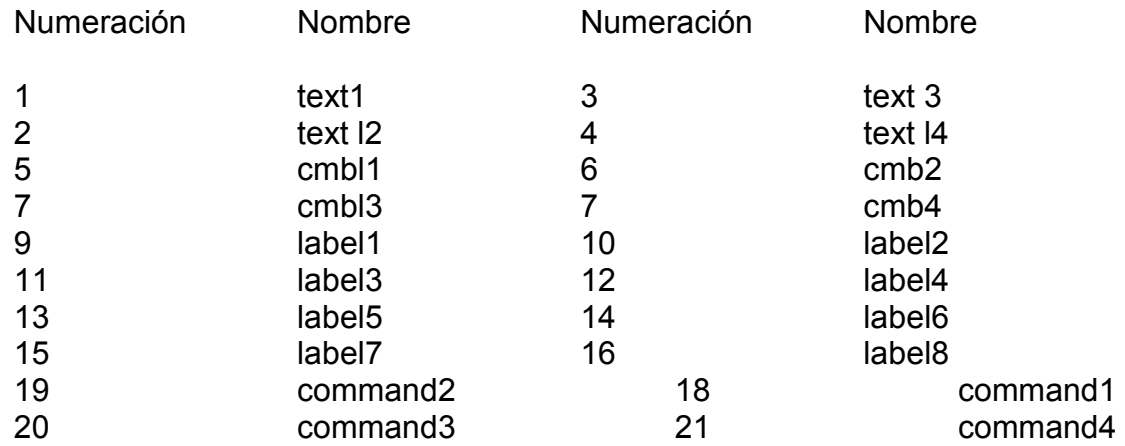

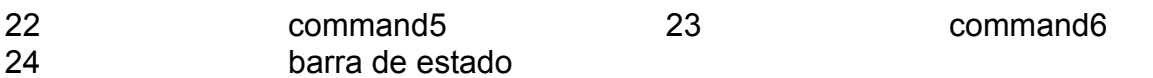

#### **15.12 ADICIÓN DE ALMACENISTAS**

Pantalla en al cual se pide especificar, el código del almacenista, su nombre, su dirección, su e mail el cliente al cual pertenece, el país en el cual esta ubicado, al igual que el departamento, su municipio y bodega a la cual será asignado . Datos necesarios para que un subdistribuidor parte del sistema, además presentando las opciones de aceptar, cancelar, salir, eliminar, reportes, modificar. Y cuenta con el siguiente diseño (Ver figura 18).

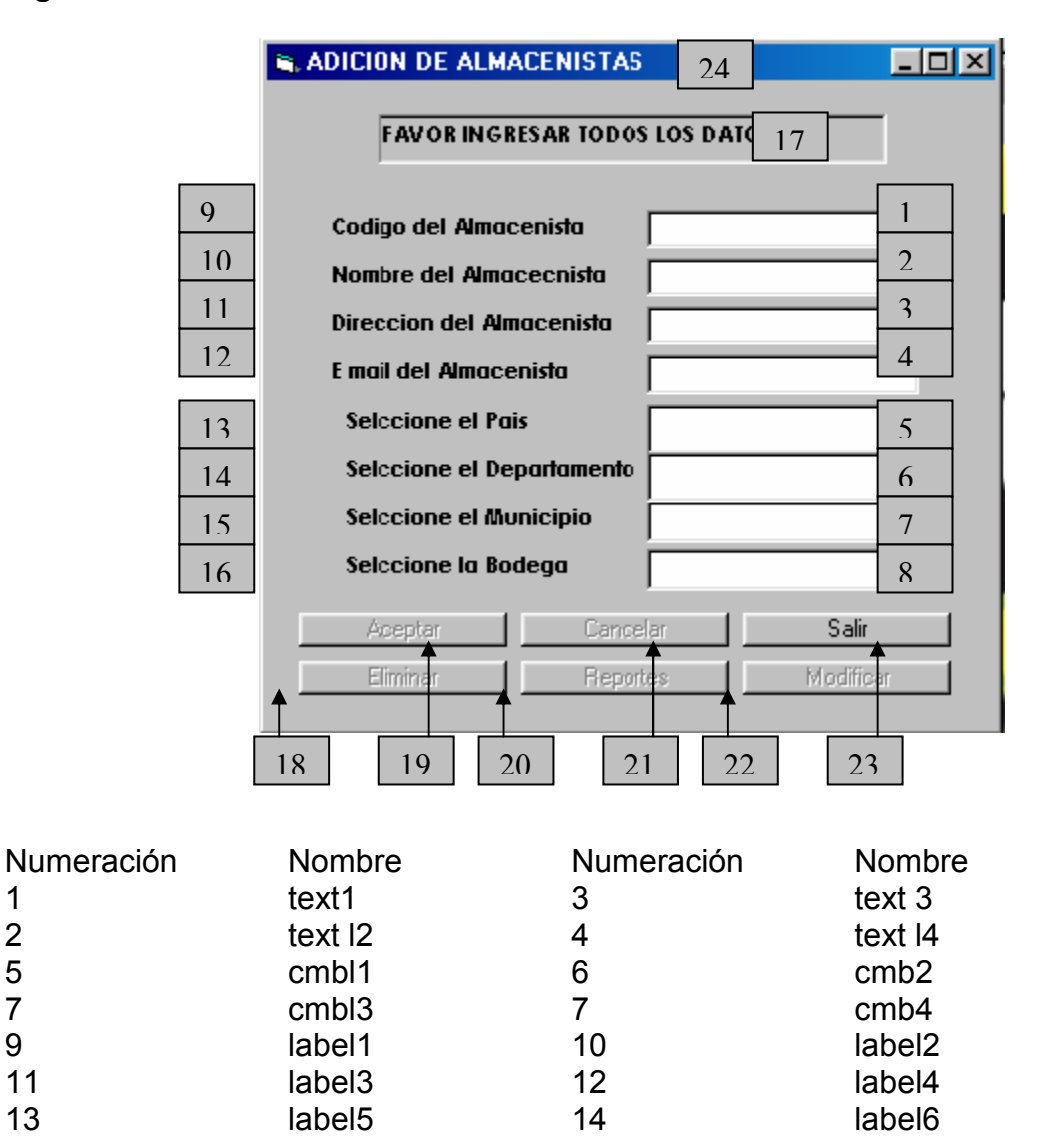

#### **Figura 18. Adición de almacenistas**

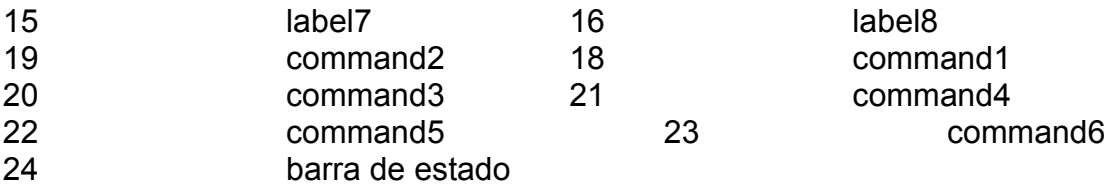

#### **15.13. ADICIÓN DE BODEGAS**

Pantalla en al cual se pide especificar, el código de la bodega, su dilección , el país , el departamento , el municipio en el cual se la piensa instalar. Datos necesarios para que una bodega sea parte del sistema, además presentando las opciones de aceptar, cancelar, salir, eliminar, reportes, modificar. Y cuenta con el siguiente diseño (Ver figura 19).

#### **Figura 19. Adición de bodegas**

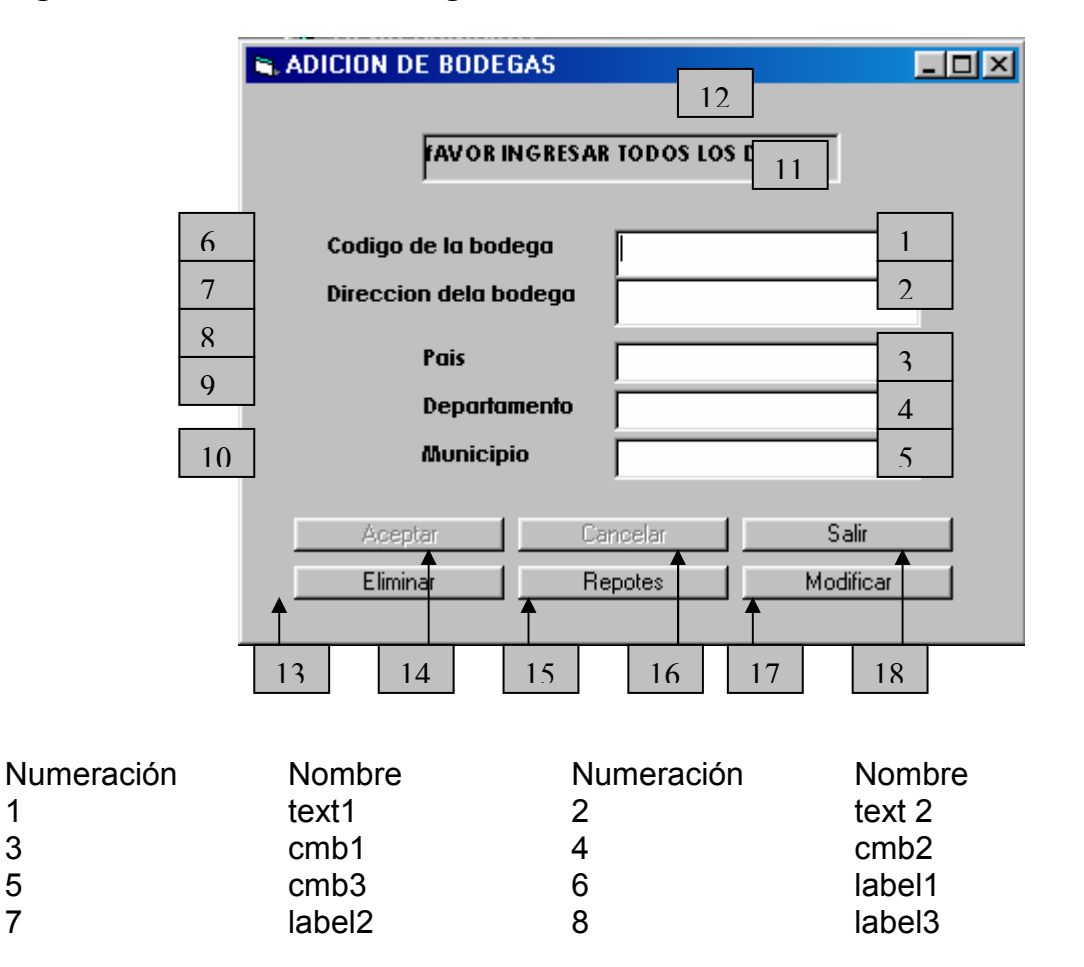

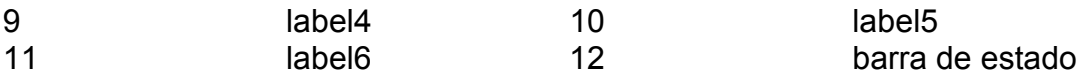

#### **15.14. ADICIÓN DE VEHÍCULOS**

Pantalla en al cual se pide especificar, el código del vehículo, su color, su tipo, su modelo y la empresa transportadora a la cual pertenece. Datos necesarios para que un vehículo sea parte del sistema, además presentando las opciones de aceptar, cancelar, salir, eliminar, reportes, modificar. Y cuenta con el siguiente diseño (Ver figura 20).

#### 12 **NADICION DE VEHICULOS**  $\Box$   $\times$   $\Box$ **FAVOR INGRESAR TODOS LOS DAI** 11 Codigo del Vehiculo 6 1 7 **Color del Vehiculo**  $\overline{2}$ **Tipo del Vehiculo** 8 3 9 Modelo del Vehiculo 4 Empresa Transportadora 5 10 Acepta Cancelar Salir Modificar Elimin **Reporte** 13 | 14 | 15 | 16 | 17 | 18 Numeración Nombre Numeración Nombre 1 text1 2 text 2 3 cmb1 4 cmb2 5 cmb3 6 label1 7 label2 8 label3

#### **Figura 20. Adición de vehículos**

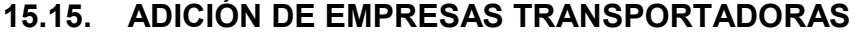

9 label4 10 label5 11 label6 12 label7

Pantalla en al cual se pide especificar, el código de la empresa, nombre, dirección, e mail, el almacenista, el país, departamento y municipio en el cual se encuentra ubicada. Datos necesarios para que una empresa transportadora sea parte del sistema, además presentando las opciones de aceptar, cancelar, salir, eliminar, reportes, modificar. Y cuenta con el siguiente diseño (Ver figura 21).

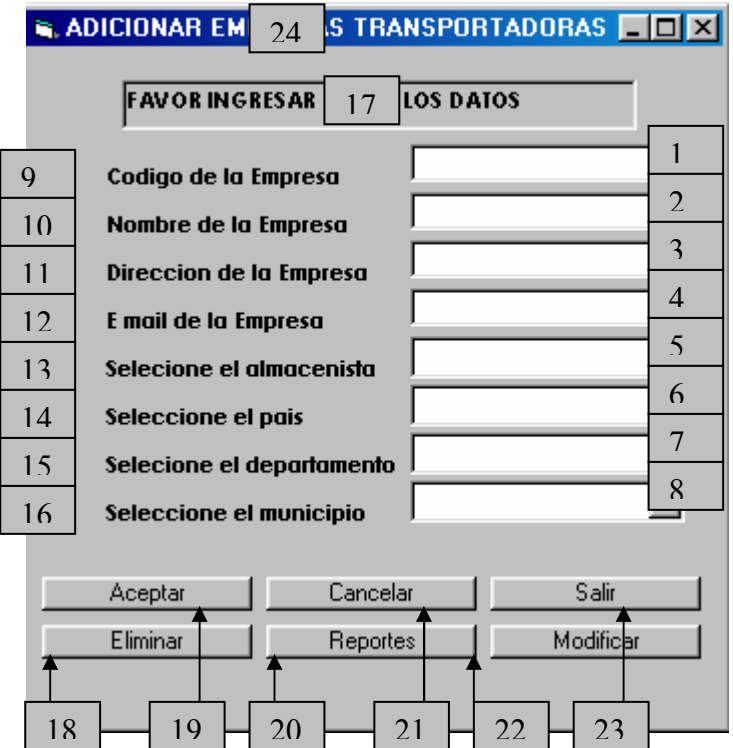

#### **Figura 21. Adición de empresas transportadoras**

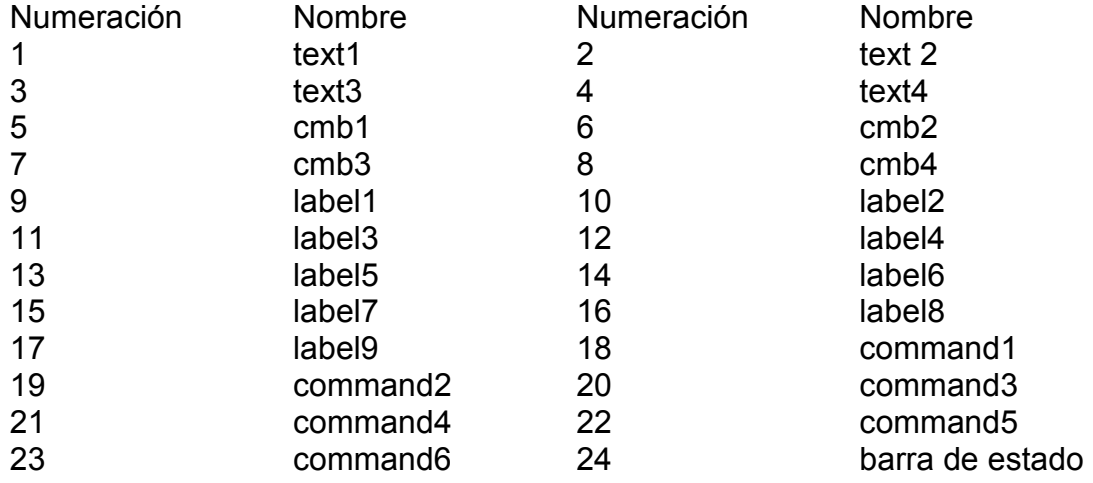

#### **1516. ADICIÓN DE PAÍS**

Pantalla en al cual se pide especificar, el código del país, nombre. Datos necesarios para que un país sea parte del sistema, además presentando las opciones de aceptar, cancelar, salir, eliminar, reportes, modificar. Y cuenta con el siguiente diseño (Ver figura 22).

## **Figura 22. Adición de país**

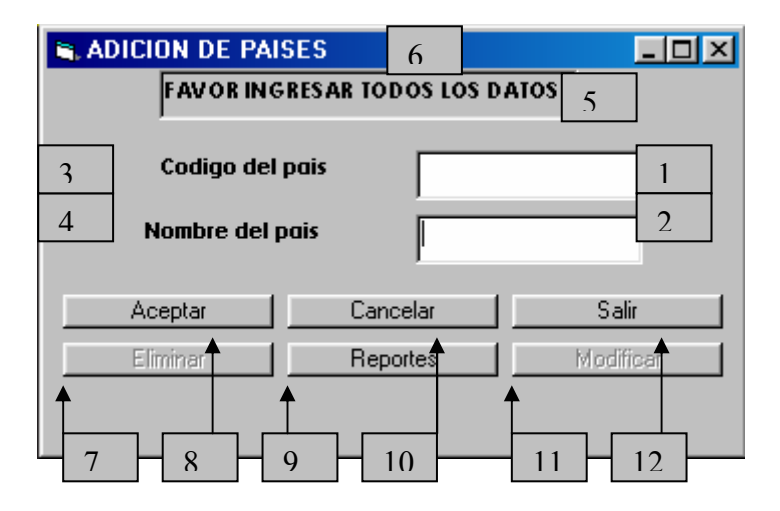

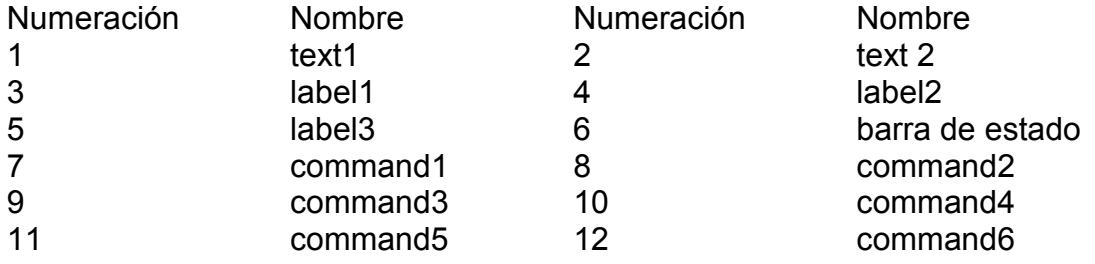

#### **15.17. ADICIÓN DE DEPARTAMENTOS**

Pantalla en al cual se pide especificar, el código del departamento, nombre y país al cual pertenece. Datos necesarios para que un departamento sea parte del sistema, además presentando las opciones de aceptar, cancelar, salir, eliminar, reportes, modificar. Y cuenta con el siguiente diseño (Ver figura 23).

#### **Figura 23. Adición de departamentos**

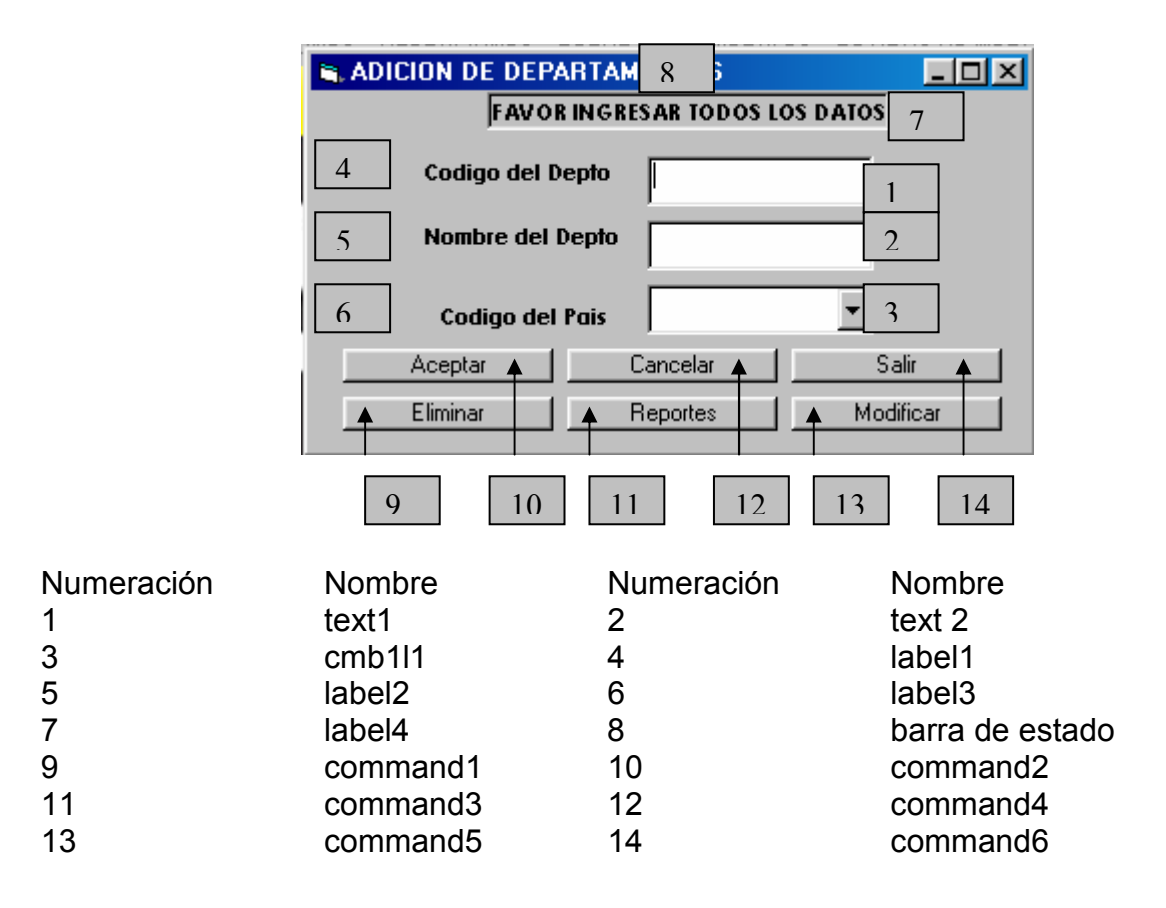

#### **15.18. ADICIÓN DE MUNICIPIOS**

Pantalla en al cual se pide especificar, el código del municipio, nombre y departamento al cual pertenece. Datos necesarios para que un municipio sea parte del sistema, además presentando las opciones de aceptar, cancelar, salir, eliminar, reportes, modificar. Y cuenta con el siguiente diseño (Ver figura 24).

#### **Figura 24. Adición de municipios**

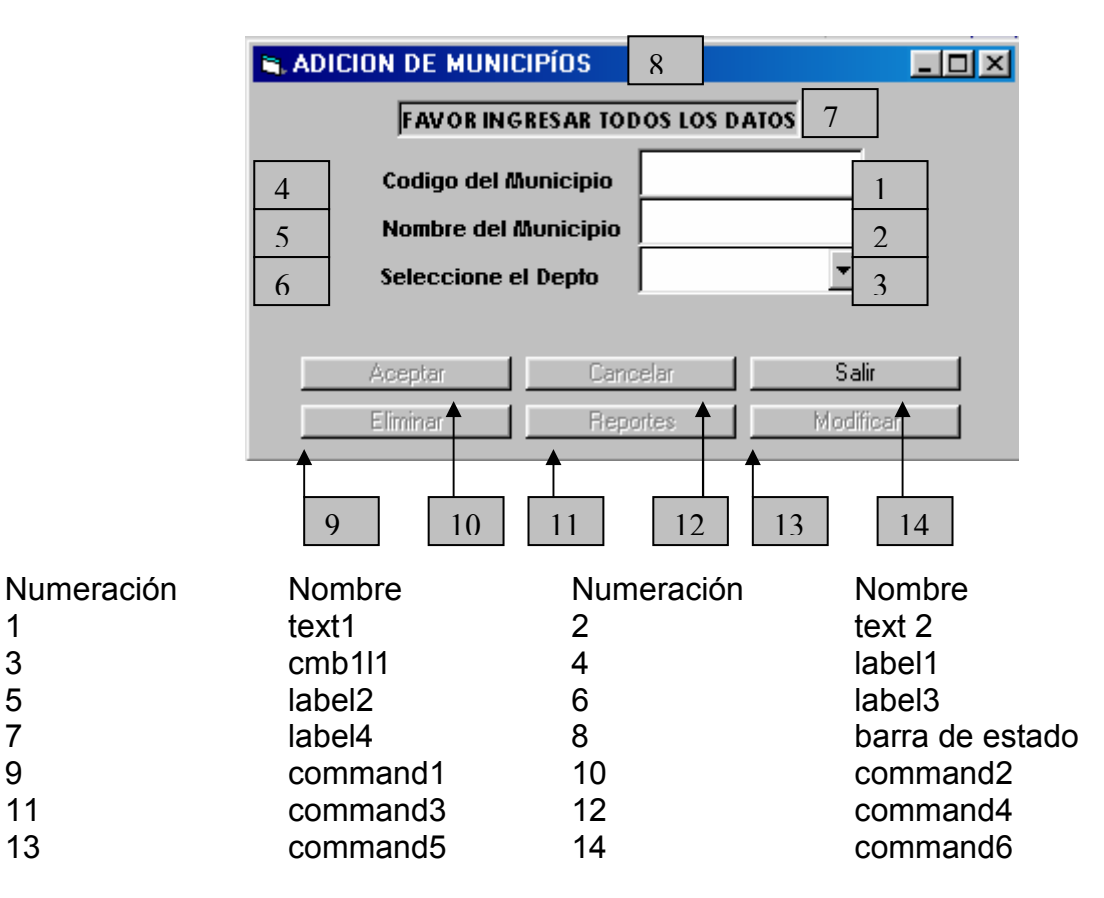

#### **15.19. ADICIÓN DE TELÉFONOS**

Pantalla en al cual se pide especificar, el código telefónico, al descripción del código telefónico, ya sea fijo, celular etc. Y a quien pertenece si es a un almacenista, proveedor cliente, negocio, empresa transportadora, bodega. Datos necesarios para que un número telefónico sea parte del sistema, además presentando las opciones de aceptar, cancelar, salir, eliminar, reportes, modificar. Y cuenta con el siguiente diseño (Ver figura 25).

### **Figura 25. Adición de teléfonos**

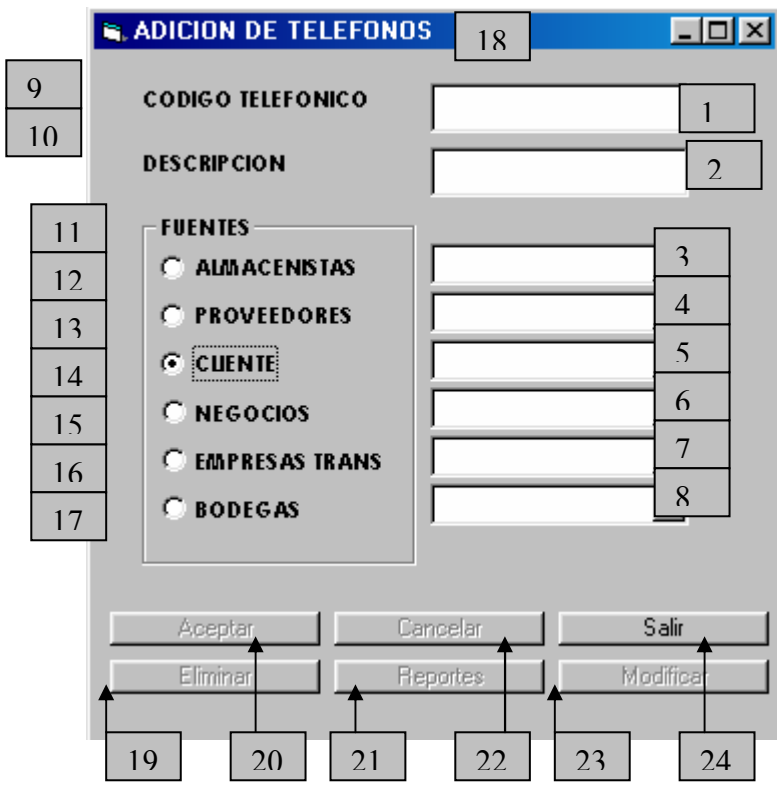

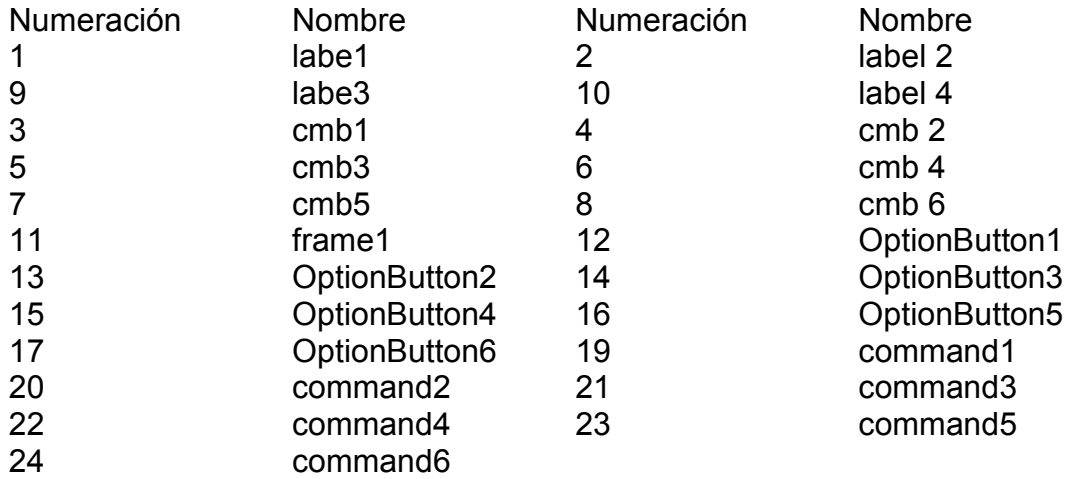

#### **15.20. ELIMINACIÓN DE CLIENTES**

Pantalla en al cual se pide especificar, el código del cliente para ser eliminado del sistema. Y cuenta con el siguiente diseño (Ver figura 26).

#### **Figura 26. Eliminación de clientes**

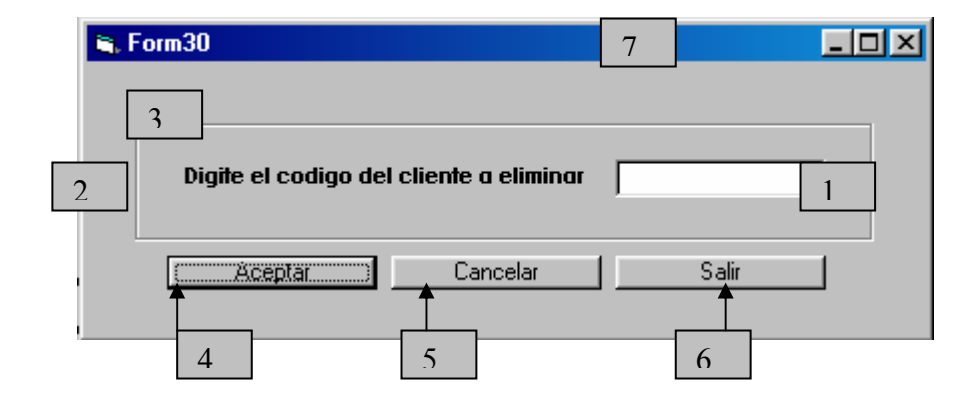

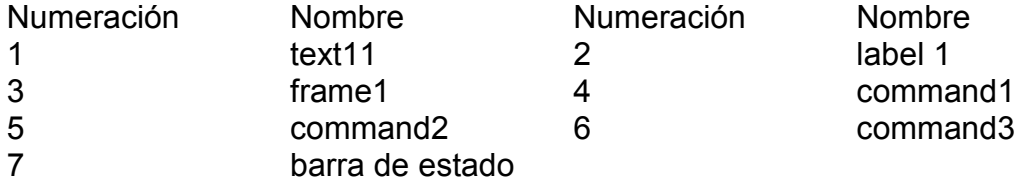

#### **15.21. ELIMINACIÓN DE PROVEEDORES**

Pantalla en al cual se pide especificar, el código del proveedor para ser eliminado del sistema. Y cuenta con el siguiente diseño (Ver figura 27).

#### **Figura 27. Eliminación de proveedores**

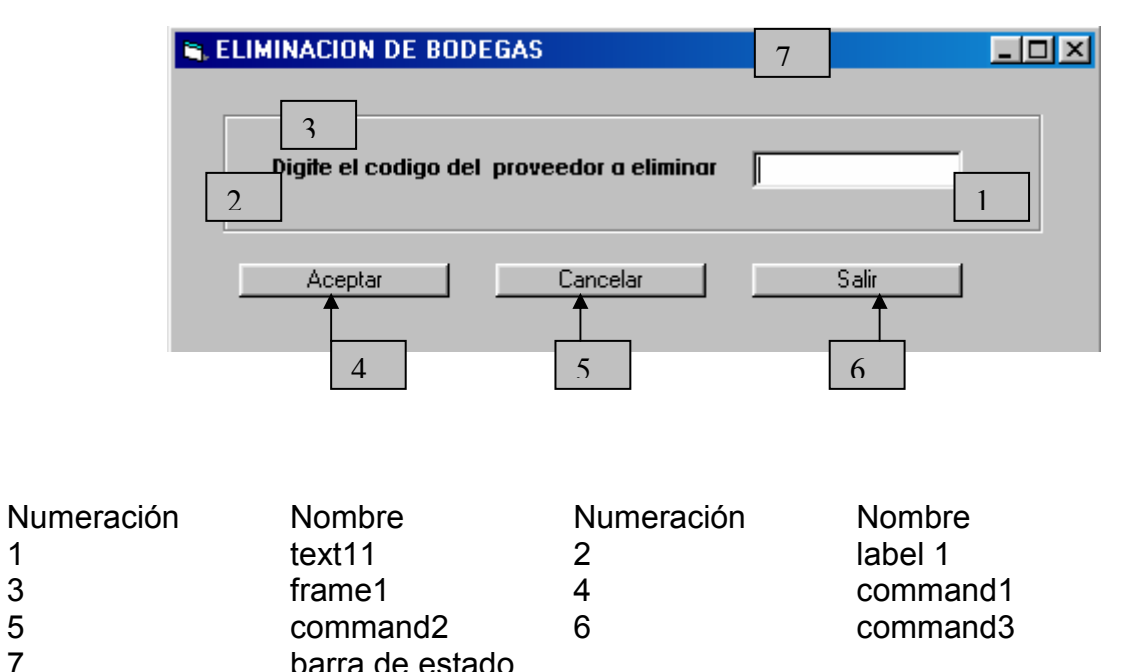

barra de estado

#### **15.22. ELIMINACIONES DE PRESENTACIONES**

Pantalla en al cual se pide especificar, el código de la presentación para ser eliminada del sistema. Y cuenta con el siguiente diseño (Ver figura 28).

#### **Figura 28. Eliminaciones de presentaciones**

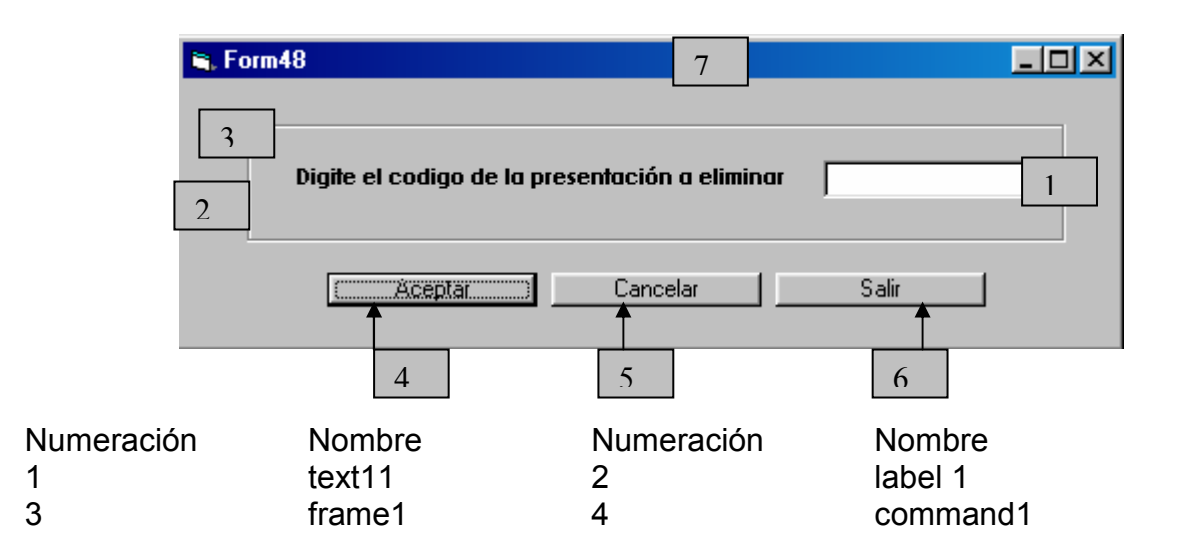

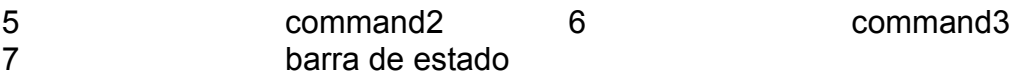

#### **15.23. ELIMINACIÓN DE PORTAFOLIO**

Pantalla en al cual se pide especificar, el código del portafolio para ser eliminado del sistema. Y cuenta con el siguiente diseño (Ver figura 29).

#### **Figura 29. Eliminación de portafolio**

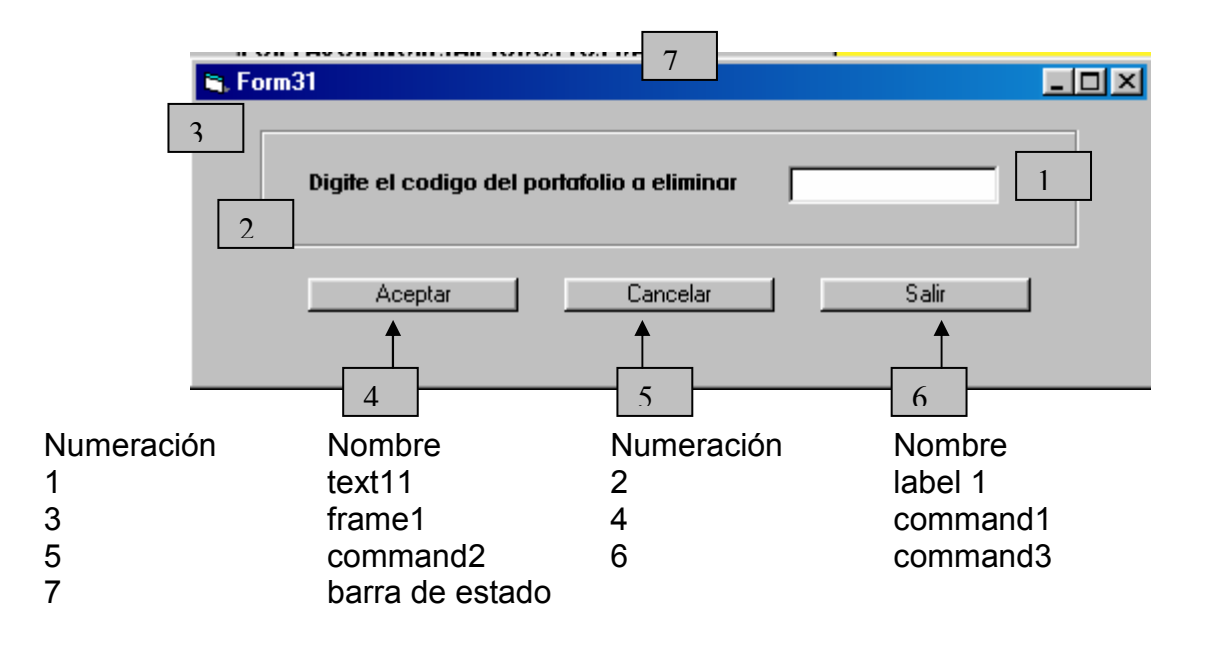

#### **15.24. ELIMINACIÓN DE BAJAS**

Pantalla en al cual se pide especificar, el código del portafolio para ser eliminado del sistema. Y cuenta con el siguiente diseño (Ver figura 30).

#### **Figura 30. Eliminación de bajas**

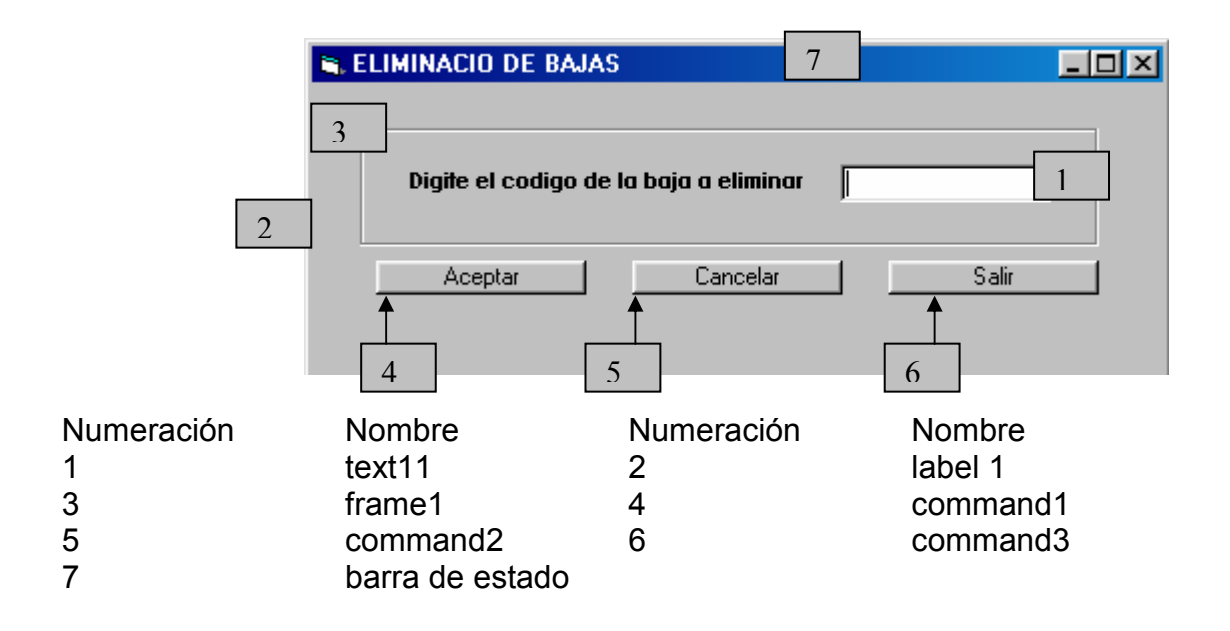

#### **15.25. ELIMINACIÓN DE BANCOS**

Pantalla en al cual se pide especificar, el código del banco para ser eliminado del sistema. Y cuenta con el siguiente diseño (Ver figura 31).

#### **Figura 31. Eliminación de bancos**

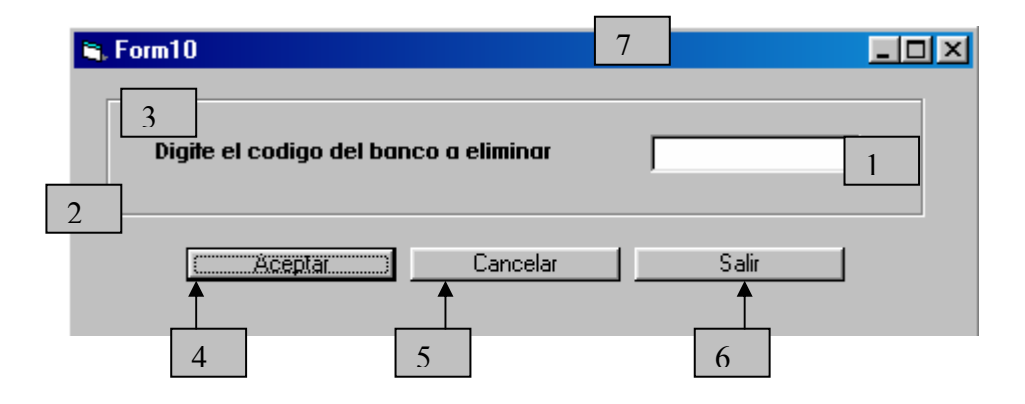

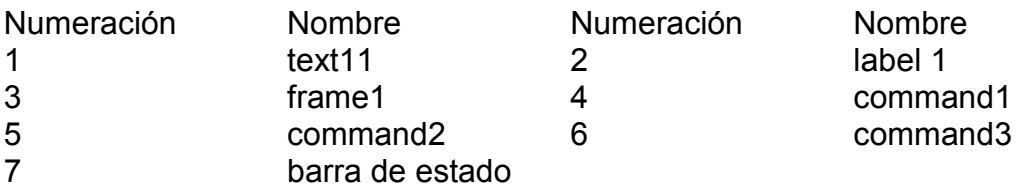

#### **15.26. ELIMINACIÓN DE CONSIGNACIONES**

Pantalla en al cual se pide especificar, el código de la consignación para ser eliminado del sistema. Y cuenta con el siguiente diseño (Ver figura 32).

#### **Figura 32. Eliminación de consignaciones**

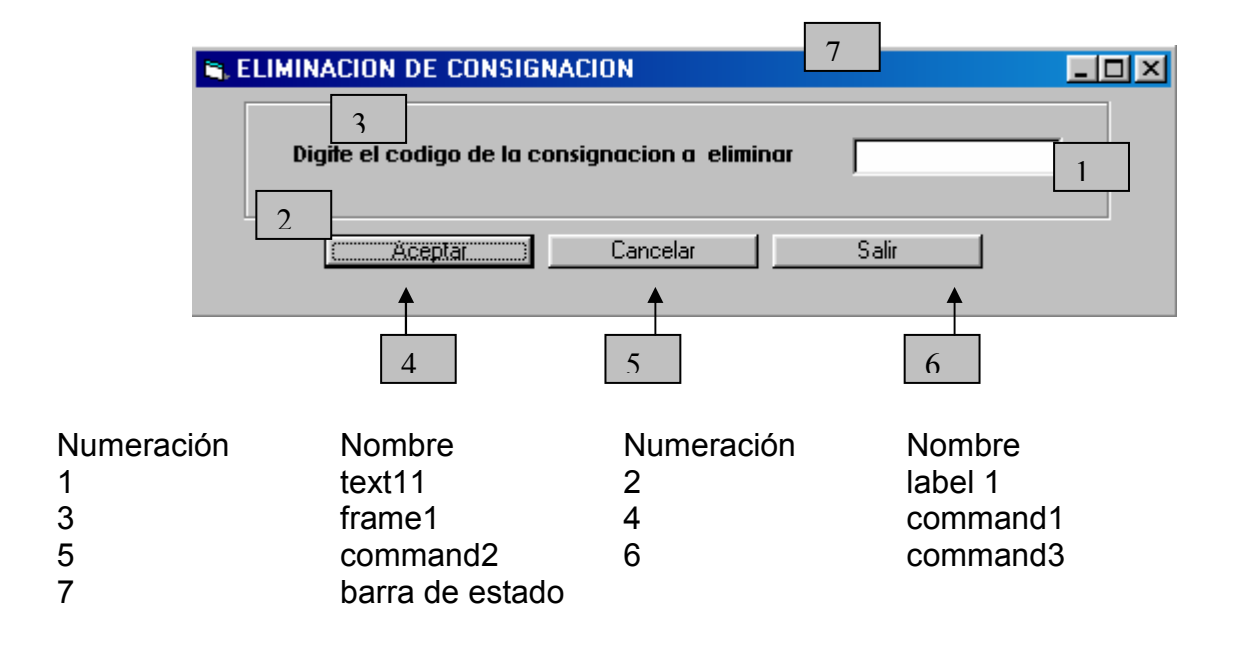

#### **15.27. ELIMINACIÓN DE CUENTAS**

Pantalla en al cual se pide especificar, el código de la cuenta para ser eliminado del sistema. Y cuenta con el siguiente diseño (Ver figura 33).

#### **Figura 33. Eliminación de cuentas**

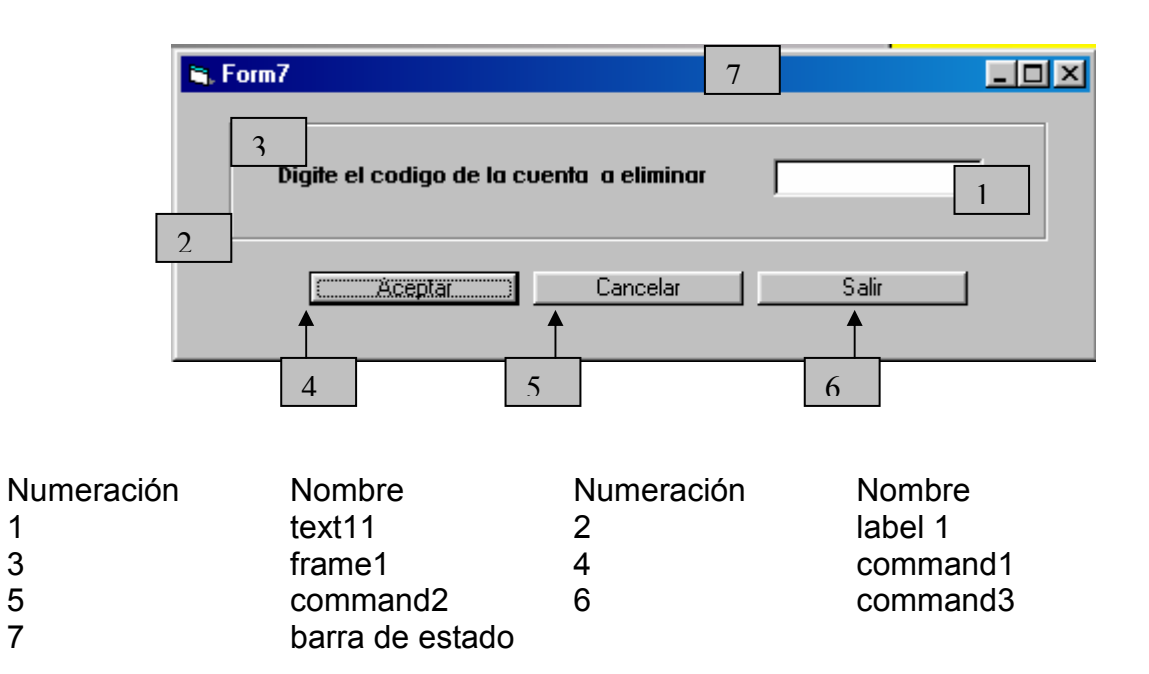

#### **15.28. ELIMINACIÓN DE SUBDISTRIBUIDORES**

Pantalla en al cual se pide especificar, el código del subdistribuidor para ser eliminado del sistema. Y cuenta con el siguiente diseño (Ver figura 34).

#### **Figura 34. Eliminación de subdistribuidores**

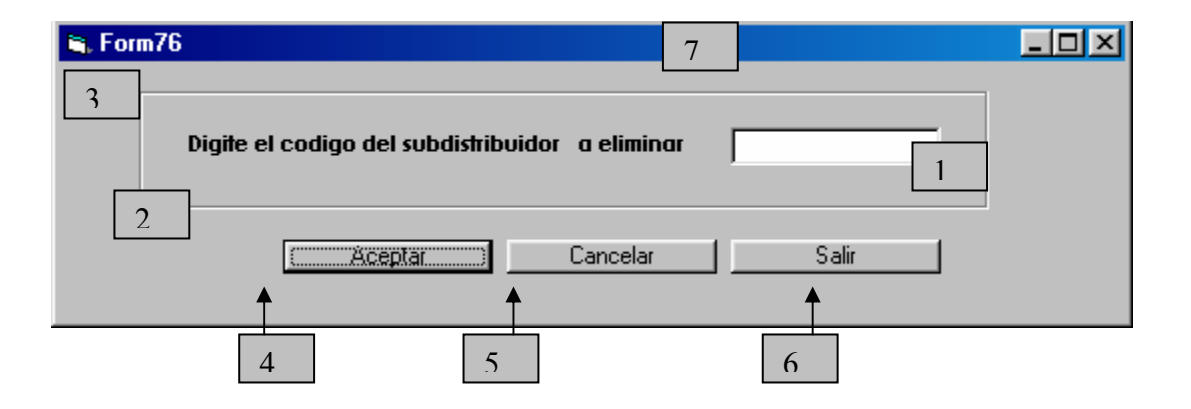

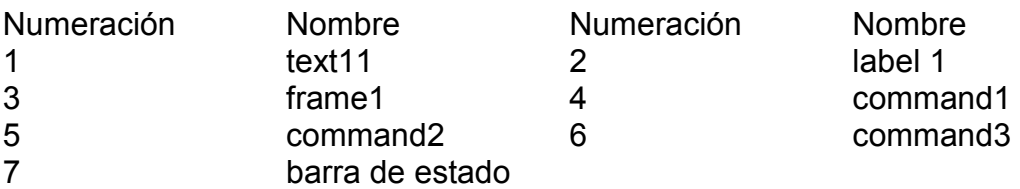

#### **15.29. ELIMINACIÓN DE ALMACENISTA**

Pantalla en al cual se pide especificar, el código del almacenista para ser eliminado del sistema. Y cuenta con el siguiente diseño (Ver figura 35).

#### **Figura 35. Eliminación de almacenista**

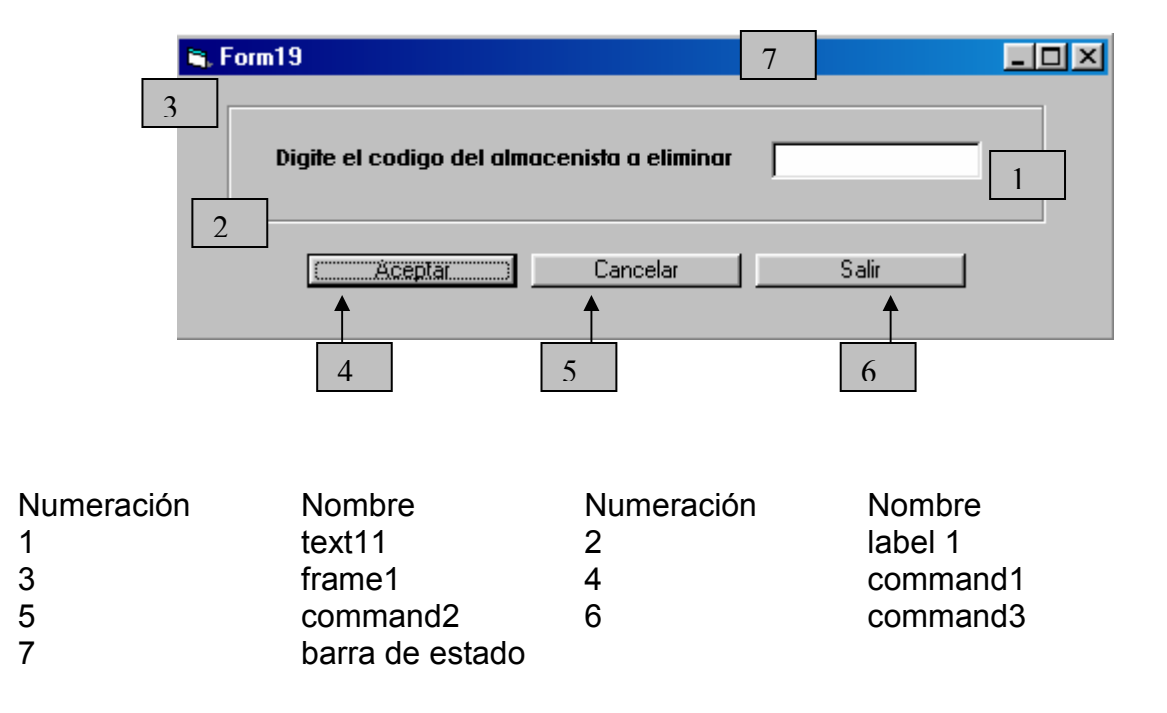

#### **15.30. ELIMINACIÓN DE BODEGAS**

Pantalla en al cual se pide especificar, el código de la bodega para ser eliminada del sistema. Y cuenta con el siguiente diseño (Ver figura 36).

**Figura 36. Eliminación de bodegas** 

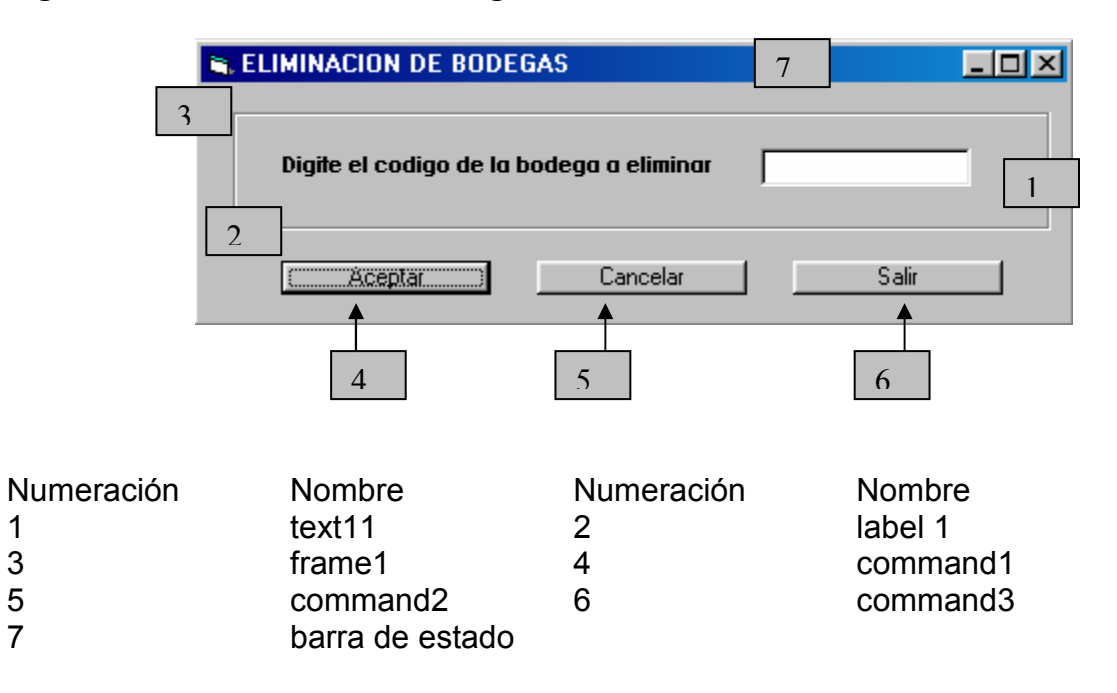

#### **15.31. ELIMINACIÓN DE VEHÍCULOS**

Pantalla en al cual se pide especificar, el código del vehículo para ser eliminado del sistema. Y cuenta con el siguiente diseño (Ver figura 37).

#### **Figura 37. Eliminación de vehículos**

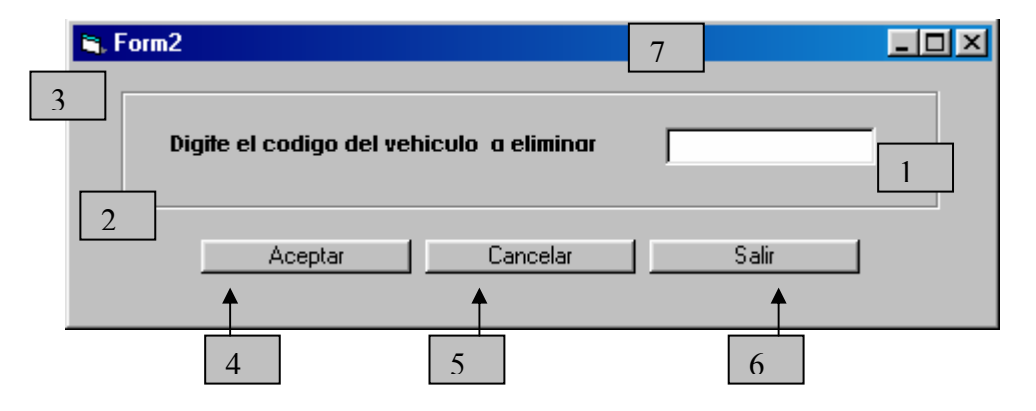

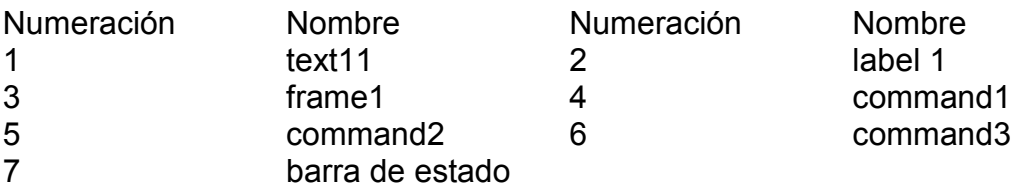

#### **15.32. ELIMINACIÓN DE EMPRESAS TRANSPORTADORAS**

Pantalla en al cual se pide especificar, el código de la empresa transportadora para ser eliminada del sistema. Y cuenta con el siguiente diseño (Ver figura 38).

**Figura 38. Eliminación de empresas transportadoras** 

|                                                                                 | G. Form75 |                                                                              | $\overline{7}$            |                                                  |  |  |
|---------------------------------------------------------------------------------|-----------|------------------------------------------------------------------------------|---------------------------|--------------------------------------------------|--|--|
| 3<br>Digite el codigo de la empresa transportadora a eliminar<br>$\overline{2}$ |           |                                                                              |                           |                                                  |  |  |
|                                                                                 |           | Aceptar<br>$\overline{4}$                                                    | Cancelar<br>5             | Salir<br>6                                       |  |  |
| Numeración<br>1<br>3<br>5<br>7                                                  |           | <b>Nombre</b><br>text <sub>11</sub><br>frame1<br>command2<br>barra de estado | Numeración<br>2<br>4<br>6 | <b>Nombre</b><br>label 1<br>command1<br>command3 |  |  |

#### **15.33. ELIMINACIÓN DE DEPARTAMENTOS**

Pantalla en al cual se pide especificar, el código del departamento para ser eliminado del sistema. Y cuenta con el siguiente diseño (Ver figura 39).

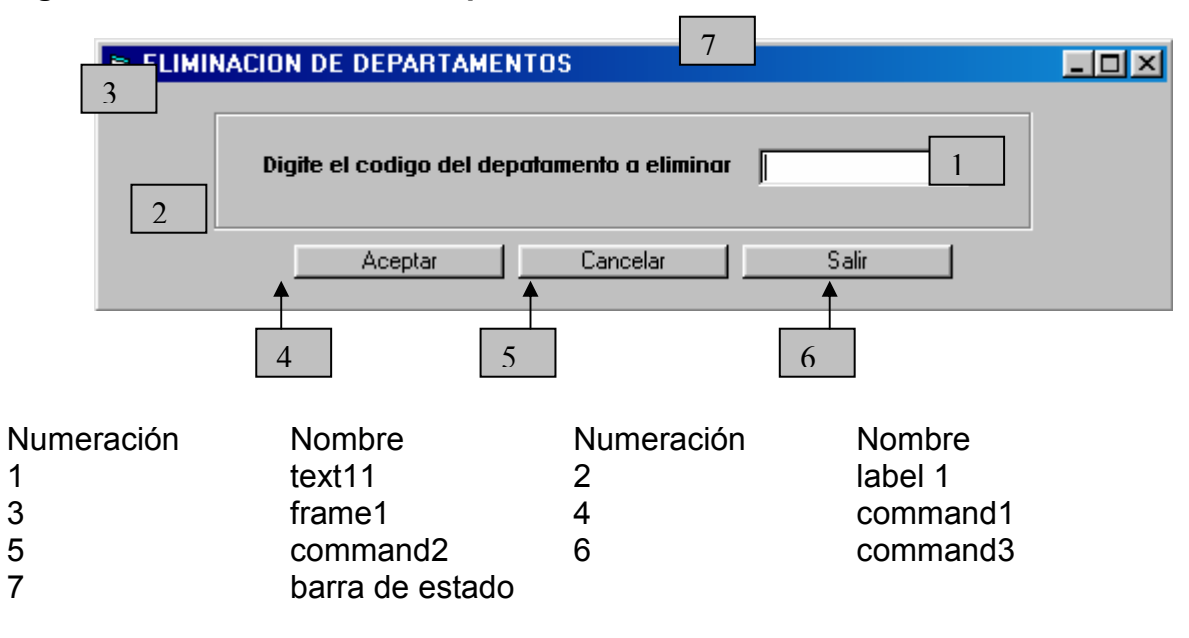

#### **Figura 39. Eliminación de departamentos**

#### **15.34. ELIMINACIÓN DE MUNICIPIOS**

Pantalla en al cual se pide especificar, el código del municipio para ser eliminado del sistema. Y cuenta con el siguiente diseño (Ver figura 40).

#### **Figura 40. Eliminación de municipios**

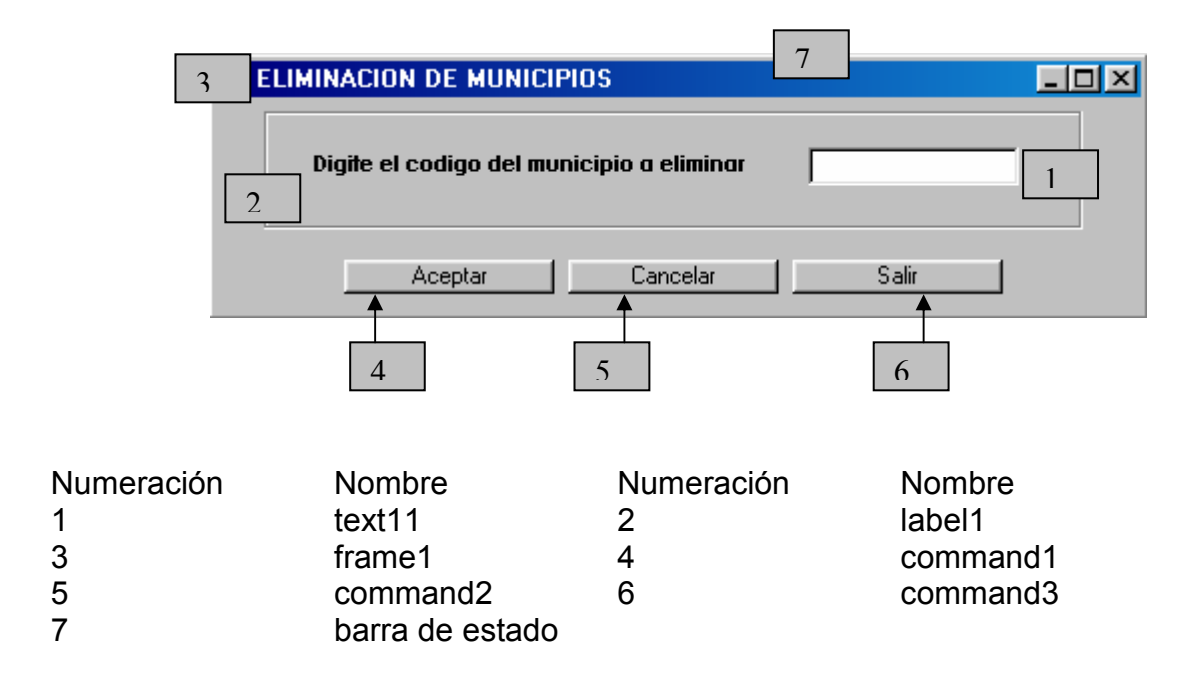

#### **15.35. ELIMINAR TELÉFONOS**

Pantalla en al cual se pide especificar, el código del teléfono para ser eliminado del sistema. Y cuenta con el siguiente diseño (Ver figura 41).

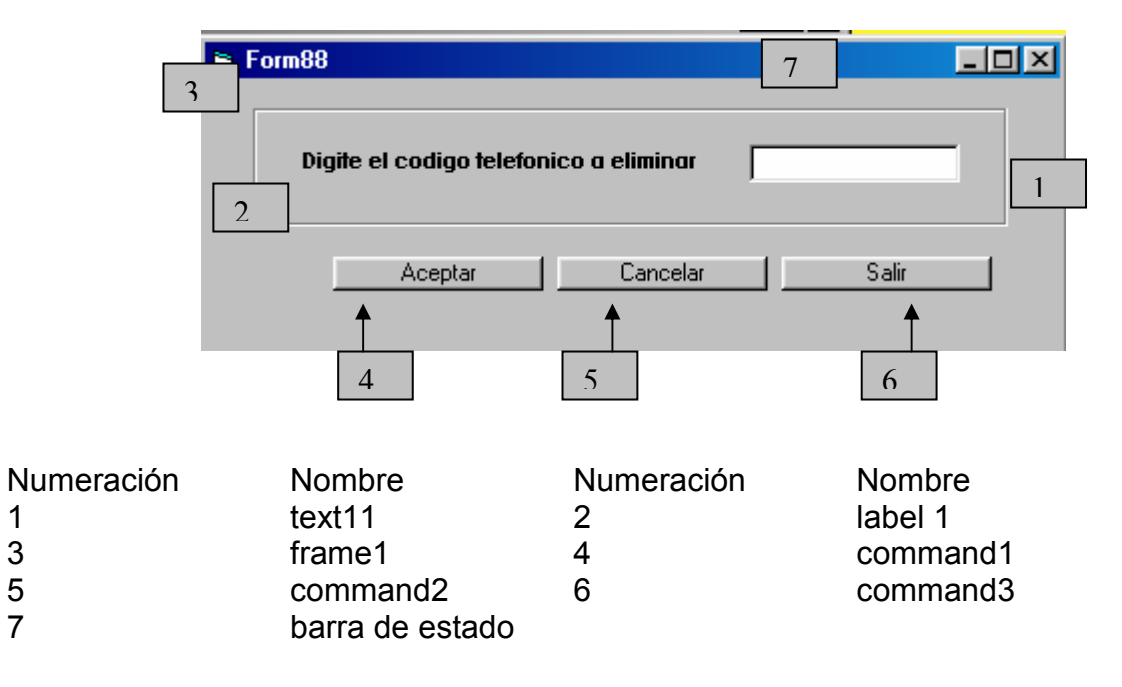

#### **Figura 41. Eliminar teléfonos**

#### **15.36 REPORTES DE FACTURAS**

Pantalla en al cual se expone al usuario las facturas con sus respectivos datos, los cuales sean parte del sistema, cuenta además con las opciones de mostrar, cancelar, imprimir y salir. Se ha logrado el siguiente diseño (Ver figura 42).

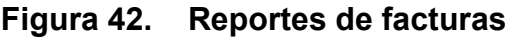

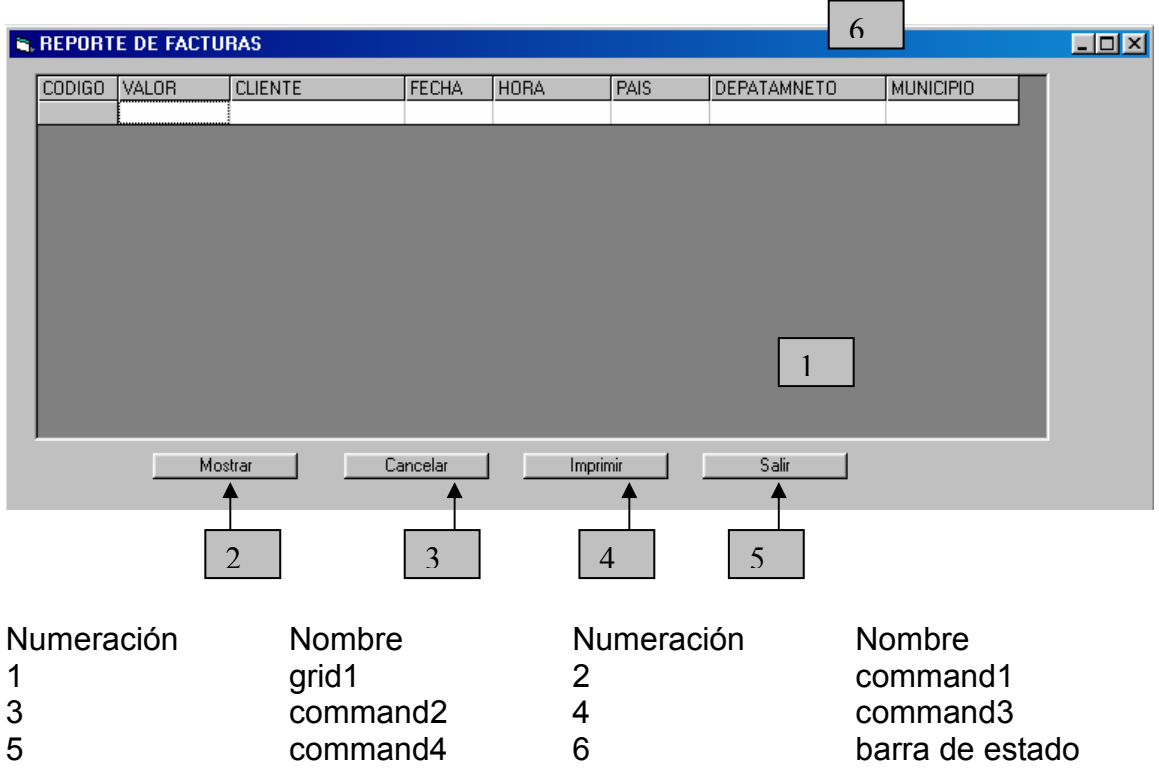

#### **15.37. REPORTE DE REMISIONES**

Pantalla en al cual se expone al usuario las remisiones con sus respectivos datos, los cuales sean parte del sistema, cuenta además con las opciones de mostrar, cancelar, imprimir y salir. Se ha logrado el siguiente diseño (Ver figura 43).

#### **Figura 43. Reporte de remisiones**

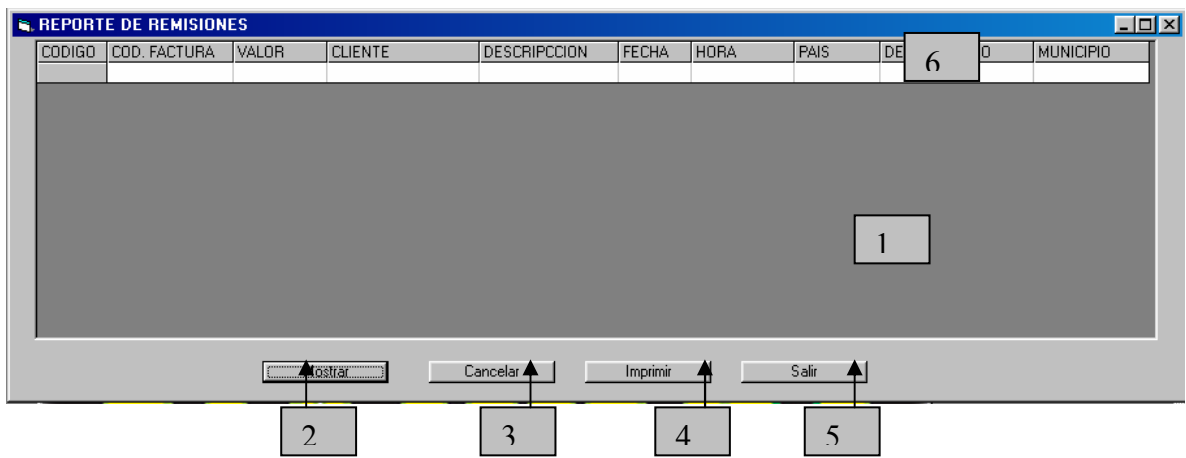

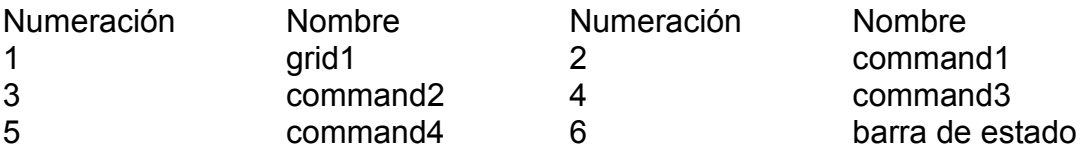

#### **15.38. REPOTE DE PROVEEDORES**

Pantalla en al cual se expone al usuario los proveedores con sus respectivos datos, los cuales sean parte del sistema, cuenta además con las opciones de mostrar, cancelar, imprimir y salir. Se ha logrado el siguiente diseño (Ver figura 44).

#### **Figura 44. Repote de proveedores**

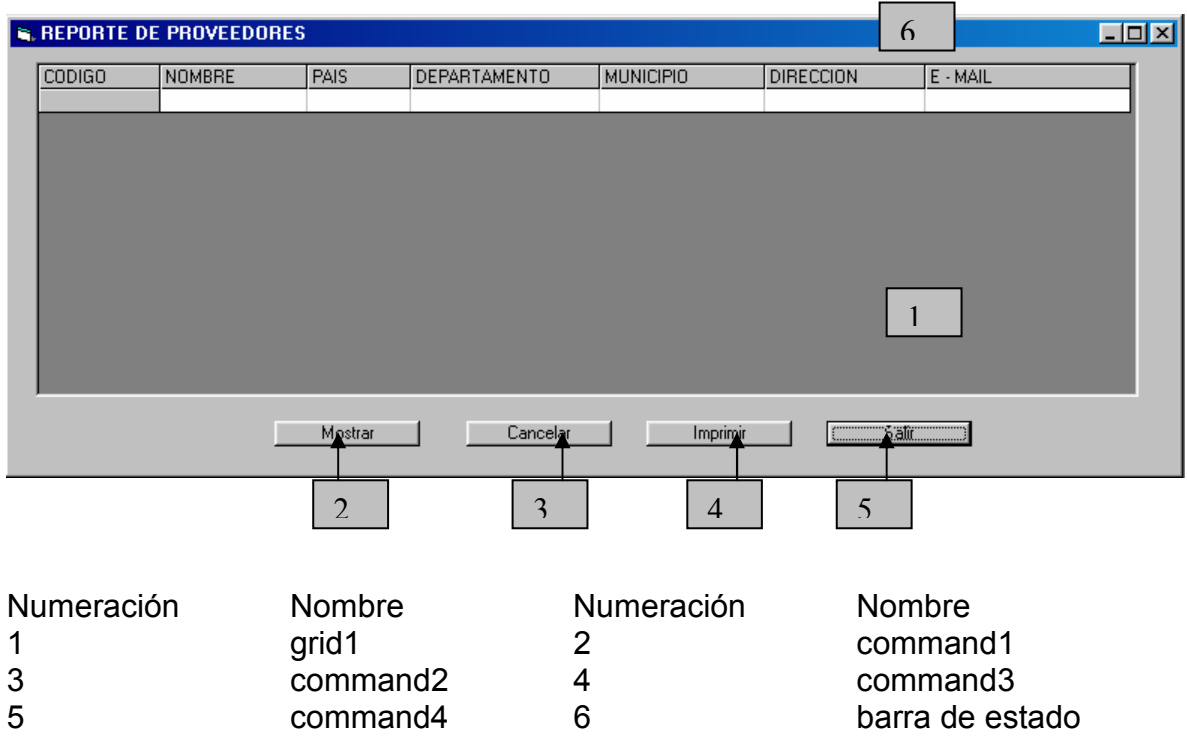

#### **15.39. REPORTE DE CLIENTES**

Pantalla en al cual se expone al usuario los clientes con sus respectivos datos, los cuales sean parte del sistema, cuenta además con las opciones de mostrar, cancelar, imprimir y salir. Se ha logrado el siguiente diseño (Ver figura 45).

#### **Figura 45. Reporte de clientes**

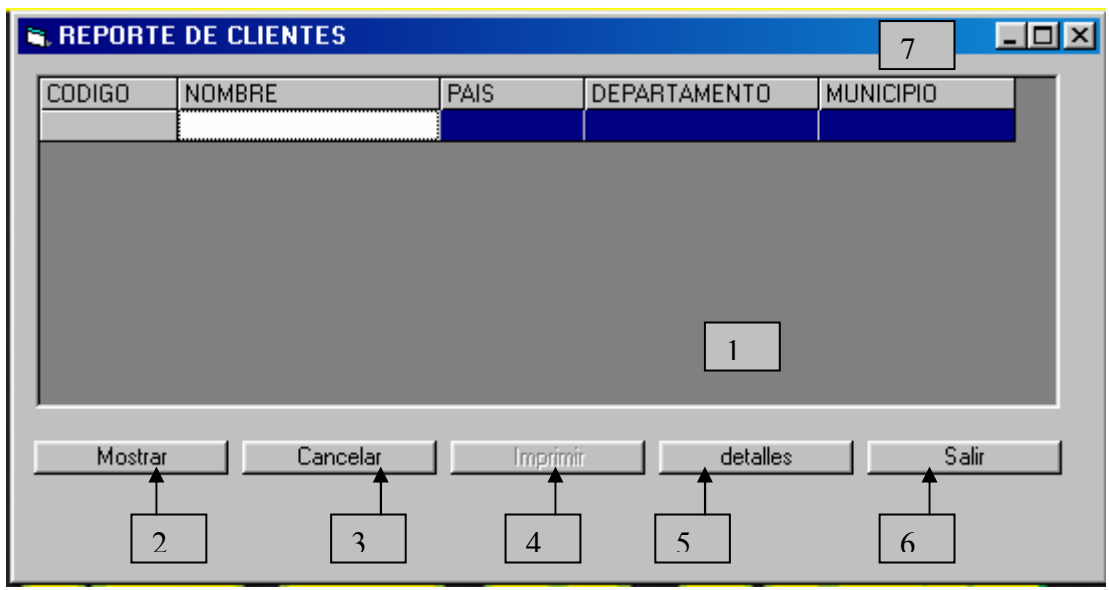

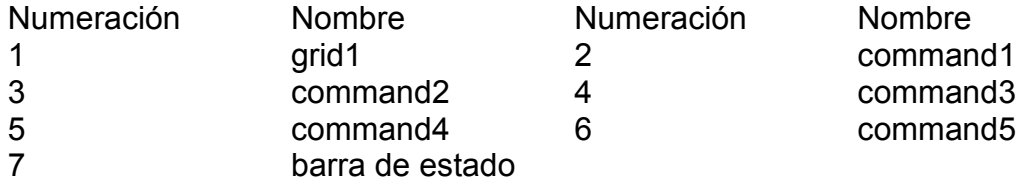

#### **15.40. REPORTE DE SUBDISTRIBUIDORES**

Pantalla en al cual se expone al usuario los subdistribuidores con sus respectivos datos, los cuales sean parte del sistema, cuenta además con las opciones de mostrar, cancelar, imprimir y salir. Se ha logrado el siguiente diseño (Ver figura 46).
# **Figura 46. Reporte de subdistribuidores**

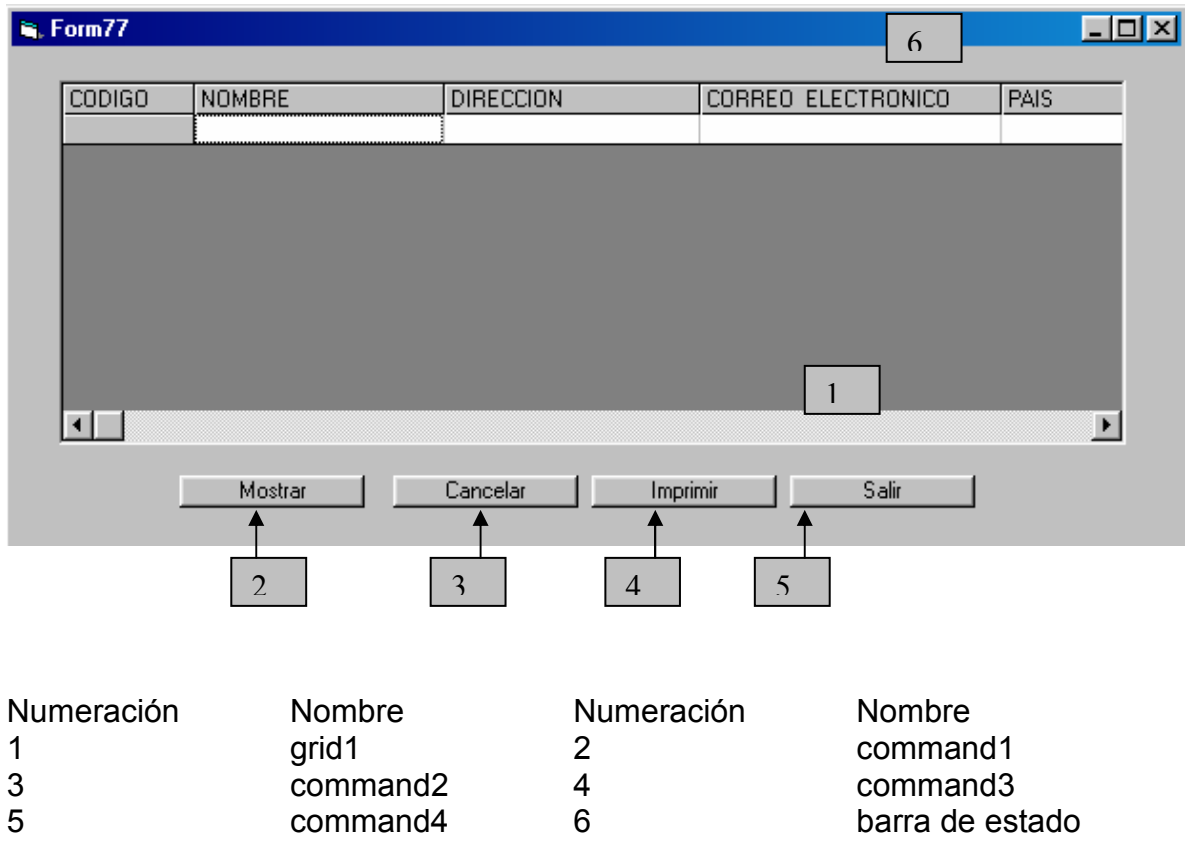

# **15.41. REPORTE DE PORTAFOLIO**

Pantalla en al cual se expone al usuario el portafolio de productos con sus respectivos datos, los cuales sean parte del sistema, cuenta además con las opciones de mostrar, cancelar, imprimir y salir. Se ha logrado el siguiente diseño (Ver figura 47).

## **Figura 47. Reporte de portafolio**

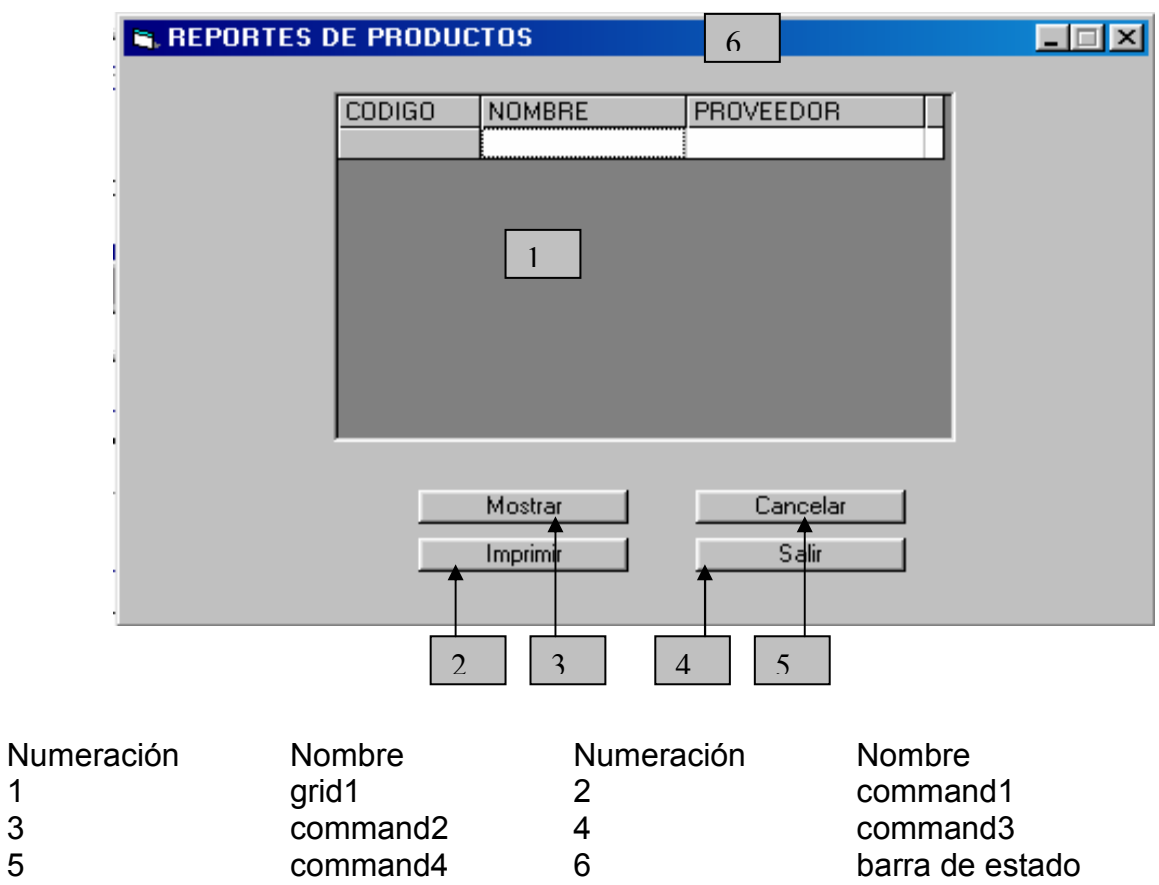

#### **15.42. REPORTE DE PRESENTACIONES**

Pantalla en al cual se expone al usuario el reporte de presentaciones con sus respectivos datos, los cuales sean parte del sistema, cuenta además con las opciones de mostrar, cancelar, imprimir y salir. Se ha logrado el siguiente diseño (Ver figura 48).

## **Figura 48. Reporte de presentaciones**

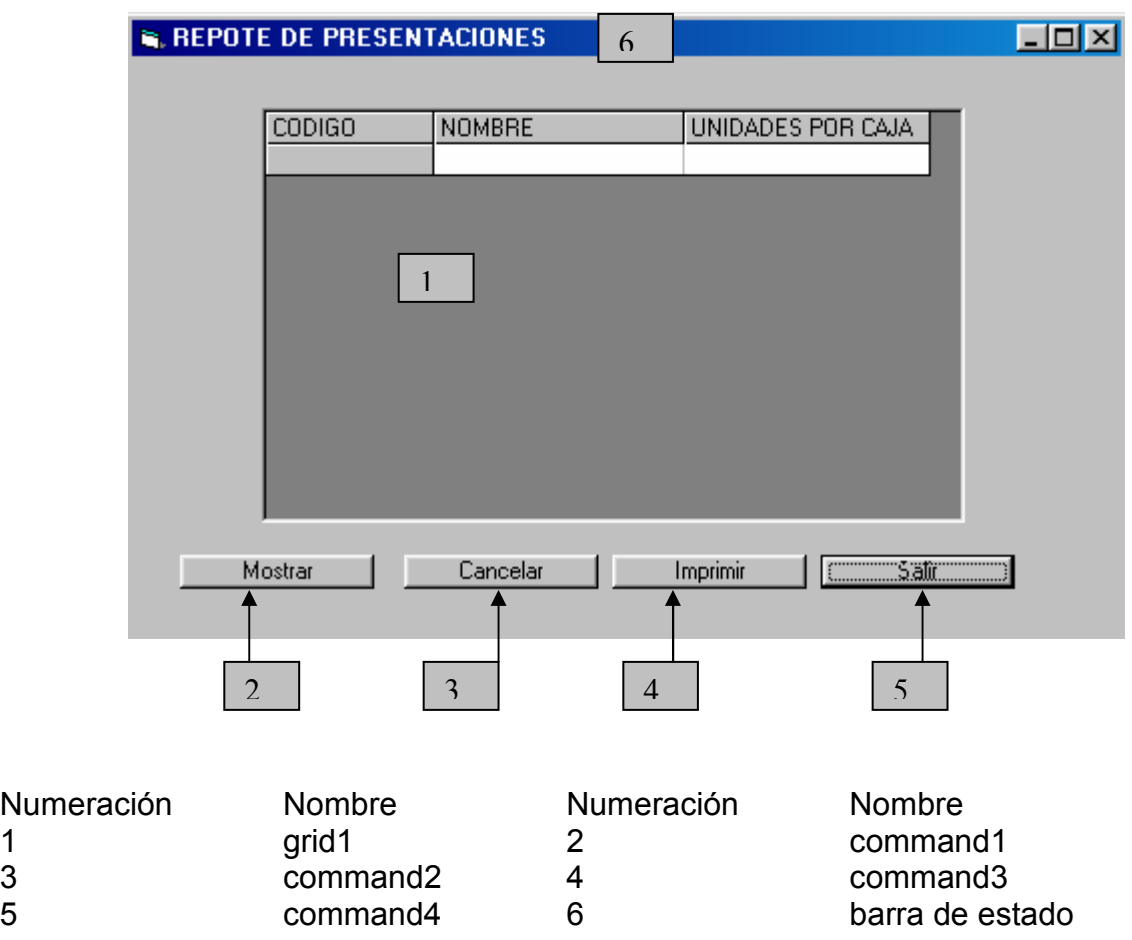

#### **15.43. REPORTE DE BAJAS**

Pantalla en al cual se expone al usuario el reporte de las bajas de productos con sus respectivos datos, los cuales sean parte del sistema, cuenta además con las opciones de mostrar, cancelar, imprimir y salir. Se ha logrado el siguiente diseño (Ver figura 49).

# **Figura 49. Reporte de bajas**

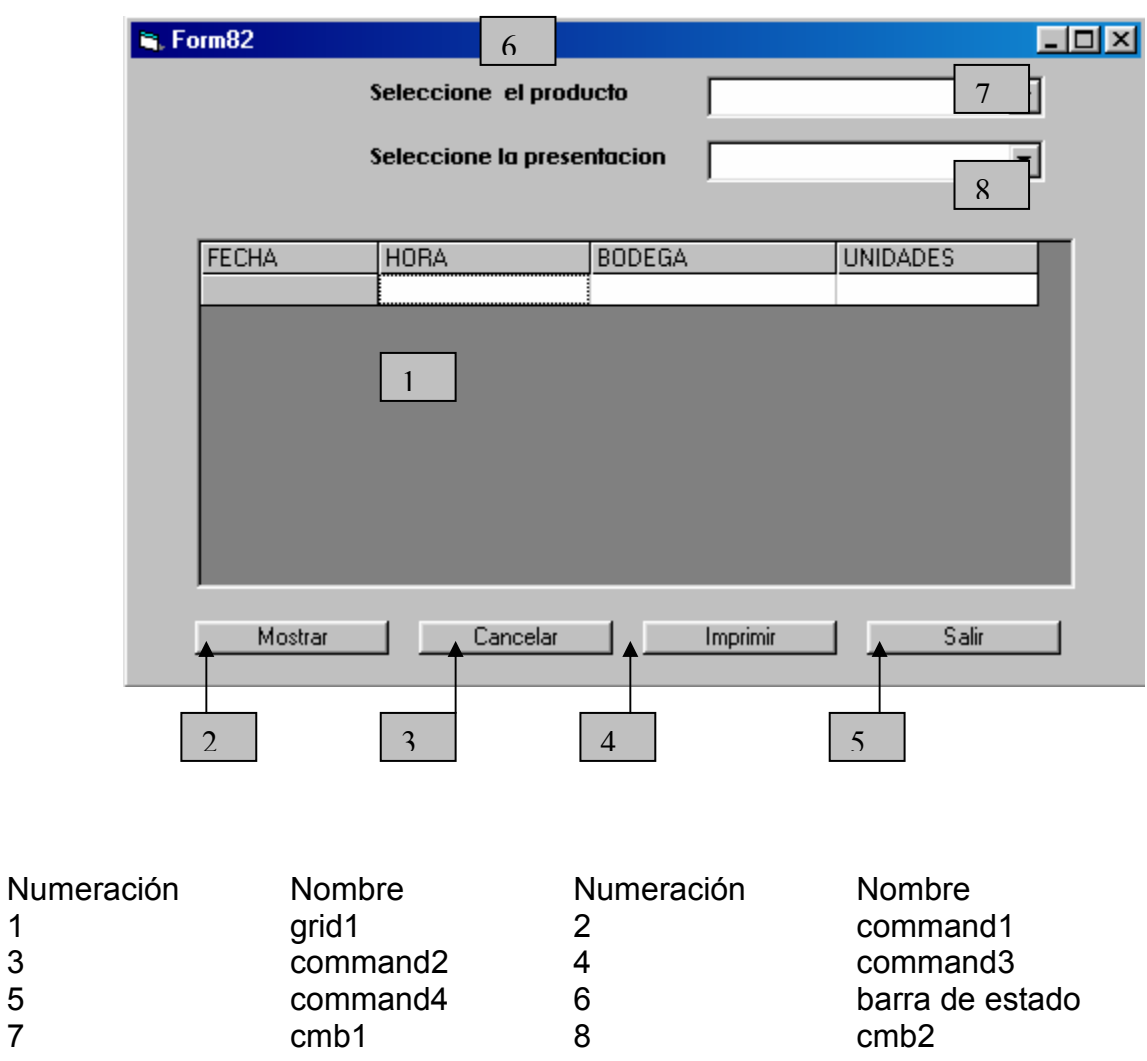

#### **15.44. REPORTE DE BODEGAS**

Pantalla en al cual se expone al usuario el reporte de las bodegas con sus respectivos datos, los cuales sean parte del sistema, cuenta además con las opciones de mostrar, cancelar, imprimir y salir. Se ha logrado el siguiente diseño (Ver figura 50).

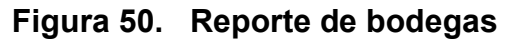

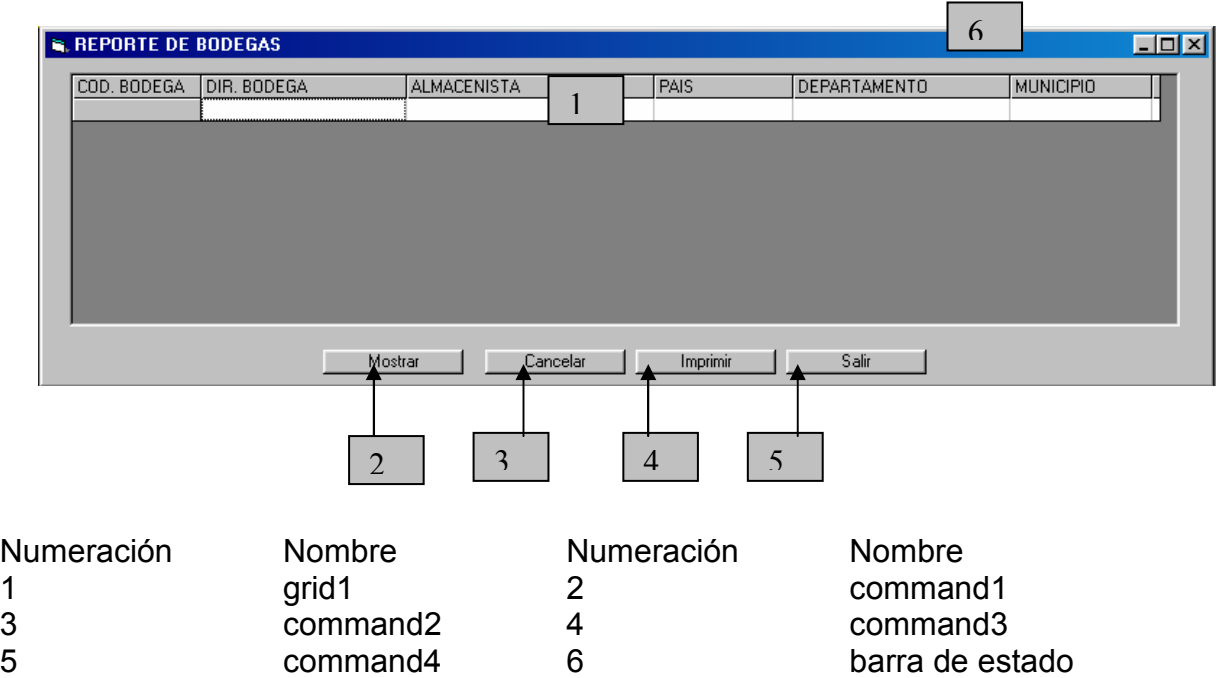

# **15.45. REPORTE DE ALMACENISTAS**

Pantalla en al cual se expone al usuario el reporte de los almacenistas con sus respectivos datos, los cuales sean parte del sistema, cuenta además con las opciones de mostrar, cancelar, imprimir y salir. Se ha logrado el siguiente diseño (Ver figura 51).

# **Figura 51. Reporte de almacenistas**

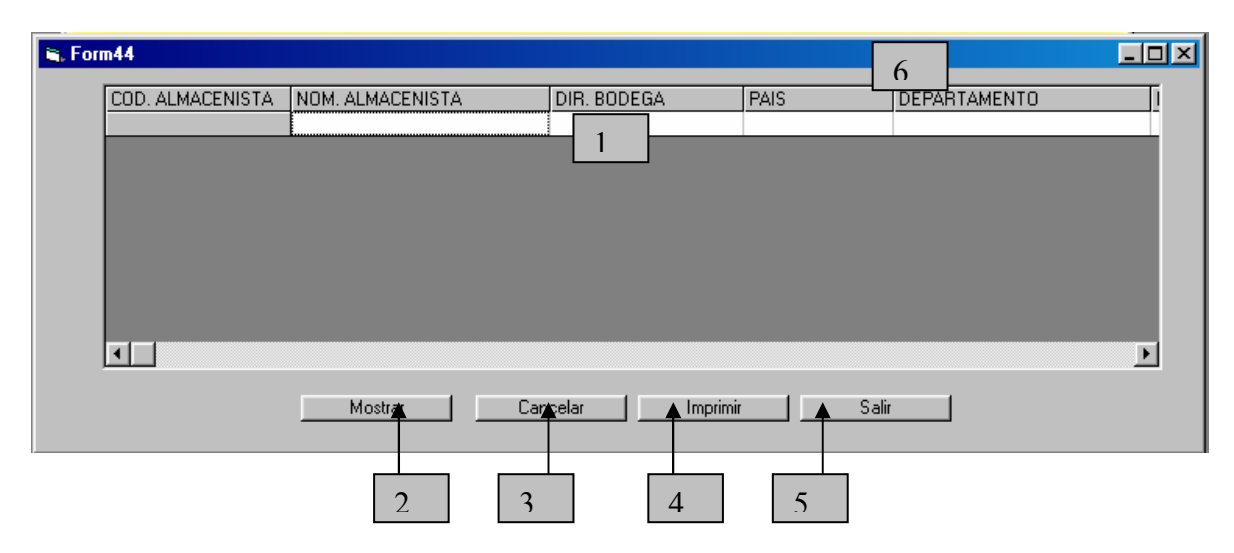

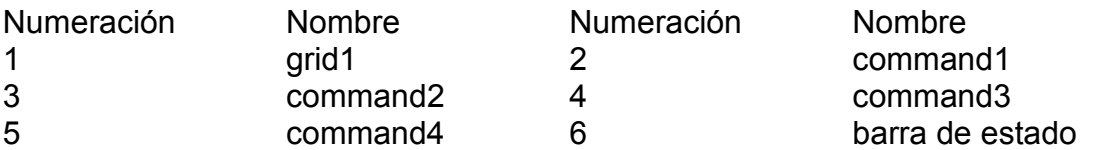

#### **15.46. REPORTE DE BANCOS**

Pantalla en al cual se expone al usuario el reporte de los bancos con sus respectivos datos, los cuales sean parte del sistema, cuenta además con las opciones de mostrar, cancelar, imprimir y salir. Se ha logrado el siguiente diseño (Ver figura 52).

# **Figura 52. Reporte de bancos**

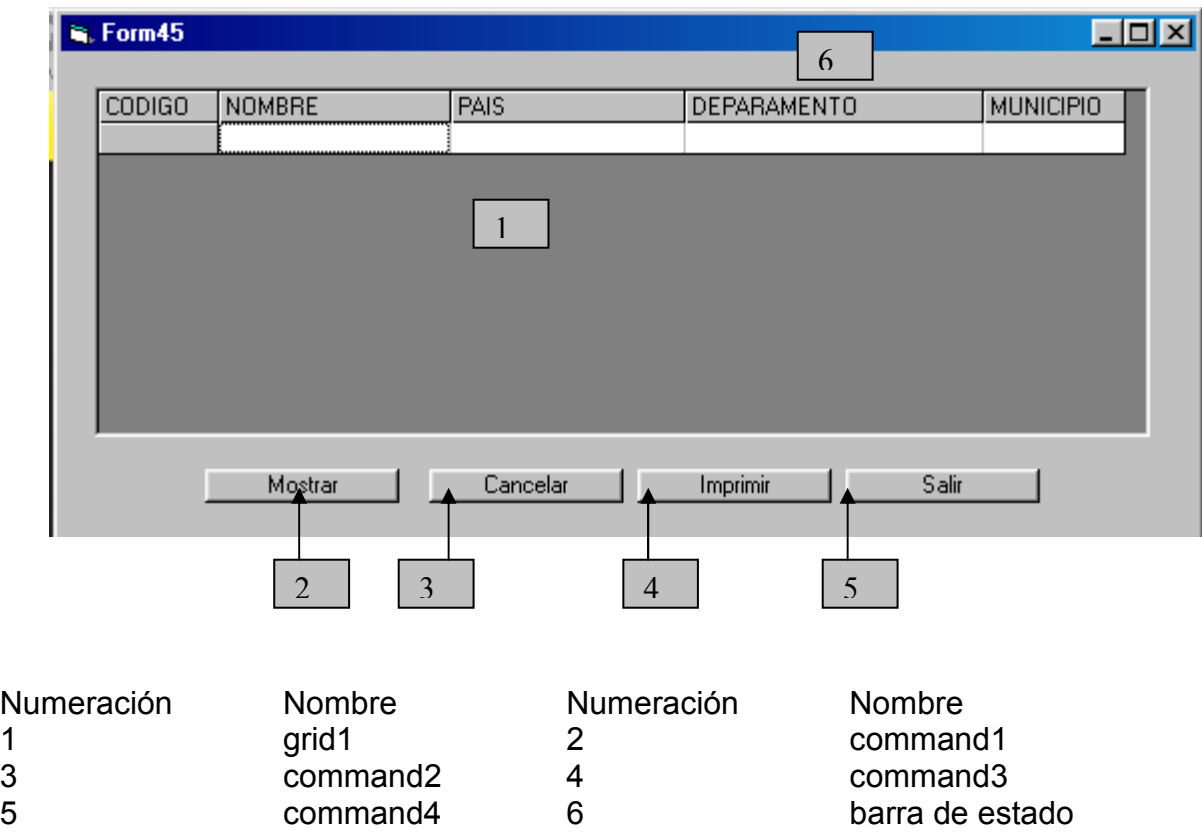

# **15.47. REPOTE DE CUENTAS BANCARIAS**

Pantalla en al cual se expone al usuario el reporte de las cuentas bancarias con sus respectivos datos, los cuales sean parte del sistema, cuenta además con las opciones de mostrar, cancelar, imprimir y salir. Se ha logrado el siguiente diseño (Ver figura 53).

## **Figura 53. Repote de cuentas bancarias**

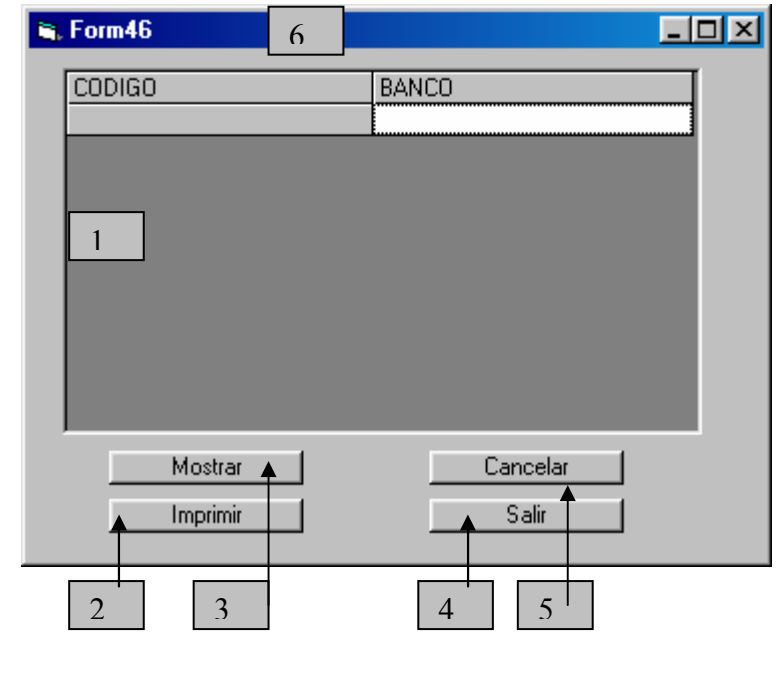

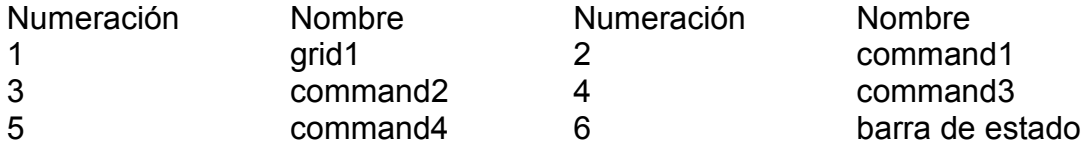

#### **15.48. REPORTE CONSIGNACIONES**

Pantalla en al cual se expone al usuario el reporte de las consignaciones bancarias con sus respectivos datos, los cuales sean parte del sistema, cuenta además con las opciones de mostrar, cancelar, imprimir y salir. Se ha logrado el siguiente diseño (Ver figura 54).

**Figura 54. Reporte consignaciones** 

| is, Form47<br><b>CODIGO</b> | VALOR          | FECHA         | <b>HORA</b>    | <b>BANCO</b> | <b>CUENTA</b> | $\Box$ o $\boxtimes$<br>PAIS |
|-----------------------------|----------------|---------------|----------------|--------------|---------------|------------------------------|
|                             |                |               |                |              |               |                              |
|                             |                | 1             |                |              |               |                              |
|                             |                |               |                |              |               |                              |
|                             |                |               |                |              |               |                              |
|                             |                |               |                |              |               |                              |
|                             |                |               |                |              |               |                              |
| $\lvert$                    |                |               |                |              |               |                              |
|                             | Mostrar        | Cancelar      |                | Salir        |               |                              |
|                             |                |               | Imprimir       |              |               |                              |
|                             | $\overline{2}$ | $\mathcal{E}$ | $\overline{4}$ | 5            |               |                              |

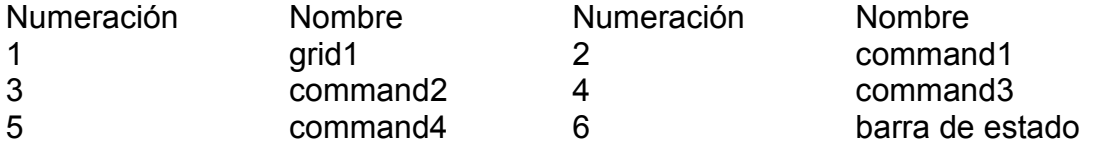

# **15.49. REPORTE DE VEHÍCULOS TRANSPORTADORES**

Pantalla en al cual se expone al usuario el reporte de los vehículos transportadores con sus respectivos datos, los cuales sean parte del sistema, cuenta además con las opciones de mostrar, cancelar, imprimir y salir. Se ha logrado el siguiente diseño (Ver figura 55).

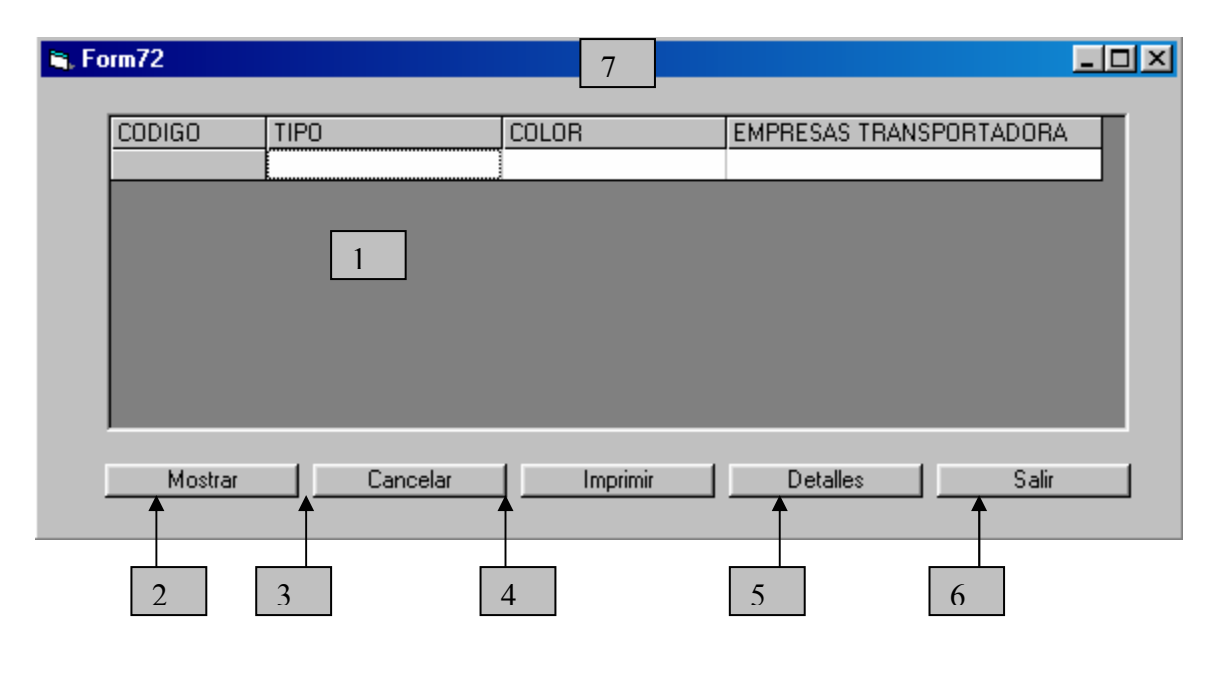

# **Figura 55. Reporte de vehículos transportadores**

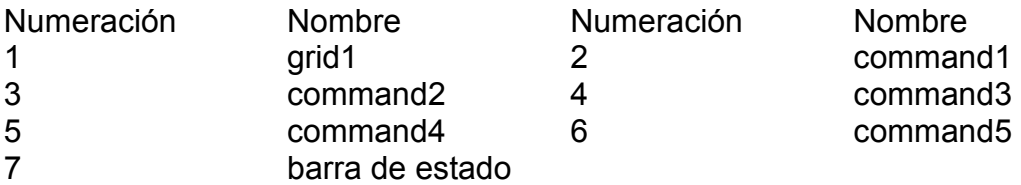

# **15.50. REPORTE DE EMPRESAS TRANSPORTADORAS**

Pantalla en al cual se expone al usuario el reporte de las empresas transportadoras con sus respectivos datos, los cuales sean parte del sistema, cuenta además con las opciones de mostrar, cancelar, imprimir y salir. Se ha logrado el siguiente diseño (Ver figura 56).

# **Figura 56. Reporte de empresas transportadoras**

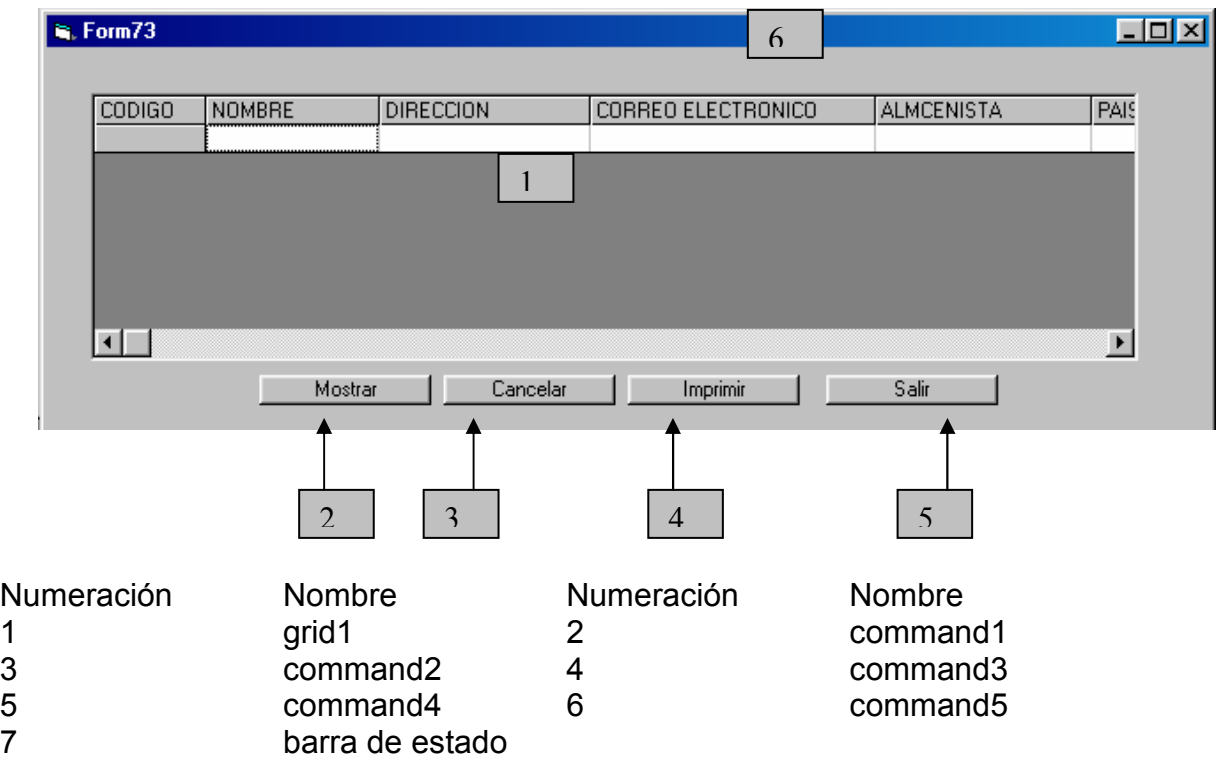

# **15.51. REPORTE DE PAÍSES**

Pantalla en al cual se expone al usuario el reporte de los países con sus respectivos datos, los cuales sean parte del sistema, cuenta además con las opciones de mostrar, cancelar, imprimir y salir. Se ha logrado el siguiente diseño (Ver figura 57).

## **Figura 57. Reporte de países**

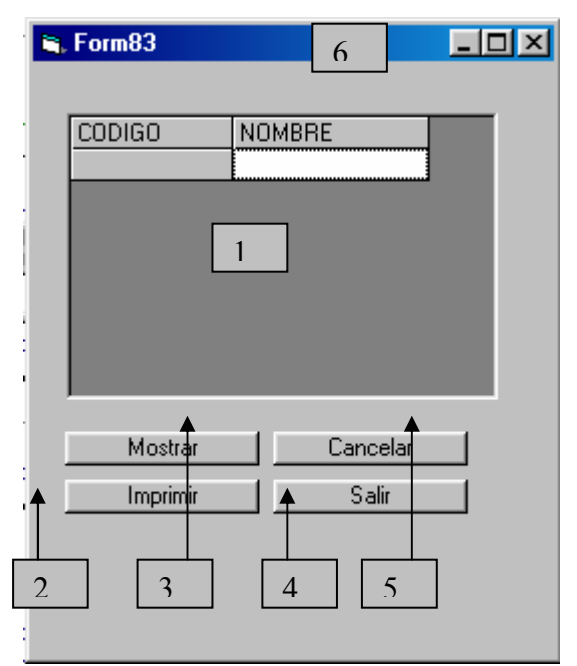

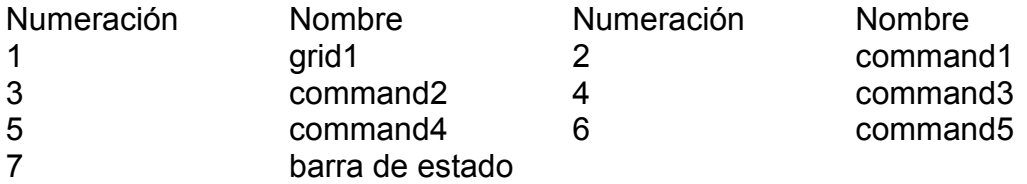

#### **15.52. REPORTE DE DEPARTAMENTOS**

Pantalla en al cual se expone al usuario el reporte de departamentos con sus respectivos datos, los cuales sean parte del sistema, cuenta además con las opciones de mostrar, cancelar, imprimir y salir. Se ha logrado el siguiente diseño (Ver figura 58).

**Figura 58. Reporte de departamentos** 

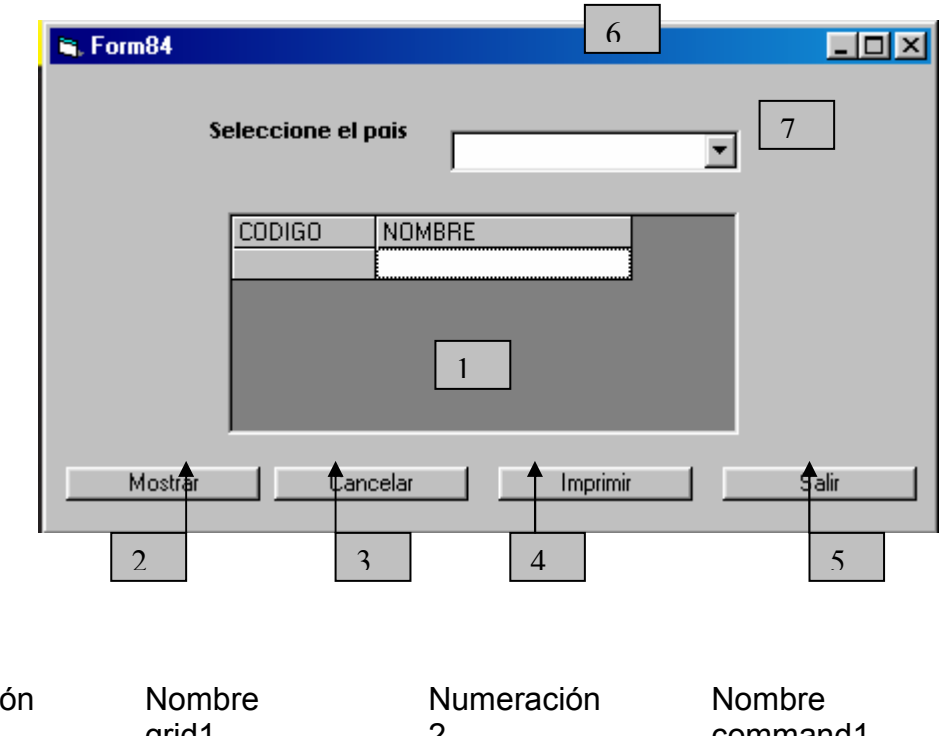

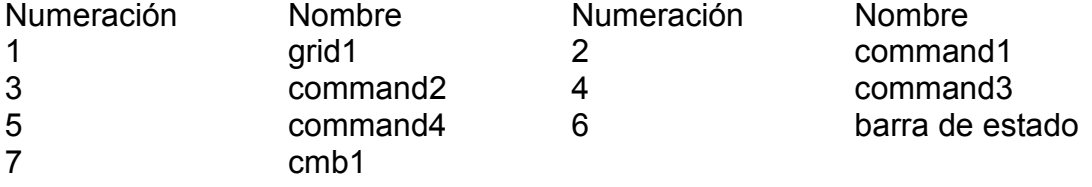

#### **15.53. REPORTE DE MUNICIPIOS**

Pantalla en al cual se expone al usuario el reporte de municipios con sus respectivos datos, los cuales sean parte del sistema, cuenta además con las opciones de mostrar, cancelar, imprimir y salir. Se ha logrado el siguiente diseño (Ver figura 59).

## **Figura 59. Reporte de municipios**

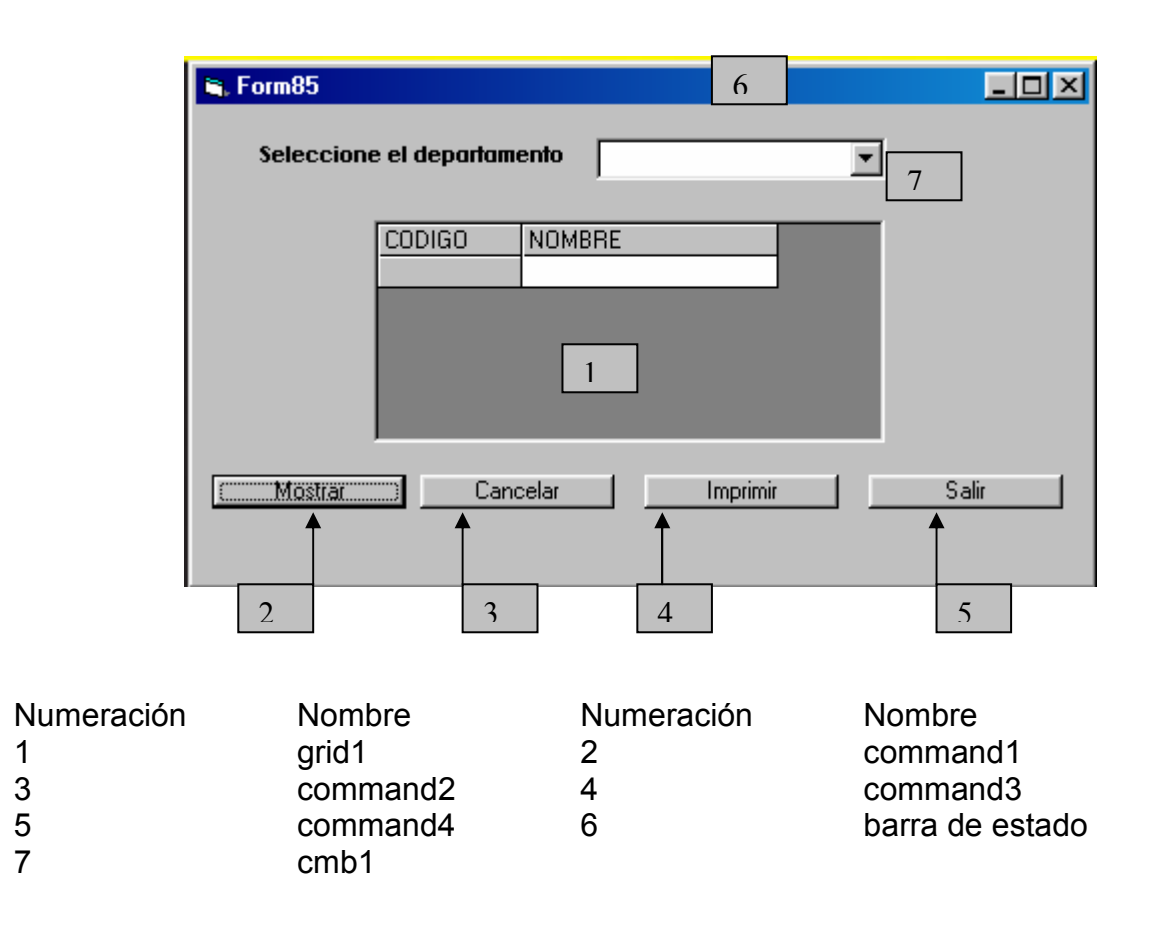

# **15.54. MODIFICAR DATOS DE CLIENTE**

Pantalla en al cual se expone al usuario mediante la digitación de un código los datos existentes en el sistema de un determinado cliente para que puedan ser sometidos a cambio .Además se cuenta con las opciones de aceptar, cancelar y salir. Se ha logrado el siguiente diseño (Ver figura 60).

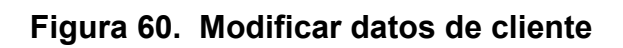

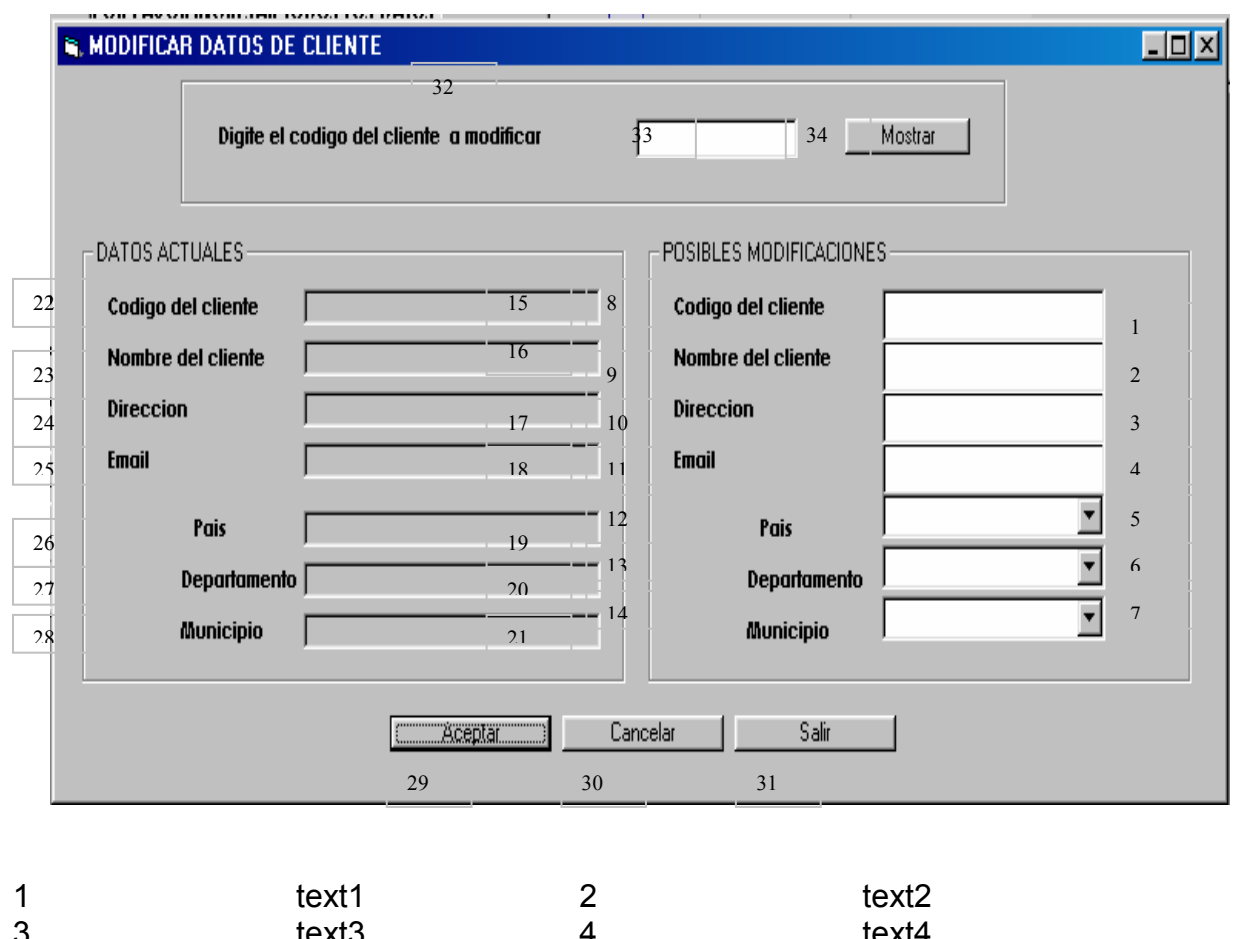

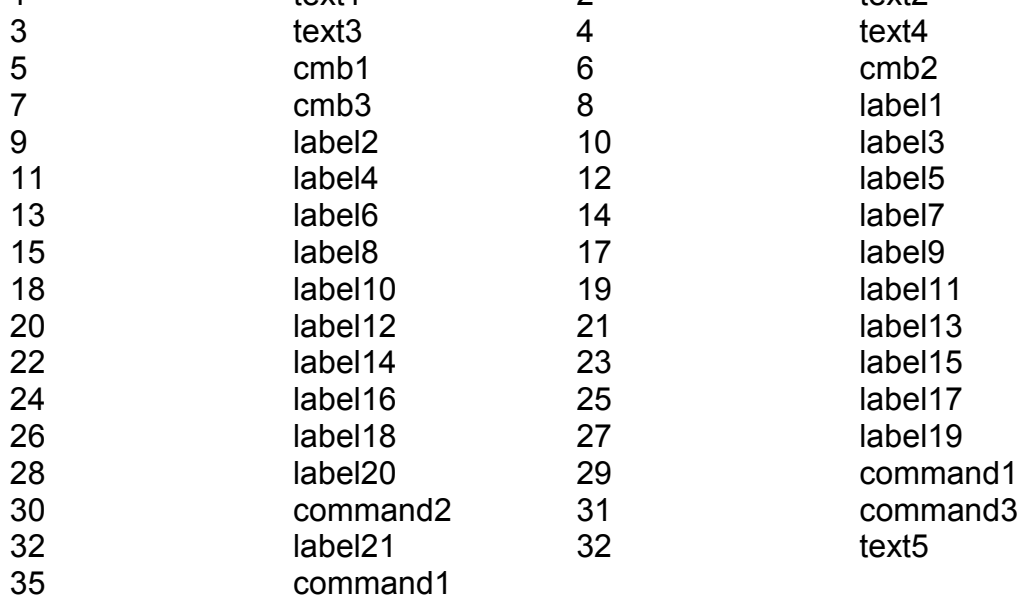

# **15.55. MODIFICAR PROVEEDORES**

Pantalla en al cual se expone al usuario mediante la digitación de un código los datos existentes en el sistema de un determinado proveedor para que puedan ser sometidos a cambio .Además se cuenta con las opciones de aceptar, cancelar y salir. Se ha logrado el siguiente diseño (Ver figura 61).

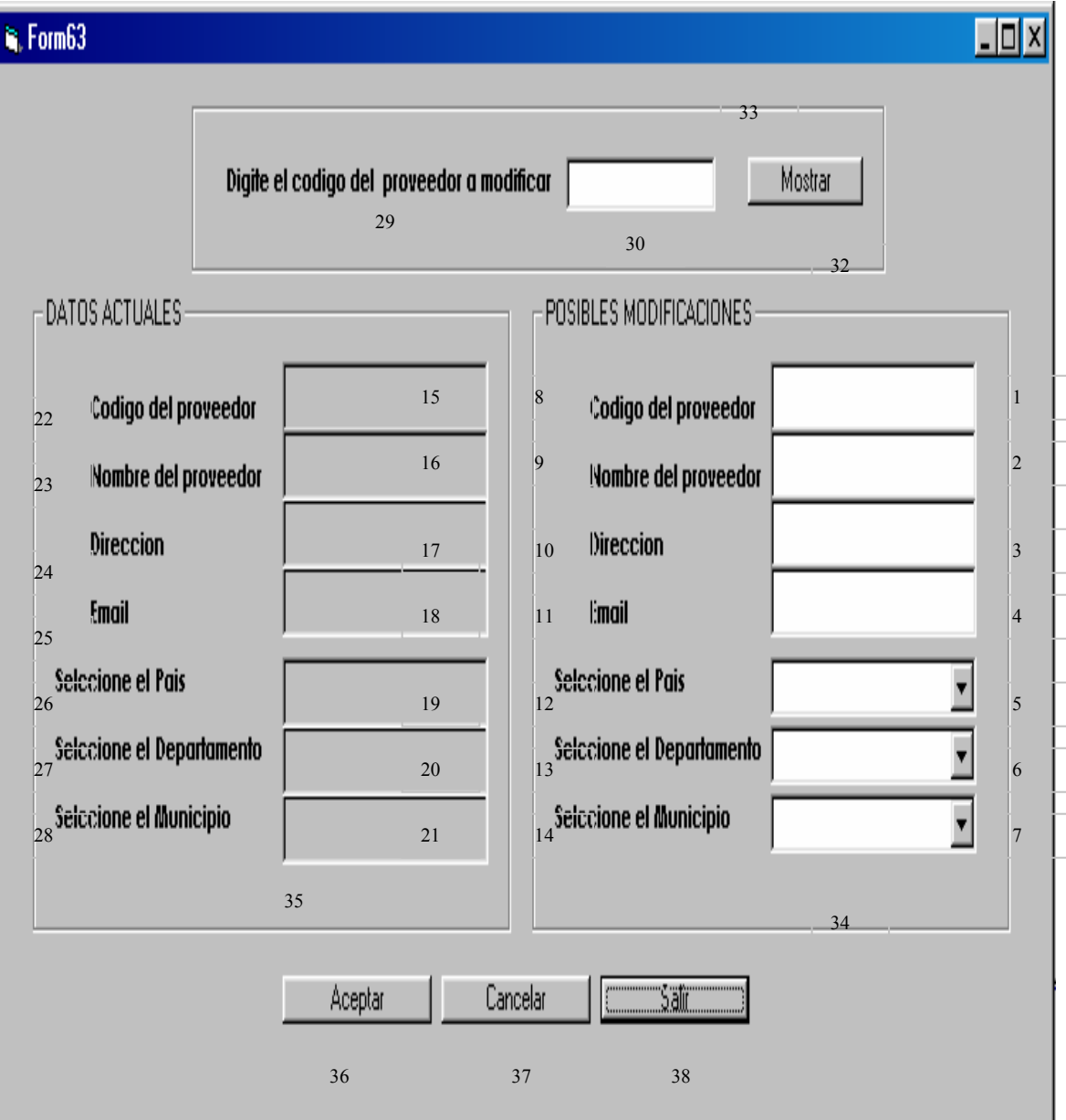

# **Figura 61. Modificar proveedores**

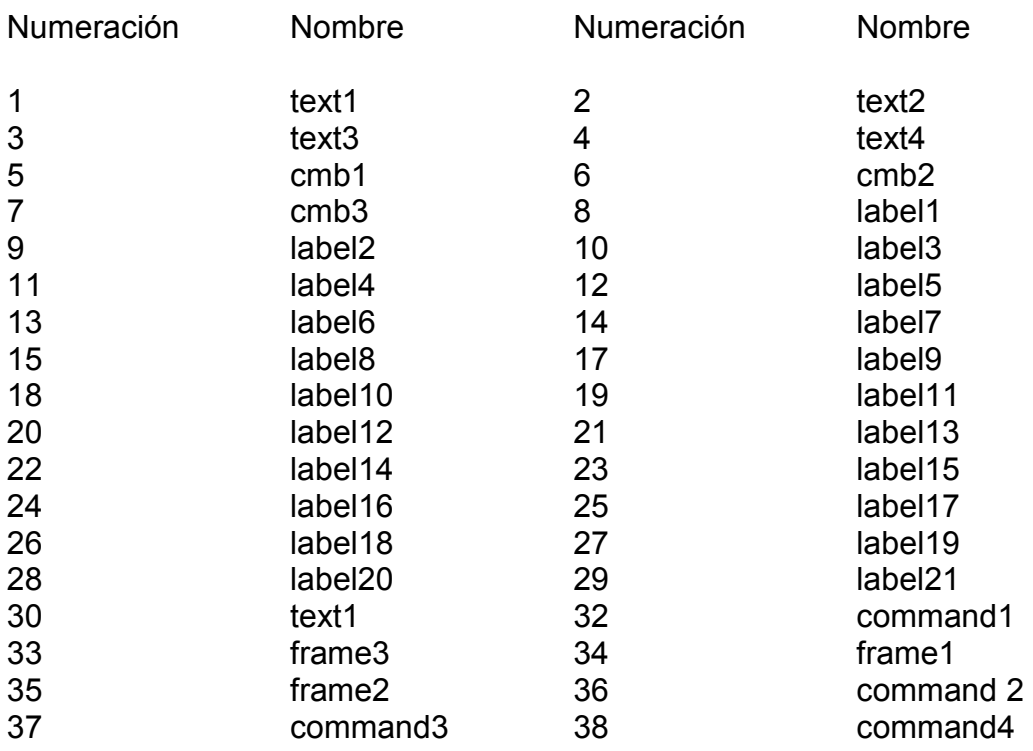

#### **15.56. MODIFICAR PRESENTACIONES**

Pantalla en al cual se expone al usuario mediante la digitación de un código los datos existentes en el sistema de una determinada presentación para que puedan ser sometidos a cambio .Además se cuenta con las opciones de aceptar, cancelar y salir. Se ha logrado el siguiente diseño (Ver figura 62).

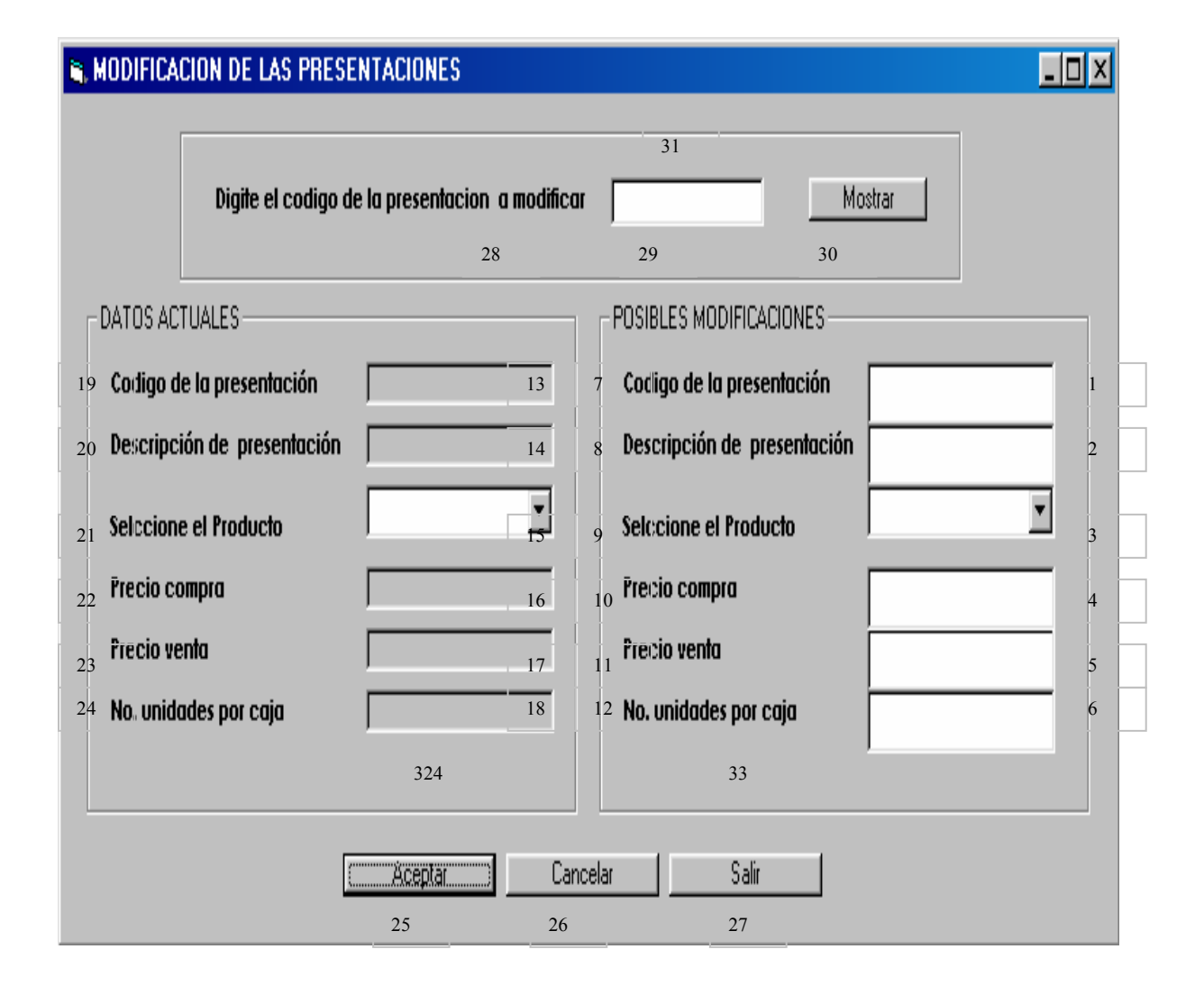

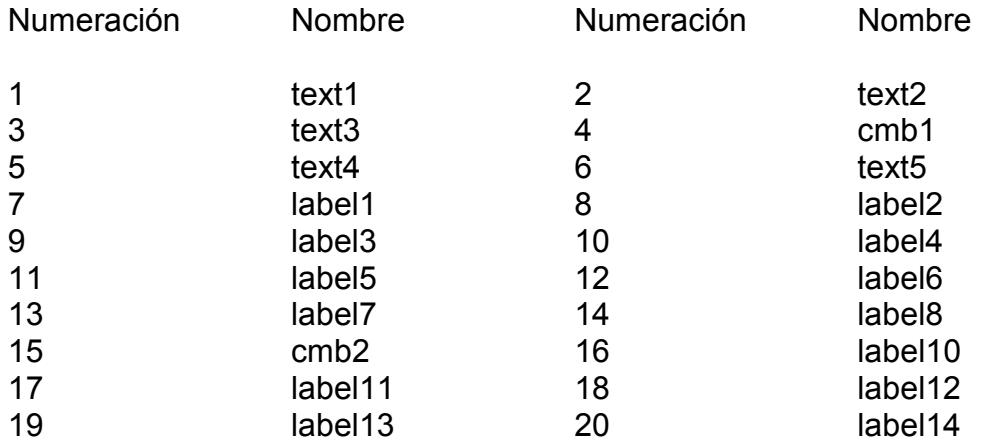

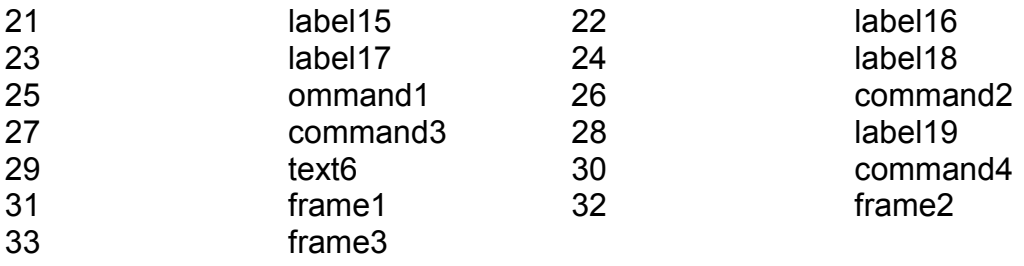

# **15.57. MODIFICAR PORTAFOLIO**

Pantalla en al cual se expone al usuario mediante la digitación de un código los datos existentes en el sistema de un determinado portafolio para que puedan ser sometidos a cambio .Además se cuenta con las opciones de aceptar, cancelar y salir. Se ha logrado el siguiente diseño (Ver figura 63).

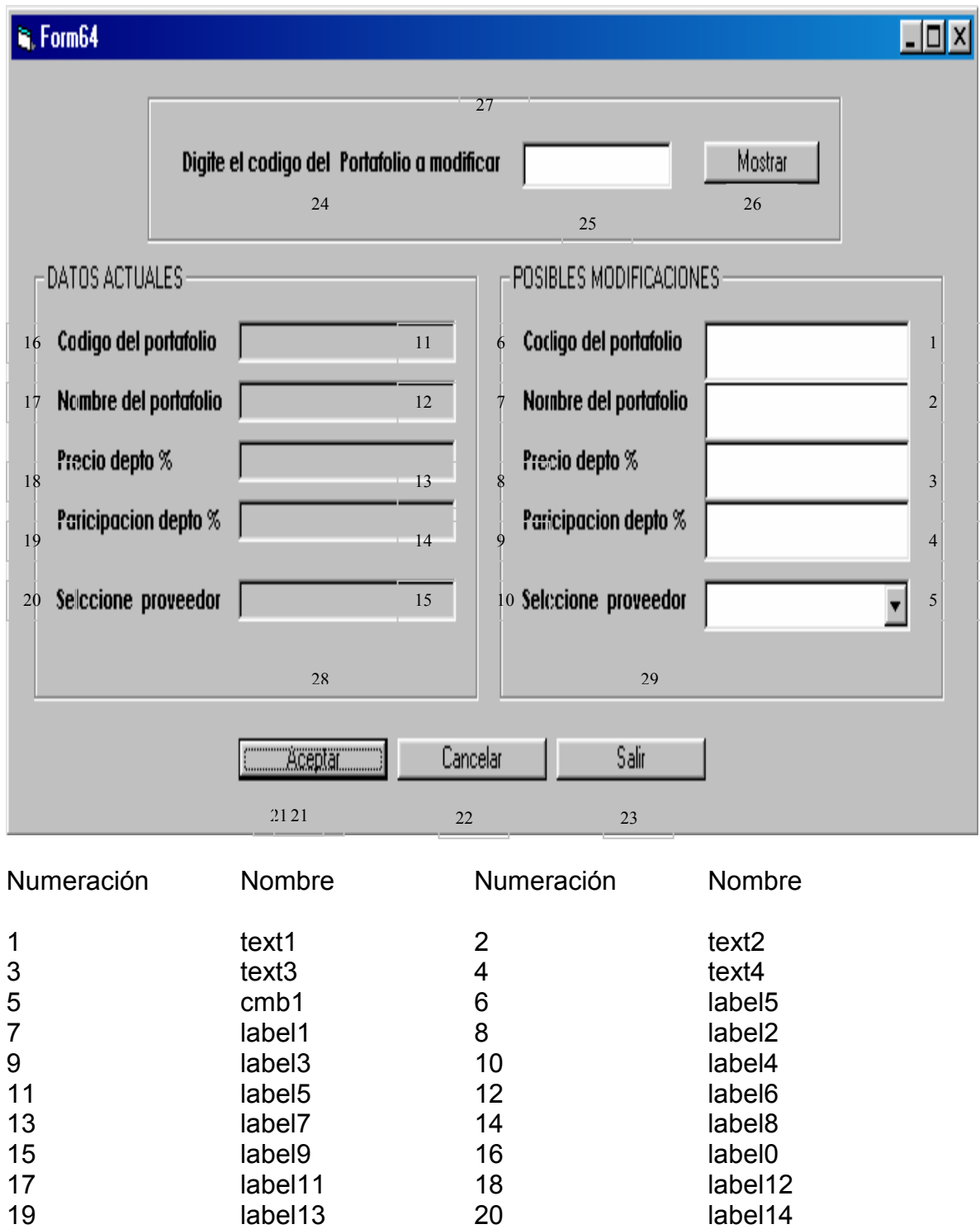

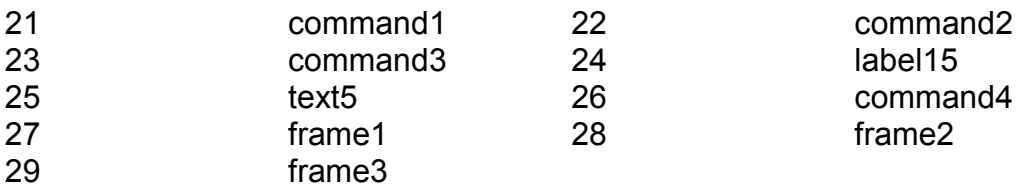

## **15.58. MODIFICAR DE BAJAS**

Pantalla en al cual se expone al usuario mediante la digitación de un código los datos existentes en el sistema de un determinado portafolio para que puedan ser sometidos a cambio .Además se cuenta con las opciones de aceptar, cancelar y salir. Se ha logrado el siguiente diseño (Ver figura 64).

#### **Figura 64. Modificar de bajas**

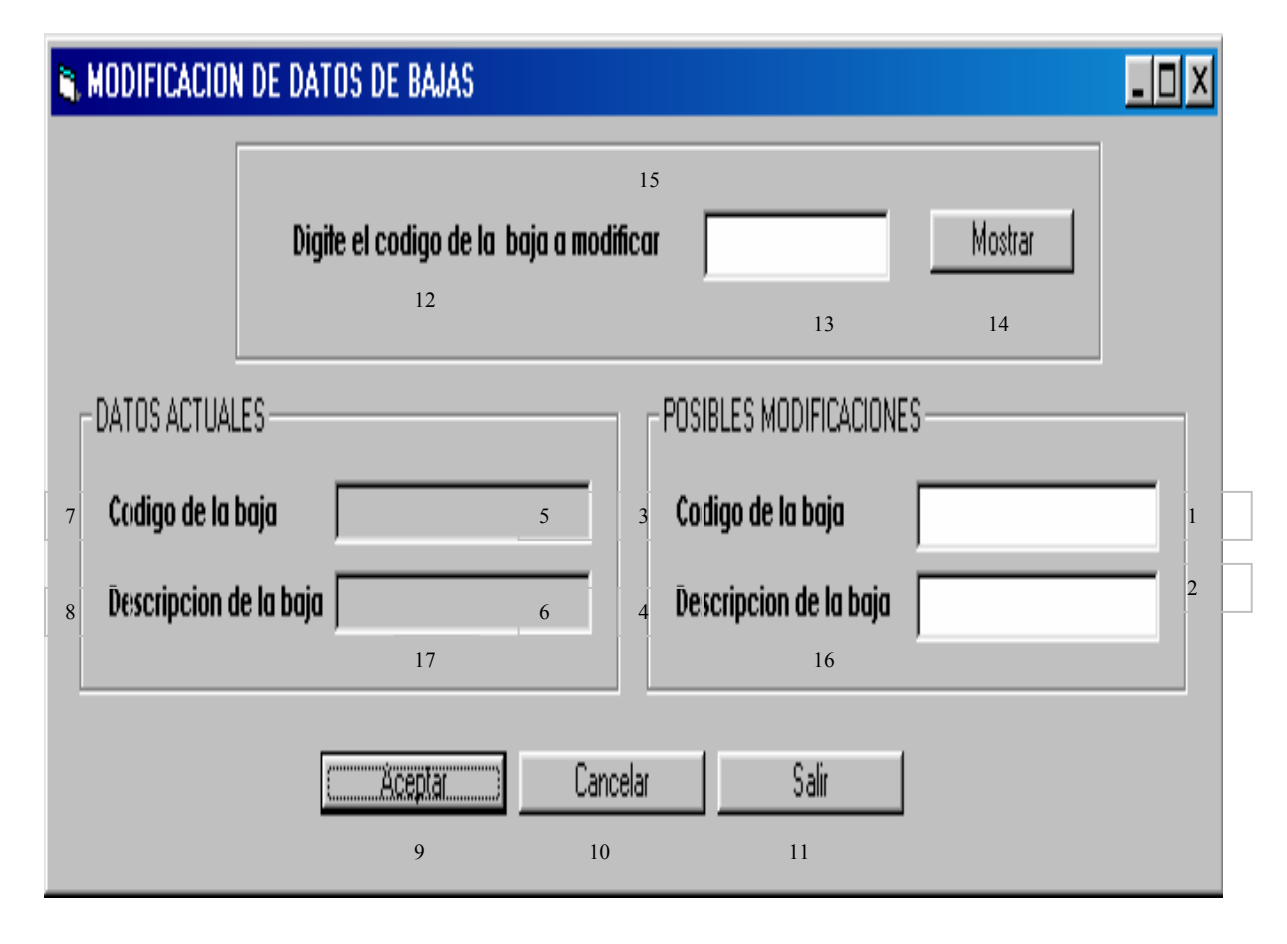

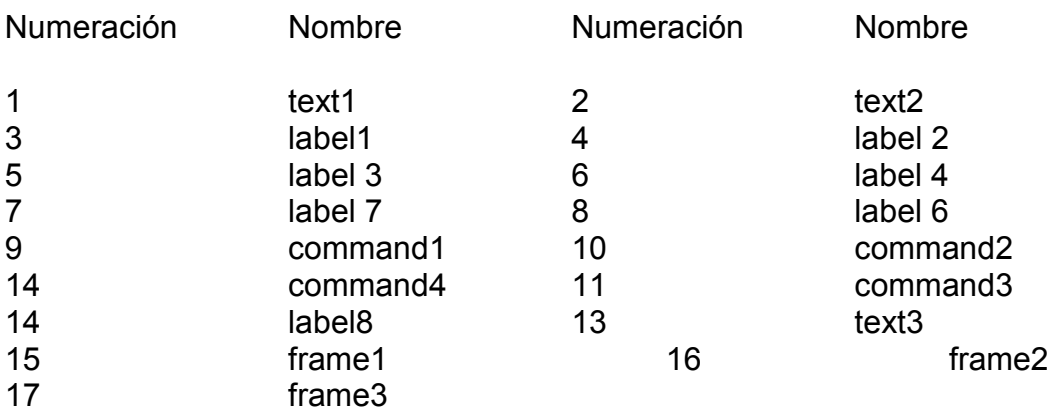

#### **15.59. MODIFICAR BANCOS**

Pantalla en al cual se expone al usuario mediante la digitación de un código los datos existentes en el sistema de un determinado banco para que puedan ser sometidos a cambio .Además se cuenta con las opciones de aceptar, cancelar y salir. Se ha logrado el siguiente diseño (Ver figura 65).

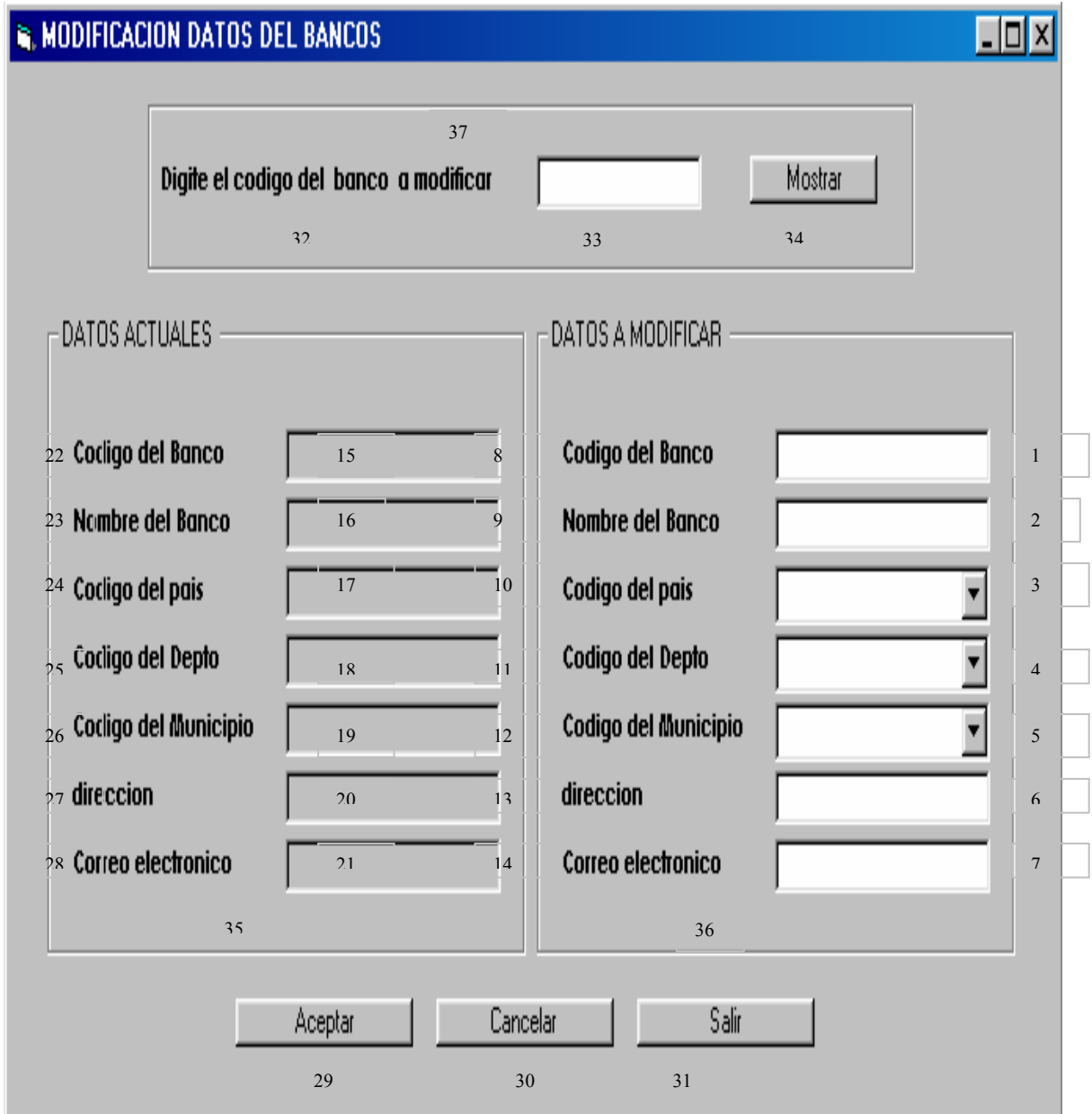

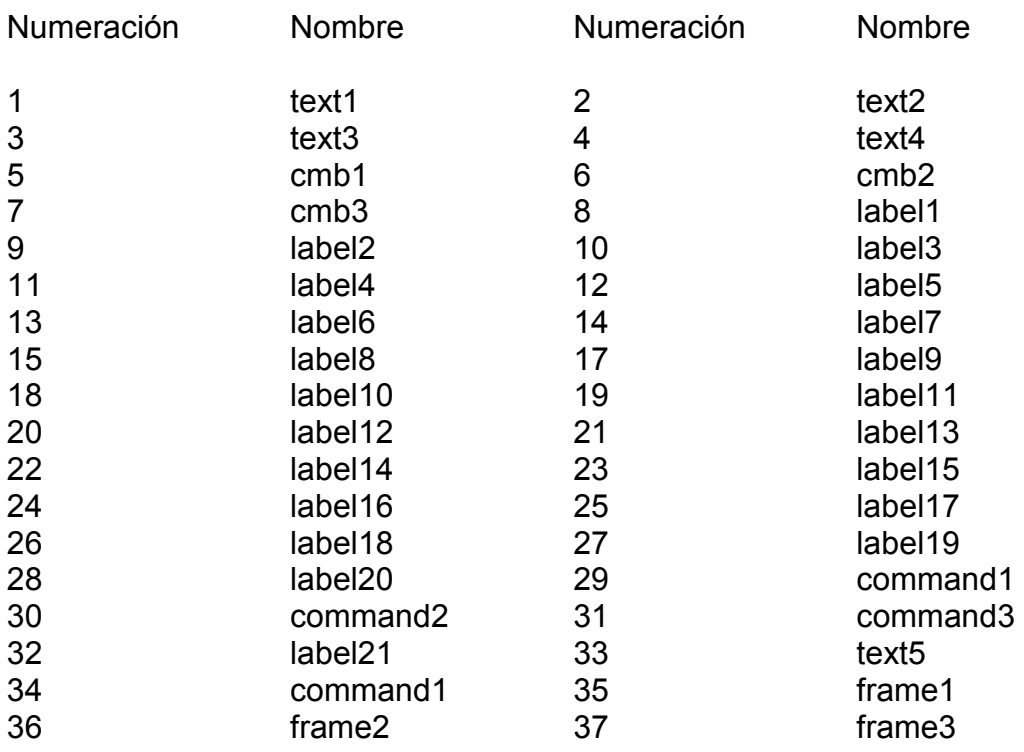

#### **15.60. MODIFICAR CONSIGNACIONES**

Pantalla en al cual se expone al usuario mediante la digitación de un código los datos existentes en el sistema de una determinada consignación para que puedan ser sometidos a cambio .Además se cuenta con las opciones de aceptar, cancelar y salir. Se ha logrado el siguiente diseño (Ver figura 66).

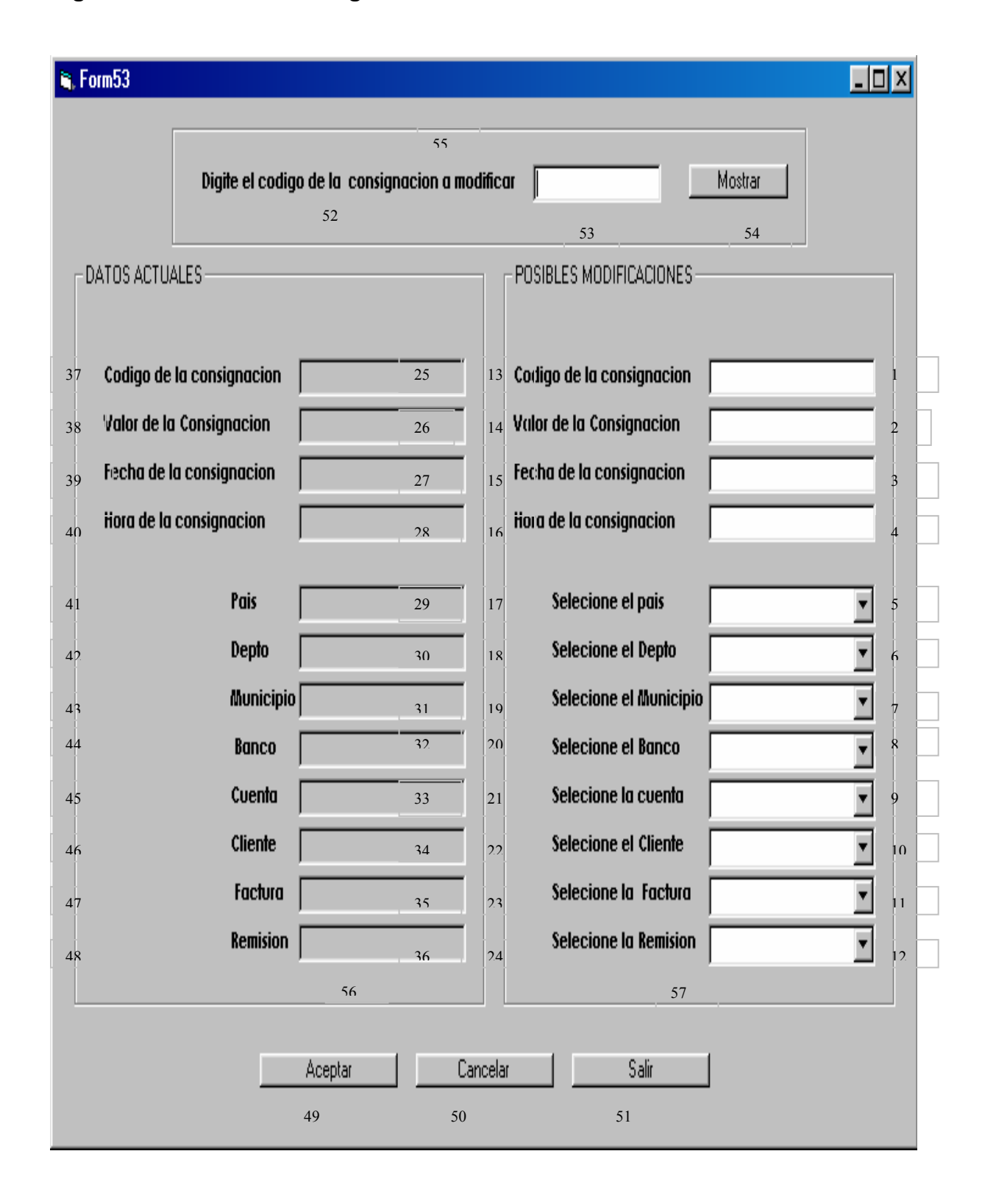

## **Figura 66. Modificar consignaciones**

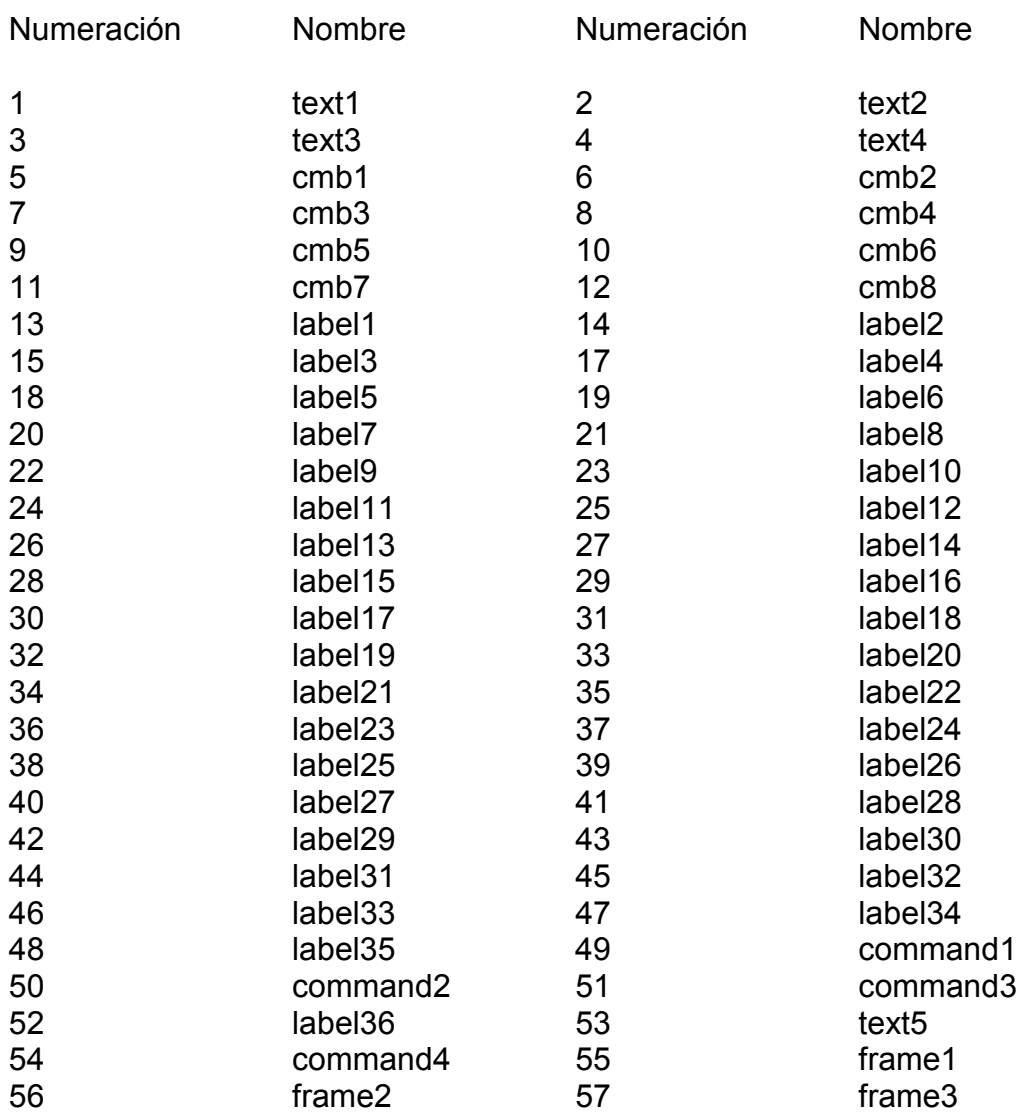

#### **15.61. MODIFICAR SUBDISTRIBUIDORES**

Pantalla en al cual se expone al usuario mediante la digitación de un código los datos existentes en el sistema de un determinado subdistribuidor para que puedan ser sometidos a cambio .Además se cuenta con las opciones de aceptar, cancelar y salir. Se ha logrado el siguiente diseño (Ver figura 67).

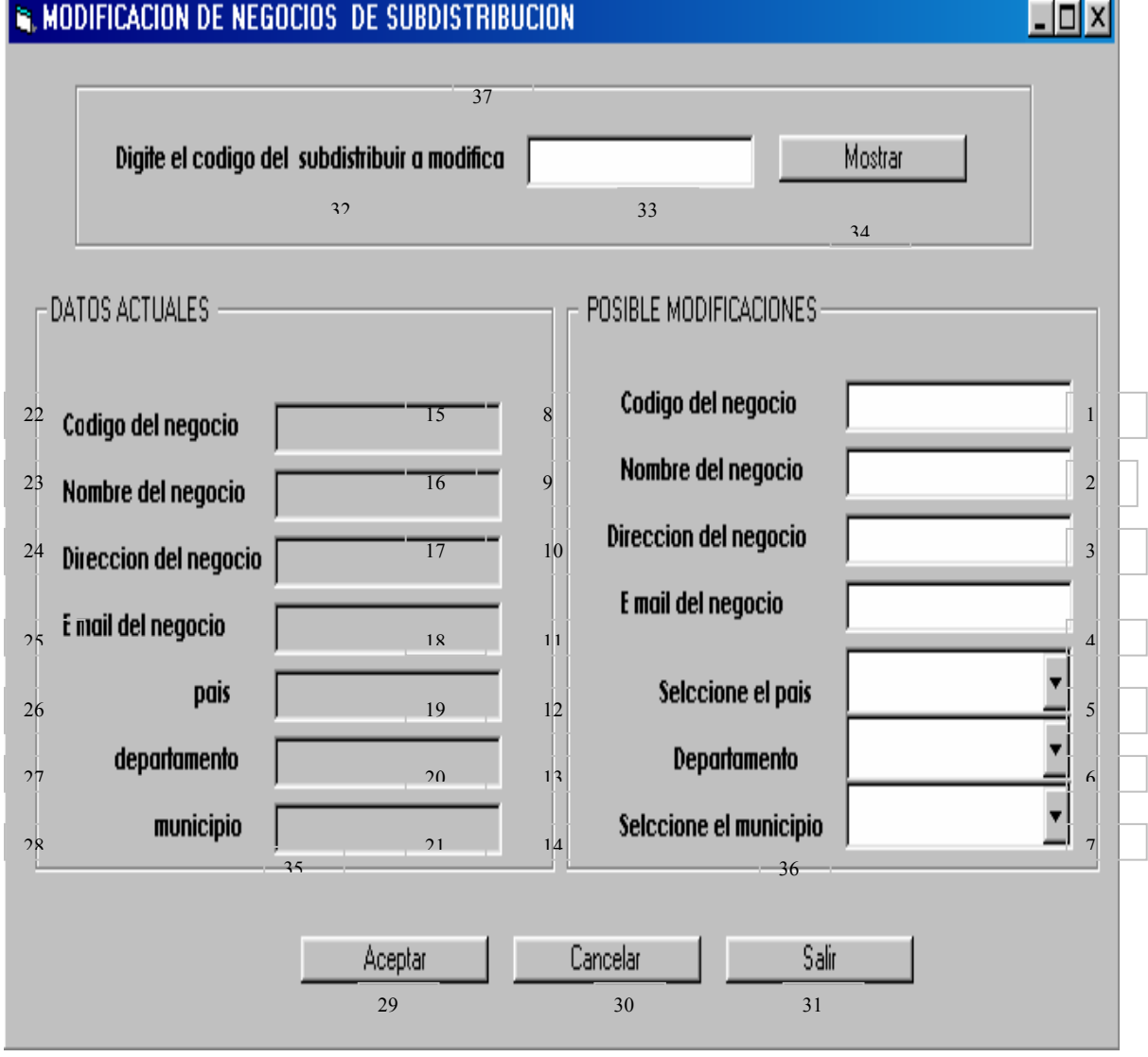

---

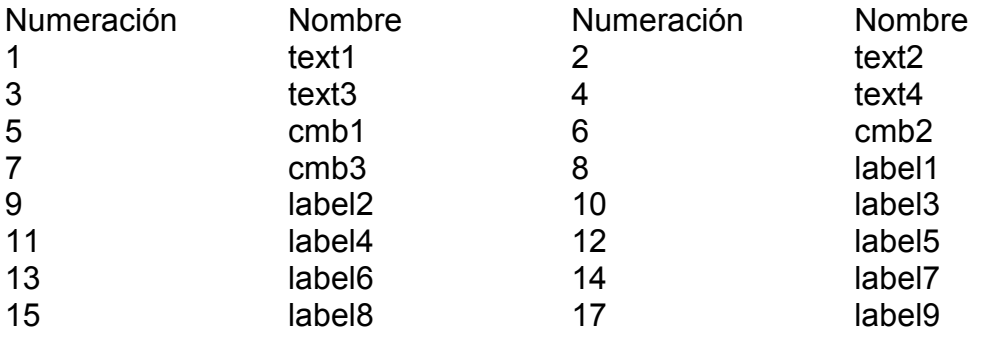

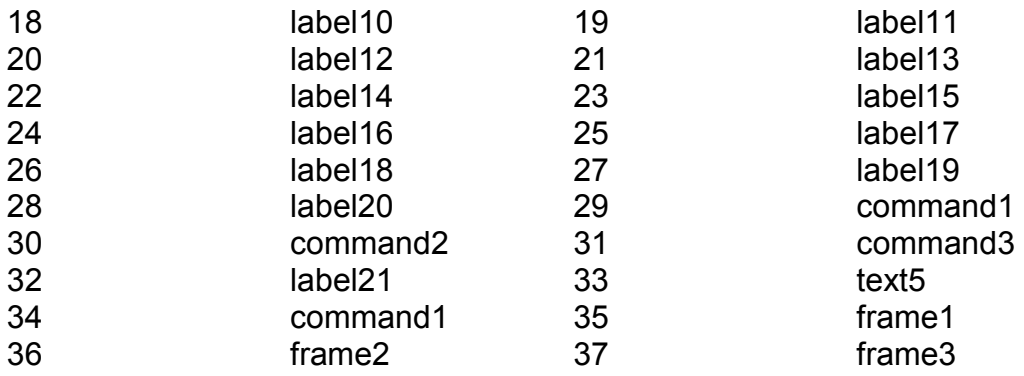

# **15.62. MODIFICACIONES A ALMACENISTAS**

Pantalla en al cual se expone al usuario mediante la digitación de un código los datos existentes en el sistema de un determinado almacenista para que puedan ser sometidos a cambio .Además se cuenta con las opciones de aceptar, cancelar y salir. Se ha logrado el siguiente diseño (Ver figura 68).

# **Figura 68. Modificaciones a almacenistas**

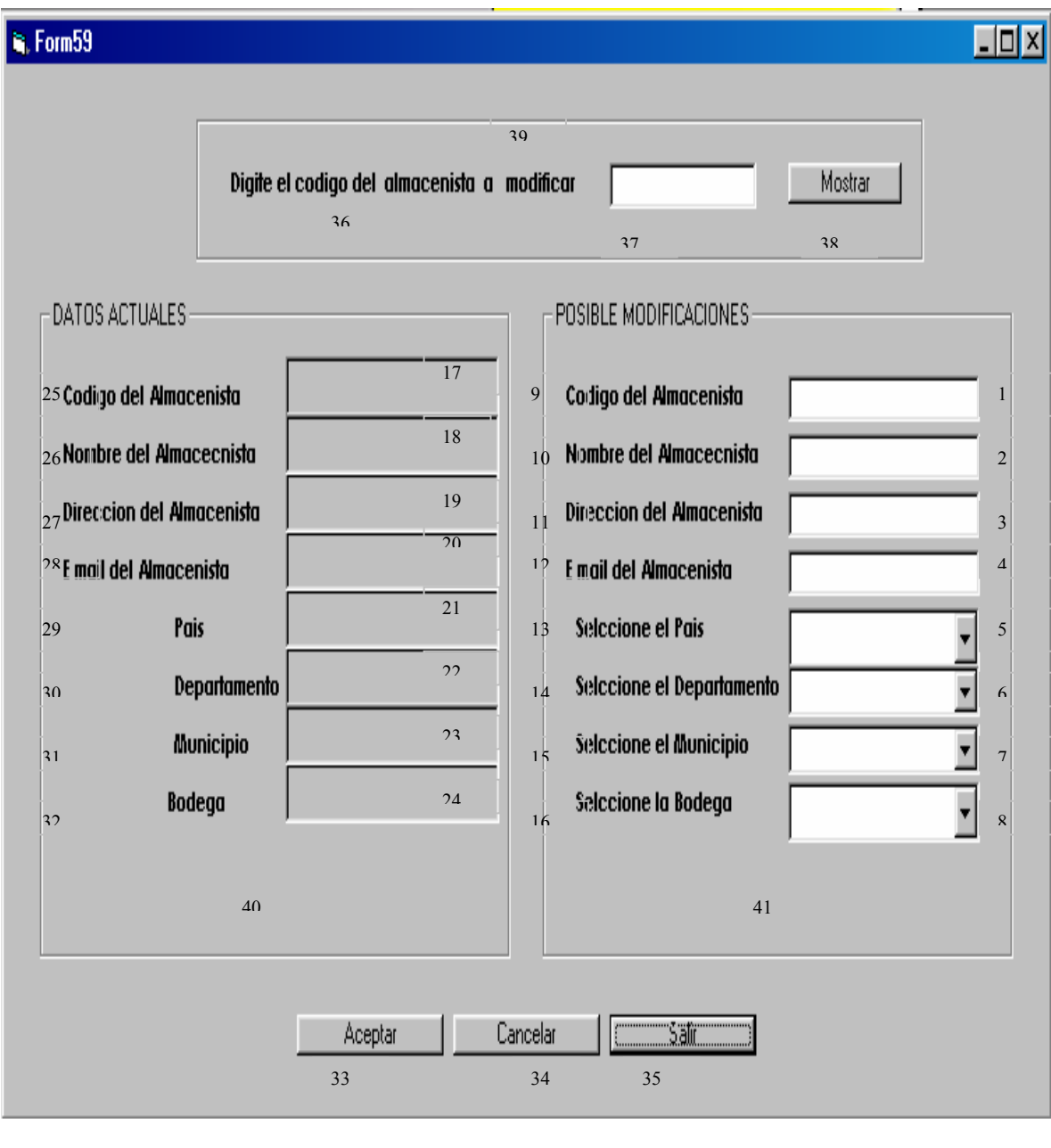

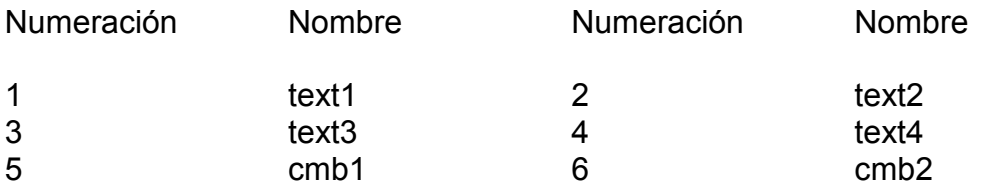

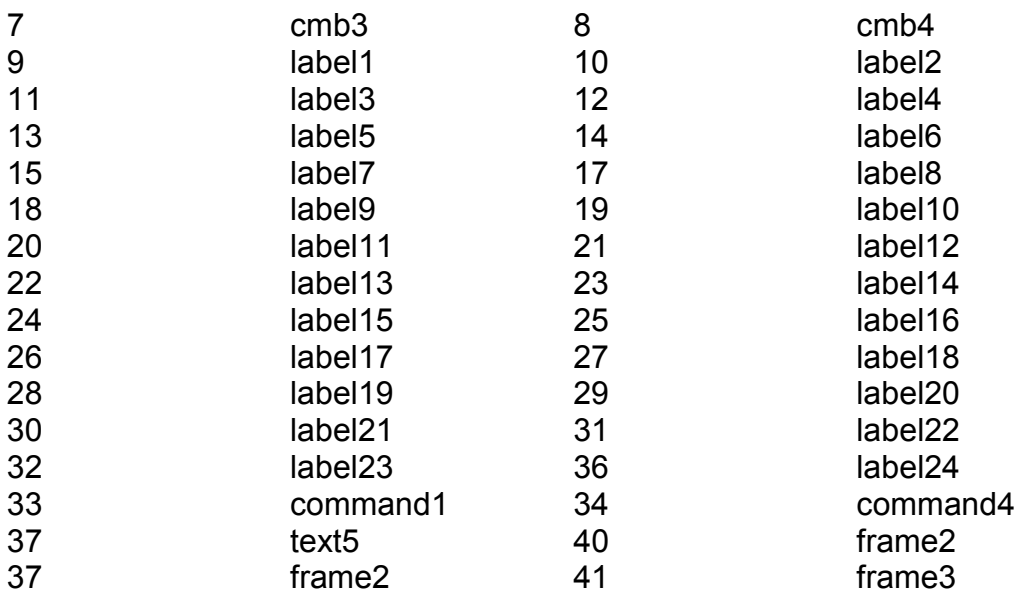

#### **15.63. MODIFICAR BODEGAS**

Pantalla en al cual se expone al usuario mediante la digitación de un código los datos existentes en el sistema de un determinado portafolio para que puedan ser sometidos a cambio .Además se cuenta con las opciones de aceptar, cancelar y salir. Se ha logrado el siguiente diseño (Ver figura 69).

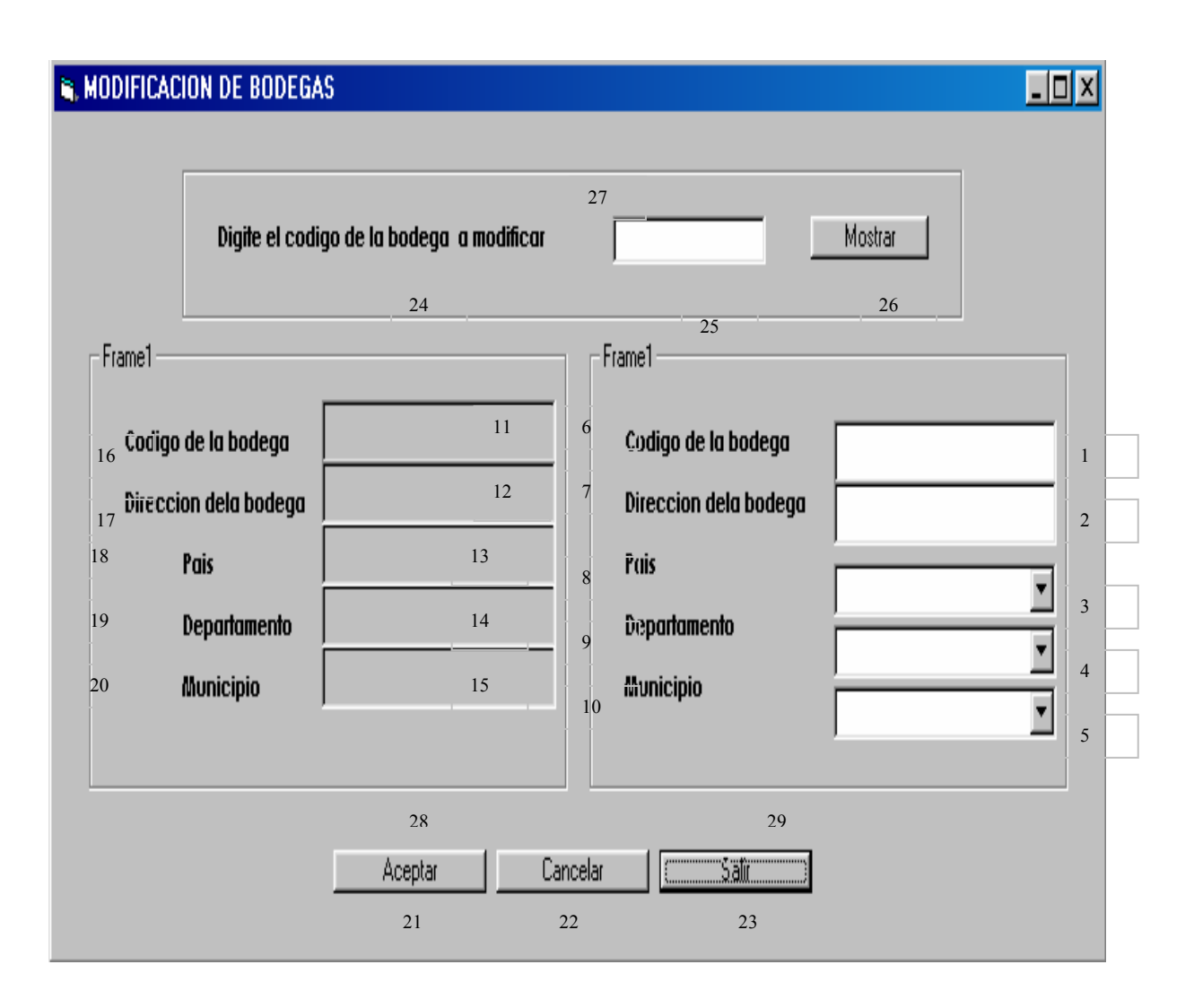

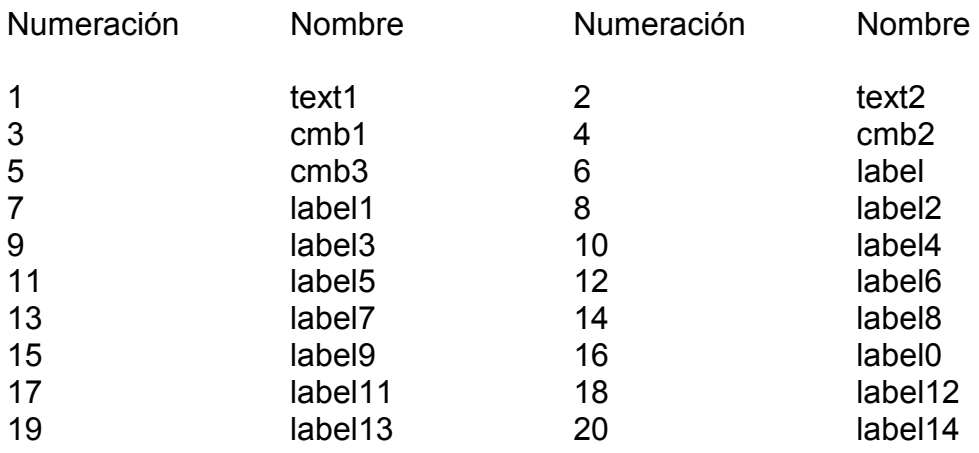

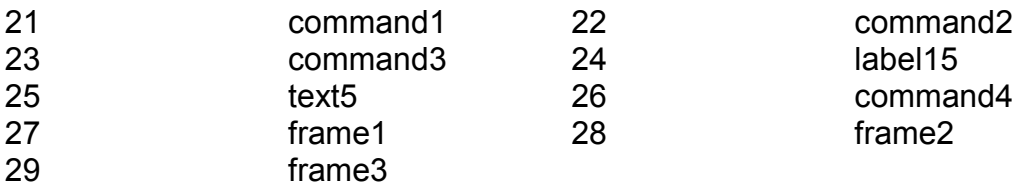

# **15.64 MODIFICAR VEHÍCULO**

Pantalla en al cual se expone al usuario mediante la digitación de un código los datos existentes en el sistema de un determinado portafolio para que puedan ser sometidos a cambio .Además se cuenta con las opciones de aceptar, cancelar y salir. Se ha logrado el siguiente diseño (Ver figura 70).

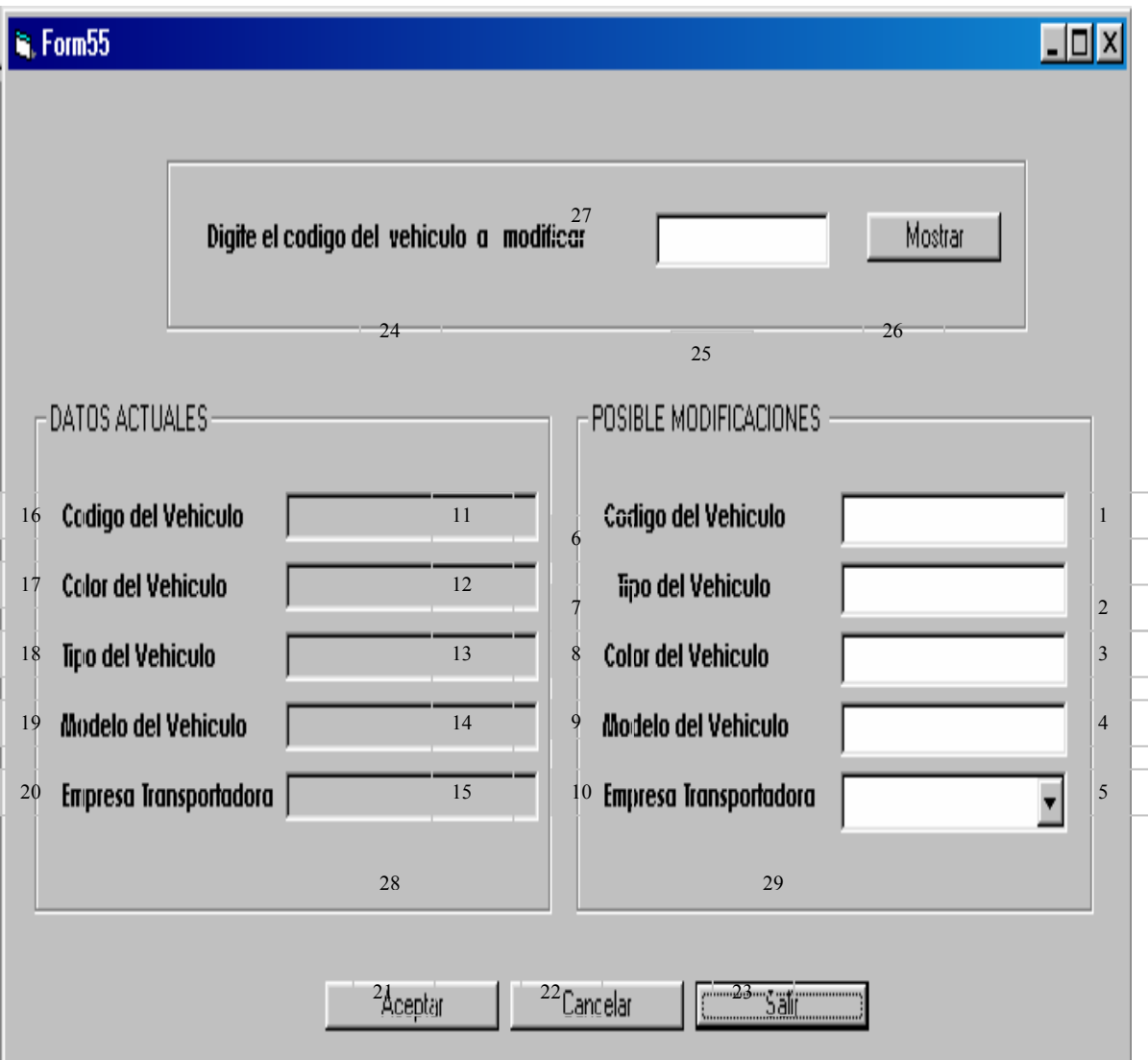

# **Figura 70. Modificar vehículo**

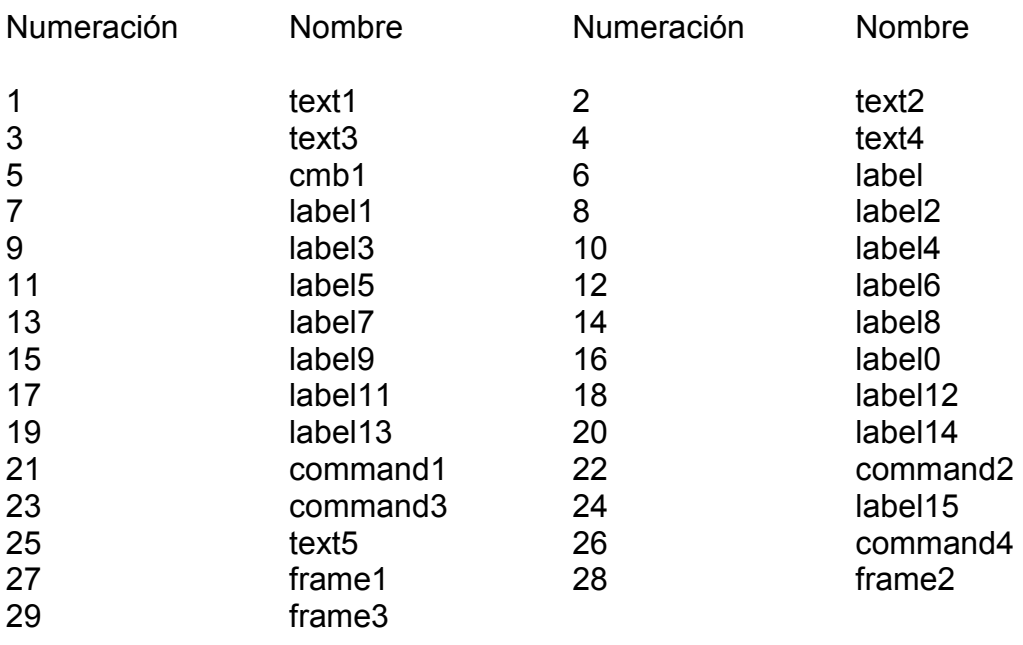

# **15.65. MODIFICACIÓN DE EMPRESAS TRANSPORTADORAS**

Pantalla en al cual se expone al usuario mediante la digitación de un código los datos existentes en el sistema de una determinada empresa transportadora para que puedan ser sometidos a cambio .Además se cuenta con las opciones de aceptar, cancelar y salir. Se ha logrado el siguiente diseño(Ver figura 71).

# **Figura 71. Modificación de empresas transportadoras**

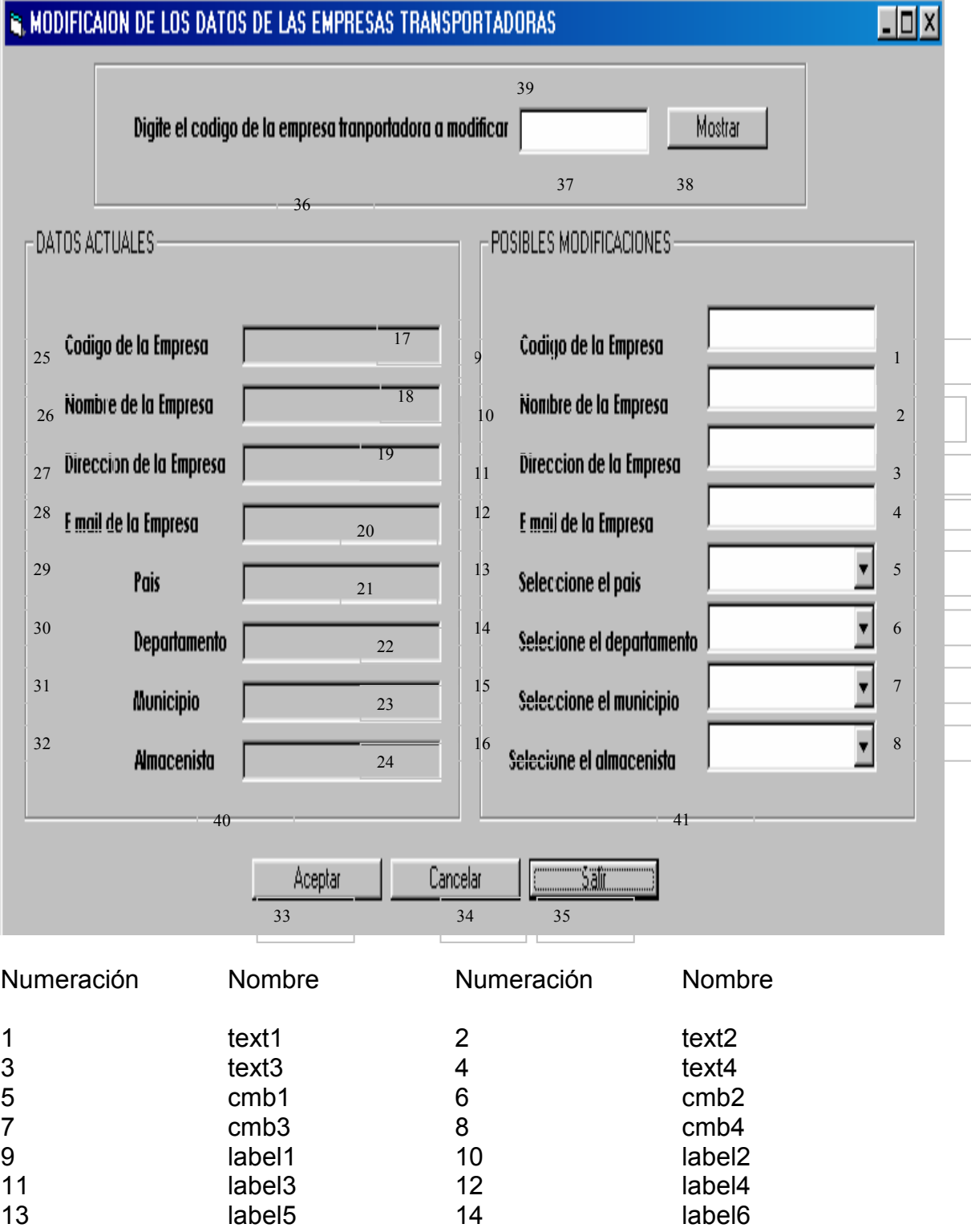

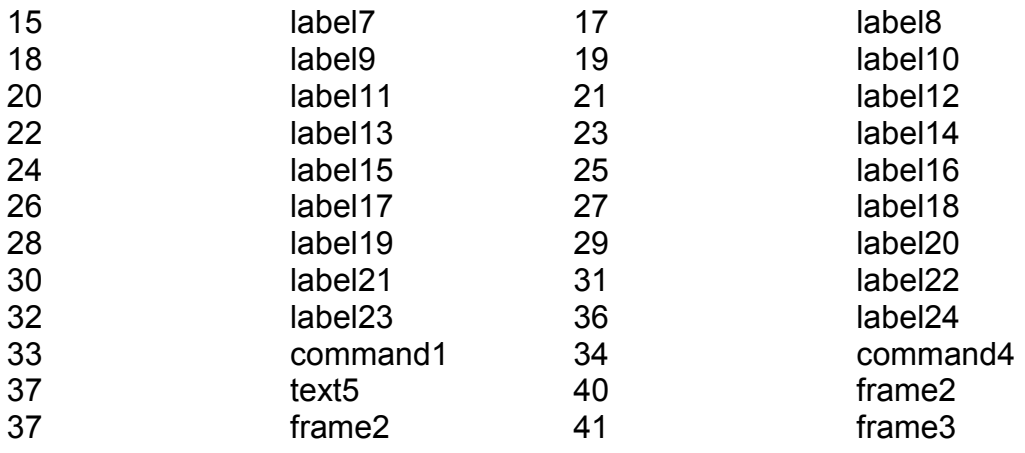

#### **15.66. MODIFICAR DEPARTAMENTOS**

Pantalla en al cual se expone al usuario mediante la digitación de un código los datos existentes en el sistema de un determinado departamento para que puedan ser sometidos a cambio .Además se cuenta con las opciones de aceptar, cancelar y salir. Se ha logrado el siguiente diseño (Ver figura 72).

 $\sqrt{10}$ <sup>3</sup>, Form6 21 Digite el codigo del departamento a modificar Mostrar 13 14 15 datos Actuales datos Actuales 7 Codigo Codigo 10 4 1 8 Nombre Nombre 11 5 2 Pais Pais 9 12 ▾╎ 6 3 19 20 Salir Aceptar: Cancelar 16 17 18

**Figura 72. Modificar departamentos** 

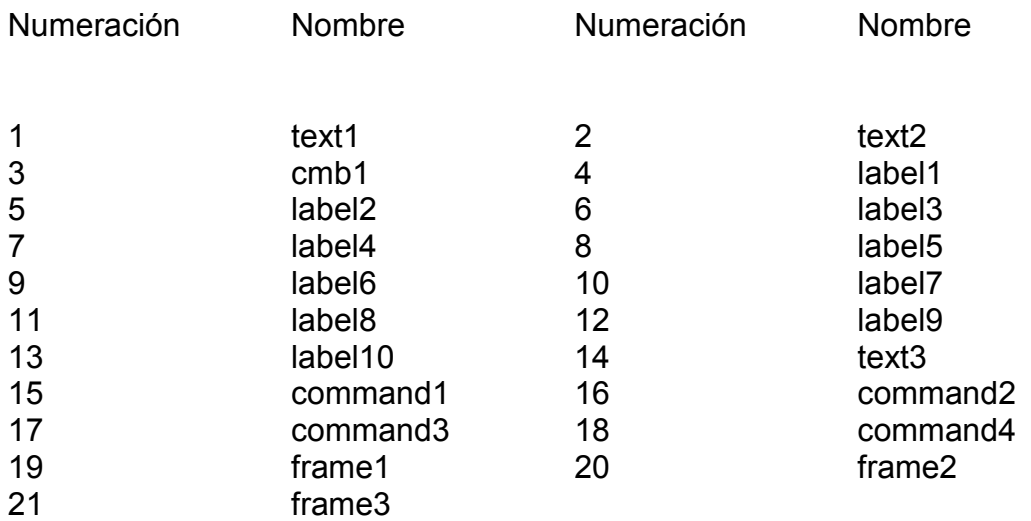

# **15.67. MODIFICAR DE MUNICIPIOS**

Pantalla en al cual se expone al usuario mediante la digitación de un código los datos existentes en el sistema de un determinado municipio para que puedan ser sometidos a cambio .Además se cuenta con las opciones de aceptar, cancelar y salir. Se ha logrado el siguiente diseño (Ver figura 73).

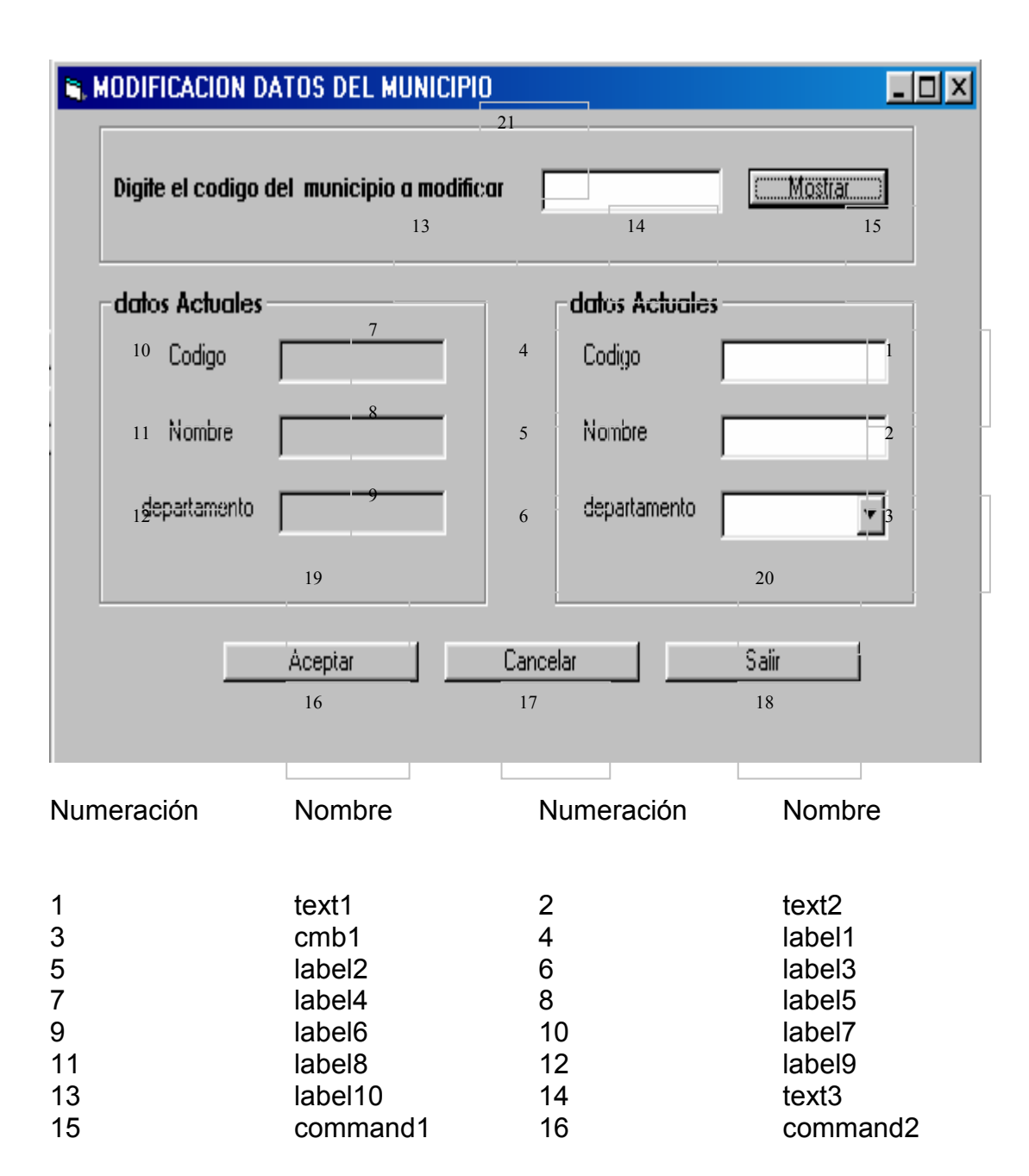

#### **Figura 73. Modificar municipios**
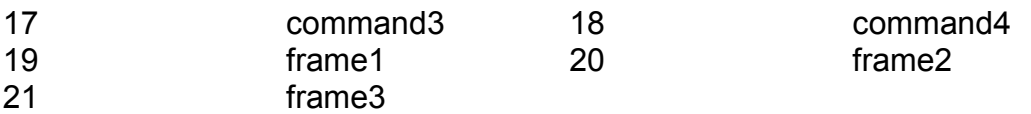

#### **15.68. ADICIÓN DE FACTURA**

Pantalla en al cual se pide especificar, el código de la factura, seleccionar tanto el producto, la presentación, la bodega, el país, departamento, municipio de destino del producto, el cliente y la cantidad en cajas a comprar y si el producto será retirado el mismo día o no . El sistema se encuentra en capacidad de mostrar fecha, hora, el descuento otorgado, impuestos como la participación y el precio de departamento, al igual que el total de producto y valor de la factura, a cantidad disponible de producto en cada bodega y la última factura registrada. Datos necesarios para que una factura sea parte del sistema, además presentando las opciones de aceptar, cancelar, salir, eliminar, reportes, modificar agregar presentación e imprimir. Se cuenta con el siguiente diseño (Ver figura 74).

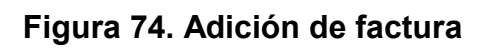

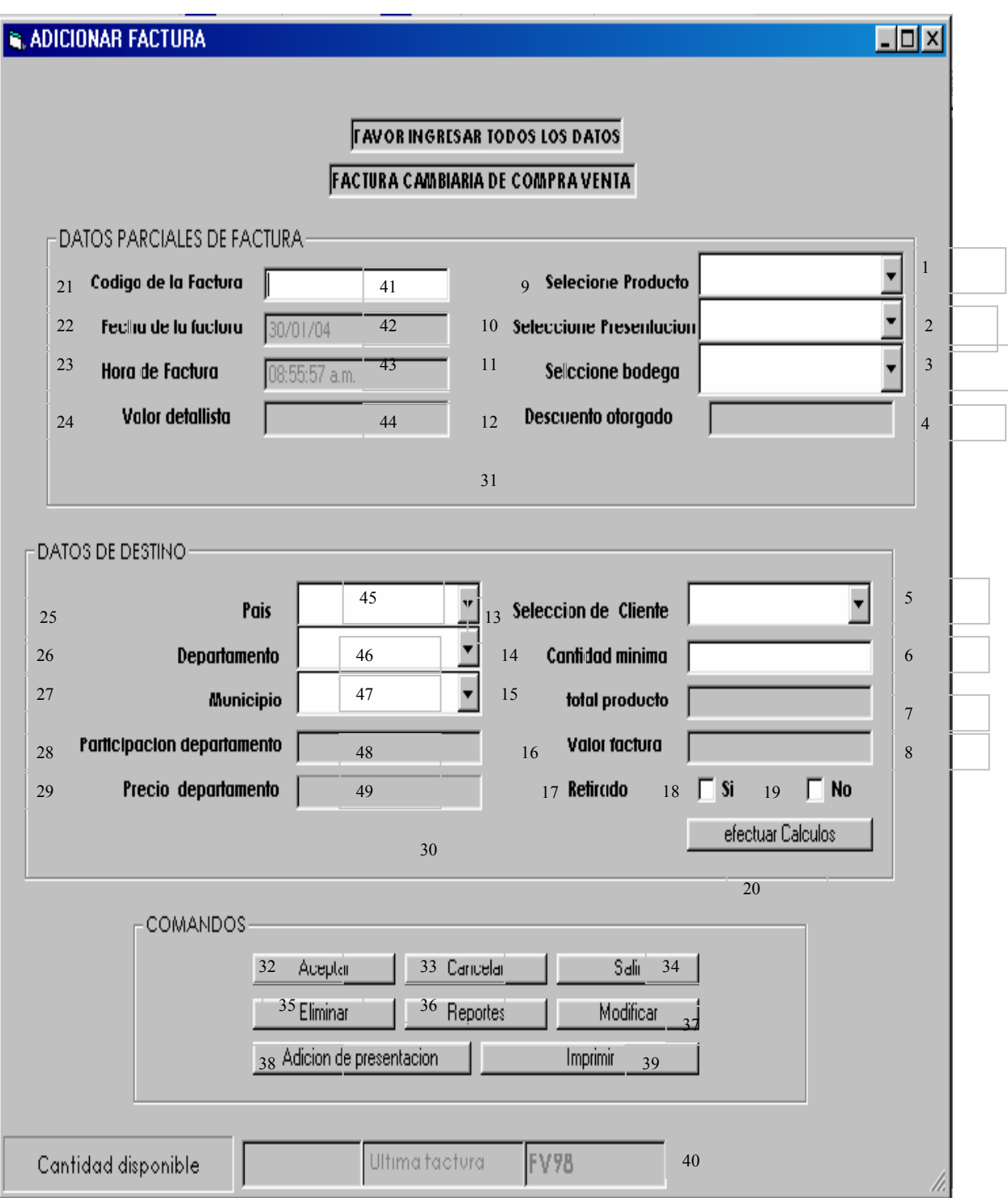

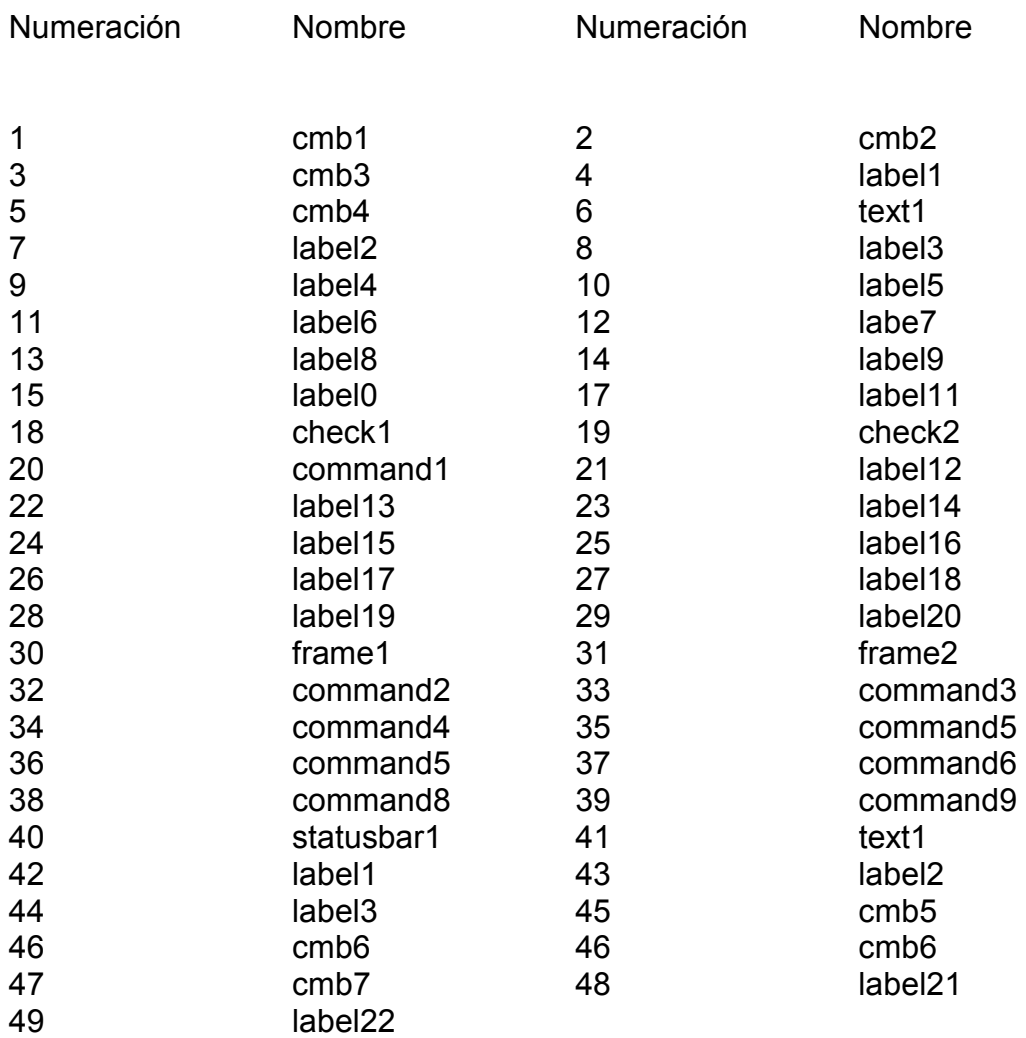

#### **15.69. MODIFICAR FACTURA**

Pantalla en al cual se expone al usuario mediante la digitación de un código los datos existentes en el sistema de una determinada factura para que puedan ser sometidos a cambio .Además se cuenta con las opciones de aceptar, cancelar y salir. Se ha logrado el siguiente diseño (Ver figura 75).

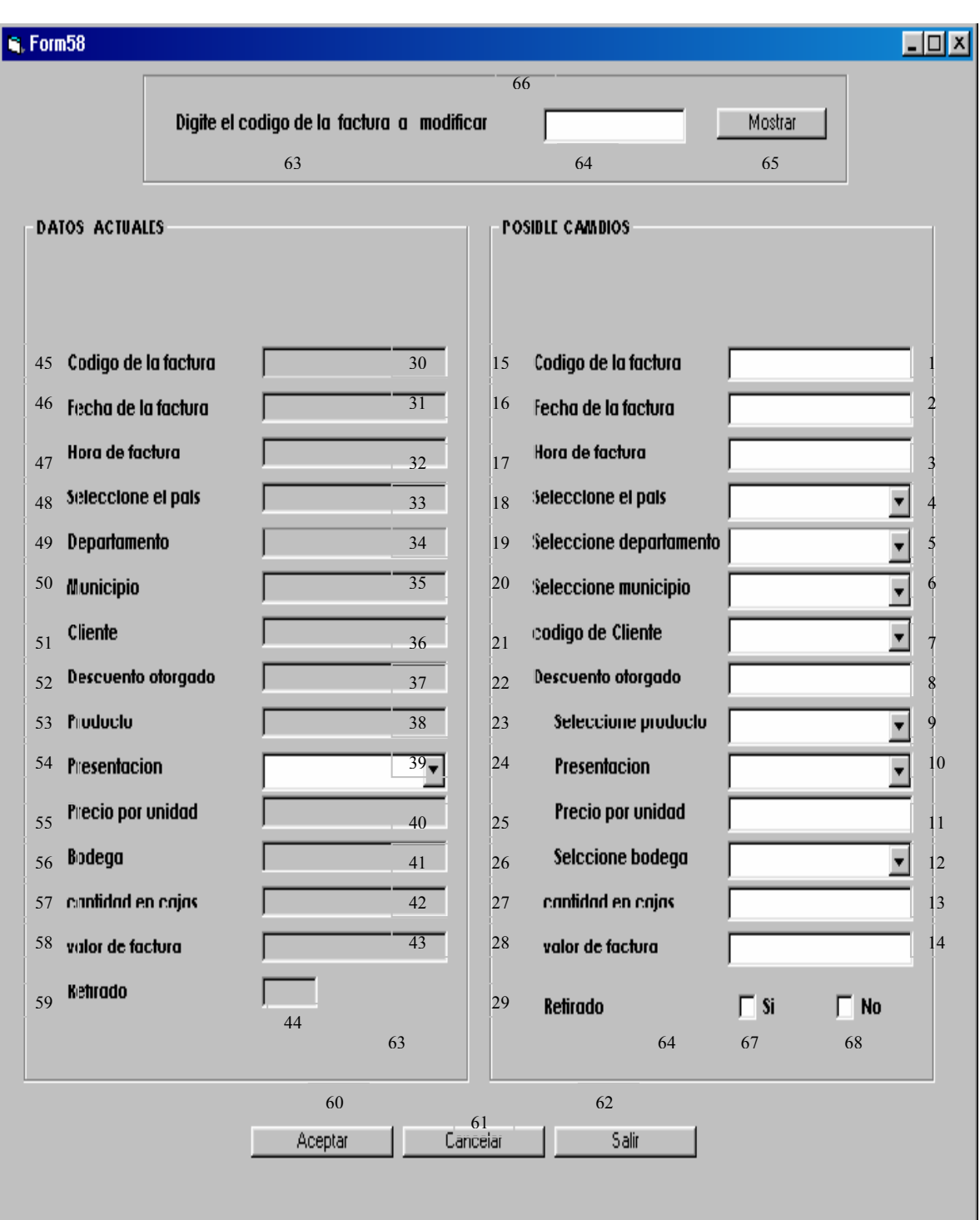

**Figura 75. Modificar factura** 

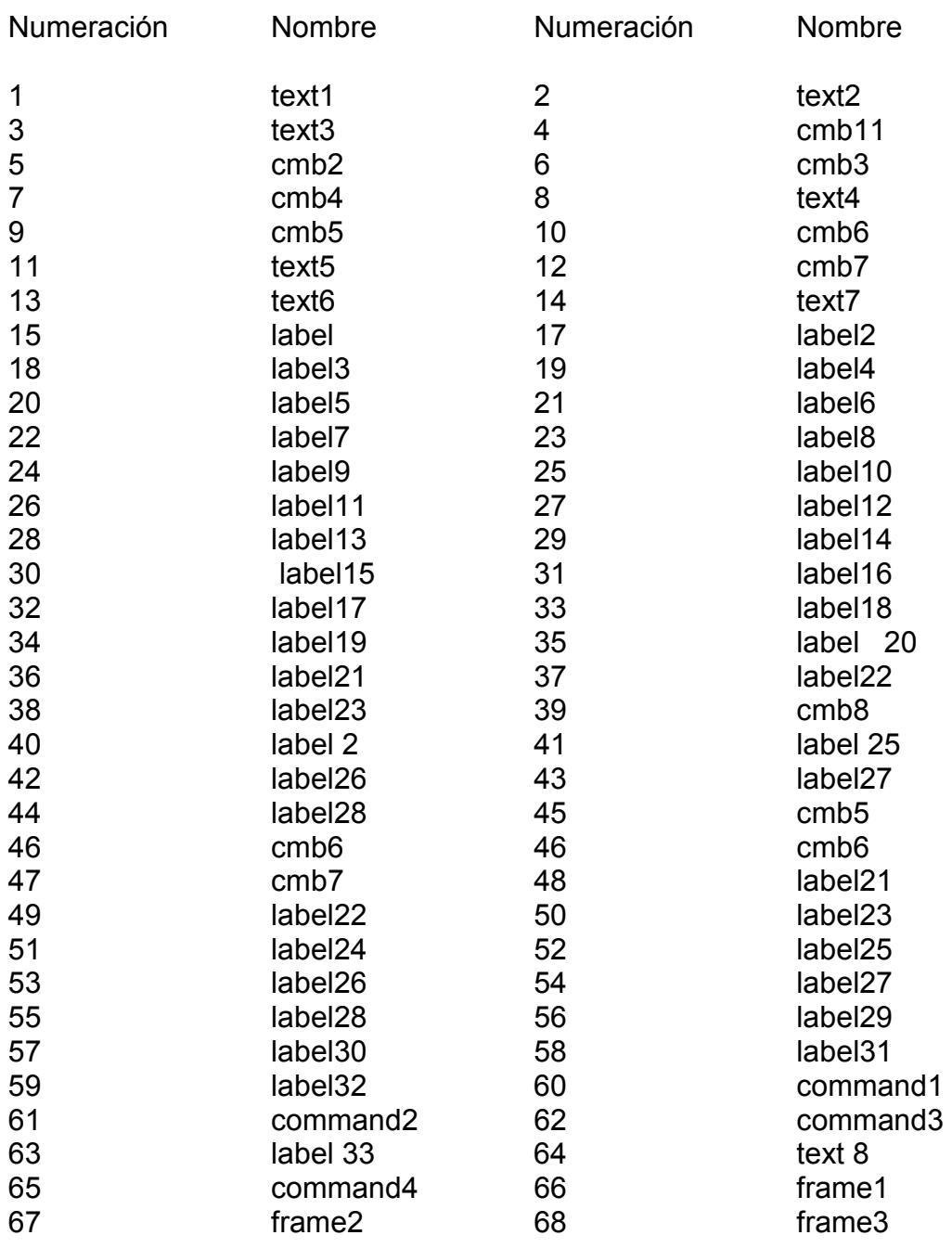

# **15.70. ELIMINACIÓN DE FACTURAS**

Pantalla en al cual se pide especificar, el código de la factura para ser eliminada del sistema. Y cuenta con el siguiente diseño (Ver figura 76).

#### **Figura 76. Eliminación de facturas**

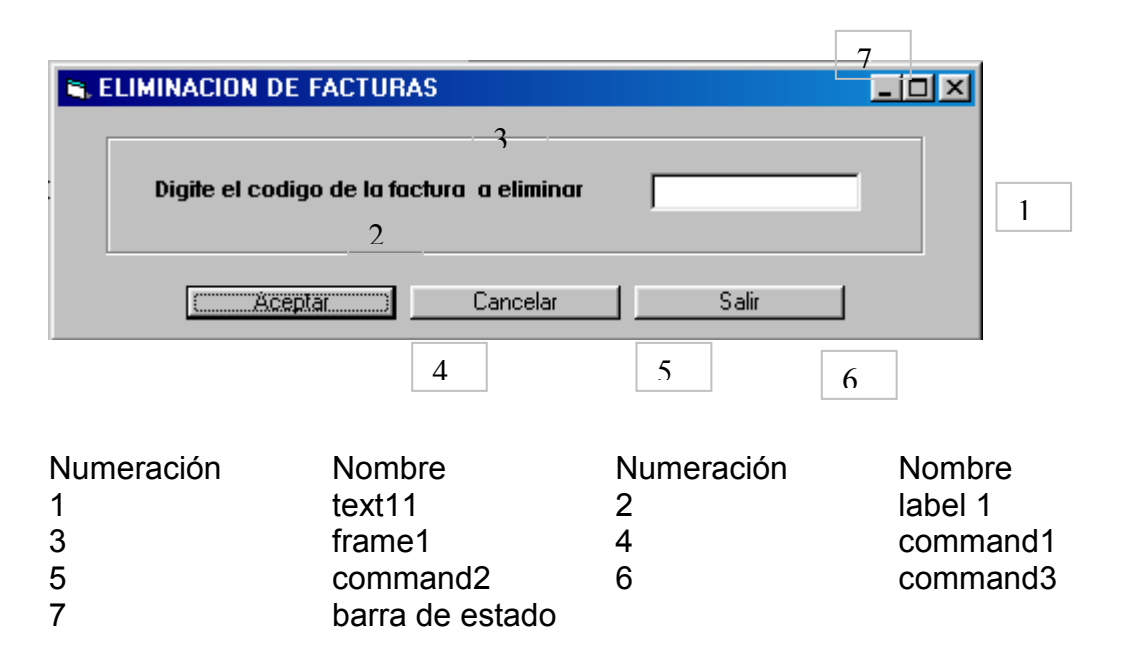

## **15.71. ADICIONAR REMISIONES**

Pantalla en al cual se pide especificar, el código de la remisión, seleccionar tanto el producto, la presentación, la bodega, el país, departamento, municipio de destino del producto, el cliente y la cantidad en cajas a comprar y si el producto será retirado el mismo día o no . El sistema se encuentra en capacidad de mostrar fecha, hora, el descuento otorgado, la factura a la cual pertenece al remisión al igual que el total de producto, precio por unidad y valor de la factura, a cantidad disponible de producto en cada bodega y la última remisión registrada. Datos necesarios para que una remisión sea parte del sistema, además presentando las opciones de aceptar, cancelar, salir, eliminar, reportes, modificar, agregar presentación e imprimir. Se a logrado el siguiente diseño (Ver figura 77).

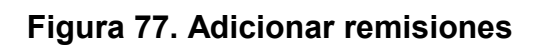

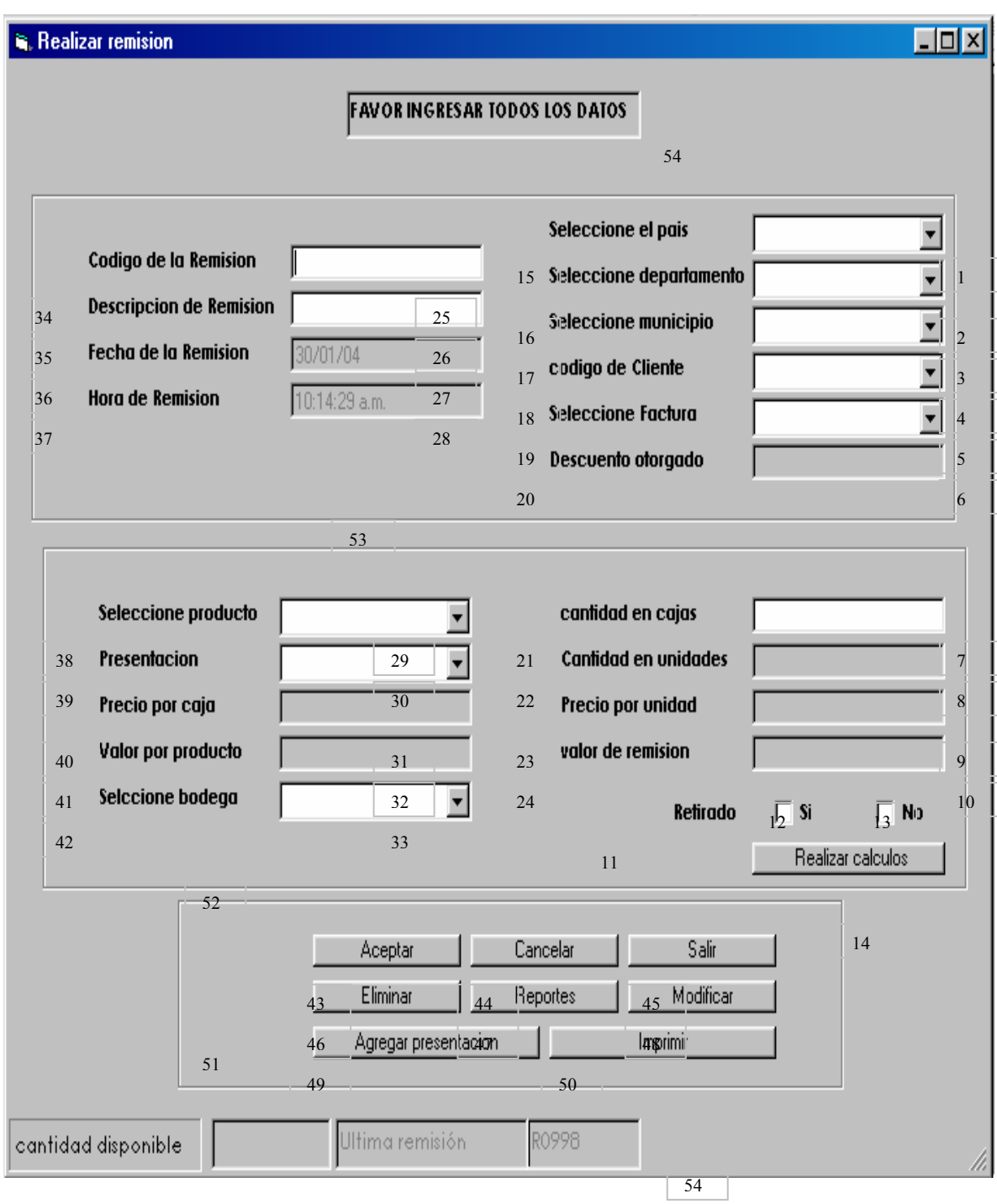

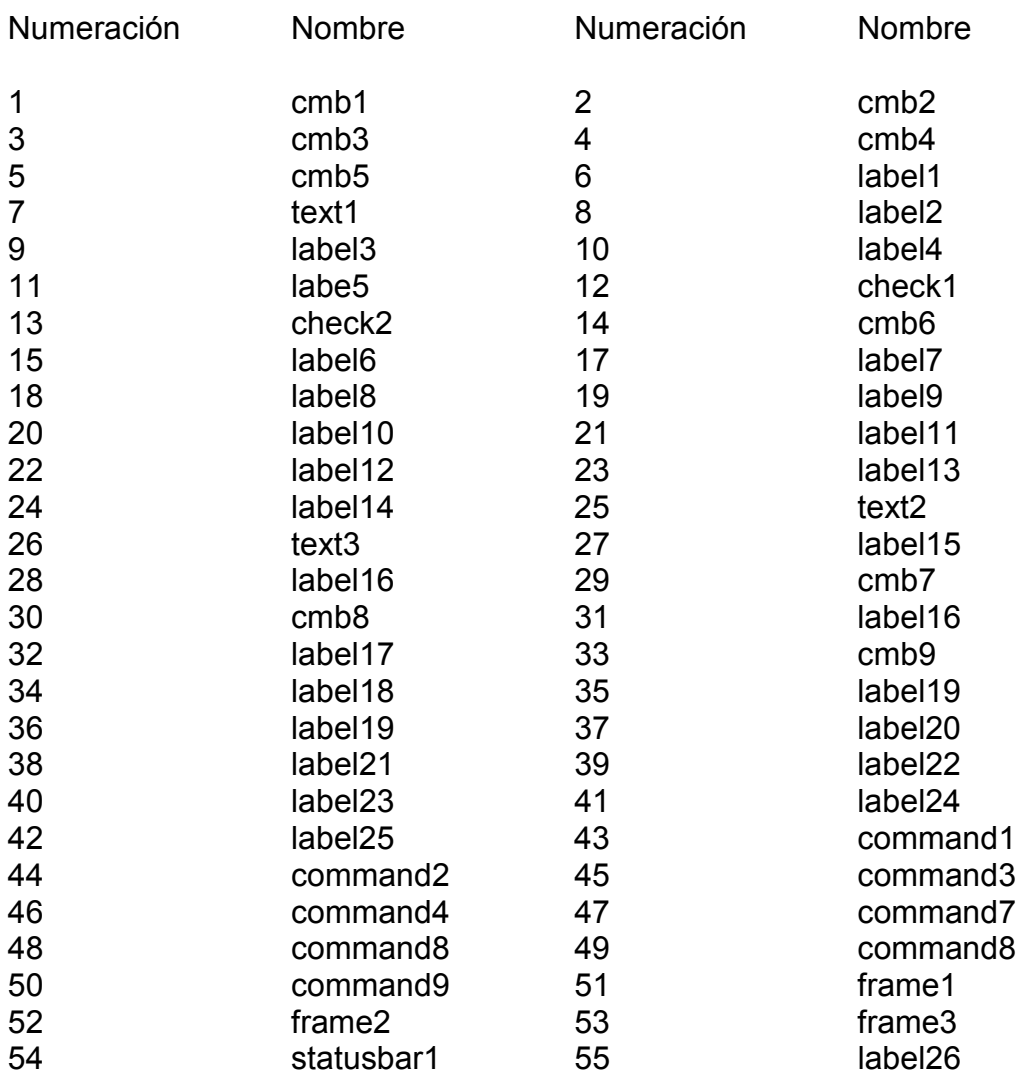

# **15.72. MODIFICAR REMISIÓN**

Pantalla en al cual se expone al usuario mediante la digitación de un código los datos existentes en el sistema de una determinada remisión para que puedan ser sometidos a cambios .Además se cuenta con las opciones de aceptar, cancelar y salir. Se ha logrado el siguiente diseño (Ver figura 78).

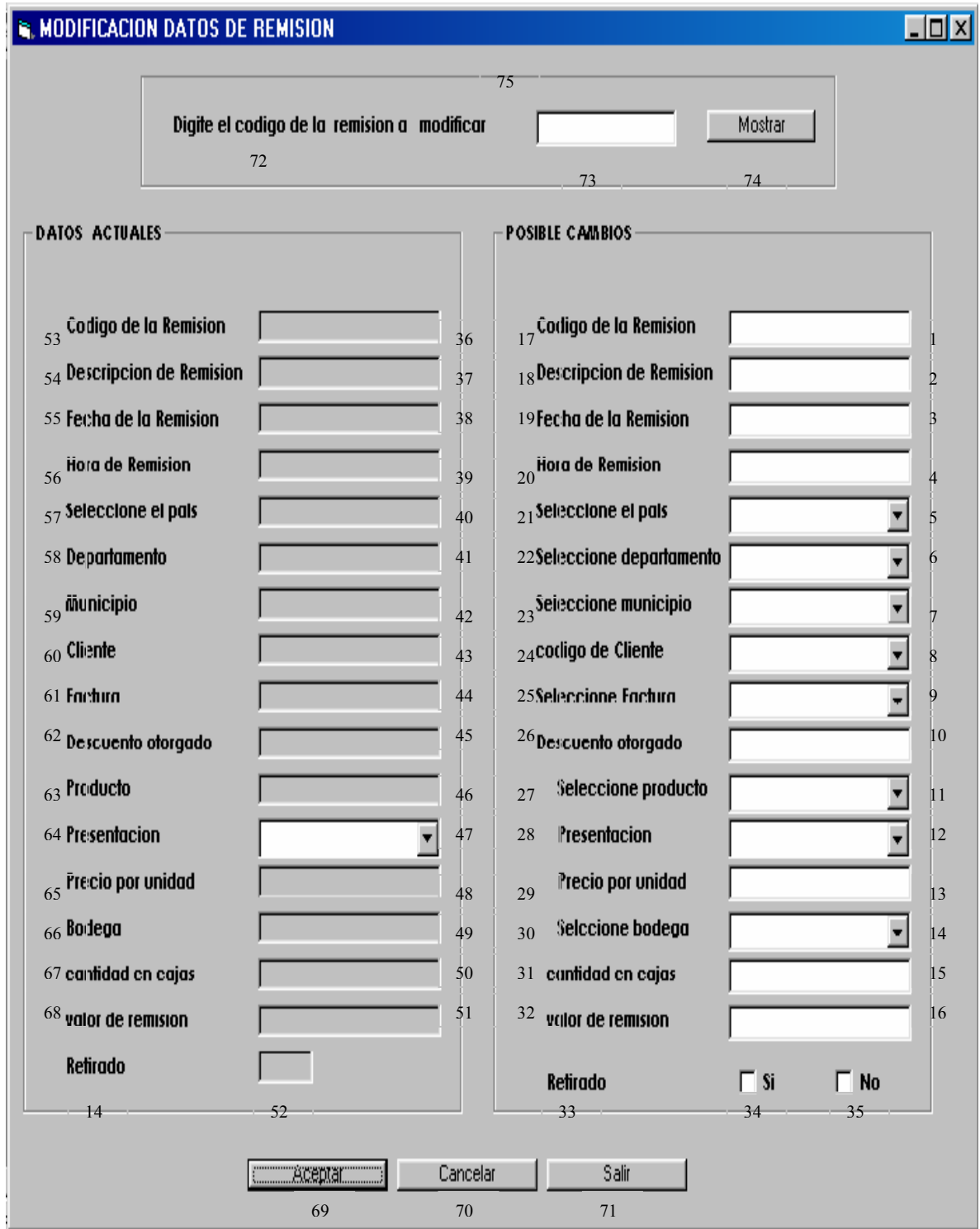

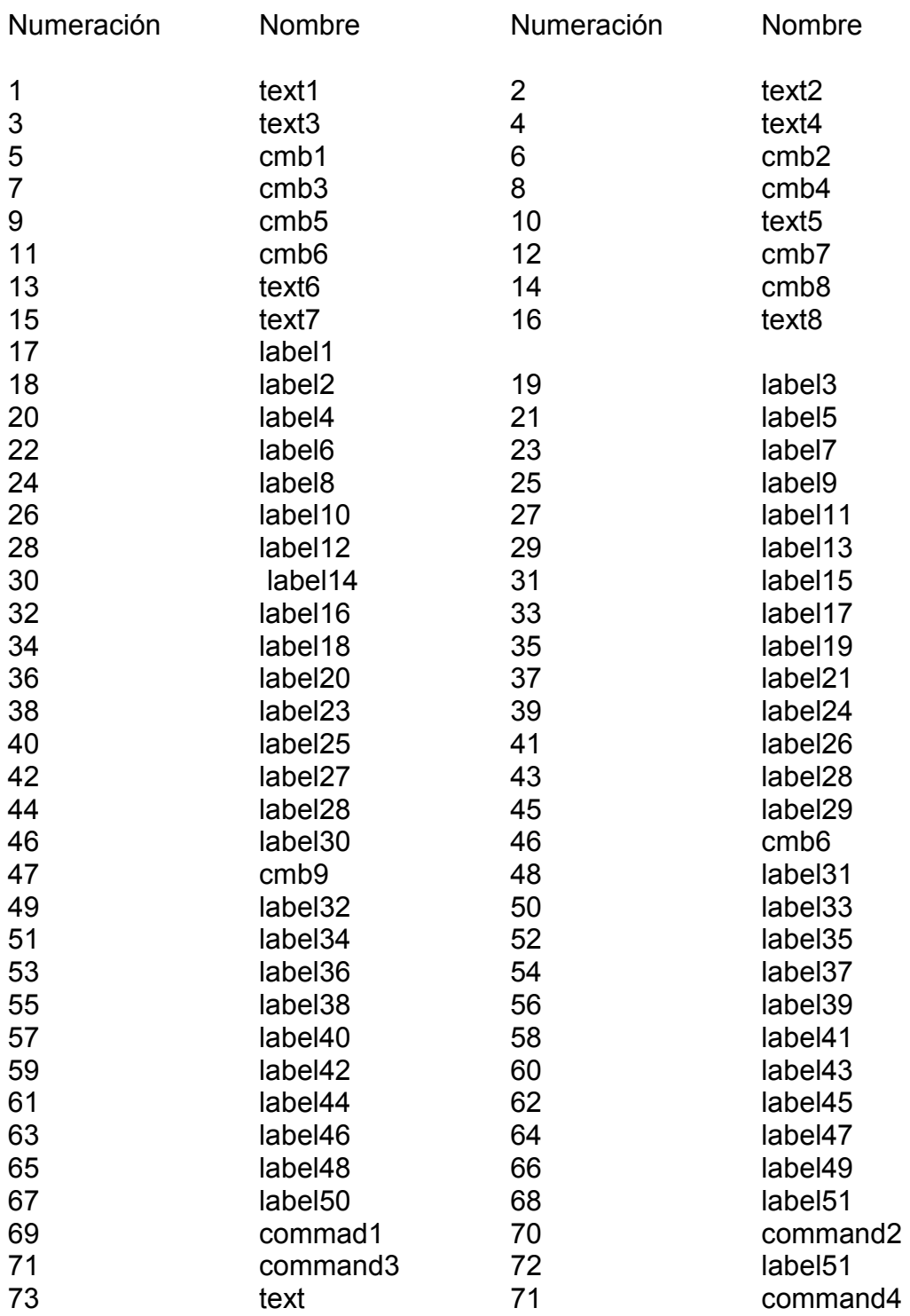

## **15.73. ELIMINAR REMISIÓN**

Pantalla en al cual se pide especificar, el código de la remisión para ser eliminado del sistema. Y cuenta con el siguiente diseño (Ver figura 79).

## **Figura 79. Eliminar remisión**

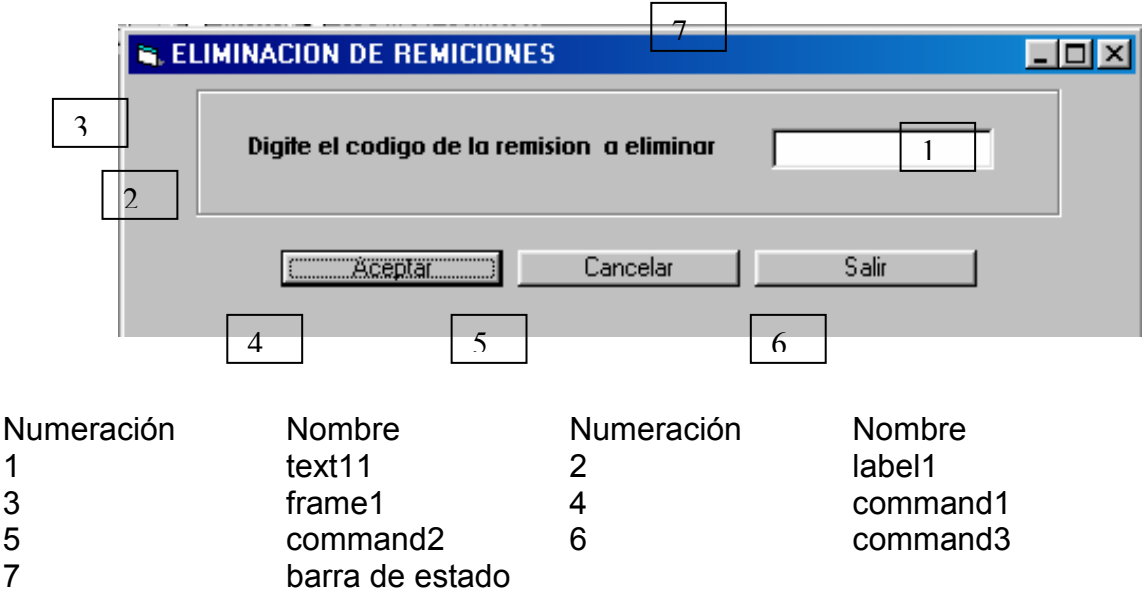

## **15.74. OPERACIÓN DE BAJAS**

Pantalla en la cual se registran la bajas de producto para este fin se pide seleccionar el producto, la presentación, el tipo de baja, la bodega en al cual suceden los hechos, la cantidad de unidades, la fecha y hora. Se ha logrado el siguiente diseño (Ver figura 80).

# **Figura 80. Operación de bajas**

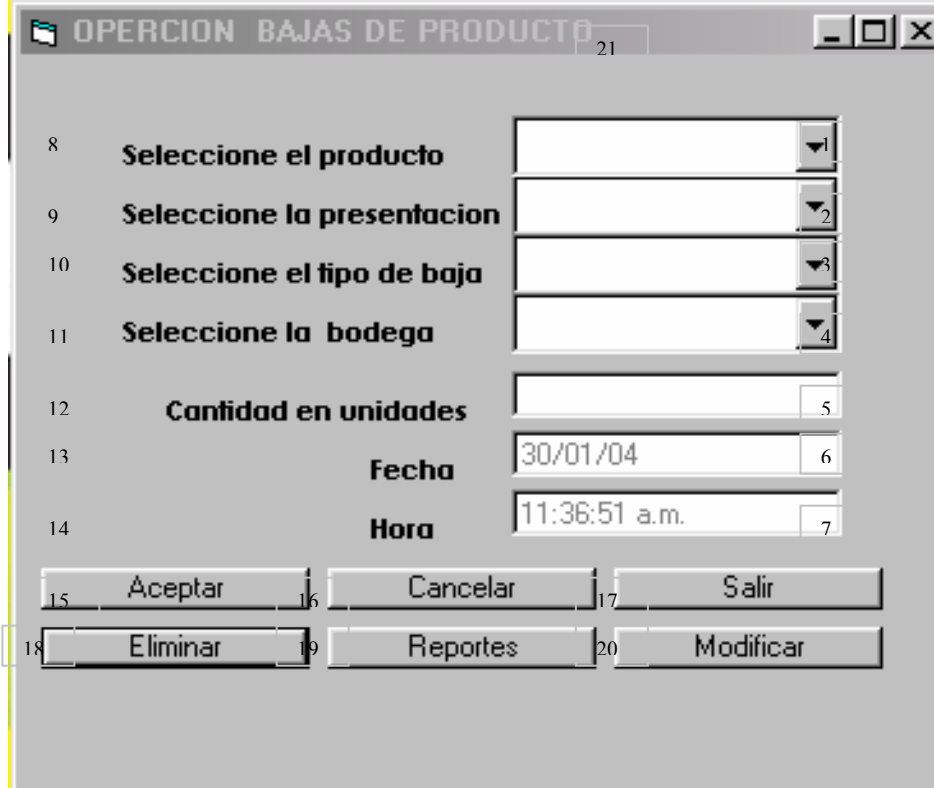

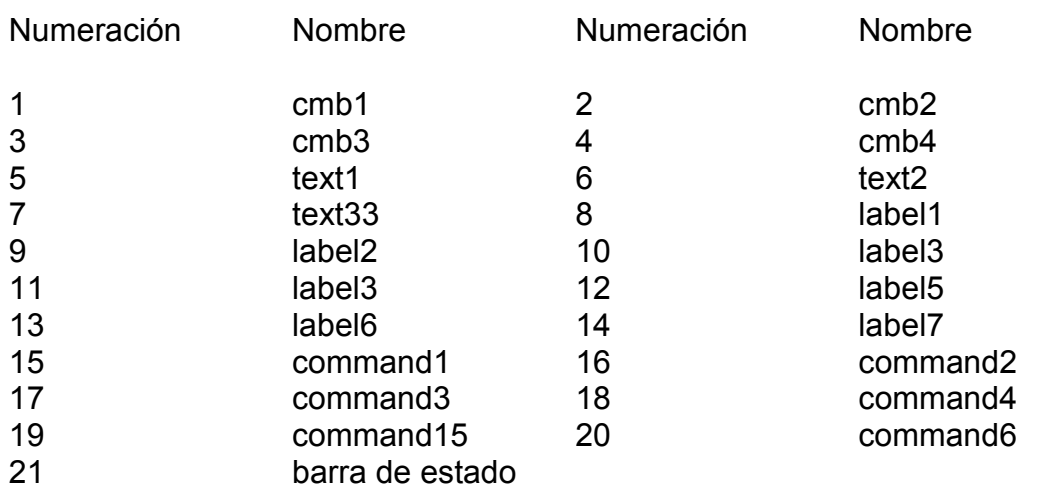

### **15.75. ELIMINAR OPERACIÓN DE BAJAS**

Pantalla en al cual se pide especificar, la fecha y hora de la baja para ser eliminada del sistema. Se cuenta con el siguiente diseño (Ver figura 81).

#### **Figura 81. Eliminar operación de bajas**

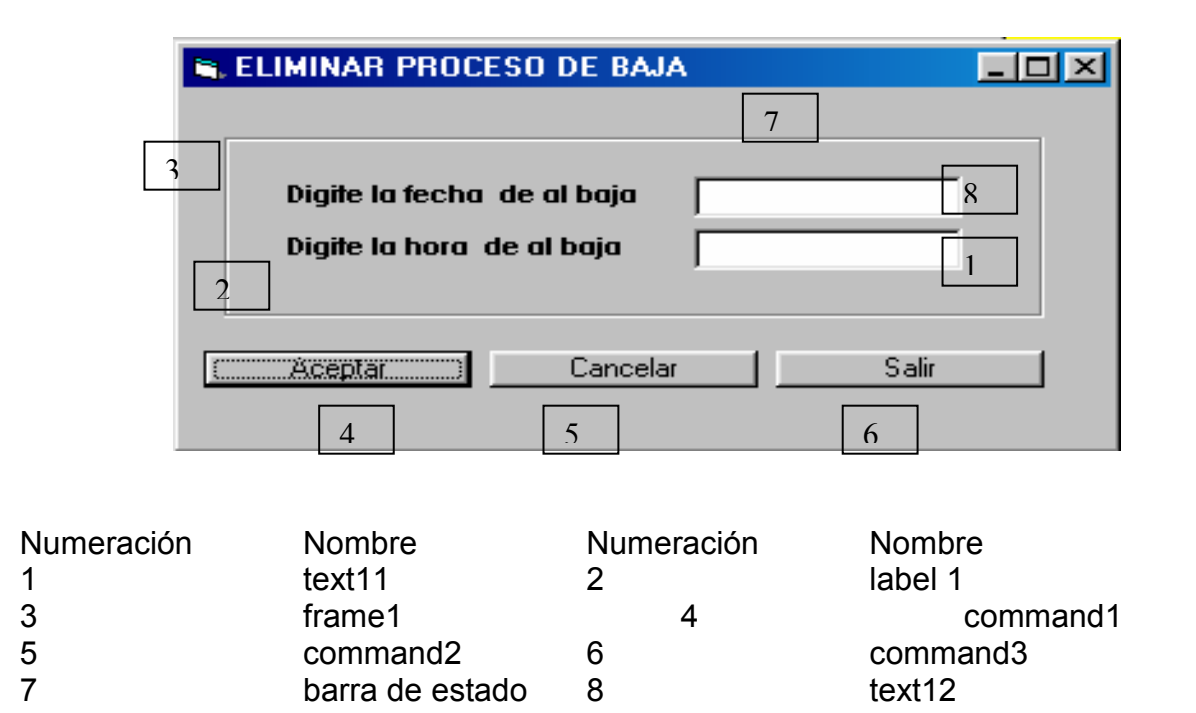

#### **15.76 INGRESO DE PRODUCTOS A BODEGAS**

Pantalla en al cual el usuario pude asignar o restar producto a las bodegas que se encuentre dentro del sistema. Además se cuenta con las opciones de aceptar, cancelar y salir. Se ha logrado el siguiente diseño (Ver figura 82).

# **Figura 82. Ingreso de productos a bodegas**

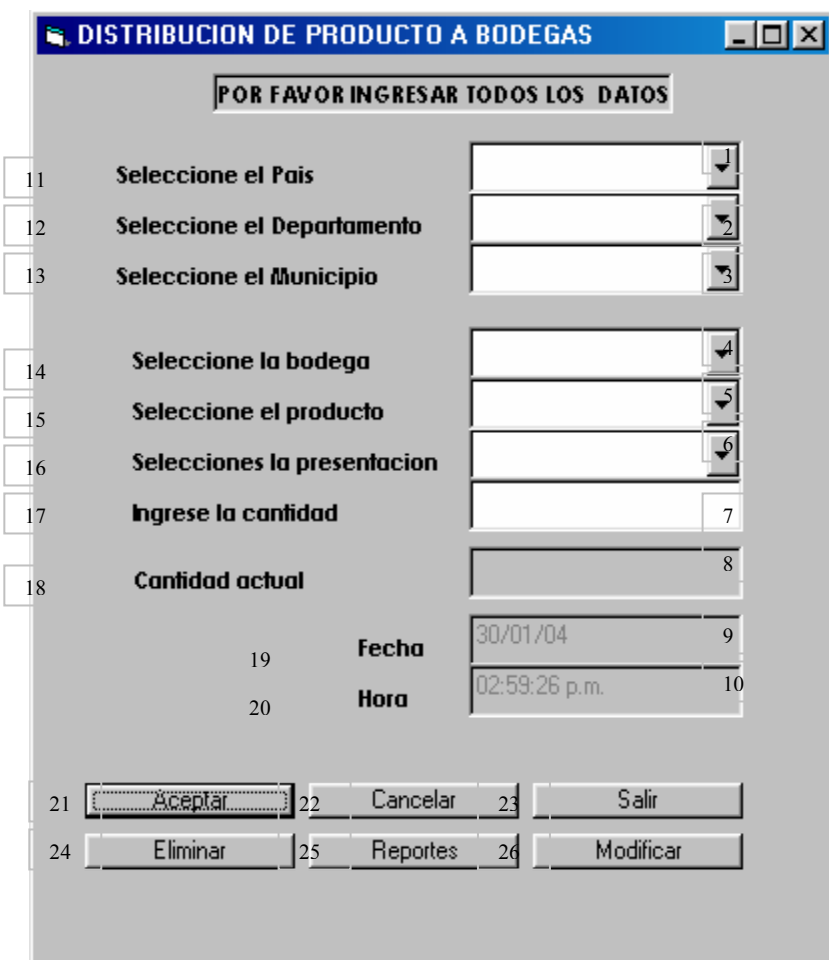

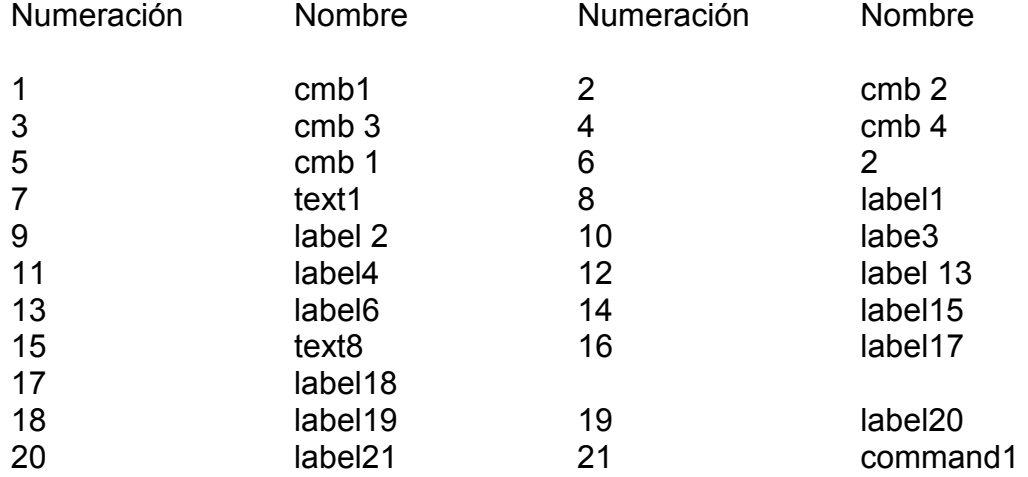

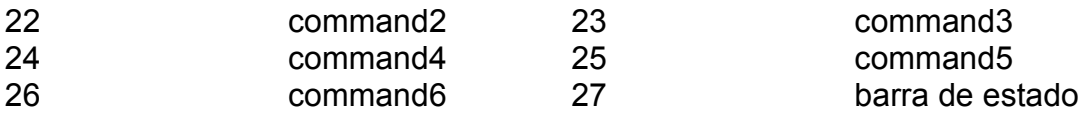

#### **15.77. RETIRO TOTALES POR FACTURA**

Pantalla en al cual el usuario pude digitar un código de una factura para saber si el producto ha sido entregado o no a su propietario Además se cuenta con las opciones de aceptar, cancelar y salir. Se ha logrado el siguiente diseño (Ver figura 83).

## **Figura 83. Retiro totales por factura**

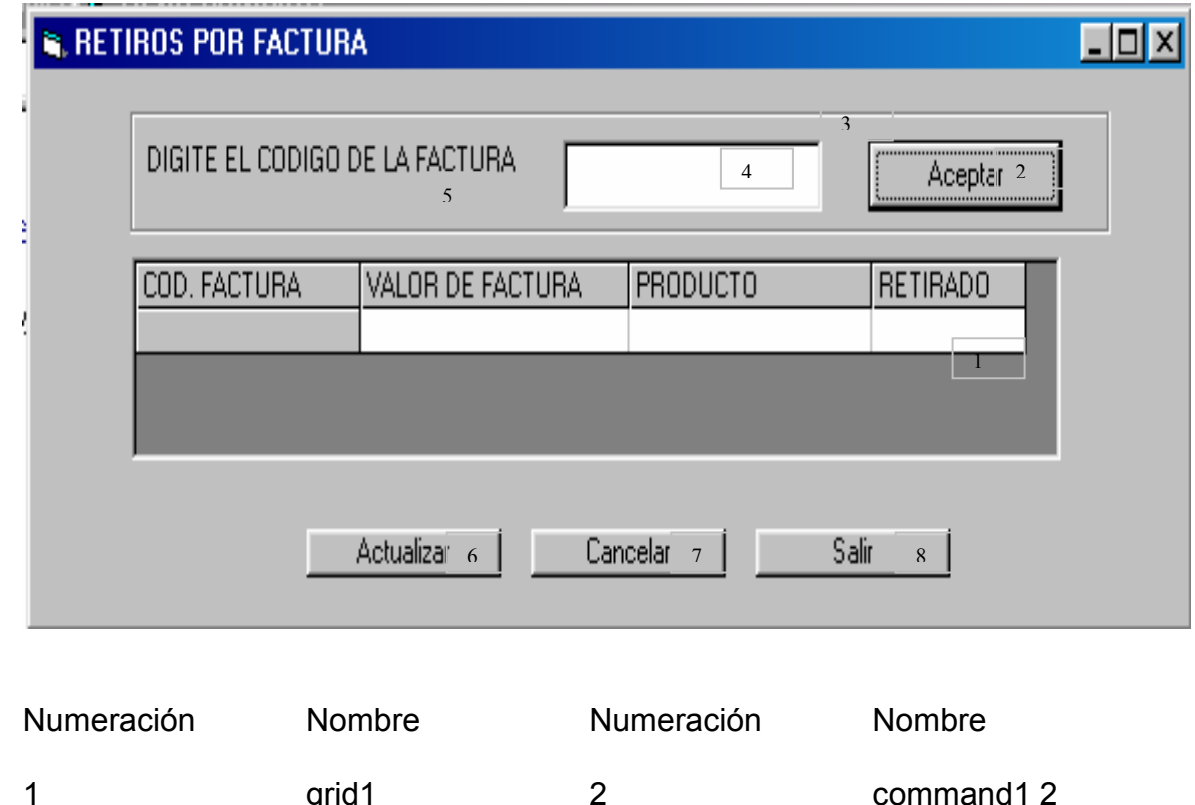

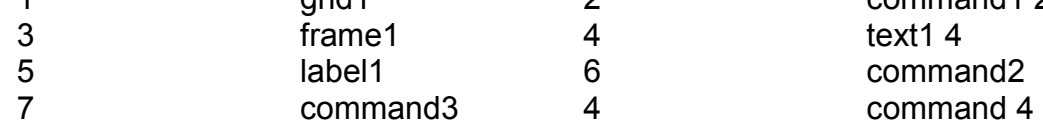

## **15.78. RETIRO TOTALES POR REMISIÓN**

Pantalla en al cual el usuario pude digitar un código de una remisión para saber si el producto ha sido entregado o no a su propietario Además se cuenta con las opciones de aceptar, cancelar y salir. Se ha logrado el siguiente diseño (Ver figura 84).

**Figura 84. Retiro totales por remisión** 

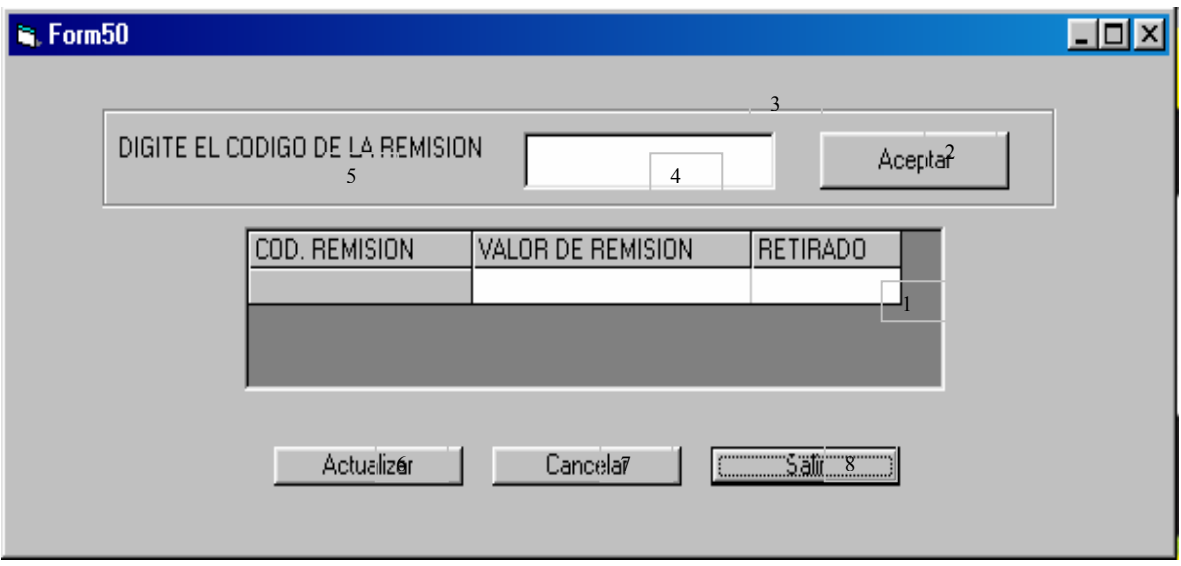

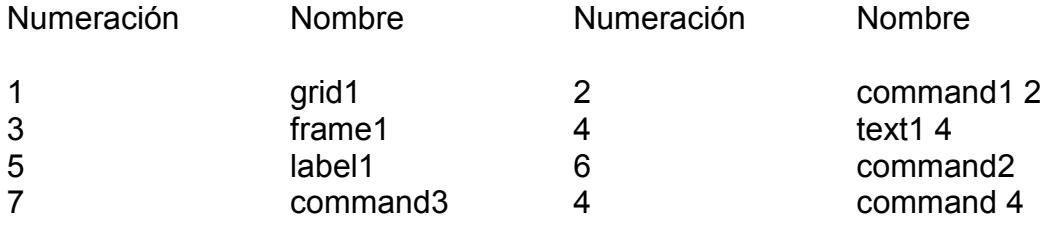

## **15.79 RETIROS PARCIALES POR FACTURA**

Pantalla en al cual el usuario pude digitar un código de una remisión para saber si el producto ha sido entregado parcialmente a su propietario Además se cuenta con las opciones de aceptar, cancelar y salir. Se ha logrado el siguiente diseño (Ver figura 85).

# **Figura 85. Retiros parciales por factura**

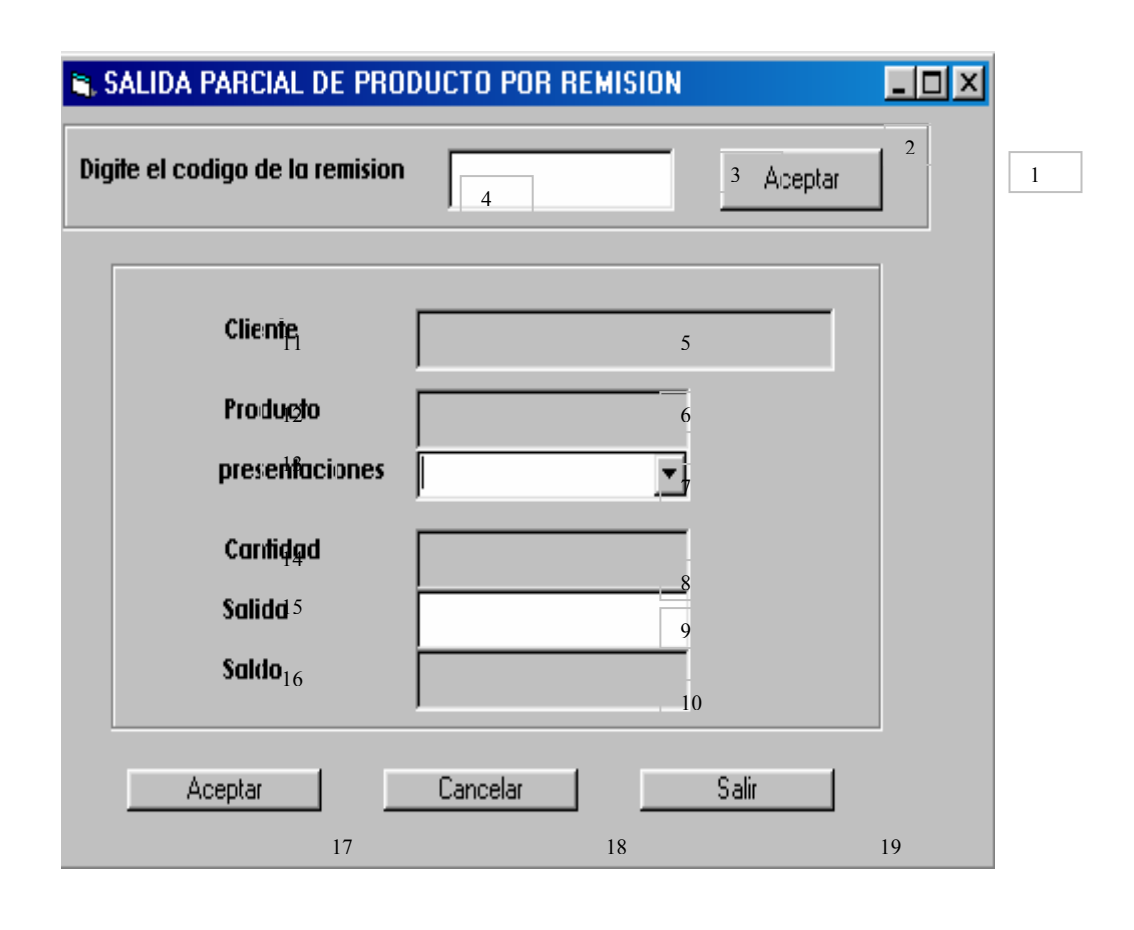

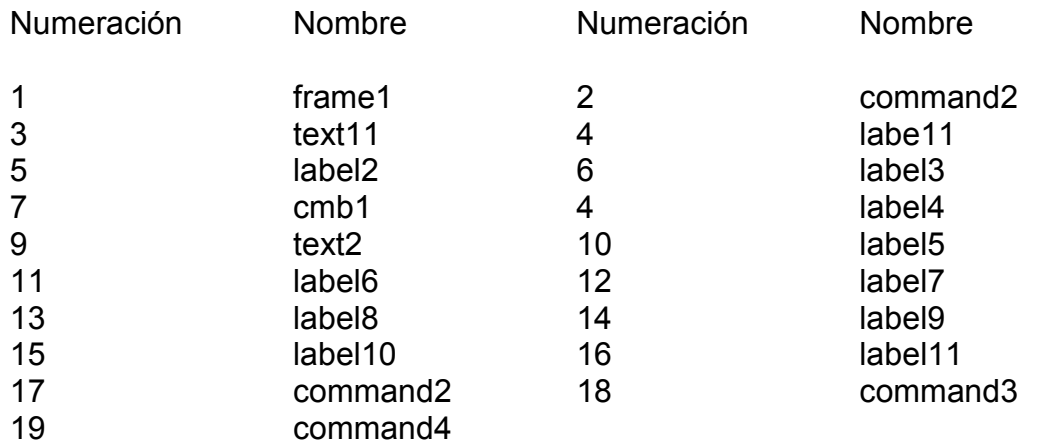

#### **15.80. RETIROS PARCIALES POR REMISION**

Pantalla en al cual el usuario pude digitar un código de una remisión para saber si el producto ha sido entregado parcialmente a su propietario Además se cuenta con las opciones de aceptar, cancelar y salir. Se ha logrado el siguiente diseño (Ver figura 86).

#### **Figura 86. Retiros parciales por remisión**

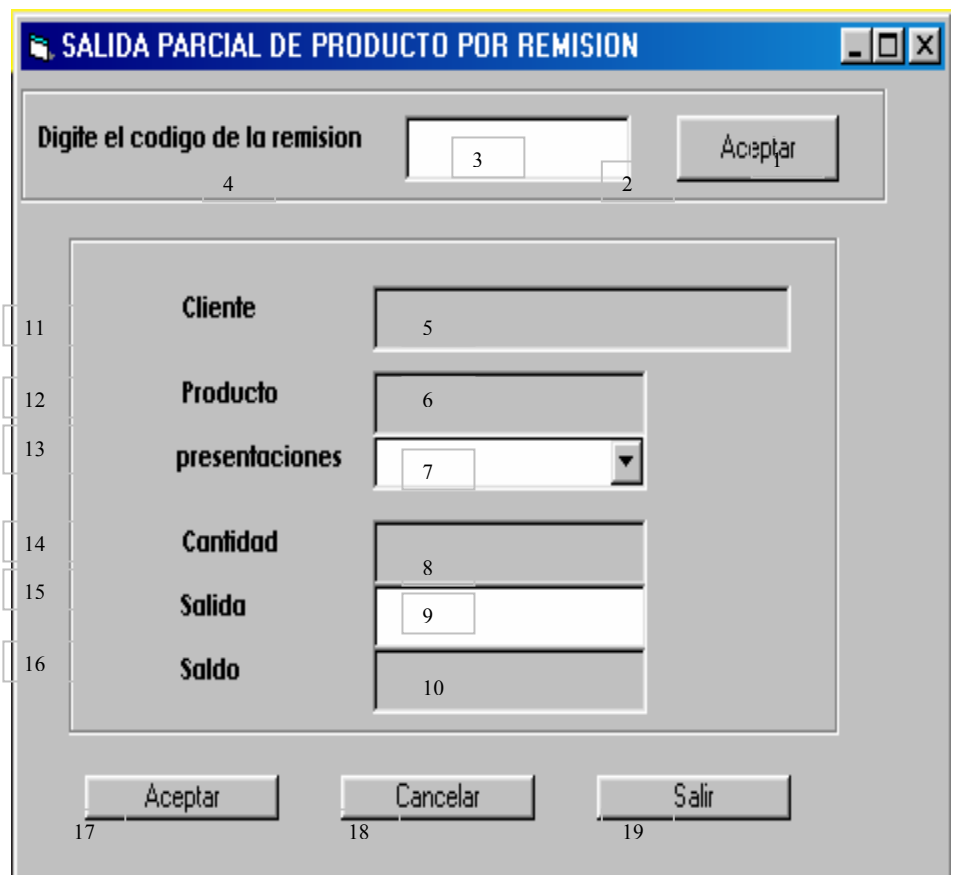

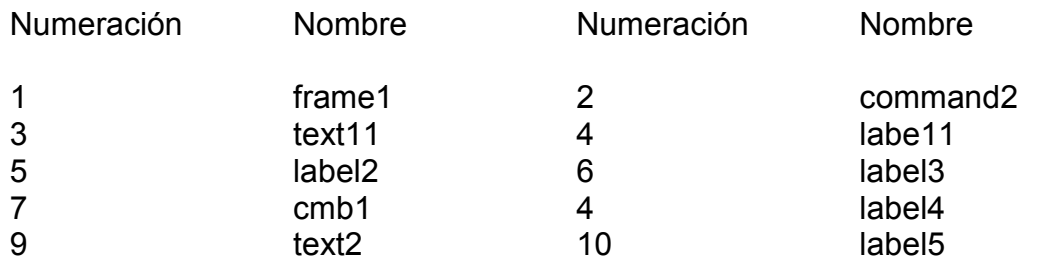

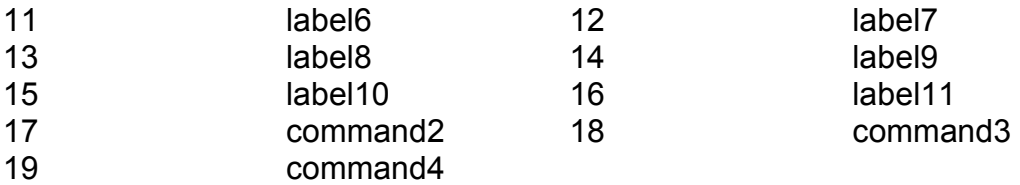

#### **15.81. USUARIOS REGULARES**

Pantalla en al cual el usuario pude digitar el nombre y código de acceso para ingresar al sistema con sus respetivos permisos. Además se cuenta con las opciones de aceptar, cancelar y salir. Se ha logrado el siguiente diseño (Ver figura 87).

#### **Figura 87. Usuarios regulares**

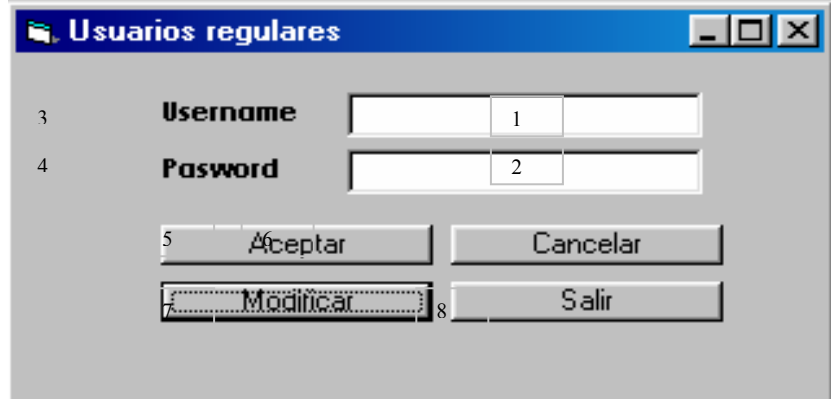

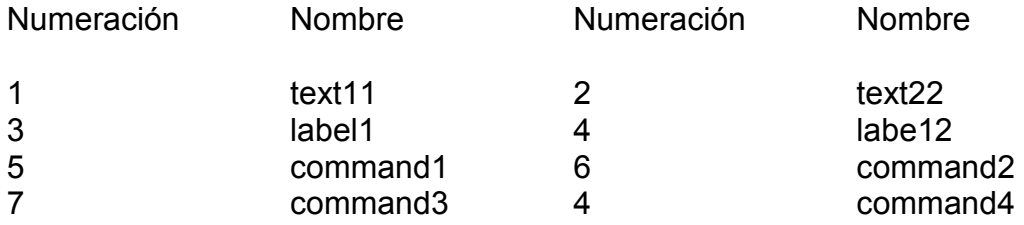

#### **15.83 USUARIOS NUEVOS**

Pantalla en al cual el administrador pude digitar el nombre y código de acceso para ingresar al sistema con sus respetivos permisos. Además se cuenta con las opciones de aceptar, cancelar y salir. Se ha logrado el siguiente diseño (Ver figura 88).

**Figura 88. Usuarios nuevos** 

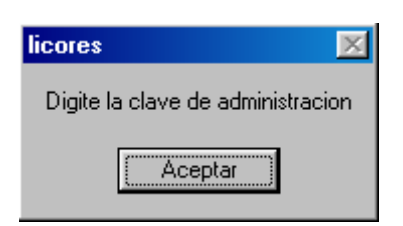

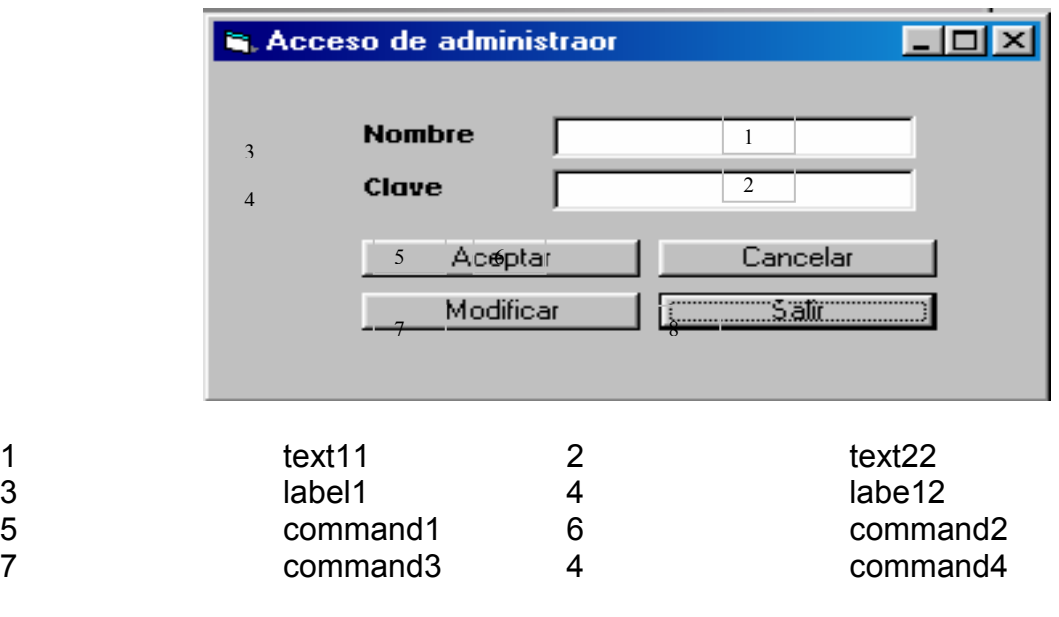

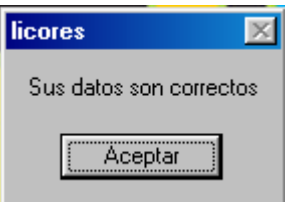

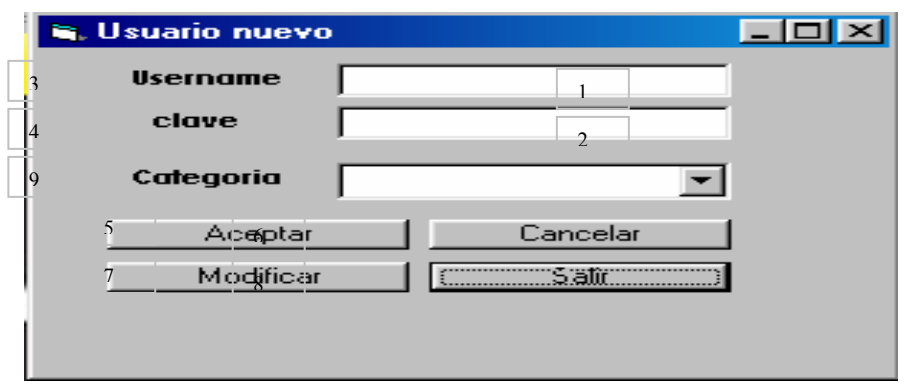

Pantalla en al cual el administrador pude digitar el nombre y código de acceso para que el invitado quede registrado en el sistema además que con una categoría de acceso con sus respetivos permisos. Además se cuenta con las opciones de aceptar, cancelar y salir. Se ha logrado el siguiente diseño

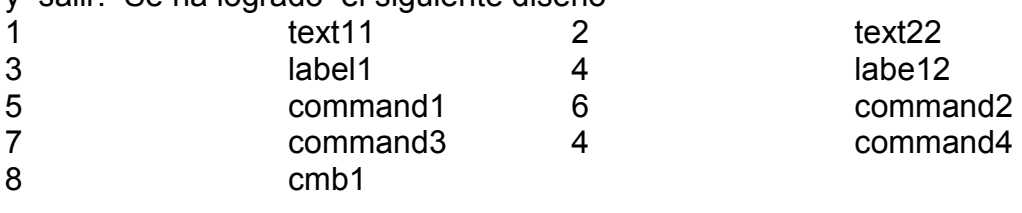

#### **16. IMPLANTACION**

La implantación es el proceso de verificar e instalar el nuevo software, estrenar a los usuarios y construir todos los archivos de datos necesarios para hacer andar el sistema. Para comparar los resultados obtenidos por los dos sistemas, el viejo y el nuevo, se compara el volumen de trabaja y los resultados obtenidos en las dos formas de trabajar.

## **17. MANTENIMIENTO Y CONTROL**

Una vez instalada, la aplicación se puede emplear durante muchos años. Sin embargo la empresa y los usuarios cambian con el paso del tiempo, incluso el ambiente es diferente con el paso de las semanas y los meses. Por consiguiente, es indudable que debe darse mantenimiento a la aplicación; realizar modificaciones en el software, archivos o procedimientos para satisfacer las nuevas necesidades de los usuarios. Además, este proceso va acompañado de una evaluación, cuyo objetivo es identificar los puntos débiles y fuertes del sistema. La evaluación y control ocurre a lo largo de los niveles operacionales y de impacto organizacional. Con la información obtenida se puede ayudar a mejorar la efectividad de los esfuerzos de desarrollo de aplicaciones subsecuentes.

## **18. ACTIVIDADES OPERATIVAS**

En general la

Mantenimiento preventivo y correctivo de los equipos de computo propiedad del departamento en esta dependencia aplicaciones.

Asesoría sobre los pequeños y grandes problemas que los miembros de esta dependencia pudieran tener con los paquetes de Office en cualquiera de sus presentaciones, al igual que la instalación de diferentes programas propiedad de Microsoft.

#### **19. CONCLUSIONES**

La Dependencia Aguardiente Nariño ofrece un ambiente laboral propicio para la realización de trabajos de grado de ingeniería de sistemas, ya que cuenta con una estructura organizacional muy amplia y con el recurso humano disponible para asesorar la planificación y la ejecución de los proyectos.

La realización de un sistema de información produce grandes cambios positivos en cualquier organización. En este caso, la aplicación desarrollada agiliza los procesos y elimina errores en el manejo de medios de almacenamiento.

Esta modalidad de proyectos permiten operar directamente equipos, tecnologías, servicios de comunicación y, además, permite enriquecerse académica, humana y profesionalmente, teniendo en cuenta que la base principal en que se desarrolla este tipo de trabajo es la integración del sector laboral como complemento del medio educativo.

## **20 RECOMENDACIONES**

#### **20.1 A LA DEPENDENCIA DE AGUARDIENTE NARIÑO – GOBERNACION DE NARIÑO**

Es importante que la gobernación de Nariño siga presentando previamente proyectos a la Universidad de Nariño en los diferentes campos de la Ingeniería de Sistemas con el fin de que el estudiante que desee hacer una Práctica Laboral tenga varias alternativas a la hora de proponerla para poder escoger la que encuentre más afín a sus aptitudes y conocimientos.

#### **20.2 AL ESTUDIANTE**

El estudiante representa a la Universidad de Nariño, por ello adquiere el compromiso de demostrar la calidad de su formación académica y profesional, colaborando, de este modo, en mantener la buena imagen de la institución universitaria.

En el proceso de adaptación laboral en la dependencia el estudiante propicia un ambiente armónico para la realización de su proyecto si logra relacionarse de una manera cordial con el resto del personal con que se encuentra en contacto permanentemente, dando a conocer sus formación no solamente académica, sino también humana.

## **21. BIBLIOGRAFIA**

SENN, James. Análisis y diseño de sistemas de información. 2 ED. México : McGraw Hill. 1997. 735 p.

STALLINGS, William. Comunicaciones y redes de computadores. 5 ed. Seathle : Prentice Hall. 1999. 623 p.

FORERO, Victor y SUAREZ, Iván. Manual de administración de Solstice Network Client. Bogotá : Empresa Nacional de Telecomunicaciones Telecom. 1998. 92 p. FORD, Peter. Qos protocols and architectures. 3 ed. Chicago : Prentice Hall. 1999. 356 p.

WILLIAMS, Rob. DDS-4 A continuing story of meeting and exceeding customer needs. Digital Data Storage Manufacturers Group [online], may 2001 [cited 20 december 2002]. Available from internet: <http://www.dds-tape.com/dds4.html>. SHIKIMORI, Akiko. Nec to introduce "progressiveunity". Nec Corporation [online], 16 june 1999 [cited 15 april 2003]. Available from internet: <http://www.nec.co.jp/press/en/9906/1601.html>.